# aludi **CISCO**

# Podręcznik konfiguracji Webex dla Cisco BroadWorks

Wersja 44.3 Wersja dokumentu 1

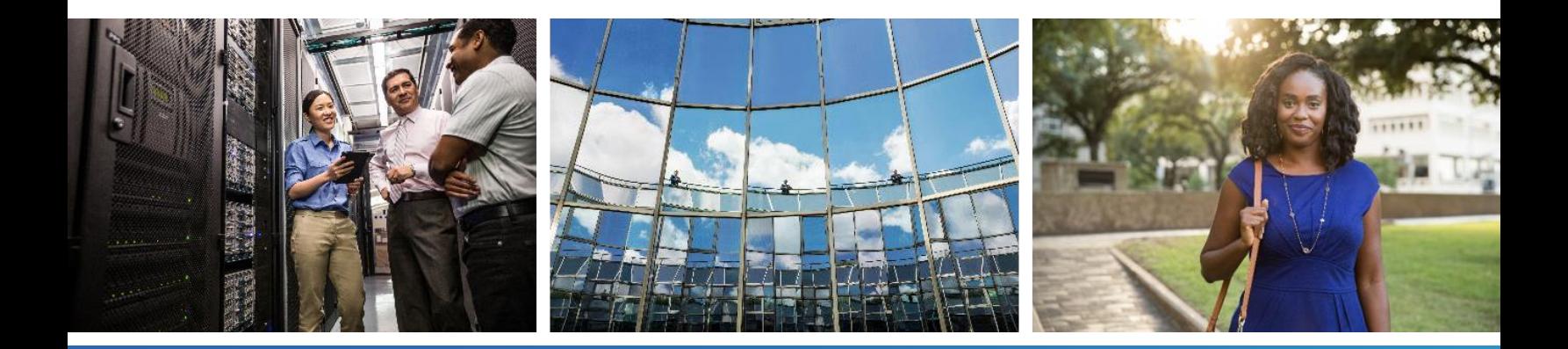

# $\alpha |(\alpha|).$ cisco

# Spis treści

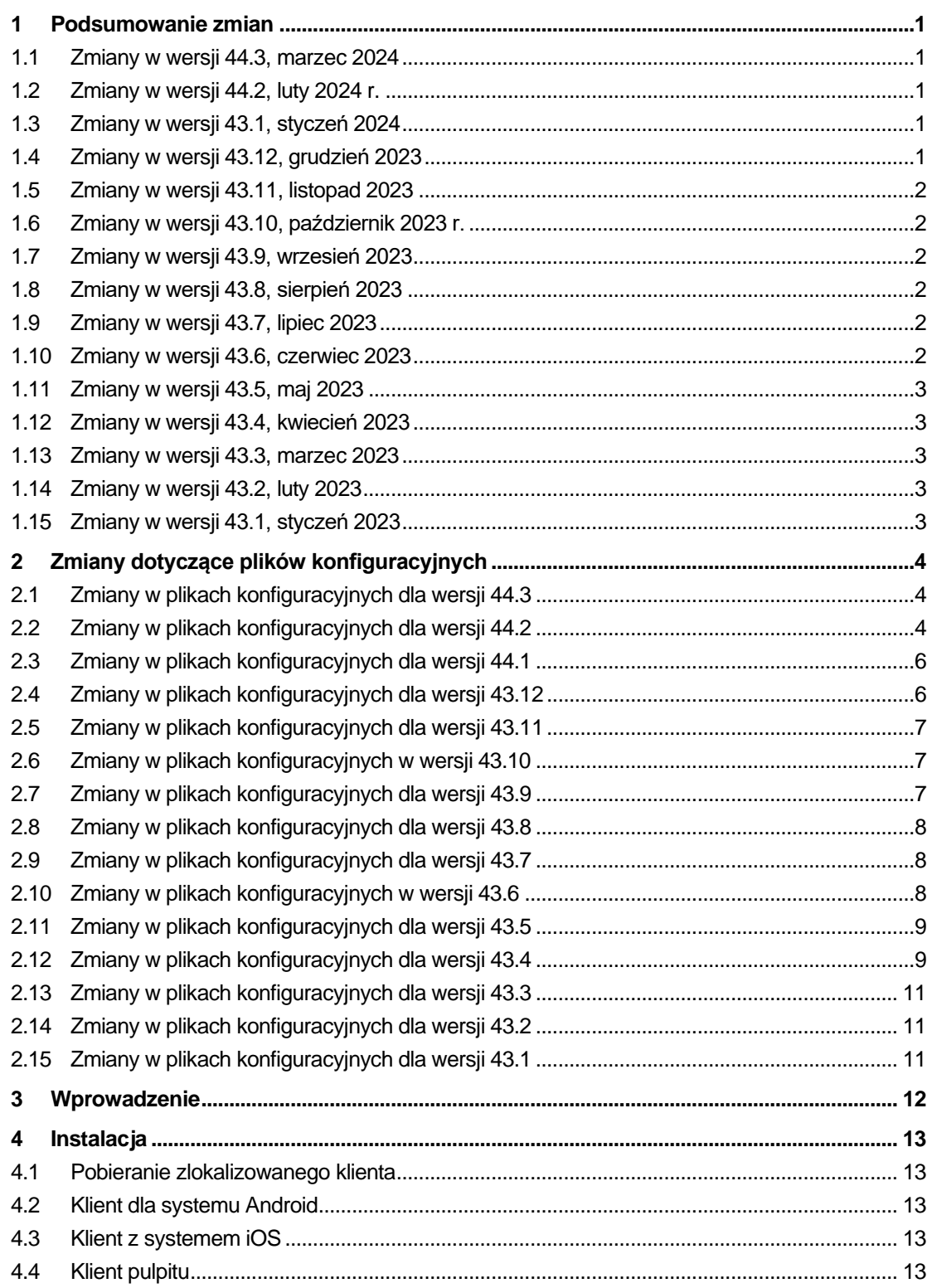

# $\alpha |(\alpha|).$ cisco

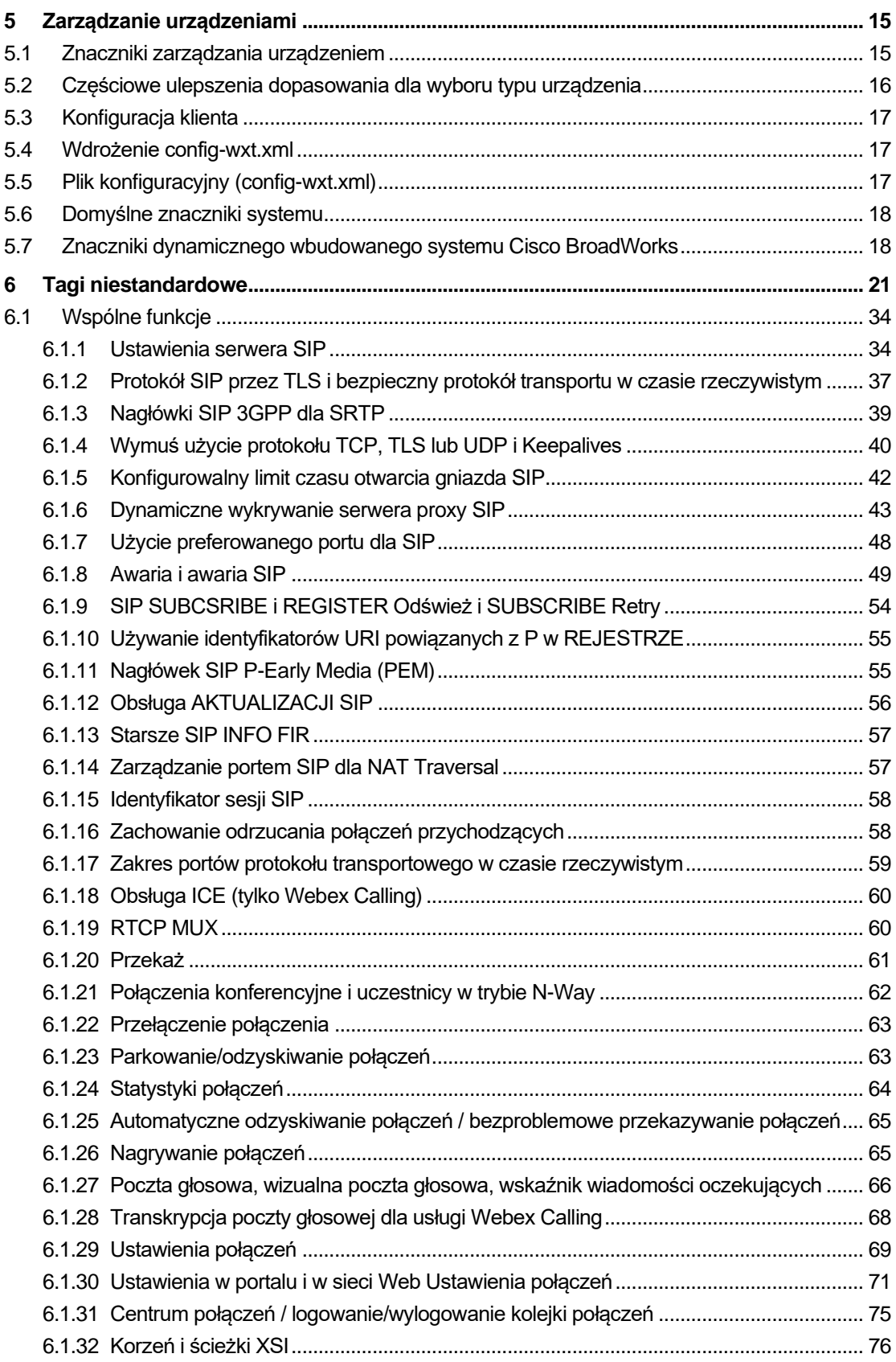

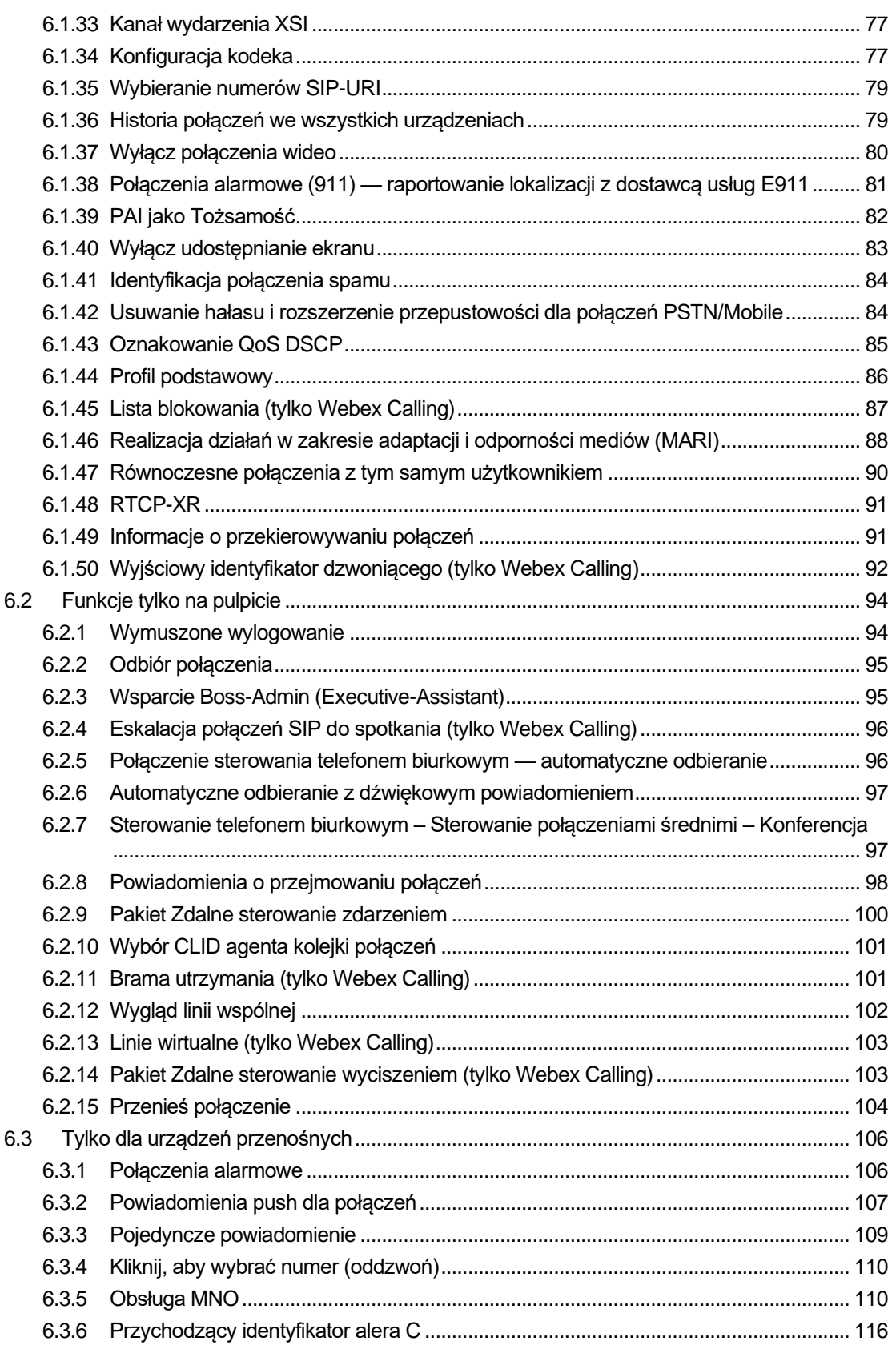

# $\alpha |(\alpha|).$ cisco

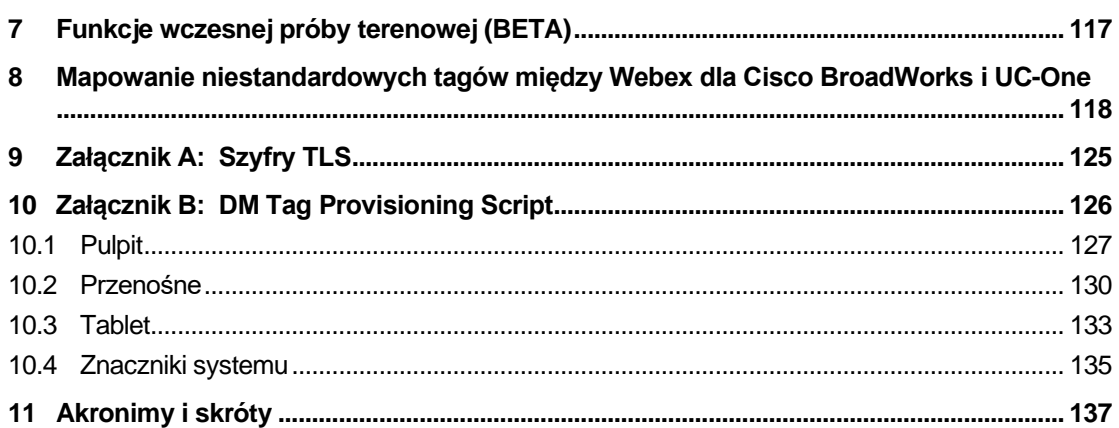

# <span id="page-5-0"></span>**1 Podsumowanie zmian**

W tej sekcji opisano zmiany wprowadzone w tym dokumencie dla każdej wersji i wersji dokumentu.

#### <span id="page-5-1"></span>**1.1 Zmiany w wersji 44.3, marzec 2024**

Niniejsza wersja dokumentu zawiera następujące zmiany:

- Zaktualizowano sekcję *[6.3.6. Przychodzący identyfikator alera](#page-120-0)* C
	- o Przeniesiona sekcja *[6.1.50Wyjściowy identyfikator dzwoniącego \(tylko Webex](#page-96-0)  [Calling\)](#page-96-0)* jako wspólna dla komputerów stacjonarnych i komórkowych oraz zaktualizowana o więcej szczegółów

#### <span id="page-5-2"></span>**1.2 Zmiany w wersji 44.2, luty 2024 r.**

Niniejsza wersja dokumentu zawiera następujące zmiany:

- Dodano punkt 6.3.6. Identyfikator dzwoniącego z podsekcjami:
	- o 6.3.6.1 Identyfikator dzwoniącego przychodzącego
	- $\circ$  6.3.6.2 Identyfikator dzwoniącego wychodzącego (tylko Webex Calling)
- Sekcja zaktualizowana *[6.2.8](#page-102-0) [Powiadomienia o przejmowaniu](#page-102-0)* połączeń
	- o Dodano podsekcję *[6.2.8.1Zajęte pole lampowe](#page-102-1)* przeniesione SZL specyfiki w nim.
	- o Dodano podsekcję *[6.2.8.2Grupa przejmowania połączeń \(tylko Webex Calling\)](#page-103-0)*.
- Dodano sekcję *[6.1.49Informacje o przekierowywaniu](#page-95-1)* połączeń.
- Zaktualizowana sekcja *[6.1.8.3Wymuś wersję IP](#page-56-0)* dodane szczegóły dotyczące nowego trybu *nat64* .
- Zaktualizowana sekcja *[6.1.42Usuwanie hałasu i rozszerzenie przepustowości dla](#page-88-1)  [połączeń PSTN/Mobile](#page-88-1)* – dodane szczegóły dotyczące nowej obsługi rozszerzenia przepustowości i aktualizacji usuwania szumów. Sekcja *Error! Reference source not found.* jest usuwana z BETA.

#### <span id="page-5-3"></span>**1.3 Zmiany w wersji 43.1, styczeń 2024**

Do niniejszego dokumentu nie wprowadzono żadnych zmian dotyczących tego wydania.

#### <span id="page-5-4"></span>**1.4 Zmiany w wersji 43.12, grudzień 2023**

Niniejsza wersja dokumentu zawiera następujące zmiany:

- Zaktualizowana sekcja *[6.1.1Ustawienia serwera SIP](#page-38-1)* zaktualizowano przykład (dodano domenę i identyfikator zewnętrzny na linię).
- Dodano sekcję*[6.2.15Przenieś połączenie](#page-108-0)*.
- Zaktualizowana sekcja *[6.3.5.1Połączenie z natywnym dialerem](#page-114-2)* dodano szczegóły dotyczące konfigurowalnej obsługi prefiksu dla połączeń wychodzących komórkowych.

# alnılı **CISCO**

- Zaktualizowano sekcję *[6.1.20Przekaż](#page-65-0)* dodano szczegóły dotyczące nowej opcji automatycznego wstrzymywania.
- Dodano sekcję *[6.1.48RTCP-XR](#page-95-0)*.
- Dodano sekcję *Error! Reference source not found.* w BETA.

#### <span id="page-6-0"></span>**1.5 Zmiany w wersji 43.11, listopad 2023**

Niniejsza wersja dokumentu zawiera następujące zmiany:

▪ Zaktualizowana sekcja *[6.1.8.1Niepowodzenie SIP](#page-53-1)* – dodane szczegóły dotyczące czyszczenia rejestracji i aktualizacji wartości q.

#### <span id="page-6-1"></span>**1.6 Zmiany w wersji 43.10, październik 2023 r.**

Niniejsza wersja dokumentu zawiera następujące zmiany:

- Przeniesiona sekcja *[6.1.29.2Przekazywanie połączeń do poczty głosowej](#page-73-1)*z BETA.
- Zaktualizowana sekcja *[6.3.5.2Sterowanie połączeniami](#page-116-0)* średnimi– dodano szczegóły dotyczące przekazywania konsultacyjnego i przekazywania do innego trwającego połączenia.
- Zaktualizowana sekcja *[6.3.5.6M](#page-119-0)NO Mobility – Widżet w* [trakcie połączenia](#page-119-0) dodane szczegóły dotyczące Kompletnego Przekazania.

#### <span id="page-6-2"></span>**1.7 Zmiany w wersji 43.9, wrzesień 2023**

Niniejsza wersja dokumentu zawiera następujące zmiany:

- Przeniesiona sekcja*[6.1.47Równoczesne połączenia z tym samym](#page-94-0)* użytkownikiemz BETA.
- Zaktualizowana sekcja*[6.1.20Przekaż](#page-65-0)* dodane szczegóły dotyczące przekazywania połączeń do trwającego połączenia.
- Dodano sekcję *[0](#page-107-2)*
- *[Pakiet Zdalne sterowanie wyciszeniem \(tylko Webex Calling\)](#page-107-2)*.
- Dodano sekcję *[Przekazywanie połączeń do poczty głosowej](#page-73-1)* w BETA.

#### <span id="page-6-3"></span>**1.8 Zmiany w wersji 43.8, sierpień 2023**

Niniejsza wersja dokumentu zawiera następujące zmiany:

▪ Dodano sekcję*[Równoczesne połączenia z tym samym](#page-94-0)* użytkownikiemw BETA.

#### <span id="page-6-4"></span>**1.9 Zmiany w wersji 43.7, lipiec 2023**

Niniejsza wersja dokumentu zawiera następujące zmiany:

▪ Przeniesiono sekcję *[6.3.5.6M](#page-119-0)NO Mobility – Widżet w* [trakcie połączenia](#page-119-0) z BETA*[.](#page-90-0)*

#### <span id="page-6-5"></span>**1.10 Zmiany w wersji 43.6, czerwiec 2023**

Niniejsza wersja dokumentu zawiera następujące zmiany:

# alnılı **CISCO**

- Przeniesiono sekcję *[6.1.46Realizacja działań w zakresie adaptacji i odporności](#page-92-0)* mediów [\(MARI\)](#page-92-0) z BETA*[.](#page-90-0)*
- Dodano sekcję *MNO Mobility – Widżet w* [trakcie połączenia](#page-119-0) w BETA.
- Zaktualizowana sekcja *[5.4Wdrożenie config-wxt.xml](#page-21-1)* dodano zalecenie, aby szablon konfiguracyjny był aktualizowany z najnowszą wersją wersji aplikacji Webex.

#### <span id="page-7-0"></span>**1.11 Zmiany w wersji 43.5, maj 2023**

Niniejsza wersja dokumentu zawiera następujące zmiany:

- Dodano sekcję *[6.1.45Lista blokowania \(tylko Webex Calling\)](#page-91-0)*.
- Zaktualizowany profil *[6.1.44](#page-90-0) [podstawowy sekcji](#page-90-0)*.

#### <span id="page-7-1"></span>**1.12 Zmiany w wersji 43.4, kwiecień 2023**

Niniejsza wersja dokumentu zawiera następujące zmiany:

- Sekcja zaktualizowana *[6.2.8](#page-102-0) [Powiadomienia o przejmowaniu](#page-102-0)* połączeń
- .
- Dodano sekcję *[6.2.13Linie wirtualne \(tylko Webex Calling\)](#page-107-0)*.
- Dodano sekcję *[Realizacja działań w zakresie adaptacji i odporności](#page-92-0)* mediów (MARI) w BETA*[.](#page-90-0)*

#### <span id="page-7-2"></span>**1.13 Zmiany w wersji 43.3, marzec 2023**

Niniejsza wersja dokumentu zawiera następujące zmiany:

- Dodano sekcję *[6.1.44](#page-90-0) [Profil podstawowy.](#page-90-0)*
- Sekcja zaktualizowana *[0](#page-106-1)*
- *Wygląd* [linii wspólnej.](#page-106-1)

#### <span id="page-7-3"></span>**1.14 Zmiany w wersji 43.2, luty 2023**

Niniejsza wersja dokumentu zawiera następujące zmiany:

- Sekcja zaktualizowana *[0](#page-106-1)*
- *Wygląd* [linii wspólnej.](#page-106-1)
- Dodano *[6.2.11Brama utrzymania \(tylko Webex Calling\)](#page-105-1)*.
- Zaktualizowano sekcję *[6.1.4Wymuś użycie protokołu TCP, TLS lub UDP i](#page-44-0)* Keepalives.

#### <span id="page-7-4"></span>**1.15 Zmiany w wersji 43.1, styczeń 2023**

Niniejsza wersja dokumentu zawiera następujące zmiany:

- Sekcja zaktualizowana [0](#page-106-1)
- *Wygląd* [linii wspólnej.](#page-106-1)

# ahah **CISCO**

# <span id="page-8-0"></span>**2 Zmiany dotyczące plików konfiguracyjnych**

## <span id="page-8-1"></span>**2.1 Zmiany w plikach konfiguracyjnych dla wersji 44.3**

[Tylko na pulpicie] [tylko Webex Calling] Dodano <połączenia wychodzące> w nowej sekcji <wywołujący-id>.

```
<config>
<services><calls>
  <caller-id>
     <outgoing-calls enabled="%ENABLE_CLID_OUTGOING_CALLS_WXT%">
       <additional-numbers
enabled="%ENABLE_CLID_OUTGOING_CALLS_ADDITIONAL_NUMBERS_WXT%"/>
       <call-center
enabled="%ENABLE_CLID_OUTGOING_CALLS_CALL_CENTER_WXT%"/>
       <hunt-group enabled="%ENABLE_CLID_OUTGOING_CALLS_HUNT_GROUP_WXT%"/>
       <clid-delivery-blocking
enabled="%ENABLE_CLID_OUTGOING_CALLS_DELIVERY_BLOCKING_WXT%"/>
     </outgoing-calls>
```
# <span id="page-8-2"></span>**2.2 Zmiany w plikach konfiguracyjnych dla wersji 44.2**

▪ [Tylko dla urządzeń przenośnych]

Dodano sekcję <wywołujący-id> w sekcji <usługi><połączenia>. Dodano podznaczniki <połączenia przychodzącego> i <połączenia nieodebranego> z nowym podoznaczeniem <append-number> dla obu.

```
<config>
<services><calls>
  <caller-id>
     <incoming-calls>
      <append-number
enabled="%ENABLE_CLID_INCOMING_CALLS_APPEND_NUMBER_WXT%"/>
    </incoming-calls>
    <missed-calls>
      <append-number
enabled="%ENABLE_CLID_MISSED_CALLS_APPEND_NUMBER_WXT%"/>
    </missed-calls>
```
▪ [Tylko dla urządzeń przenośnych] [tylko Webex Calling] Dodano <połączenia wychodzące> w nowej sekcji <wywołujący-id>.

```
<config>
<services><calls>
   <caller-id>
     <outgoing-calls enabled="%ENABLE_CLID_OUTGOING_CALLS_WXT%">
      <additional-numbers
enabled="%ENABLE_CLID_OUTGOING_CALLS_ADDITIONAL_NUMBERS_WXT%"/>
      <call-center
enabled="%ENABLE_CLID_OUTGOING_CALLS_CALL_CENTER_WXT%"/>
      <hunt-group enabled="%ENABLE_CLID_OUTGOING_CALLS_HUNT_GROUP_WXT%"/>
       <clid-delivery-blocking
enabled="%ENABLE_CLID_OUTGOING_CALLS_DELIVERY_BLOCKING_WXT%"/>
     </outgoing-calls>
```
Dodano znacznik <call-forwarding-info> w sekcji <services><calls>.

```
<config>
<services><calls>
```

```
alnılı
CISCO
```

```
 <call-forwarding-info
enabled="%ENABLE_CALL_FORWARDING_INFO_CALLS_WXT%"/>
```
[Tylko na pulpicie] [tylko Webex Calling]

Dodano sekcję <group-call-pickup-notifications> w sekcji <services><calls>, a podznaczniki <display-caller> i <max-timeout>. Dodano również znacznik <group-callpickup> pod każdym znacznikiem <line> w sekcji <protocols><sip><lines>.

```
<config>
<services><calls>
  <group-call-pickup-notifications
enabled="%ENABLE GCP NOTIFICATIONS WXT%">
     <display-caller enabled="%ENABLE_GCP_DISPLAY_CALLER_WXT%"/>
     <max-timeout value="%GCP_NOTIFICATION_MAX_TIMEOUT_VALUE_WXT%"/>
  </group-call-pickup-notifications>
 …
<protocols><sip>
  <lines>
     <line>
       <group-call-pickup>%BWGROUP-CALL-PICKUP-BOOL-1%</group-call-pickup>
        ...
     </line>
    \langleline\rangle <group-call-pickup>%BWGROUP-CALL-PICKUP-BOOL-2%</group-call-pickup>
       ...
     </line>
     …
```
Dodano następujące %TAG%s:

- %ENABLE\_CLID\_INCOMING\_CALLS\_APPEND\_NUMBER\_WXT%
- %ENABLE\_CLID\_MISSED\_CALLS\_APPEND\_NUMBER\_WXT%
- %ENABLE\_CLID\_OUTGOING\_CALLS\_WXT%
- %ENABLE\_CLID\_OUTGOING\_CALLS\_ADDITIONAL\_NUMBERS\_WXT%
- **. %ENABLE\_CLID\_OUTGOING\_CALLS\_CALL\_CENTER\_WXT%**
- %ENABLE\_CLID\_OUTGOING\_CALLS\_HUNT\_GROUP\_WXT%
- %ENABLE\_CLID\_OUTGOING\_CALLS\_DELIVERY\_BLOCKING\_WXT%
- %ENABLE\_CALL\_FORWARDING\_INFO\_CALLS\_WXT%
- %ENABLE\_GCP\_NOTIFICATIONS\_WXT%
- %ENABLE\_GCP\_DISPLAY\_CALLER\_WXT%
- **. %GCP\_NOTIFICATION\_MAX\_TIMEOUT\_VALUE\_WXT%**
- %BWGROUP-CALL-PICKUP-BOOL-n%

Następujące %TAG% zostało wykluczone:

%ENABLE\_NOISE\_REMOVAL\_WXT%

# <span id="page-10-0"></span>**2.3 Zmiany w plikach konfiguracyjnych dla wersji 44.1**

Nie było żadnych aktualizacji w plikach konfiguracyjnych dla tej wersji.

#### <span id="page-10-1"></span>**2.4 Zmiany w plikach konfiguracyjnych dla wersji 43.12**

Dodano znacznik <domain> dla każdej sekcji w sekcji <config><protocols><sip><lines>.

```
<config>
<protocols><sip>
     <lines>
        \langleline>
              <domain>%BWHOST-1%</domain>
              ...
          </line>
          <line>
              <domain>%BWHOST-2%</domain>
              ...
         \langle/line>
 ...
```
▪ [Tylko na pulpicie] Dodano sekcję <call-move> z tagiem <move-here> w sekcji

<config><services><calls>.

```
<config>
<services><calls>
    <call-move>
         <move-here enabled="%ENABLE CALL MOVE HERE WXT%"/>
```
Dodano znacznik <ulepszenia mowy> w sekcji <config><services><calls>.

```
<config>
<services><calls>
   <speech-enhancements enabled="%ENABLE_SPEECH_ENHANCEMENTS_WXT%"/>
```
## [Tylko dla urządzeń mobilnych] Dodano znacznik <fac-prefix> w sekcji <config><services><dialing><native>.

```
<config>
<services>
  <dialing>
    <native enabled="%ENABLE_DIALING_NATIVE_WXT%" enable-bwks-mobility-
dependency="%DIALING_NATIVE_ENABLE_BWKS_MOBILITY_DEPENDENCY_WXT%">
       <fac-prefix value="%DIALING_NATIVE_FAC_PREFIX_WXT%"/>
```
Dodano atrybut automatycznego przytrzymywania w tagu <config><services><calls><transfer-call>.

```
<config>
<services><calls>
   <transfer-call enabled="%ENABLE_TRANSFER_CALLS_WXT%" xsi-
enabled="%ENABLE_XSI_TRANSFER_CALLS_WXT%" type="%TRANSFER_CALL_TYPE_WXT%"
auto-hold="%ENABLE_TRANSFER_AUTO_HOLD_WXT%"/>
```
Dodano sekcję <rtcp-xr> w sekcji <config><protocols><sip>.

```
<config>
<protocols><sip>
     <rtcp-xr>
         <negotiation enabled="%ENABLE_RTCP_XR_NEGOTIATION_WXT%"/>
```
Dodano następujące %TAG%s:

▪ %BWHOST-n%

a | 151 | 15 **CISCO** 

- **.** %ENABLE\_CALL\_MOVE\_HERE\_WXT%
- %ENABLE\_SPEECH\_ENHANCEMENTS\_WXT%
- **.** %DIALING\_NATIVE\_FAC\_PREFIX\_WXT%
- %ENABLE\_TRANSFER\_AUTO\_HOLD\_WXT%
- **.** %ENABLE\_RTCP\_XR\_NEGOTIATION\_WXT%

#### <span id="page-11-0"></span>**2.5 Zmiany w plikach konfiguracyjnych dla wersji 43.11**

▪ Dodano nową sekcję <register-failover> z podznacznikiem <registration-cleanup> w sekcji <config><protocols><sip>. Znacznik <q-value> został przeniesiony pod znacznikiem <register-failover>.

```
<config>
<protocols><sip>
     <q-value>1.0</q-value> <!—DEPRECATED ->
     <register-failover>
         <registration-
cleanup>%SIP_REGISTER_FAILOVER_REGISTRATION_CLEANUP_WXT%</registration-
cleanup>
         <q-value>1.0</q-value>
```
Dodano następujące %TAG%:

%SIP\_REGISTER\_FAILOVER\_REGISTRATION\_CLEANUP\_WXT%

#### <span id="page-11-1"></span>**2.6 Zmiany w plikach konfiguracyjnych w wersji 43.10**

Nie było żadnych aktualizacji w plikach konfiguracyjnych dla tej wersji.

#### <span id="page-11-2"></span>**2.7 Zmiany w plikach konfiguracyjnych dla wersji 43.9**

W sekcji <config><services><calls> zmieniono nazwę znacznika na <jednoczesne połączenia z tym samym użytkownikiem>.

```
<config>
<services><calls>
<simultaneous-calls-with-same-user
enabled="%ENABLE_SIMULTANEOUS_CALLS_WITH_SAME_USER_WXT%"/>
```
Dodano nowy znacznik <remote-mute-control> w sekcji <config><services><calls>.

```
<config>
<services><calls>
<remote-mute-control enabled="%ENABLE_REMOTE_MUTE_CONTROL_WXT%"/>
```
Dodano nowy znacznik <przekazywanie> w sekcji <config><services><voice-mail>.

```
<config>
<services><voice-mail>
<forwarding enabled="%ENABLE_VOICE_MAIL_FORWARDING_WXT%"/>
```
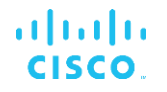

Zaktualizowano następującą wartość %TAG%:

%ENABLE\_MULTIPLE\_CALLS\_PER\_USER\_WXT% zmieniono nazwę na %ENABLE\_SIMULTANEOUS\_CALLS\_WITH\_SAME\_USER\_WXT%

Dodano następujące %TAG%s:

- %ENABLE\_REMOTE\_MUTE\_CONTROL\_WXT%
- %ENABLE\_VOICE\_MAIL\_FORWARDING\_WXT%

## <span id="page-12-0"></span>**2.8 Zmiany w plikach konfiguracyjnych dla wersji 43.8**

▪ Dodano nowy znacznik <multiple-calls-per-user> w <config><services><calls> sekcji.

```
<config>
<services><calls>
<multiple-calls-per-user enabled="%ENABLE_MULTIPLE_CALLS_PER_USER_WXT%"/>
```
Dodano następujące %TAG%:

▪ %ENABLE\_MULTIPLE\_CALLS\_PER\_USER\_WXT%

## <span id="page-12-1"></span>**2.9 Zmiany w plikach konfiguracyjnych dla wersji 43.7**

Nie było żadnych aktualizacji w plikach konfiguracyjnych dla tej wersji.

#### <span id="page-12-2"></span>**2.10 Zmiany w plikach konfiguracyjnych w wersji 43.6**

▪ [Tylko dla urządzeń mobilnych]

Dodano nowe atrybuty widżetu włączone w tagach <hold>, <transfer-call> i <escalateto-webex-meeting> w sekcji <config><services><calls>

```
<config>
<services><calls>
   <hold xsi-enabled="%ENABLE_XSI_HOLD_CALLS_WXT%" widget-
enabled="%ENABLE_WIDGET_HOLD_CALLS_WXT%"/>
   <transfer-call enabled="%ENABLE_TRANSFER_CALLS_WXT%" xsi-
enabled="%ENABLE_XSI_TRANSFER_CALLS_WXT%" widget-
enabled="%ENABLE_WIDGET_TRANSFER_CALLS_WXT%"
type="%TRANSFER_CALL_TYPE_WXT%"/>
    <escalate-to-webex-meeting
enabled="%ENABLE_CALLS_ESCALATE_TO_WEBEX_MEETING_WXT%" widget-
enabled="%ENABLE_WIDGET_CALLS_ESCALATE_TO_WEBEX_MEETING_WXT%"/>
```
Dodano następujące %TAG%s:

- %ENABLE\_WIDGET\_HOLD\_CALLS\_WXT%
- **.** %ENABLE\_WIDGET\_TRANSFER\_CALLS\_WXT%
- %ENABLE\_WIDGET\_CALLS\_ESCALATE\_TO\_WEBEX\_MEETING\_WXT%

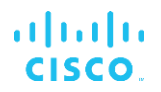

# <span id="page-13-0"></span>**2.11 Zmiany w plikach konfiguracyjnych dla wersji 43.5**

- [Tylko Webex Calling]
	- Dodano znacznik <br/>blok połączeń> w sekcji <config><services><calls>

```
<config>
<services><calls>
   <call-block enabled="%ENABLE_CALL_BLOCK_WXT%"/>
```
Dodano następujące %TAG%:

▪ %ENABLE\_CALL\_BLOCK\_WXT%

#### <span id="page-13-1"></span>**2.12 Zmiany w plikach konfiguracyjnych dla wersji 43.4**

▪ [Tylko Webex Calling]

Dla każdego atrybutu <line> dodanego *typu linii* . Dodano również znacznik <externalid> pod każdym znacznikiem <line>.

```
<config><protocols>
<sip>
      <lines multi-line-enabled="%ENABLE_MULTI_LINE_WXT%">
 ...
             <line lineType="%BW-MEMBERTYPE-1%">
                   <external-id>%BWUSEREXTID-1%</external-id>
 ...
             </line>
             <line lineType="%BW-MEMBERTYPE-2%">
                   <external-id>%BWUSEREXTID-2%</external-id>
 ...
            \langleline\rangle ...
             <line lineType="%BW-MEMBERTYPE-10%">
                   <external-id>%BWUSEREXTID-10%</external-id>
 ...
            \langleline>
```
Dodano sekcję <audio-quality-enhancements> w sekcji <services><calls><audio> i <video-quality-enhancements> w sekcji <services><calls><video>

```
<config>
<services><calls>
<calls>
        <audio> 
                 <audio-quality-enhancements>
                          <mari><fec enabled="%ENABLE_AUDIO_MARI_FEC_WXT%">
                                          <x-ulpfecuc>8000</x-ulpfecuc>
                                           <payload>111</payload>
                                          \langle \text{max}\;\text{esel}>1400\langle \text{max}\;\text{esel}\rangle\overline{max}n>255</max n>
                                          \langle m > 8 \times 7 \ranglem> <multi_ssrc>1</multi_ssrc>
                                          <non_seq>1</non_seq>
                                           <feedback>0</feedback>
                                           <order>FEC_SRTP</order>
                                    \langle / fec>
                                  <rtx enabled="%ENABLE_AUDIO_MARI_RTX_WXT%">
                                          <mari-rtx>90000</mari-rtx>
                                          <payload>112</payload>
```

```
 <time>180</time>
                                    <data-flow>1</data-flow>
                                     <order>RTX_SRTP</order>
                             \langle/rtx>
                              </mari>
              </audio-quality-enhancements>
 ...
       <video>
               <video-quality-enhancements>
                     <mari> <fec enabled="%ENABLE_VIDEO_MARI_FEC_WXT%">
                                     <x-ulpfecuc>8000</x-ulpfecuc>
                                     <payload>111</payload>
                                    <max_esel>1400</max_esel>
                                    <max_n>255</max_n>
                                    \langle m\rangle 8\langle m\rangle<multi_ssrc>1</multi_ssrc>
                                    <non_seq>1</non_seq>
                                    <feedback>0</feedback>
                                    <order>FEC_SRTP</order> 
                             \langle/fec\rangle<rtx enabled="%ENABLE_VIDEO_MARI_RTX_WXT%">
                                     <mari-rtx>90000</mari-rtx>
                                     <payload>112</payload>
                                    <time>180</time>
                                    <data-flow>1</data-flow>
                                     <order>RTX_SRTP</order>
                             \langlertx>
                              </mari>
              </video-quality-enhancements>
```
▪ [Tylko na pulpicie]

Usunięto zakodowaną wartość dla nazwy etykiety pierwszej linii w odpowiedniej sekcji <line> w <protocols><sip>.

```
<config>
<protocols><sip>
<lines multi-line-enabled="%ENABLE_MULTI_LINE_WXT%">
 …
    <line>
       <label>%BWAPPEARANCE-LABEL-1%</label>
       …
```
Dodano następujące %TAG%s:

- %ENABLE\_AUDIO\_MARI\_FEC\_WXT%
- %ENABLE\_AUDIO\_MARI\_RTX\_WXT%
- %ENABLE\_VIDEO\_MARI\_FEC\_WXT%
- %ENABLE\_VIDEO\_MARI\_RTX\_WXT%

Dodano następujący poziom systemowy: %TAG%s:

- %BW-MEMBERTYPE-n%
- %BWUSEREXTID-n%

# <span id="page-15-0"></span>**2.13 Zmiany w plikach konfiguracyjnych dla wersji 43.3**

Nie było żadnych aktualizacji w plikach konfiguracyjnych dla tej wersji.

#### <span id="page-15-1"></span>**2.14 Zmiany w plikach konfiguracyjnych dla wersji 43.2**

Dodano znacznik <device-owner-restriction> w sekcji <services><calls>.

```
<config>
<services><calls>
<device-owner-restriction
enabled="%ENABLE_DEVICE_OWNER_RESTRICTION_WXT%"/>
```
Dodano następujące %TAG%:

▪ %ENABLE\_DEVICE\_OWNER\_RESTRICTION\_WXT%

#### <span id="page-15-2"></span>**2.15 Zmiany w plikach konfiguracyjnych dla wersji 43.1**

Nie było żadnych aktualizacji w plikach konfiguracyjnych dla tej wersji.

# <span id="page-16-0"></span>**3 Wprowadzenie**

Celem tego dokumentu jest przedstawienie opisu konfiguracji klienta Webex dla Cisco BroadWorks.

Plik konfiguracyjny config-wxt.xml jest dostępny w dwóch wersjach — jednej dla urządzeń przenośnych (Android i iOS), a drugiej dla komputerów stacjonarnych (Windows i MacOS).

Klienci są konfigurowani przy użyciu konfiguracji, która nie jest widoczna dla użytkownika końcowego. *config-wxt.xml* zawiera informacje specyficzne dla serwera, takie jak adresy i porty serwera oraz opcje czasu pracy dla samego klienta (na przykład opcje widoczne na ekranie *Ustawienia*).

Pliki konfiguracyjne są odczytywane przez klienta podczas uruchamiania, po pobraniu z zarządzania urządzeniami. Informacje z plików konfiguracyjnych są przechowywane w postaci zaszyfrowanej, dzięki czemu są niewidoczne i niedostępne dla użytkownika końcowego.

**UWAGA:** Właściwości XML nie powinny zawierać spacji (na przykład <transfer-call enabled="%ENABLE\_TRANSFER\_CALLS\_WXT%"/> zamiast <transfer-call enabled = "%ENABLE\_TRANSFER\_CALLS\_WXT%"/>).

# <span id="page-17-0"></span>**4 Instalacja**

Klienci Webex dla Cisco BroadWorks mogą być instalowani w następujący sposób:

<https://www.webex.com/webexfromserviceproviders-downloads.html>

# <span id="page-17-1"></span>**4.1 Pobieranie zlokalizowanego klienta**

Następujące wersje lokalne klientów Webex dla Cisco BroadWorks można pobrać w następujący sposób:

<https://www.webex.com/ko/webexfromserviceproviders-downloads.html> <https://www.webex.com/fr/webexfromserviceproviders-downloads.html> <https://www.webex.com/pt/webexfromserviceproviders-downloads.html> <https://www.webex.com/zh-tw/webexfromserviceproviders-downloads.html> <https://www.webex.com/zh-cn/webexfromserviceproviders-downloads.html> <https://www.webex.com/ja/webexfromserviceproviders-downloads.html> <https://www.webex.com/es/webexfromserviceproviders-downloads.html> <https://www.webex.com/de/webexfromserviceproviders-downloads.html> <https://www.webex.com/it/webexfromserviceproviders-downloads.html>

# <span id="page-17-2"></span>**4.2 Klient dla systemu Android**

Klient systemu Android jest zainstalowany jako aplikacja (pakiet aplikacji systemu Android [APK]), która przechowuje dane dotyczące ustawień i konfiguracji w swoim obszarze prywatnym.

Istnieje kontrola wersji na podstawie procedur Google Play. Dostarczane jest standardowe powiadomienie Google Play (czyli system Android automatycznie wskazuje, że dostępna jest nowa wersja oprogramowania).

Po pobraniu nowej wersji stare oprogramowanie jest nadpisywane, jednak dane użytkownika są domyślnie przechowywane.

Należy pamiętać, że użytkownik nie musi wybierać żadnych opcji instalacji lub odinstalowania.

# <span id="page-17-3"></span>**4.3 Klient z systemem iOS**

Klient systemu iOS jest zainstalowany jako aplikacja, która przechowuje dane związane z ustawieniami w "piaskownicy", a dane pliku konfiguracyjnego są przechowywane w postaci zaszyfrowanej.

Kontrola wersji jest oparta na procedurach Apple App Store. Ikona App Store jest podświetlona, aby wskazać, że dostępna jest nowa wersja oprogramowania.

Po pobraniu nowej wersji stare oprogramowanie jest nadpisywane, jednak dane użytkownika są domyślnie przechowywane.

Należy pamiętać, że użytkownik nie musi wybierać żadnych opcji instalacji lub odinstalowania.

# <span id="page-17-4"></span>**4.4 Klient pulpitu**

Informacje na temat sterowania instalacją i wersją klienta komputerowego (Windows i MacOS) można znaleźć poniżej. [https://help.webex.com/en-us/nw5p67g/Webex-Installation-and-](https://help.webex.com/en-us/nw5p67g/Webex-Installation-and-Automatic-Upgrade)[Automatic-Upgrade.](https://help.webex.com/en-us/nw5p67g/Webex-Installation-and-Automatic-Upgrade)

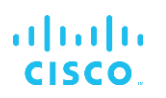

# <span id="page-19-0"></span>**5 Zarządzanie urządzeniami**

## <span id="page-19-1"></span>**5.1 Znaczniki zarządzania urządzeniem**

Webex dla Cisco BroadWorks używa zestawów znaczników *zarządzania urządzeniami* pokazanych na poniższej ilustracji. Domyślne ustawienia *systemu* i niestandardowe zestawy znaczników są wymagane do zapewnienia określonych ustawień urządzenia/klienta. Ten zestaw znaczników zapewnia elastyczność w zarządzaniu ustawieniami łączności sieciowej/usługowej klienta, a także kontrolami aktywacji funkcji.

Ten niestandardowy zestaw znaczników jest obsługiwany przez administratora systemu za pośrednictwem opcji *System* → *Resources* → *Device Management Tag Set* . Administrator musi dodać nowe zestawy znaczników:

- Komórkowy: Połącz\_Tagi
- Tabletka: Łącznik\_Tags
- Komputer: BroadTouch\_Tags

Utwórz każdy znacznik i ustaw jego wartość. Odniesienia do sekcji zawierają szczegółowe opisy dla każdego znacznika. Znaczniki niestandardowe są rozdzielane w grupach w oparciu o funkcjonalność i są omówione później w tym dokumencie.

| albaha<br>CISCO.<br>System           |              |                                                                                         | Help - Home<br>Welcome<br>[Logout] |
|--------------------------------------|--------------|-----------------------------------------------------------------------------------------|------------------------------------|
| Options:                             |              | <b>Device Management Tag Sets</b>                                                       |                                    |
| Profile                              |              |                                                                                         |                                    |
| Resources                            |              | Display all the device management tag sets in the system. Tag sets can also be deleted. |                                    |
| Services                             | OK           | Add<br>Apply<br>Cancel                                                                  |                                    |
| <b>System Services</b>               |              |                                                                                         |                                    |
| Call Center<br>Communication Barring | Delete       | <b>Tag Set Name</b>                                                                     | Edit                               |
| Meet-Me Conferencing                 |              | <b>System Default</b>                                                                   | Edit                               |
| <b>Utilities</b>                     | 泗            | Aastra-Tags                                                                             | Edit                               |
|                                      | m            | Adtran-Tags                                                                             | Edit                               |
|                                      | 同            | AudioCodes-Tags                                                                         | Edit                               |
|                                      | 同            | BroadTouch Tags                                                                         | Edit                               |
|                                      | 画            | Cisco-5xx-Tags                                                                          | Edit                               |
|                                      | 同            | Cisco-Tags                                                                              | Edit                               |
|                                      | 画            | Counterpath-Tags                                                                        | Edit                               |
|                                      | E            | Default-Tags                                                                            | Edit                               |
|                                      | 画            | Grandstream GXP GXV Tags                                                                | Edit                               |
|                                      | 回            | Linksys-Tags                                                                            | Edit                               |
|                                      | 回            | Panasonic-KX-TGP-551-Tags                                                               | Edit                               |
|                                      | 回            | Panasonic-KX-TGP-5xx                                                                    | Edit                               |
|                                      | 同            | Panasonic-KX-UT-1xx                                                                     | Edit                               |
|                                      | F            | Panasonic-KX-UT-1xx-Tags                                                                | Edit                               |
|                                      | n            | Polycom-KWS-Tags                                                                        | Edit                               |
|                                      | 同            | Polycom-Tags                                                                            | Edit                               |
|                                      | 門            | Tandberg-Tags                                                                           | Edit                               |
|                                      | 同            | Test-tags                                                                               | Edit                               |
|                                      | 回            | Yealink TxP Tags                                                                        | Edit                               |
|                                      |              | [Page 1 of 2]                                                                           | <b>Next</b><br>Last                |
|                                      | Tag Set Name | Starts With                                                                             | Find All<br>Find                   |
|                                      | OK           | Apply<br>Add<br>Cancel                                                                  |                                    |

Zestawy tagów 1 Zarządzanie urządzeniem pulpitu Rysunek

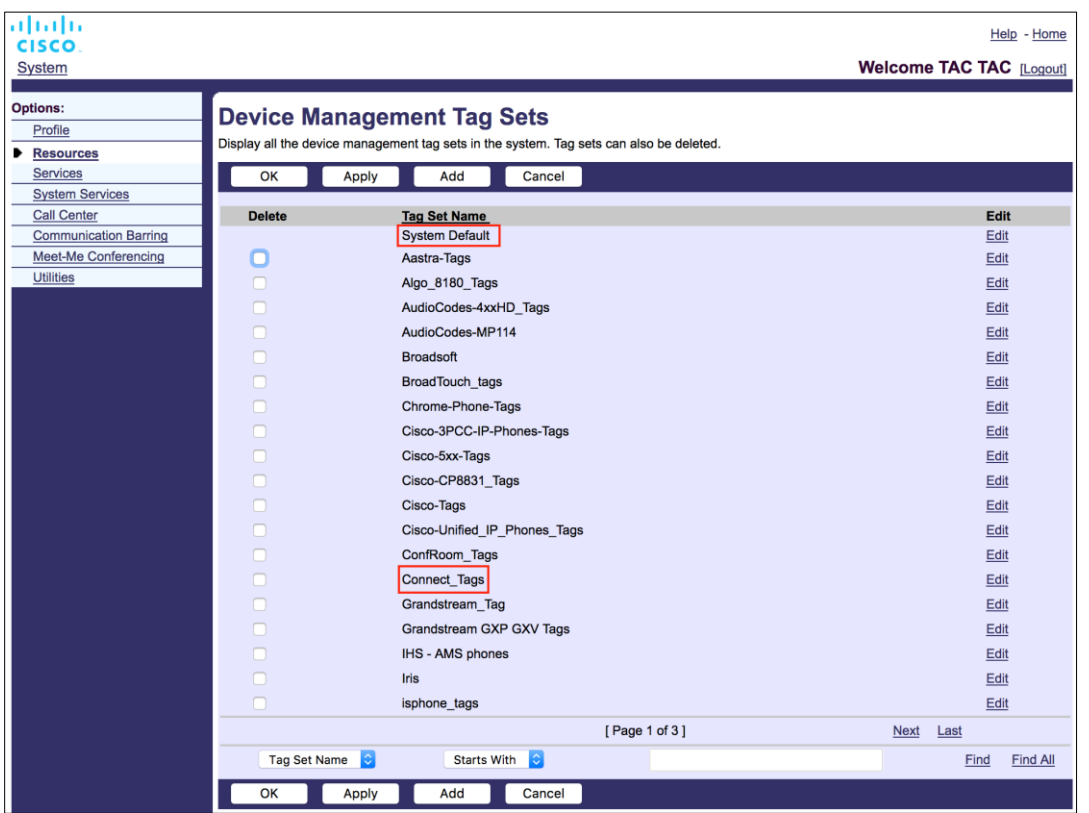

Rysunek 2 Zestawy znaczników zarządzania urządzeniami mobilnymi

# <span id="page-20-0"></span>**5.2 Częściowe ulepszenia dopasowania dla wyboru typu urządzenia**

Aby umożliwić większą elastyczność przy wyborze pakietów funkcji dla grup użytkowników lub poszczególnych użytkowników, typ profilu urządzenia jest wybierany na podstawie (pierwszego) częściowego dopasowania. Umożliwia to klientom korzystanie z różnych typów urządzeń.

Ogólna procedura zarządzania urządzeniem określa, że serwer aplikacji Cisco BroadWorks udostępnia typ profilu urządzenia. Nazywa się "Business Communicator – PC" dla komputerów stacjonarnych, "Connect – Mobile" dla urządzeń przenośnych i "Connect – Tablet" dla tabletów. Profil urządzenia można utworzyć i przypisać do użytkownika. Serwer aplikacji buduje następnie plik konfiguracyjny i przechowuje go na serwerze profilu.

Po zalogowaniu klient pyta o przypisaną listę urządzeń za pośrednictwem Xsi i wyszukuje odpowiedni profil typu urządzenia. Klient wybiera pierwszy profil rozpoczynający się od odpowiedniej nazwy typu urządzenia. Następnie dane konfiguracyjne profilu urządzenia (plik konfiguracyjny) związane z tym profilem urządzenia są używane do włączania i wyłączania różnych funkcji.

Dzięki temu ten sam plik wykonywalny klienta może być używany z różnymi typami profilu urządzenia, więc dostawca usług może zmieniać pakiety funkcji dla poszczególnych użytkowników lub grup użytkowników, zmieniając tylko typ profilu urządzenia w DM dla użytkownika lub grupy użytkowników.

Na przykład dostawca usług może mieć dowolną liczbę typów profili urządzeń w oparciu o role użytkowników, takie jak "Business Communicator – PC Basic", "Business Communicator – PC Executive" lub "Business Communicator – PC Assistant" i zmienić funkcje dostępne dla poszczególnych użytkowników poprzez zmianę typu profilu urządzenia dla nich.

Należy pamiętać, że nie oczekuje się, aby na liście odebranych urządzeń XML znajdowało się wiele odpowiadających im typów profili, ale tylko jeden.

# <span id="page-21-0"></span>**5.3 Konfiguracja klienta**

Wersja klienta Webex for Cisco BroadWorks używa pliku *config-wxt.xml* do konfigurowania jego funkcji połączeń. W przypadku usługi Webex istnieje osobna procedura konfiguracji, która nie jest uwzględniona w tym dokumencie.

## <span id="page-21-1"></span>**5.4 Wdrożenie config-wxt.xml**

Dodaj odpowiedni plik *config-wxt.xml* do profili urządzeń "Connect – Mobile", "Connect – Tablet" i "Business Communicator – PC". Webex dla Cisco BroadWorks używa tych samych profili urządzeń, co UC-One, aby ułatwić ich wdrożenie.

**UWAGA 1**: Dla każdego profilu urządzenia musi istnieć plik konfiguracyjny.

**UWAGA 2**: SZCZEGÓLNIE ZALECA się aktualizowanie szablonów przy użyciu najnowszej wersji aplikacji Webex

# <span id="page-21-2"></span>**5.5 Plik konfiguracyjny (config-wxt.xml)**

Nowe niestandardowe znaczniki z sufiksem **\_WXT** służą do odróżniania nowego wdrożenia konfiguracji Webex dla Cisco BroadWorks od starszych klientów. Jednak nadal istnieją niektóre (systemowe) znaczniki udostępniane między UC-One a Webex.

Niektóre niestandardowe znaczniki Cisco BroadWorks System są również używane w pliku konfiguracyjnym *config-wxt.xml* . Więcej informacji na temat każdego z poniższych znaczników można znaleźć w sekcji*[5.7Znaczniki dynamicznego wbudowanego systemu](#page-22-1)* Cisco BroadWorks.

- %BWNETWORK-CONFERENCE-SIPURI-n%
- %BWVOICE-PORTAL-NUMBER-n%
- **%BWI INFPORT-n%**
- %BWAUTHUSER-n%
- %BWAUTHPASSWORD-n%
- %BWE164-n%
- %BWHOST-n%
- %BWNAME-n%
- %BWEXTENSION-n%
- %BWAPPEARANCE-LABEL-n%
- %BWDISPLAYNAMELINEPORT%

# ahah **CISCO**

- %BWLINEPORT-PRIMARY%
- %BWE911-PRIMARY-HELDURL%
- %BWE911-CUSTOMERID%
- %BWE911-SECRETKEY%
- %BWE911-EMERGENCY-NUMBER-LIST%
- %BW-MEMBERTYPE-n%
- %BWUSEREXTID-n%
- %BWGROUP-CALL-PICKUP-BOOL-n%" (Webex Calling only)

## <span id="page-22-0"></span>**5.6 Domyślne znaczniki systemu**

Jako administrator systemu możesz uzyskać dostęp do domyślnych znaczników systemu za pośrednictwem opcji *System* → *Resources* → *Device Management Tag Set* (Zestawy znaczników zarządzania urządzeniami). Następujące znaczniki domyślne systemu muszą być skonfigurowane po zainstalowaniu pakietu połączeń VoIP.

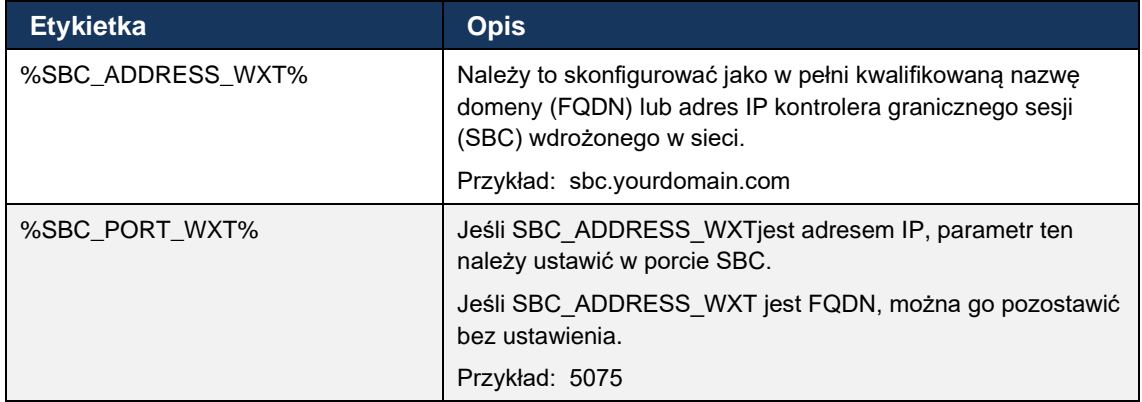

# <span id="page-22-1"></span>**5.7 Znaczniki dynamicznego wbudowanego systemu Cisco BroadWorks**

Oprócz domyślnych znaczników systemowych i niestandardowych znaczników, które muszą być zdefiniowane, istnieją istniejące znaczniki systemu Cisco BroadWorks, które są zazwyczaj używane i stanowią część zalecanego pliku archiwum typu urządzenia (DTAF). Te znaczniki są wymienione w tej sekcji. W zależności od zainstalowanego pakietu rozwiązań nie wszystkie znaczniki systemowe są używane.

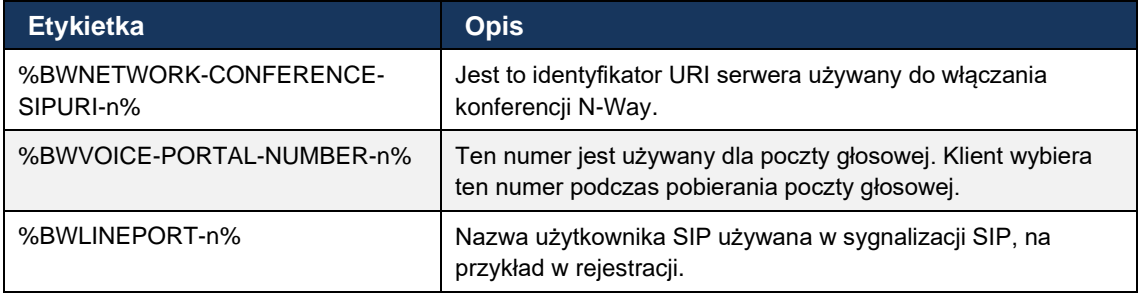

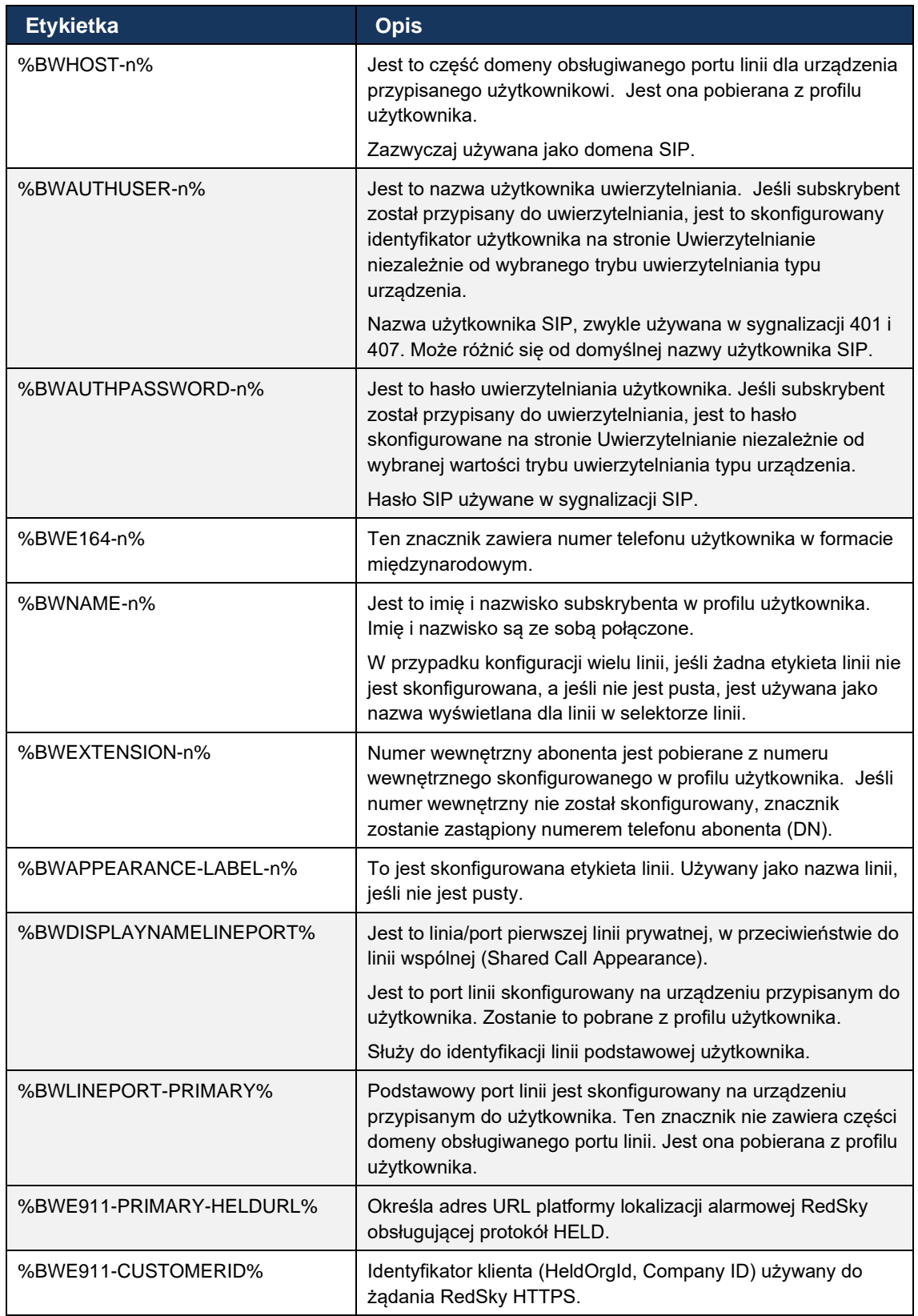

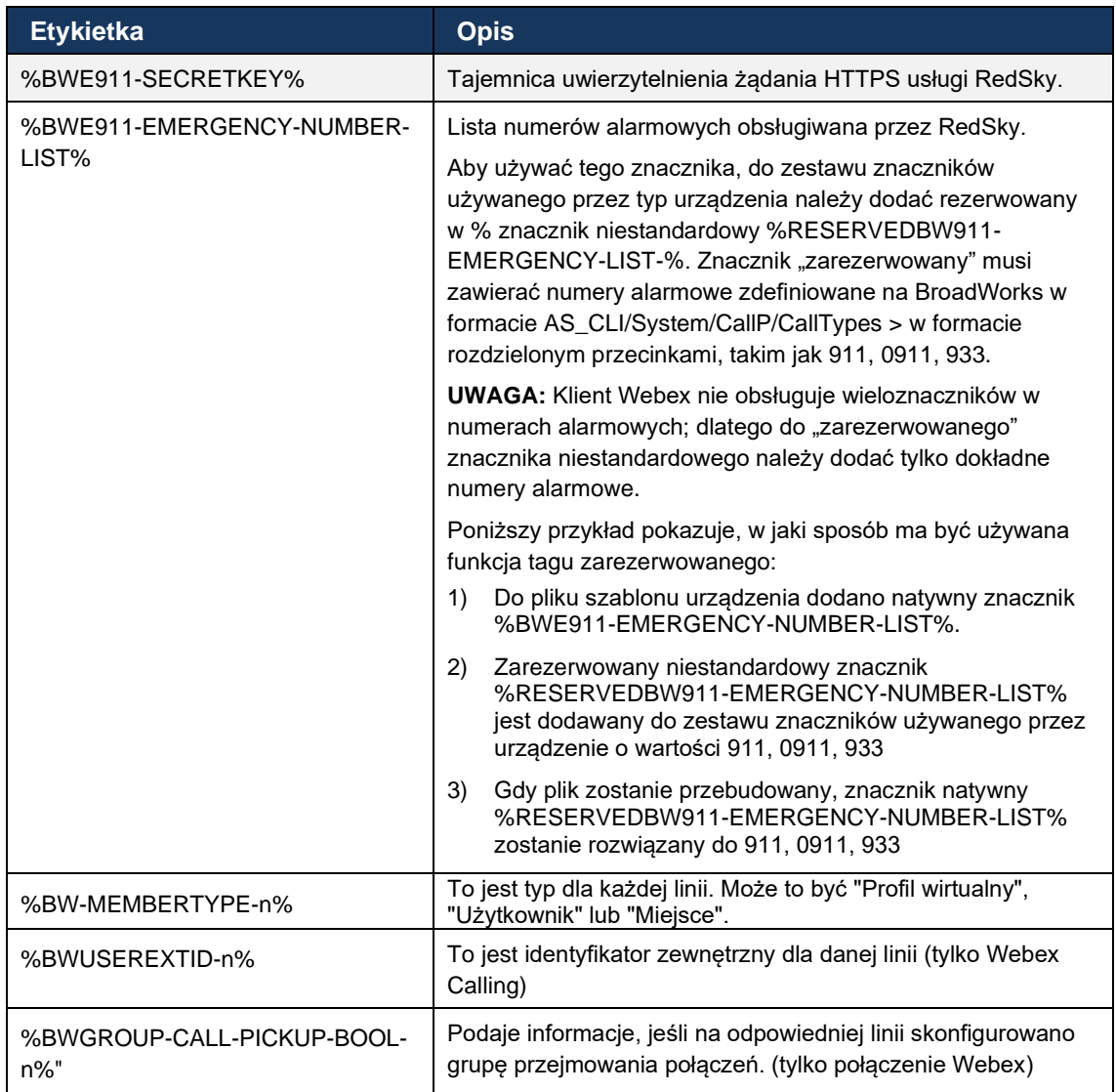

# <span id="page-25-0"></span>**6 Tagi niestandardowe**

W tej sekcji opisano niestandardowe znaczniki używane w aplikacji Webex dla Cisco BroadWorks. Zawiera listę niestandardowych znaczników używanych zarówno na platformach Desktop, jak i Mobile/Tablet.

Należy jednak pamiętać, że niektóre ustawienia opisane w tej sekcji są obsługiwane tylko dla określonej wersji klienta. Aby określić, czy ustawienie nie ma zastosowania do starszej wersji klienta, zapoznaj się z odpowiednim przewodnikiem konfiguracji specyficznym dla wersji.

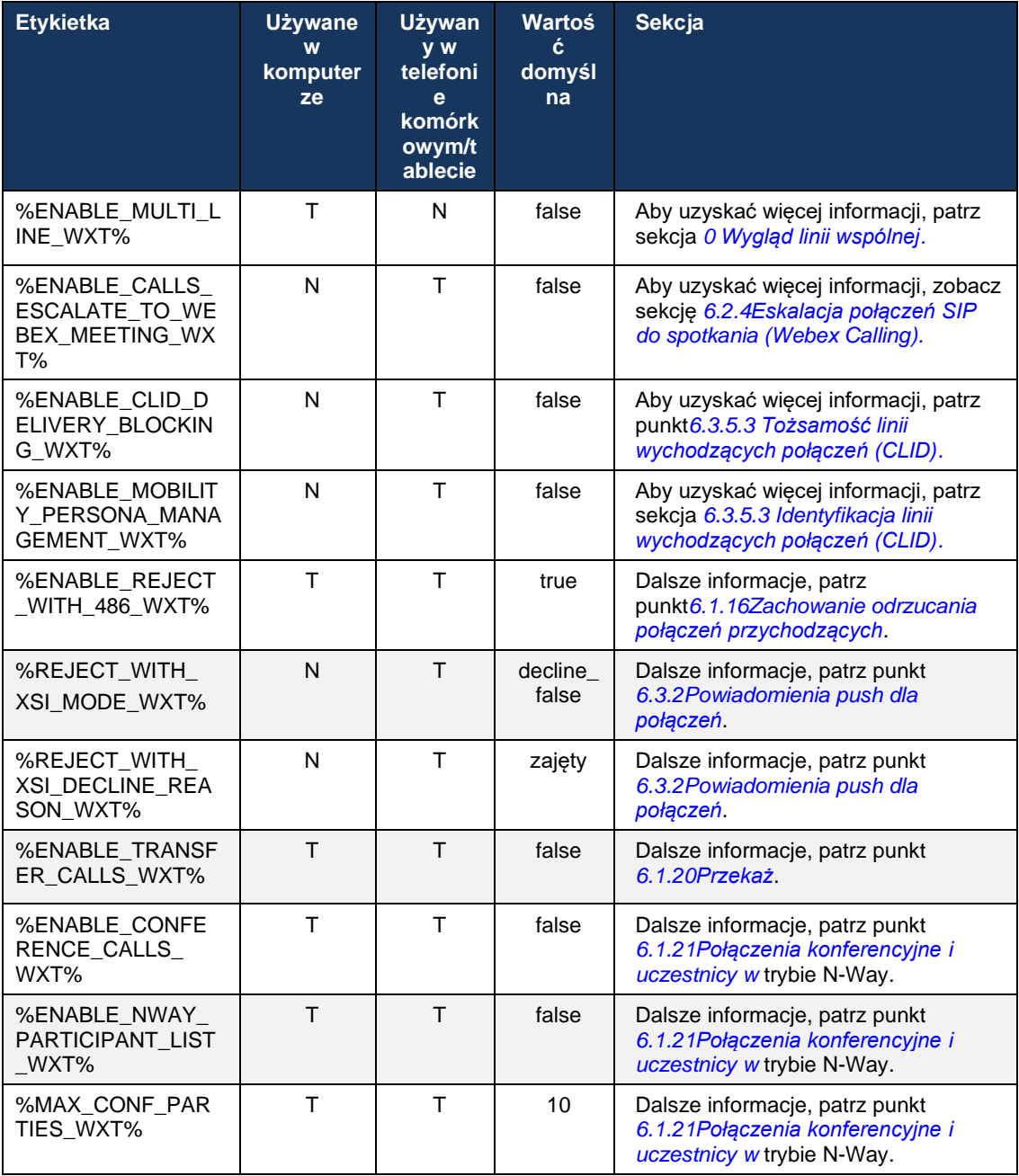

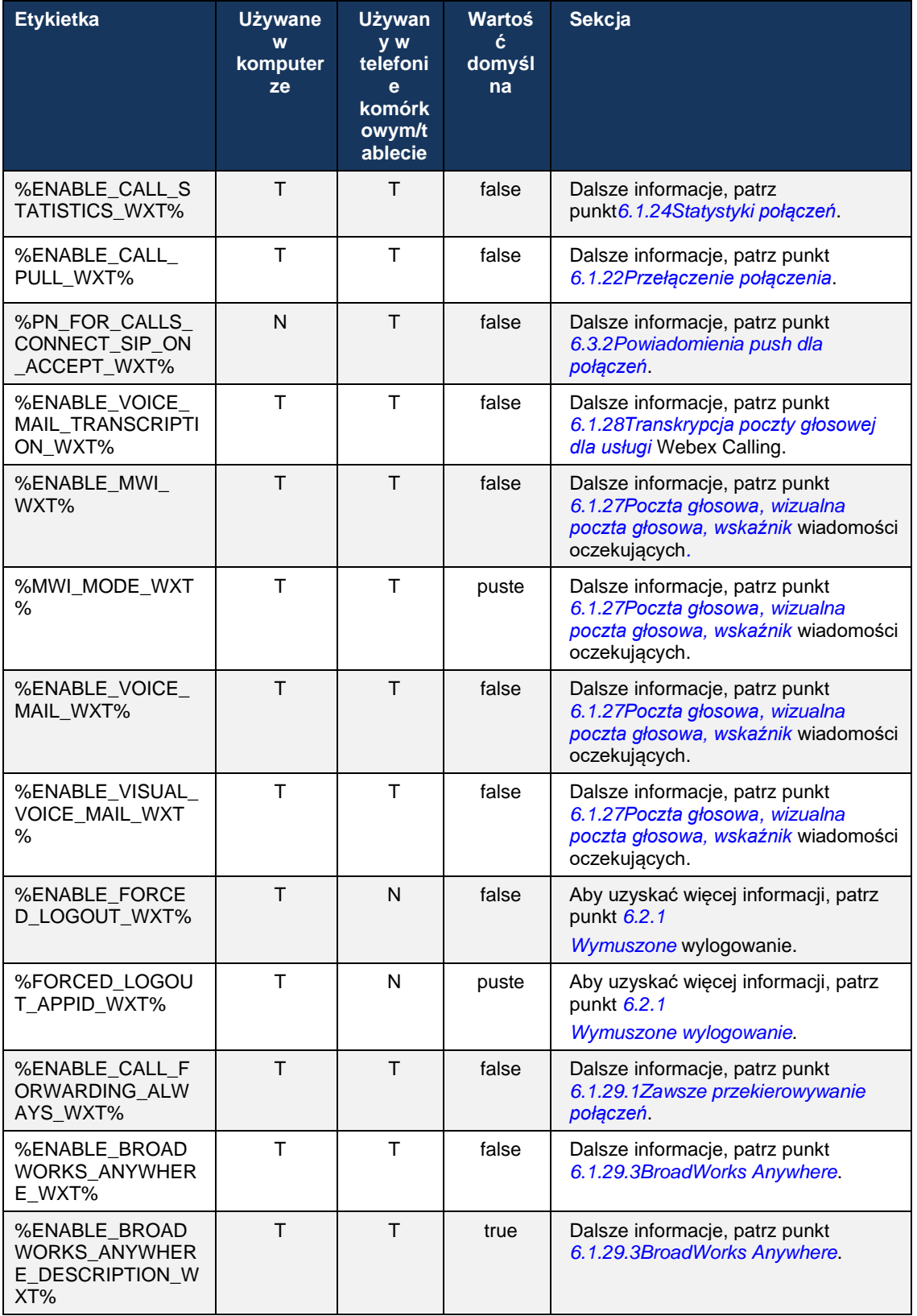

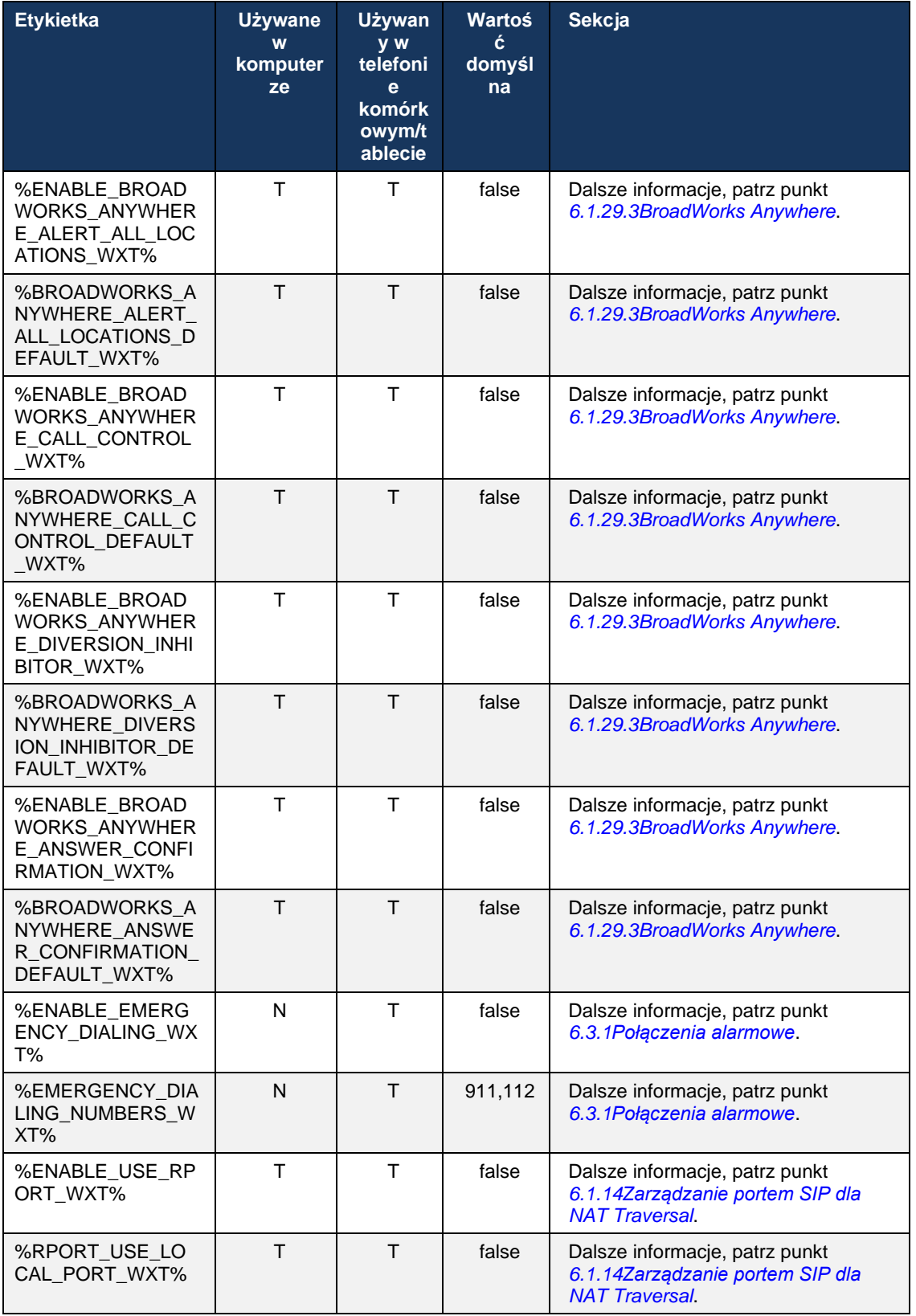

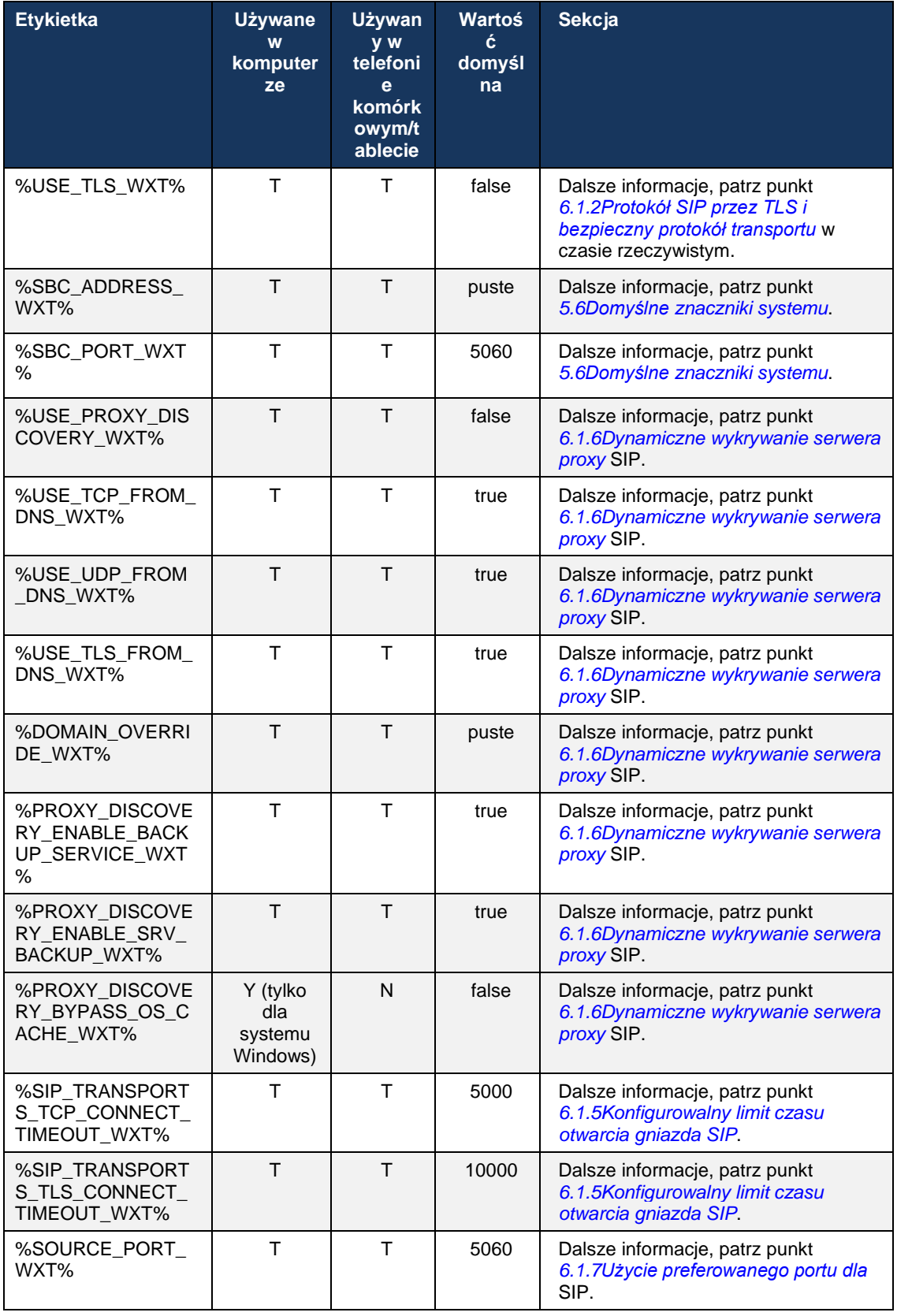

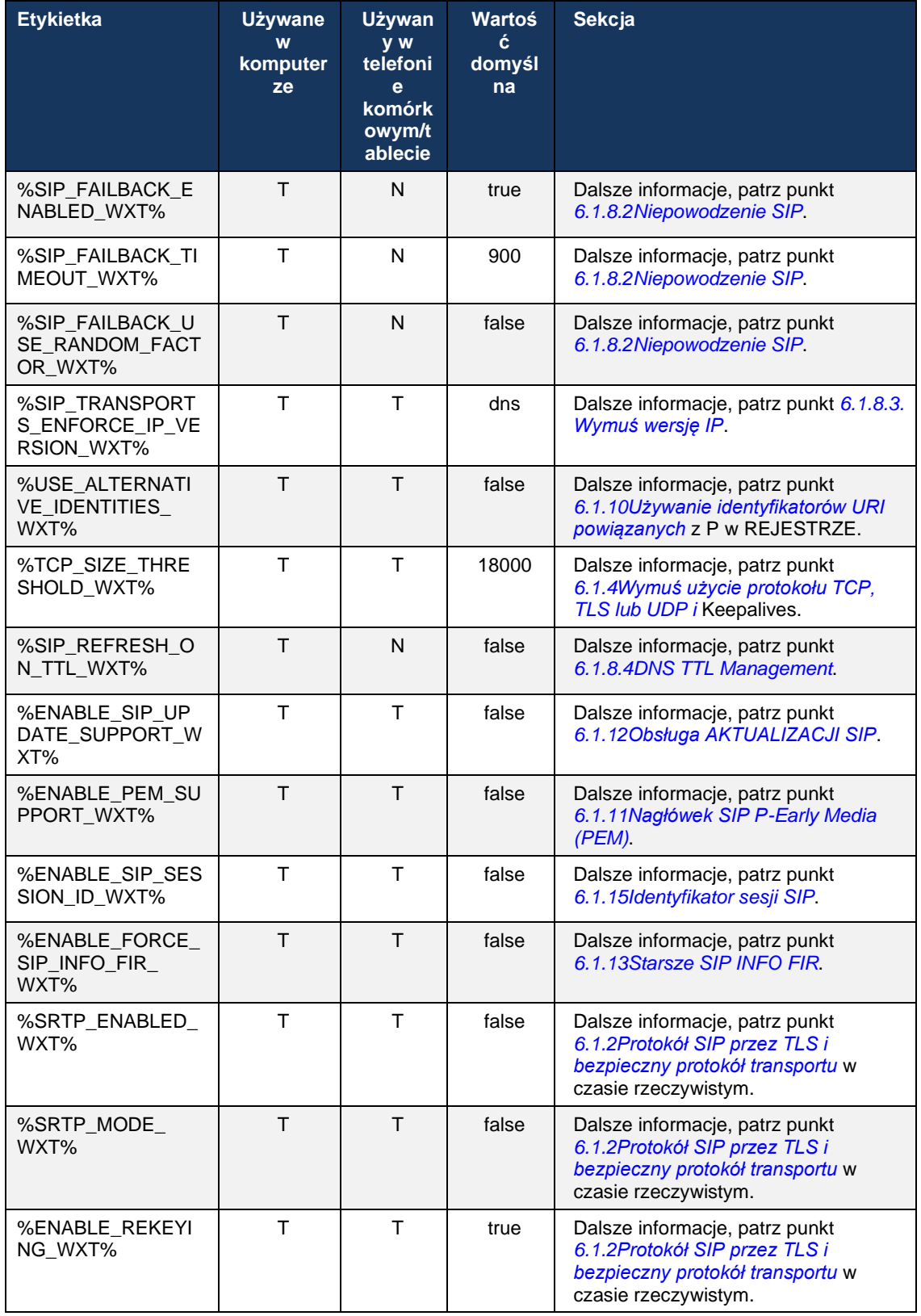

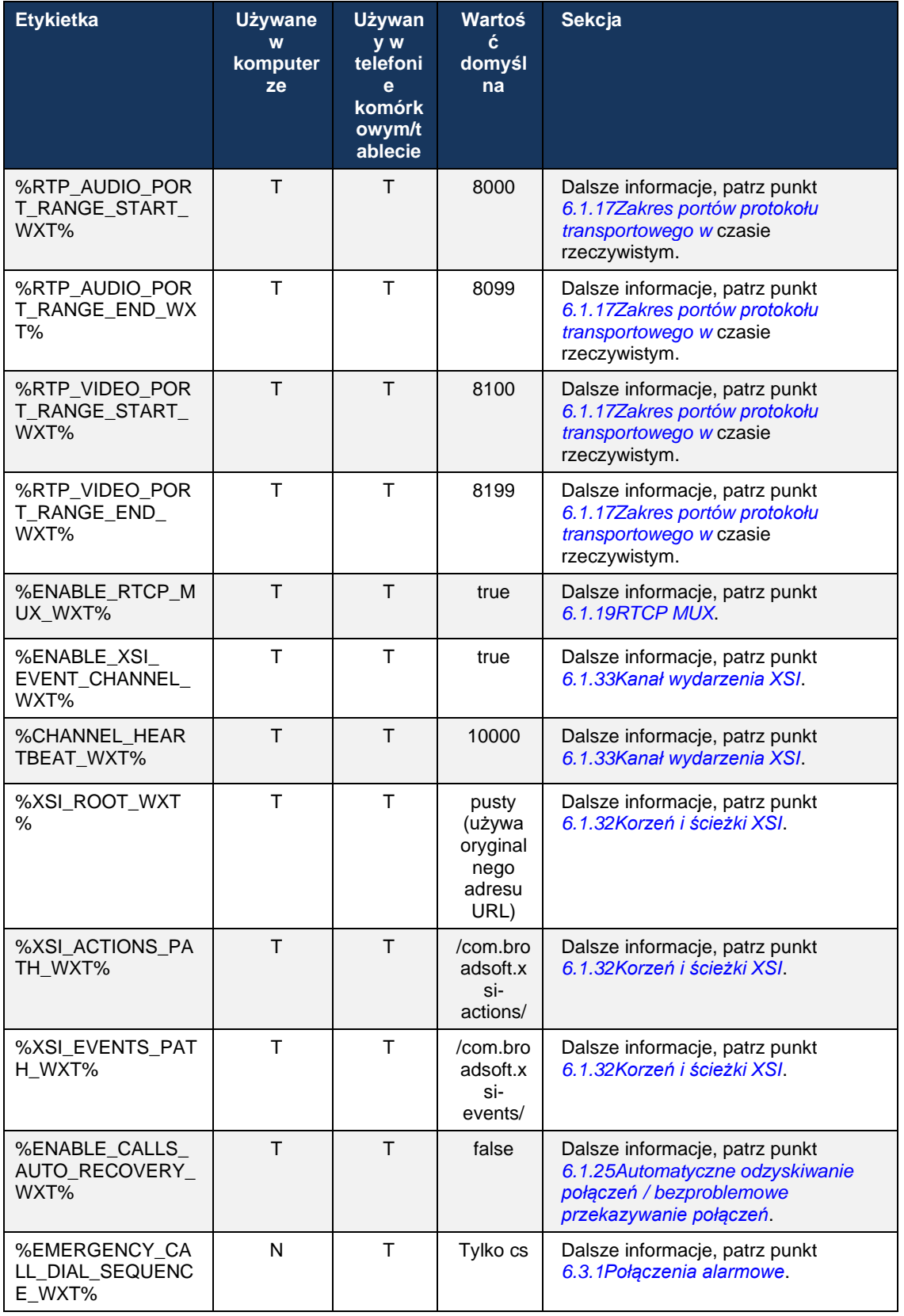

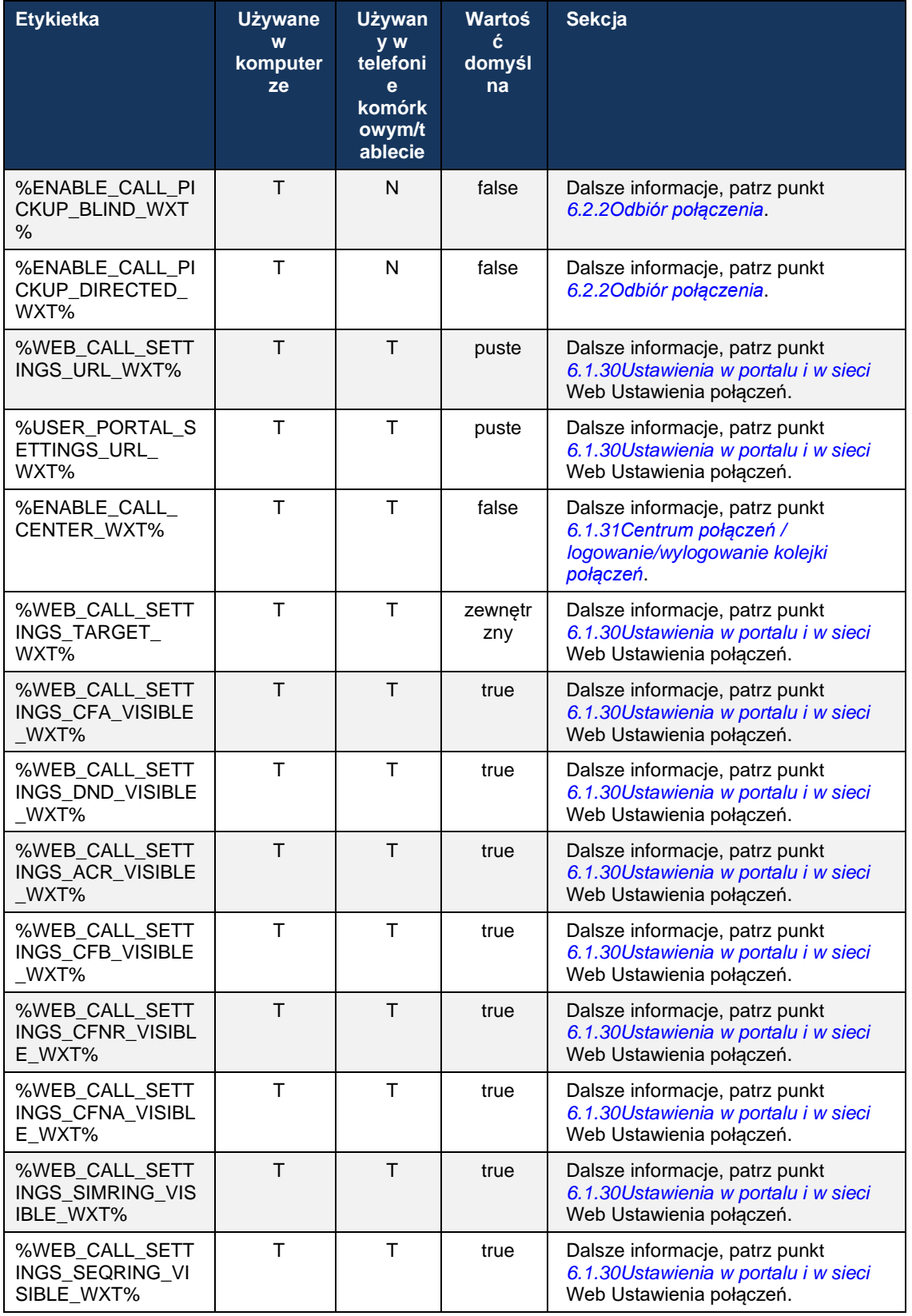

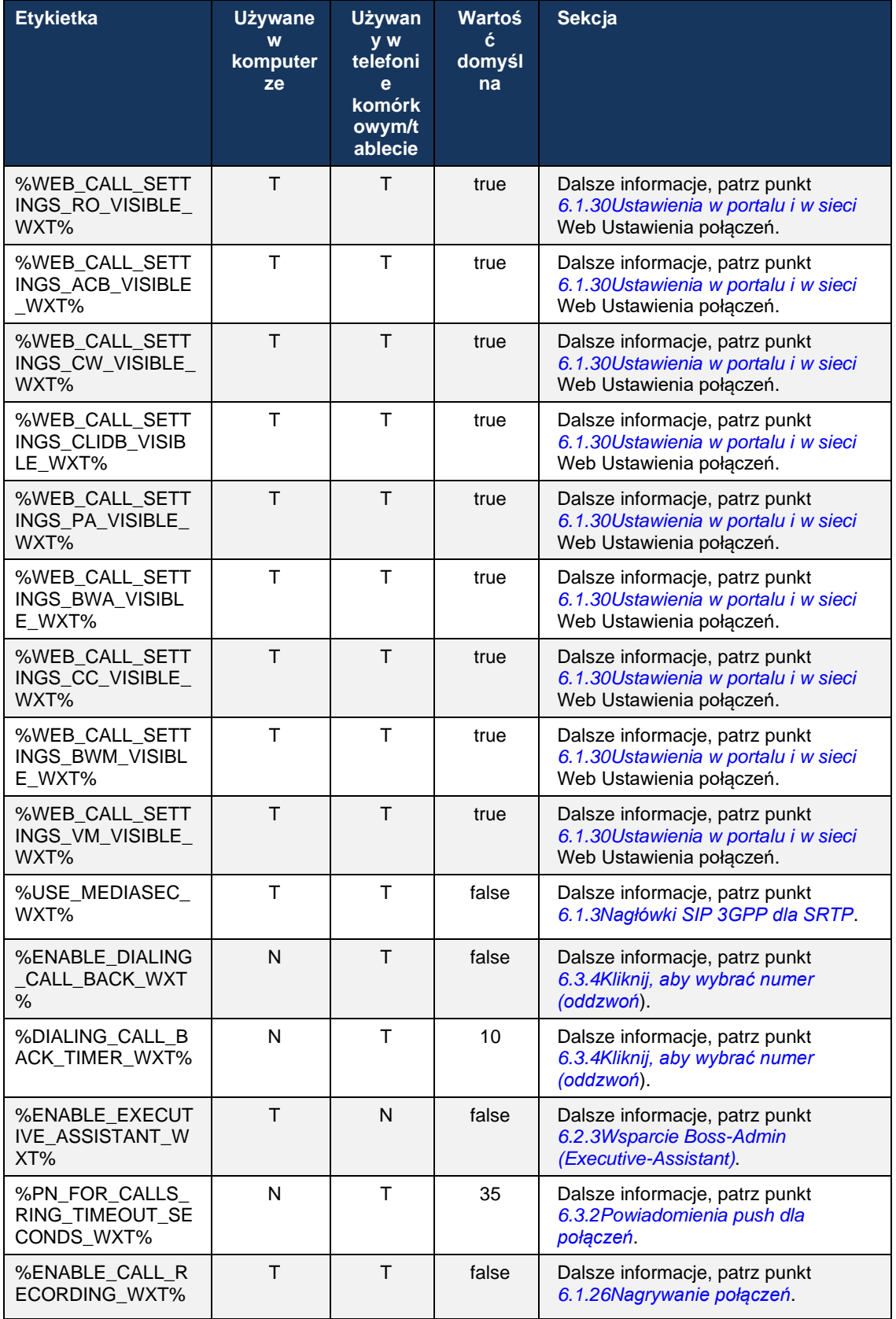

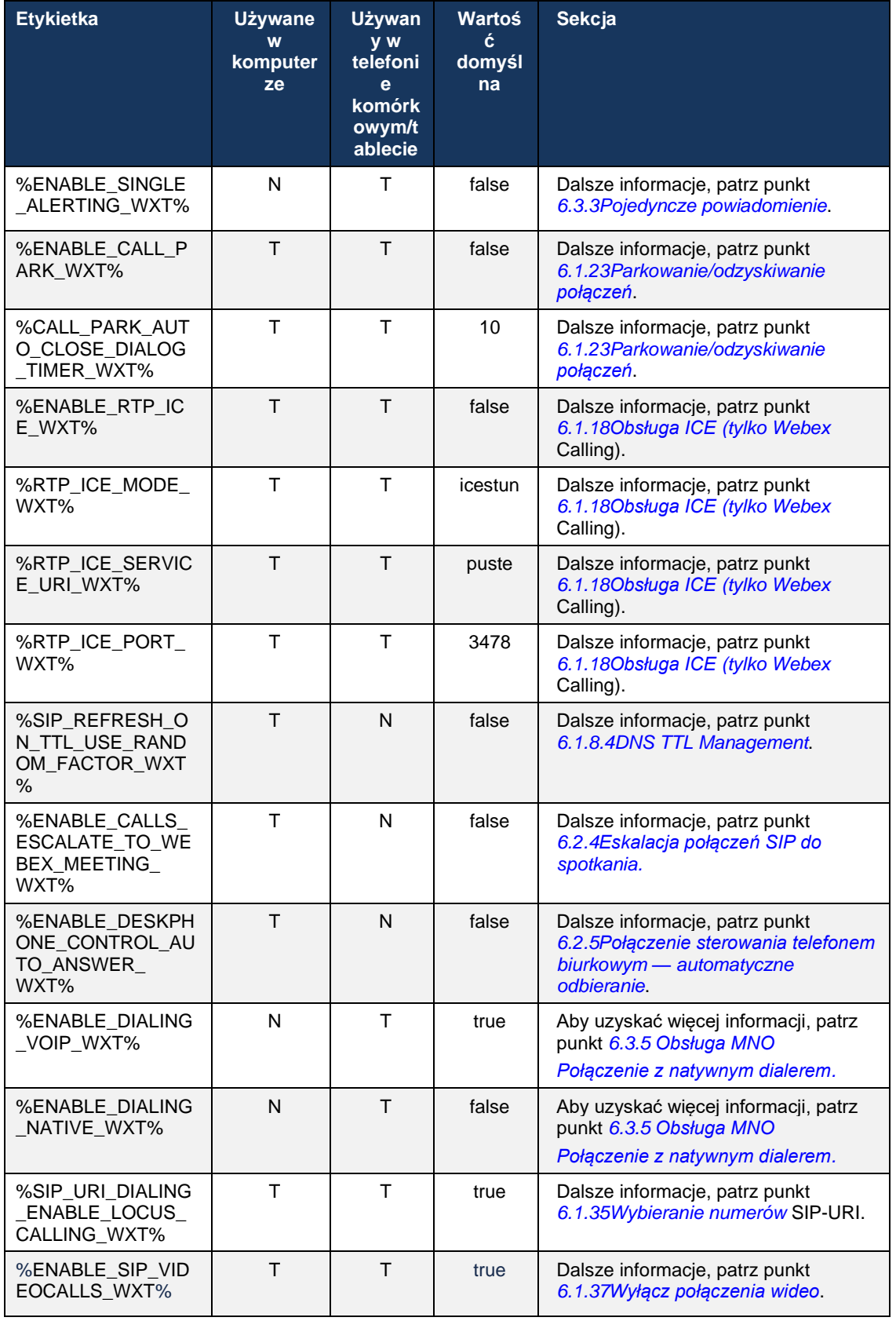

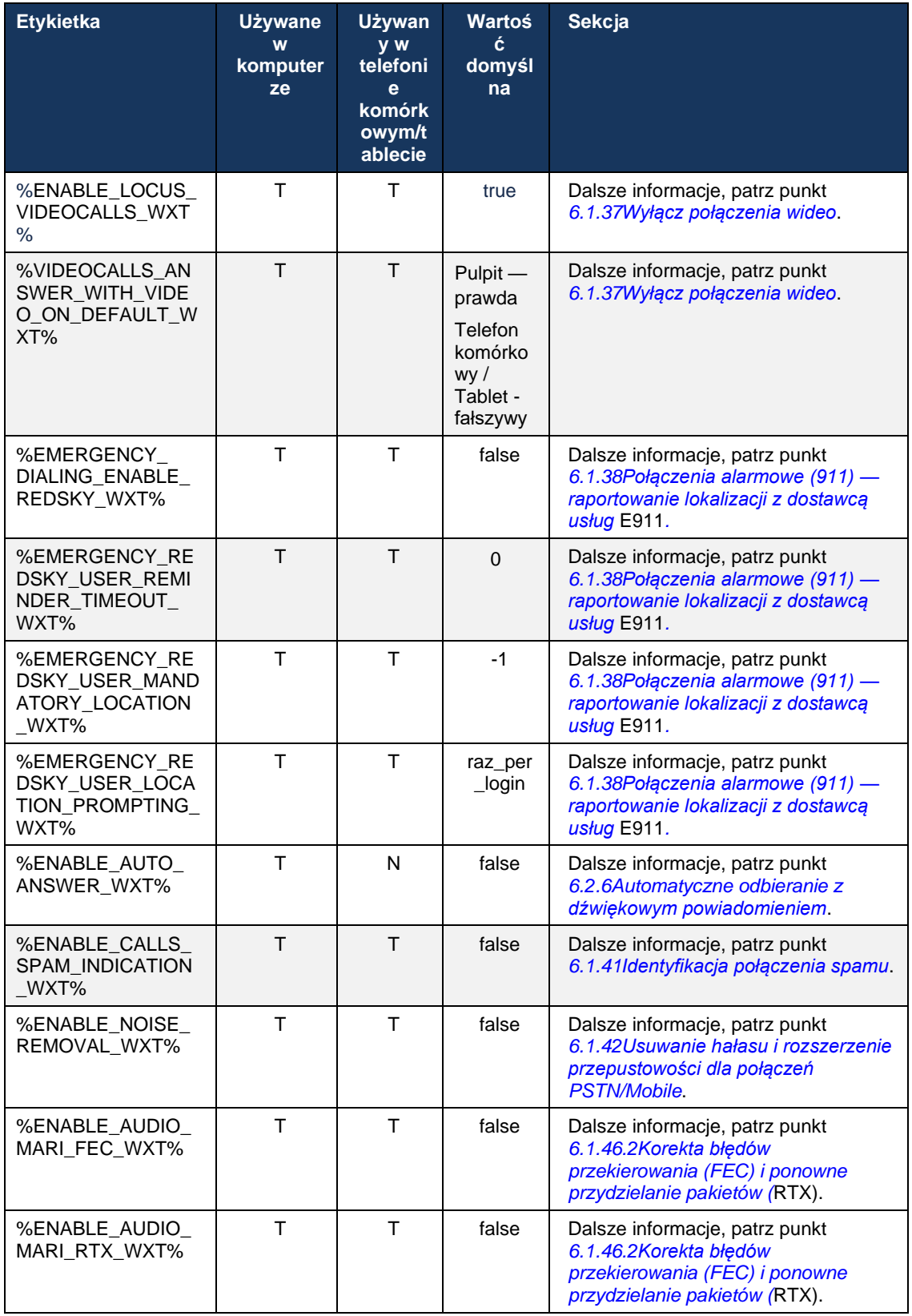

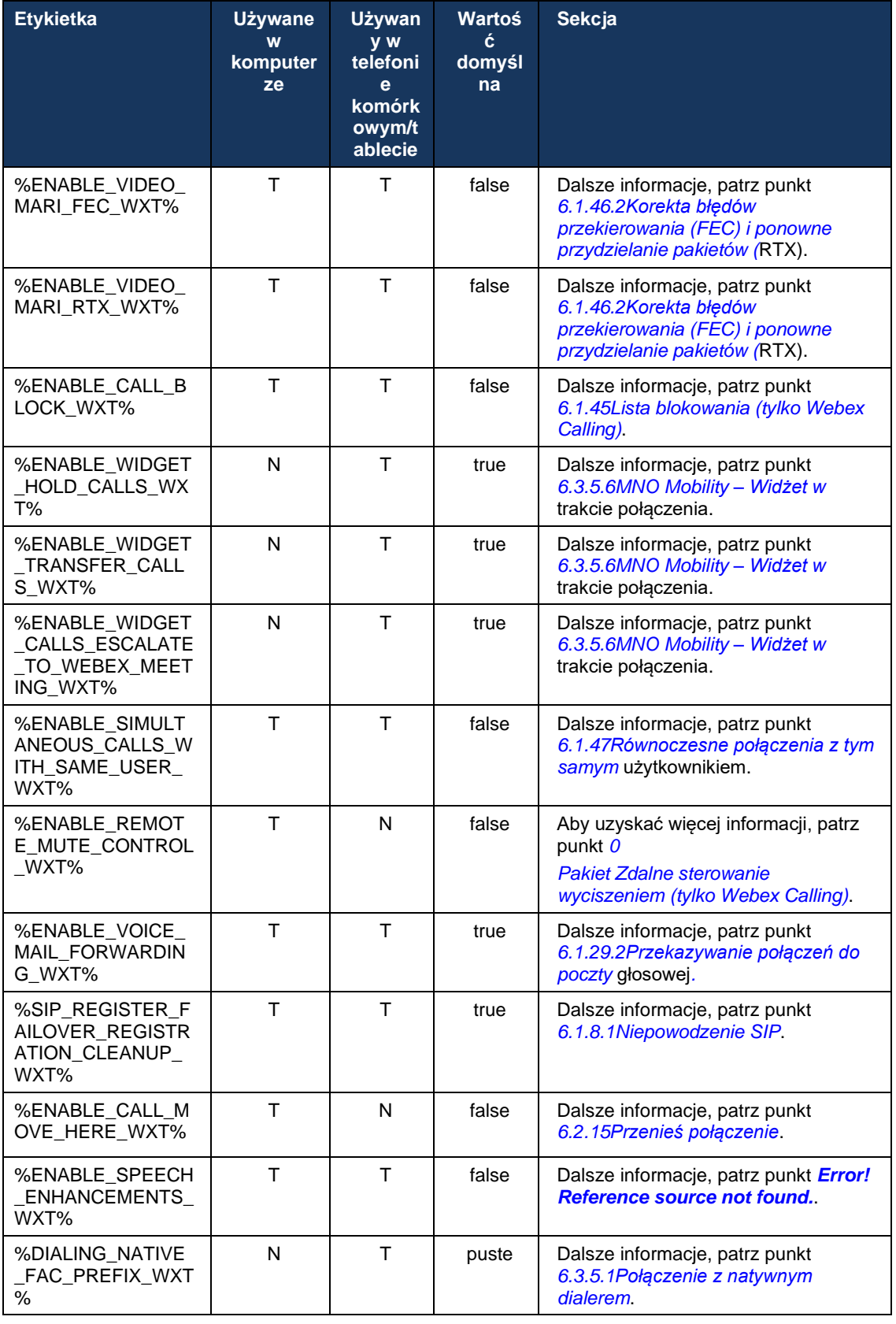
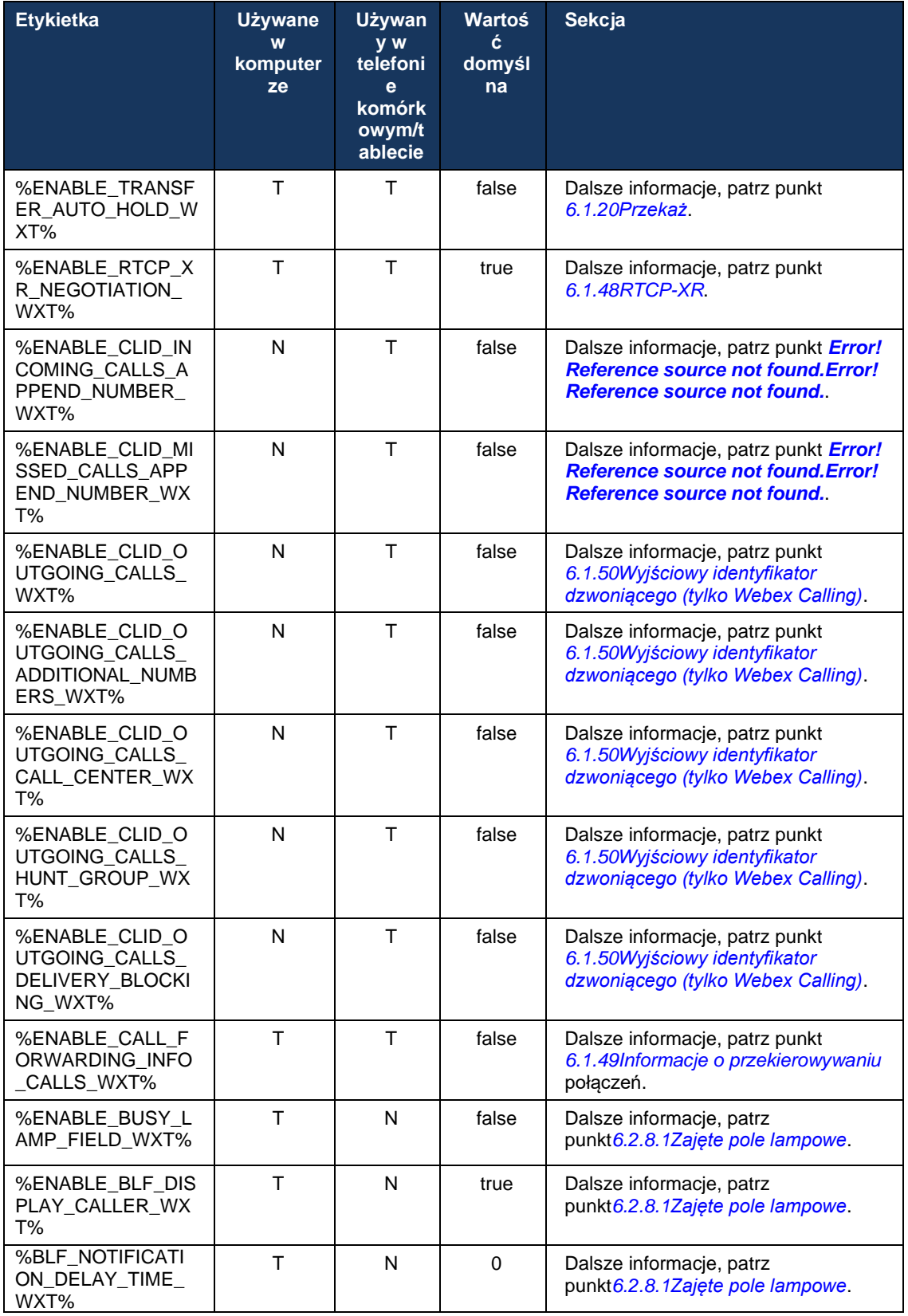

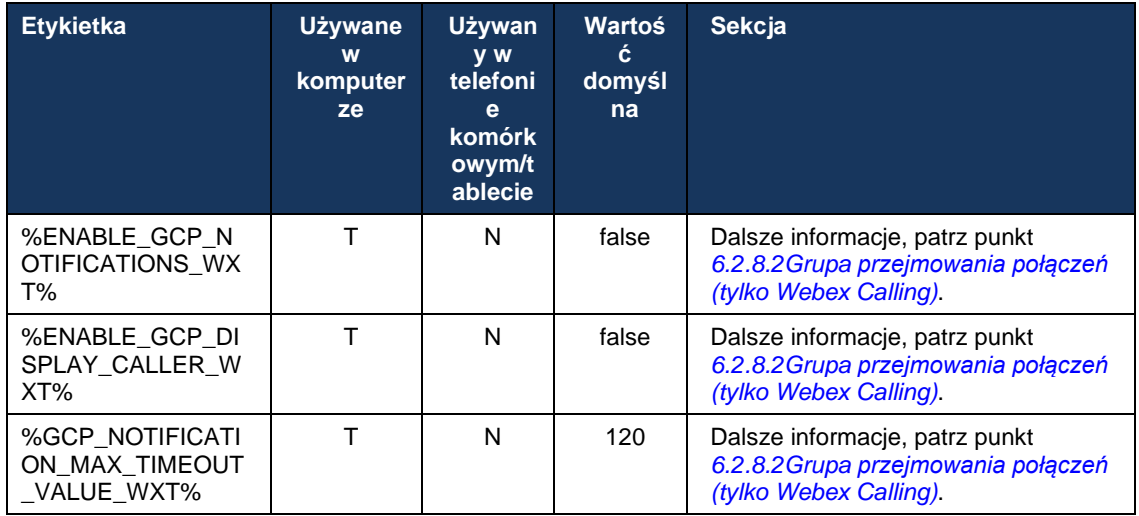

Więcej informacji na temat mapowania niestandardowych znaczników używanych w Webex dla Cisco BroadWorks na znaczniki używane przez UC-One można znaleźć w sekcji *[8Mapowanie](#page-122-0)  [niestandardowych tagów między Webex dla Cisco BroadWorks](#page-122-0) i UC-One*.

## **6.1 Wspólne funkcje**

### <span id="page-38-0"></span>**6.1.1 Ustawienia serwera SIP**

Klient jest zwykle skonfigurowany do korzystania z sieci SIP, co odbywa się poprzez modyfikację pliku *config-wxt.xml* . Zazwyczaj należy zmienić następujące parametry:

- Domena SIP. Jest on używany jako domena części własnego SIP URI (własny SIP URI jest również czasami nazywany portem linii) w nagłówkach SIP i połączeniach zdalnych (XSI). Część użytkownika własnego identyfikatora URI SIP pochodzi z konfiguracji poświadczeń SIP (parametr <username> w obszarze <credentials>).
- URI serwera SIP lub adres IP serwera proxy SIP, jeśli rozwiązanie DNS nie powiedzie się. Należy pamiętać, że w parametrze proxy nie można używać adresów IP w celu korzystania z protokołu TLS, ponieważ sprawdzanie poprawności certyfikatu TLS zakończy się niepowodzeniem. Aby uzyskać więcej informacji o porcie serwera proxy, zobacz znacznik DM %SOURCE\_PORT\_WXT%. Należy pamiętać, że nie można użyć funkcji zarządzania DNS TTL, gdy w parametrze adresu proxy jest używany adres IP. Ogólnie rzecz biorąc, nie zaleca się używania adresu IP w tym polu z tych powodów.

Można również zmienić inne parametry, aby włączyć różne funkcje połączeń. Jednak poprzednie ustawienia umożliwiają korzystanie z podstawowych funkcji w następujących obszarach:

- Rejestrowanie w sieci SIP.
- Nawiązywanie połączeń audio lub wideo.
- Wykonywanie wykrywania serwera proxy opartego na DNS, co pozwala na korzystanie z kilku serwerów proxy.

Po włączeniu rejestracji SIP, włączenie SUBSKRYBU SIP dla MWI musi być wykonane za pomocą oddzielnych parametrów konfiguracyjnych. Więcej informacji na temat poczty głosowej można znaleźć w sekcji*[6.1.27Poczta głosowa, wizualna poczta głosowa, wskaźnik](#page-70-0)* wiadomości [oczekujących.](#page-70-0)

Należy pamiętać, że podstawowa konfiguracja SIP jest zawsze potrzebna dla MWI nawet wtedy, gdy połączenia SIP są wyłączone. MWI opiera się na informacjach SIP.

Konfiguracja serwerów SIP odbywa się według tego podstawowego schematu:

- Adres serwera proxy zawiera identyfikator URI serwera SIP.
- Można zdefiniować tylko jeden serwer proxy.
- Odkrycie serwera proxy DNS zapewnia obsługę wielu serwerów proxy, które wymagają prawidłowego skonfigurowania serwera DNS.

Dodatkowo czasomierze SIP są wyświetlane w pliku konfiguracyjnym (nie zaleca się ich modyfikowania).

```
<config>
<protocols>
<sip><timers>
      <T1>500</T1>
      <T2>4000</T2>
      <T4>5000</T4>
```
## alnılı **CISCO**

#### </timers>

- T1 ilość czasu, w milisekundach, na opóźnienie okrągłej podróży sieciowej.
- T2 maksymalna ilość czasu, w milisekundach, przed ponownym wysłaniem żądań niezaproszenia i odpowiedzi zaproszenia.
- T4 maksymalna ilość czasu, w milisekundach, aby komunikat pozostał w sieci.

Każda linia ma własne parametry, takie jak numer poczty głosowej, identyfikator URI konferencji i domena, a także poświadczenia uwierzytelniania SIP. W razie potrzeby można skonfigurować osobne poświadczenia sygnalizacji 401 i 407.

Poniższy przykład i tabela zawierają informacje na temat najbardziej typowych znaczników DM używanych w konfiguracji SIP.

```
<config>
<protocols><sip>
<lines multi-line-enabled="%ENABLE_MULTI_LINE_WXT%">
      <line>
             <label>%BWAPPEARANCE-LABEL-1%</label>
             <name>%BWNAME-1%</name>
             <phone-number>%BWE164-1%</phone-number>
             <extension>%BWEXTENSION-1%</extension>
             <external-id>%BWUSEREXTID-1%</external-id>
             <voice-mail-number>%BWVOICE-PORTAL-NUMBER-1%</voice-mail-number>
             <conference-service-uri>sip:%BWNETWORK-CONFERENCE-SIPURI-
1%</conference-service-uri>
             <domain>%BWHOST-1%</domain>
             <credentials>
                    <username>%BWLINEPORT-1%</username>
                    <password>%BWAUTHPASSWORD-1%</password>
                    <auth>
                           <auth401>
                                  <default>
                                         <username>%BWAUTHUSER-1%</username>
                                         <password>%BWAUTHPASSWORD-1%</password>
                                  </default>
                                  <realm id="%BWHOST-1%">
                                         <username>%BWAUTHUSER-1%</username>
                                         <password>%BWAUTHPASSWORD-1%</password>
                                  \langle/realm\rangle</auth401>
                           <auth407><default>
                                         <username>%BWAUTHUSER-1%</username>
                                         <password>%BWAUTHPASSWORD-1%</password>
                                  </default>
                                  <realm id="%BWHOST-1%">
                                         <username>%BWAUTHUSER-1%</username>
                                         <password>%BWAUTHPASSWORD-1%</password>
                                  \langle/realm\rangle</auth407>
                    </auth>
             </credentials>
      </line>
       …
</lines>
<proxy address="%SBC_ADDRESS_WXT%" port="%SBC_PORT_WXT%" />
```
### <preferred-port>%SOURCE\_PORT\_WXT%</preferred-port>

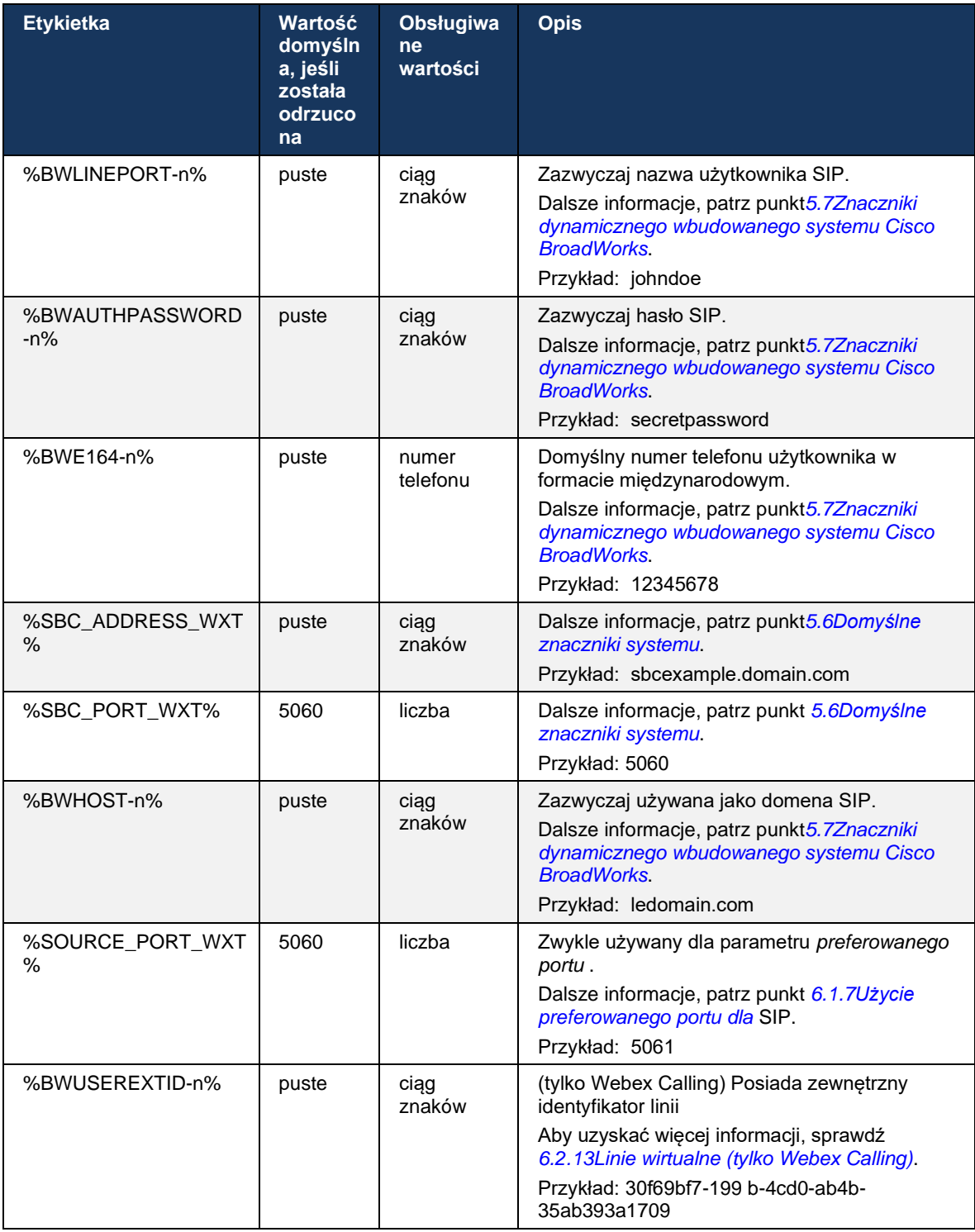

**UWAGA:** Zdecydowanie wskazane jest, aby port SIP różnił się od portu 5060 (na przykład 5075) ze względu na znane problemy z korzystaniem ze standardowego portu SIP (5060) z urządzeniami przenośnymi.

#### <span id="page-41-0"></span>**6.1.2 Protokół SIP przez TLS i bezpieczny protokół transportu w czasie rzeczywistym**

Klient może być skonfigurowany do używania sygnalizacji SIP przez protokół TLS i protokół bezpiecznego transportu w czasie rzeczywistym (SRTP) do szyfrowania multimediów. Funkcje te muszą być jednak włączone w konfiguracji, jak pokazano w poniższym przykładzie. Należy również pamiętać, że podczas dynamicznego wykrywania serwera proxy SIP priorytety DNS SRV zastępują parametry statyczne takie jak ten (%USE\_TLS\_WXT%), a transport spoza TLS jest używany, jeśli ma wyższy priorytet w DNS SRV. Aby uzyskać więcej informacji na temat dynamicznego wykrywania serwera proxy SIP, patrz sekcja*[6.1.6Dynamiczne wykrywanie](#page-47-0)  [serwera proxy](#page-47-0)* SIP*.*

Gdy dynamiczne wykrywanie serwera proxy nie jest używane, włączenie TLS dla protokołu SIP powoduje jego użycie.

Aby uzyskać szczegółowe informacje na temat zaleceń dotyczących portów i protokołów transportu SIP, gdy w sieci są używane ALGI SIP, zobacz przewodnik po rozwiązaniach *Webex for Cisco BroadWorks*.

Należy pamiętać, że używany certyfikat musi być prawidłowy. Ponadto łańcuch certyfikatów musi być nienaruszony, tak aby certyfikat pośredni był również powiązany. Zaleca się stosowanie szeroko stosowanego certyfikatu, który jest już domyślnie obecny na urządzeniach. Istnieje również możliwość dodawania certyfikatów lokalnie na komputerze stacjonarnym ręcznie lub za pomocą masowego inicjowania obsługi administracyjnej, chociaż zazwyczaj nie jest to wykonywane.

Aby włączyć powiązany protokół SRTP do szyfrowania multimediów, istnieje osobne ustawienie.

Oprócz RTP, ruch RTCP może być zabezpieczony tymi samymi mechanizmami co RTP przy użyciu poprzedniej konfiguracji.

Informacje na temat szyfrów SIP/TLS można znaleźć *[Załącznik A: Szyfry TLS.](#page-129-0)*

SRTP służy do zapewnienia bezpieczeństwa strumienia mediów w trzech różnych aspektach:

- Poufność (dane są szyfrowane)
- Uwierzytelnienie (zapewnienie tożsamości drugiej strony lub stron)
- Uczciwość (środki przeciw, na przykład, powtórne ataki)

Aktualna wersja ram multimedialnych obsługuje tryb licznika AES 128 w celu ochrony i kod uwierzytelniania wiadomości Hash (HMAC)-SHA-1 w celu uwierzytelniania. Rozmiar klucza głównego to 16 bajtów, a sól podstawowa to 14 bajtów.

Ramy multimediów obsługują zarówno pełny (80-bitowy), jak i krótki (32-bitowy) znacznik uwierzytelniania. Klient wymienia klucze wewnątrz protokołu SDP w ramach sygnalizacji SIP, obie strony połączenia wysyłają klawisz, którego używają na drugą stronę.

SRTP można włączyć przy użyciu konfiguracji pokazanej w poniższym przykładzie. Obecne wdrożenie wykorzystuje tylko profil SDP Secure RTP i obsługuje wiele linii SDP dla wpisów Audio Visual Profile (AVP) i Secure Audio Visual Profile (SAVP). Wdrożenie protokołu SRTP zostało pomyślnie przetestowane w standardowej konfiguracji wdrażania z różnymi modułami SBC. Test interoperacyjności (IOT) z punktami końcowymi, które obsługują tylko szyfrowanie przy użyciu profilu AVP, nie jest obsługiwany.

Wdrożone są wieloliniowe procedury SDP związane z SRTP, dzięki czemu zawsze stosuje się wiele linii m. Stosowane są oddzielne linie m dla AVP i SAVP.

Należy jednak zwrócić uwagę na konfigurację SBC, w szczególności zapewniając, że przychodząca linia "m=", powiązana z RTP/SAVP w protokole SDP, nie zostanie usunięta, ponieważ w niektórych przypadkach połączenia SRTP mogą być blokowane.

Istnieje jednak kilka różnych konfiguracji sieci, w niektórych wdrożeniach SBC nie jest zaangażowany w ruch multimediów, podczas gdy w innych wdrożeniach każdy klient RTP noga multimediów w kierunku SBC jest oddzielnie szyfrowany i negocjowany za pośrednictwem SBC. W niektórych wdrożeniach SBC nie zezwala na wiele linii SDP.

SBC może również modyfikować kolejność linii m SDP podczas konfiguracji połączeń, stawiając najpierw linię m AVP (niezaszyfrowaną) lub SAVP (zaszyfrowaną). W związku z tym klienci, którzy wybierają pierwszą działającą linię m, preferują albo zaszyfrowany, albo niezaszyfrowany ruch. Różne opcje konfiguracji SRTP są następujące:

- Obowiązkowe podczas konfigurowania połączeń początkowy protokół SDP obejmuje tylko linię m SAVP podczas oferowania, a klient przyjmuje tylko linię m SAVP w protokole SDP podczas odbierania połączeń, w związku z czym możliwe są tylko połączenia SRTP.
- Preferowane podczas konfiguracji połączeń, początkowy SDP obejmuje zarówno AVP i SAVP m-lines, ale SAVP jest pierwszy przy oferowaniu, wskazując kolejność preferencji. Podczas odpowiadania klient wybiera SAVP, jeśli jest dostępny, nawet jeśli nie jest pierwszą linią m (zgodnie ze specyfikacją SIP kolejność linii m nie jest zmieniana podczas odpowiadania).
- Opcjonalnie podczas konfigurowania połączeń początkowe SDP obejmuje linie m SAVP i AVP podczas oferowania, ale AVP najpierw wskazuje kolejność preferencji. Podczas odpowiadania klient wybiera pierwszą linię m, AVP lub SAVP.
- **EXTER 1998** SRTP nie jest włączony Nie ma linii m SAVP w początkowej SDP podczas oferowania. Podczas odpowiadania SAVP nie jest akceptowane, dlatego możliwe są tylko połączenia RTP.
- Transport Automatycznie wybierz tryb SRTP na podstawie protokołu transportowego. Jeśli używany jest protokół TLS, włączony jest obowiązkowy tryb SRTP. Jeśli używany jest protokół TCP lub UDP, nie jest używany protokół SRTP.

SRTP versus RTP jest symetryczny w obu kierunkach połączenia, czyli profile wysyłania i odbierania są takie same.

```
<config>
<protocols><sip> 
<secure>%USE_TLS_WXT%</secure>
```
<config>

```
a | 151 | 15
CISCO
```

```
<protocols><rtp> 
<secure enabled="%SRTP_ENABLED_WXT%" mode="%SRTP_MODE_WXT%" rekey-
always="%ENABLE_REKEYING_WXT%"/>
```
Jeśli włączony jest protokół SRTP, używany jest również protokół SRTCP (Secure Real-Time Control Protocol).

W niektórych wdrożeniach przekierowanie dla protokołu SRTP nie jest obsługiwane. W związku z tym istnieje parametr konfiguracyjny umożliwiający/wyłączający ponowne kluczowanie SRTP. Jednak nowe klucze są zawsze brane pod uwagę, gdy są odbierane w zaktualizowanym protokole SDP zgodnie z rfc3264. Konfigurowalność dotyczy tylko wysyłania nowych kluczy.

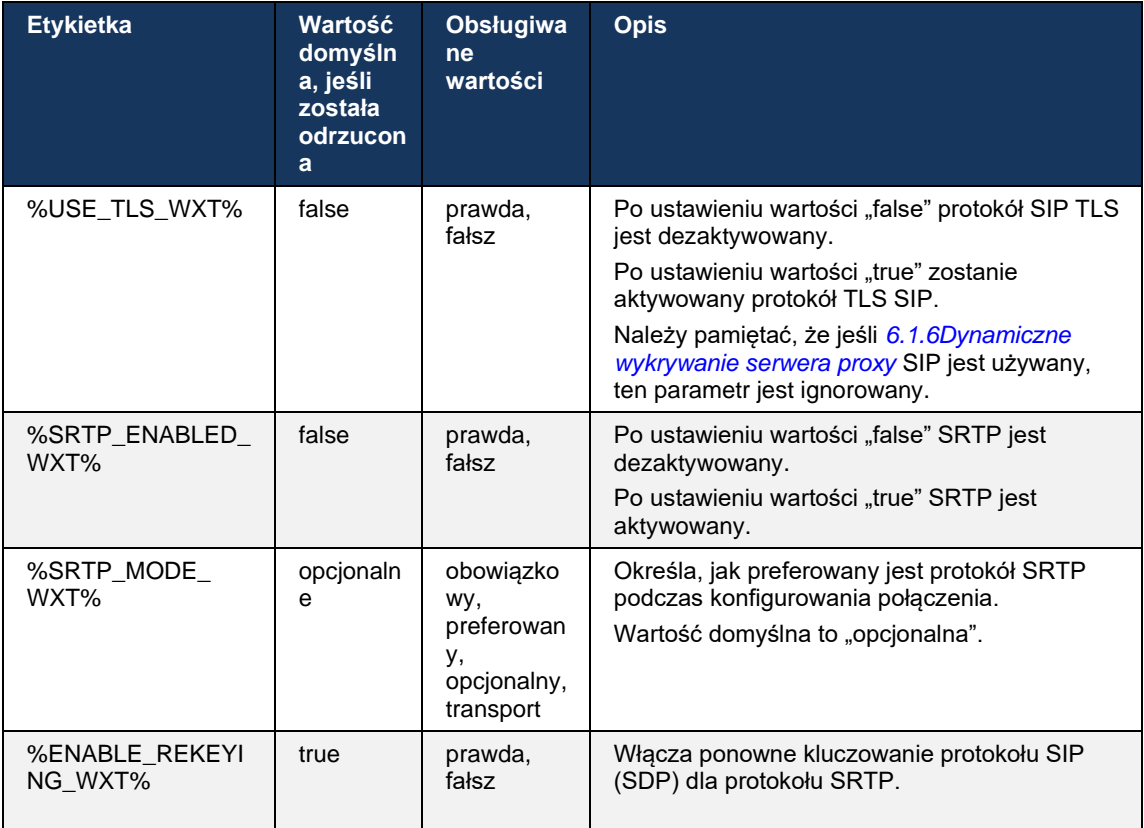

**UWAGA:** Jeśli obsługa ICE jest włączona (patrz *[6.1.18](#page-64-0)Obsługa ICE [\(tylko Webex](#page-64-0)* Calling)), zawsze będzie wykonywane ponowne wpisywanie (%ENABLE\_REKEYING\_WXT% wartości z konfiguracji jest ignorowane).

#### **6.1.3 Nagłówki SIP 3GPP dla SRTP**

Nowsze specyfikacje 3GPP wymagają dodatkowych nagłówków SIP, aby używać protokołu bezpiecznego transportu w czasie rzeczywistym (SRTP). Aby uzyskać więcej informacji, zobacz *3GPP TS 24.229* oraz następujące informacje:

<https://tools.ietf.org/html/draft-dawes-dispatch-mediasec-parameter-07>

Nagłówki wymagane przez tę specyfikację mogą zakłócać połączenia SIP w wdrożeniach, w których ta specyfikacja nie jest używana. Dlatego te nagłówki zaleca się używać tylko w środowiskach, w których obsługuje je strona serwera.

Można konfigurować tylko włączanie użycia nagłówków. Brak dalszych możliwości konfigurowania poszczególnych nagłówków. Wszystkie nagłówki są włączone lub wyłączone.

```
<config>
<protocols><sip>
<use-mediasec enabled="%USE_MEDIASEC_WXT%"/>
```
#### **Etykietka Wartość domyśln a, jeśli została odrzuco na Obsługiwa ne wartości Opis** %USE\_MEDIASEC\_ WXT% false | prawda, fałsz Włącza nagłówki SIP 3GPP do negocjacji SRTP.

Ta funkcja jest kontrolowana przez następujący znacznik.

## **6.1.4 Wymuś użycie protokołu TCP, TLS lub UDP i Keepalives**

Webex dla klienta Cisco BroadWorks można skonfigurować tak, aby używał protokołu TCP, TLS lub UDP zarówno do sygnalizacji SIP, jak i multimediów RTP. Należy pamiętać, że klient domyślnie korzysta z protokołu TCP. Należy również pamiętać, że bez klawiatury TCP połączenia SIP TCP są zamykane po okresie braku aktywności.

W poniższym przykładzie przedstawiono ten węzeł konfiguracji.

```
<config>
<protocols><sip>
<transports>
   <tcp-size-threshold>%TCP_SIZE_THRESHOLD_WXT%</tcp-size-threshold>
```
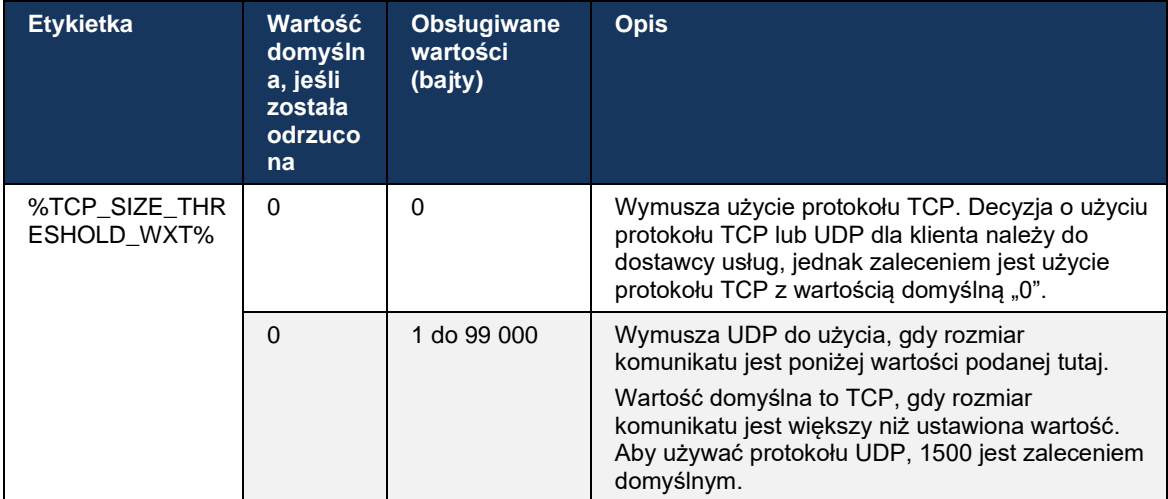

Następujący znacznik kontroluje, czy klient używa protokołu TCP czy UDP.

```
a | 151 | 15
CISCO
```
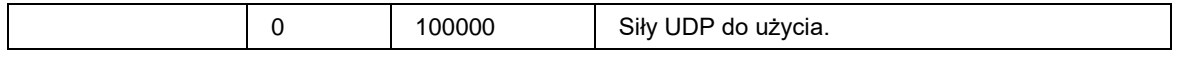

Ten sam węzeł konfiguracji ma również parametry dla klawiszy UDP, TCP i TLS, przedstawione w poniższym przykładzie.

```
<config>
<protocols><sip>
<transports>
      <udp>
              <keepalive enabled="true">
                     <timeout>20</timeout>
                     <payload>crlf</payload>
              </keepalive>
       </udp>
       <tcp>
              <keepalive enabled="false">
                     <timeout>0</timeout>
                     <payload></payload>
              </keepalive>
       \langle tcp \rangle<tls><keepalive enabled="false">
                     <timeout>0</timeout>
                     <payload></payload>
              </keepalive>
       \langle/tls>
</transports>
```
Możliwe parametry to:

- Włączenie klawiszy TCP lub TLS, możliwe wartości true/false, w przypadku braku węzła domyślne jest "false". Należy pamiętać, że gdy ta funkcja jest włączona, klawisze TCP są wysyłane nawet wtedy, gdy transport UDP jest używany dla protokołu SIP.
- Włączenie klawiszy UDP, możliwe wartości true/false, domyślne jest "false", jeśli brakuje węzła. Należy pamiętać, że gdy ta funkcja jest włączona, klawisze UDP są wysyłane nawet wtedy, gdy transport TCP jest używany dla protokołu SIP. Ponadto, nawet jeśli protokół TCP jest używany w protokole SIP, klient akceptuje również ruch przez protokół UDP zgodnie z *RFC 3261*.
- Limit czasu określa maksymalny czas braku aktywności w sekundach, po którym wiadomość keepalive jest wysyłana. Żadna wartość nie oznacza, że keepalive jest wyłączony dla protokołu.
- Ładunek dla wiadomości keepalive, możliwe wartości (żadna wartość nie oznacza, że keepalive jest wyłączony dla protokołu):

- Crlf

- Null (nie stosować)
- Ciąg niestandardowy (**nie należy używać**)

```
<config>
<protocols><sip>
<transports>
   <tcp-size-threshold>%TCP_SIZE_THRESHOLD_WXT%</tcp-size-threshold>
   <udp>
          <keepalive enabled="true">
```

```
 <timeout>20</timeout>
                       <payload>crlf</payload>
       </keepalive>
</udp>
 <tcp>
        <keepalive enabled="false">
                      <timeout>0</timeout>
                      <payload></payload>
       </keepalive>
\langle tcp \rangle
```
Keepalives mogą być używane do celów przejazdu NAT, aby utrzymać wiązania NAT otwarte z małym dodatkowym ruchem.

Adres IP serwera i port keepalives są określane przy użyciu normalnych procedur wykrywania serwera proxy SIP. Należy pamiętać, że porty SIP i wybór protokołu transportowego uzyskanego za pomocą dynamicznego wykrywania serwera proxy SIP zastępują dowolną statyczną konfigurację portu lub transportu. Aby uzyskać więcej informacji na temat dynamicznego wykrywania serwera proxy, patrz sekcja*[6.1.6Dynamiczne wykrywanie serwera proxy](#page-47-0)* SIP*.*

## **6.1.5 Konfigurowalny limit czasu otwarcia gniazda SIP**

Wcześniej limit czasu otwarcia gniazda SIP został zaszyfrowany na 5 sekund dla protokołu TCP i 10 sekund dla protokołu TLS. Te przedziały czasowe są teraz konfigurowalne.

```
<config>
    <protocols>
        <sip>
            <transports>
                <udp>
 …
                </udp>
                <tcp>
 …
                  <connect-
timeout>%SIP_TRANSPORTS_TCP_CONNECT_TIMEOUT_WXT%</connect-timeout>
               \langle/tcp>
                <tls>
                   <connect-
timeout>%SIP_TRANSPORTS_TLS_CONNECT_TIMEOUT_WXT%</connect-timeout>
               \langle tcp \rangle </transports>
```
Następujące znaczniki kontrolują limit czasu połączenia gniazda (w milisekundach).

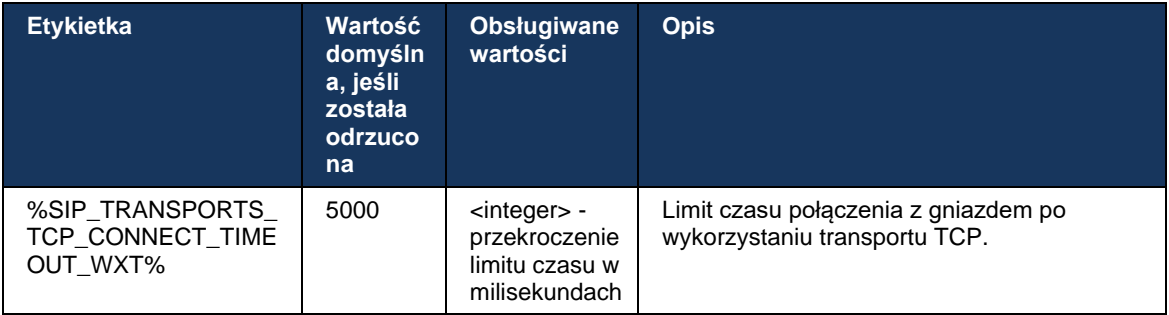

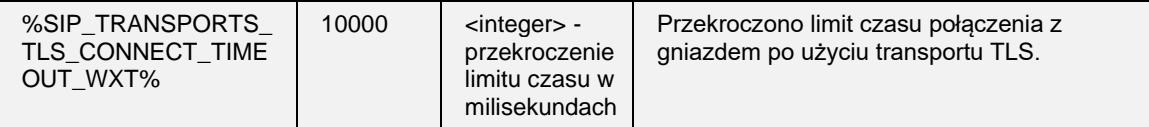

#### <span id="page-47-0"></span>**6.1.6 Dynamiczne wykrywanie serwera proxy SIP**

Aby włączyć funkcję dynamicznego wykrywania serwera proxy SIP, zobacz następujący przykład.

```
<config>
<protocols><sip>
<proxy-discovery enabled="%USE_PROXY_DISCOVERY_WXT%" 
tcp="%USE_TCP_FROM_DNS_WXT%" udp="%USE_UDP_FROM_DNS_WXT%" 
tls="%USE_TLS_FROM_DNS_WXT%"> 
   <record-name>%SBC_ADDRESS_WXT%</record-name> 
    <domain-override>%DOMAIN_OVERRIDE_WXT%</domain-override> 
</proxy-discovery>
```
Istnieje możliwość kontrolowania, które protokoły transportowe z DNS SRV są używane, gdy wiele z nich jest dostępnych zgodnie z procedurami podanymi w tej sekcji.

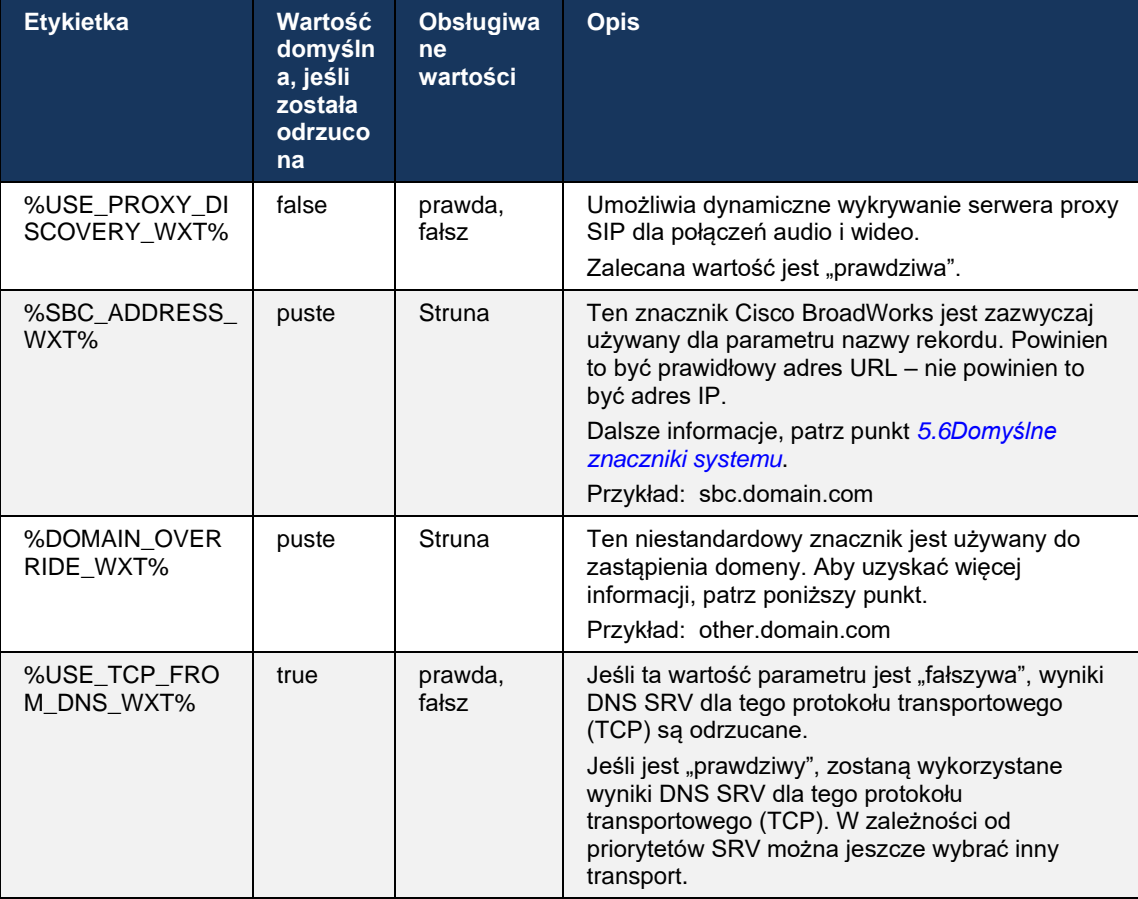

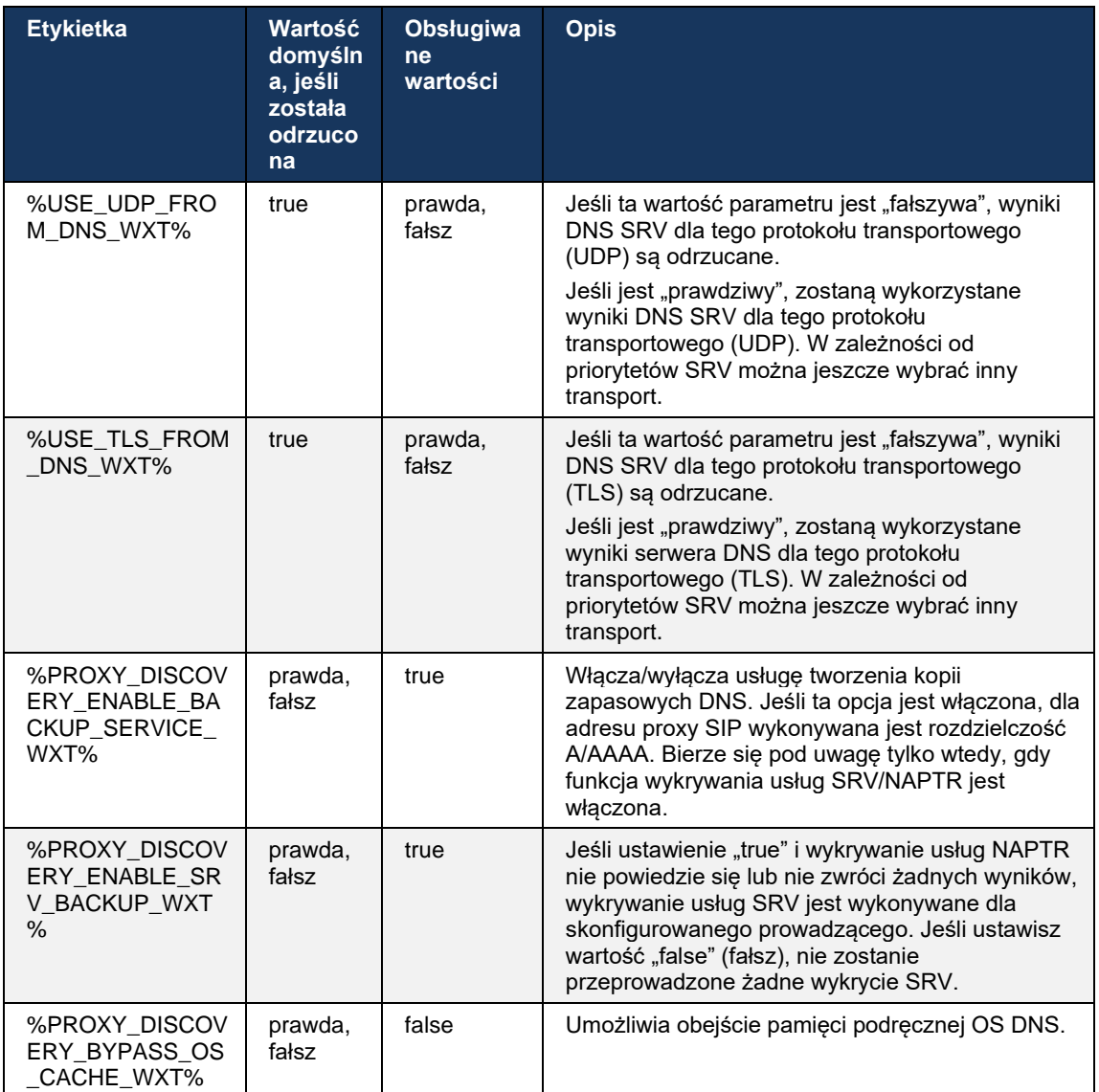

Serwer DNS umożliwia klientowi uzyskanie adresu IP, portu i protokołu transportowego serwera proxy SIP zgodnie z protokołem RFC 3263.

Obsługiwane są zapytania DNS SRV, Naming Authority Pointer (NAPTR) i A-record. Po zalogowaniu 3-stopniowy przepływ jest następujący:

1. Wykonaj zapytanie NAPTR przy użyciu *<record-name>* polapowyżej, aby uzyskać identyfikator URI serwera z protokołami transportowymi, jeśli istnieją. Wartość parametru *<nazwa rekordu>* powinna być pełną domeną, którą DNS ma rozwiązać i nie może być adresem IP.

# ahah CISCO.

2. Rozwiąż elementy znalezione w zapytaniu NAPTR przy użyciu zapytania SRV w celu uzyskania końcowego adresu URI serwera i portu. Część domeny używana w zapytaniu SRV jest pobierana z wyniku zapytania NAPTR w celu znalezienia ostatecznego URI serwera (i portu). Port otrzymany z zapytania DNS SRV jest używany, gdy dostępne są wpisy DNS SRV. Należy pamiętać, że port, tylko z pliku konfiguracyjnego, ma zastosowanie do statycznego serwera proxy w pliku konfiguracyjnym, a nie do identyfikatorów URI rozwiązanych za pomocą SRV. Poniżej przedstawiono przykłady użycia różnych nazw rekordów.

Jeśli nie znaleziono NAPTR, klient wypróbuje zapytanie SRV o nazwie rekordu pobranej z *<domain>* parametru, chyba że istnieje *<domain-override>* parametr obecny w którym przypadku *<domena-override>* jest używany i automatycznie próbuje znaleźć oddzielne wpisy dla TCP, UDP i TLS (*\_sip\_protocol* [UDP, TCP lub TLS]). Należy pamiętać, że protokół transmisji strumieniowej (SCTP) nie jest obsługiwany. Jeśli zapytania SRV nie przyniosą żadnych wyników, wykrycie serwera proxy nie powiedzie się, a użytkownik końcowy zostanie wyświetlony błąd wskazujący, że połączenia nie są dostępne. W tym przypadku nie ma rejestracji SIP. Jednak nawet jeśli wszystkie zapytania SRV nie powiodą się lub jeśli serwery tam odebrane nie działają, klient nadal sprawdza, czy skonfigurowany statyczny serwer proxy działa, tylko z zapytaniami A do identyfikatora URI podanego w <adres proxy>, aby sprawdzić, czy daje on adres IP, który zapewnia działającą rejestrację SIP. Port i transport w tym przypadku last resort pochodzą z *tcp-próg* i *<secure>* parametrów.

3. Rozwiąż znalezione URI przy użyciu zapytania A-record. Otrzymane ostateczne adresy IP są próbowane w kolejności, w jakiej są odbierane, aby uzyskać połączenie robocze z serwerem proxy SIP. To zamówienie może być zdefiniowane przez dostawcę usług w systemie DNS. Pierwszy identyfikator URI serwera proxy SIP, z udanym wyszukiwaniem rekordu A, jest wybierany i używany do momentu, gdy nie będzie działać lub klient się wyloguje. W kroku Aquery tylko jeden adres IP jest używany w danym czasie, nawet jeśli wiele z nich zostało odebranych. Jednak wszystkie wpisy SRV są rozwiązywane do czasu wylogowania lub utraty sieci.

#### **Ważneuwagi**

**UWAGA 1**: Jeśli wykrycie serwera proxy DNS spowoduje wybór protokołu transportowego w kroku SRV poprzez odbieranie działającego identyfikatora URI serwera proxy SIP dla protokołu transportowego, zastąpi on parametr *progu tcp* zazwyczaj używany do wybierania protokołu UDP lub TCP w pliku konfiguracyjnym. To samo dotyczy konfiguracji SIP/TLS. Protokół TCP lub UDP jest używany w zależności od priorytetu w systemie DNS.

**UWAGA 2**: Przedmioty otrzymane za pośrednictwem protokołu SRV są traktowane priorytetowo nad statycznym serwerem proxy w pliku konfiguracyjnym. Kolejność NAPTR nie jest sprawdzana; liczy się tylko priorytet SRV. Gdy SRV powoduje powstanie kilku elementów o takim samym protokole transportowym, priorytecie i wadze, każdy otrzymany zostaje wybrany losowo. Masa NAPTR nie jest obsługiwana w tym wydaniu, ale waga SRV jest obsługiwana. Priorytet SRV jest najpierw analizowany, a w przypadku elementów o równym priorytecie waga jest analizowana w celu określenia prawdopodobieństwa, w którym określony serwer jest następnie testowany.

**UWAGA 3**: Opcjonalny *parametr* zastąpienia domeny umożliwia rozpoznawanie nazwy rekordu A innej niż ta w parametrze konfiguracji domeny SIP za pomocą SRV, gdy pomija się wyniki NAPTR. Poniżej przedstawiono przykłady użycia parametru *zastąpienia domeny* .

**UWAGA 4**: Klient używa prymitywów systemu operacyjnego dla operacji DNS i zazwyczaj odpowiedzi DNS są buforowane, aby uszanować TTL odpowiedzi DNS.

**UWAGA 5**: Typ DNS (usługa) rekordów NAPTR musi być zgodny z *procedurami* RFC 3263, w przeciwnym razie rozdzielczość DNS może nie działać. Na przykład wymagane jest użycie protokołu SIPS+D2T dla protokołu SIP przez protokół TLS.

**UWAGA 6**: Klient obsługuje tylko niektóre prefiksy dla usług NAPTR. Poniżej wymieniono obsługiwane prefiksy:

SIP+D2U -> sip. udp

 $SIP+D2T \rightarrow$  sip. tcp

SIPS+D2T-> sips. tcp

SIPS+D2T -> \_sips.\_tls

Jeśli odpowiedź NAPTR zawiera rekord z prefiksem, który nie pasuje do typu usługi, wtedy ten rekord jest ignorowany.

#### **Przykład 1: Korzystanie z wykrywania serwera proxy DNS bez parametru konfiguracyjnego zastąpienia domeny**

Poniżej przedstawiono przykład konfiguracji używającej wykrywania serwera proxy SIP, gdy używany jest tylko protokół SIP za pośrednictwem protokołu TCP, a zapytanie NAPTR w kroku 1 zwraca wyniki.

```
<config>
<protocols><sip>
<proxy address="domain.com" port="5060"/>
<proxy-discovery enabled="true" >
  <record-name>record-domain.com</record-name>
    <domain-override>override-domain.com</domain-override>
</proxy-discovery>
<domain>sip-domain.com</domain>
```
Powoduje to wykonanie następujących kroków na poziomie protokołu.

```
1. NAPTR query for record-domain.com, answer:
record-domain.com.
28591 IN NAPTR 100 10 "S" "SIP+D2T" "" _sip._tcp.test.sip.record-domain.com.
2. SRV query for sip. tcp.test.sip.record-domain.com (received in the NAPTR
query), answer
sip. tcp.test.sip.record-domain.com. 28635 IN SRV
10 10 5061 test.sipgeo.record-domain.com.
3. A-record query for test.sipgeo.record-domain.com, answer:
test.sipgeo.record-domain.com. 16 IN A 1.2.3.4
```
W rezultacie rejestracja SIP odbywa się za pośrednictwem protokołu TCP przy użyciu portu 5061 (odbieranego w kroku SRV) i w kierunku adresu IP 1.2.3.4.

#### **Przykład 2: Używanie parametru zastąpienia domeny w pliku konfiguracyjnym**

Poniżej znajduje się drugi przykład konfiguracji używającej wykrywania serwera proxy SIP, w którym domena SIP różni się od domeny serwera proxy, a używany jest tylko protokół SIP za pośrednictwem protokołu UDP, a zapytanie NAPTR nie zwraca wyników.

```
<config>
<protocols><sip
```
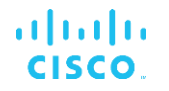

```
<proxy address="domain.com" port="5060"/>
<proxy-discovery enabled="true">
   <record-name>record-domain.com</record-name>
    <domain-override>override-domain.com</domain-override>
</proxy-discovery>
<domain>sip-domain.com</domain>
```
Powoduje to podjęcie następujących kroków na poziomie protokołu.

```
1. NAPTR query for record-domain.com, no answer.
2. SRV query for _sip._tcp.override-domain.com (from configuration file), 
answer
_sip._tcp.override-domain.com. 28635 IN SRV
10 10 5061 test.override-domain.com.
3. A-record query for test.override-domain.com, answer:
test.sipgeooverride-domain.com. 16 IN A 4.3.2.1
```
W rezultacie rejestracja protokołu SIP odbywa się przez protokół UDP przy użyciu portu 5061 (otrzymanego w kroku SRV) i w kierunku adresu IP 4.3.2.1.

#### **Przykład 3**: **Korzystanie z priorytetów SRV**

Poniżej przedstawiono kolejny przykład konfiguracji używającej wykrywania serwera proxy SIP, gdy używany jest tylko protokół SIP przez TCP, a zapytanie NAPTR w kroku 1 zwraca wyniki, ale otrzymano kilka rekordów NAPTR i SRV o różnych priorytetach. W tym przypadku, tylko SRV sprawy priorytetowe w tym wydaniu wydarzenia, chociaż kilka rekordów NAPTR z różnych priorytetów są również otrzymywane.

```
<config>
<protocols><sip>
<proxy address="domain.com" port="5060"/>
<proxy-discovery enabled="true">
   <record-name>record-domain.com</record-name>
    <domain-override>override-domain.com</domain-override>
</proxy-discovery>
<domain>sip-domain.com</domain>
```
Powoduje to podjęcie następujących kroków na poziomie protokołu.

```
1. NAPTR query for record-domain.com, answer:
record-domain.com.
28591 IN NAPTR 100 10 "S" "SIPS+D2T" "" sip. tcp.test.sip.record-domain.com.
28591 IN NAPTR 120 10 "S" "SIPS+D2U" "" sip. udp.test.sip.record-domain.com.
2. SRV query for _sip._tcp.test.sip.record-domain.com (received in the NAPTR 
query), answer
_sip._tcp.test.sip.record-domain.com. 28635 IN SRV
10 10 5061 test.sipgeo.record-domain.com.
SRV query for _sip._udp.test.sip.record-domain.com (received in the NAPTR 
query), answer
sip. udp.test.sip.record-domain.com. 28635 IN SRV
20 10 5062 test.sipgeo.record-domain.com.
3. A-record query for test.sipgeo.record-domain.com, answer:
test.sipgeo.record-domain.com. 16 IN A 1.2.3.4
```
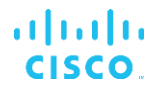

W rezultacie rejestracja SIP odbywa się za pośrednictwem protokołu TCP przy użyciu portu 5061 (odbieranego w kroku SRV) i w kierunku adresu IP 1.2.3.4, który obsługuje zarówno protokół UDP, jak i TCP.

#### **Przykład 4: Korzystanie z wykrywania serwera proxy DNS z NAPTR, gdy usługa nie pasuje do typu usługi**

Poniżej przedstawiono przykład konfiguracji używającej wykrywania serwera proxy SIP, gdy protokół SIP za pośrednictwem protokołu TCP i TLS jest używany, a zapytanie NAPTR w kroku 1 zwraca wyniki.

```
<config>
<protocols><sip>
<proxy address="domain.com" port="5060"/>
<proxy-discovery enabled="true" tcp="true" udp="false" tls="true">
   <record-name>record-domain.com</record-name>
    <domain-override>override-domain.com</domain-override>
</proxy-discovery>
<domain>sip-domain.com</domain>
```
Powoduje to wykonanie następujących kroków na poziomie protokołu.

```
1. NAPTR query for record-domain.com, answer:
record-domain.com.
28591 IN NAPTR 100 10 "S" "SIPS+D2T" "" sip. tls.test.sip.record-
domain.com.
28591 IN NAPTR 100 10 "S" "SIP+D2T" "" sip. tcp.test.sip.record-domain.com.
2. For the first record we have service type "SIPS+D2T" and the prefix is 
"sip._tls.". Since this prefix doesn't match the service type (see Note 6 
above) it will be ignored.
3. SRV query for sip. tcp.test.sip.record-domain.com (received in the NAPTR
query), answer
_sip._tcp.test.sip.record-domain.com. 28635 IN SRV
10 10 5061 test.sipgeo.record-domain.com.
3. A-record query for test.sipgeo.record-domain.com, answer:
test.sipgeo.record-domain.com. 16 IN A 1.2.3.4
```
W rezultacie rejestracja SIP odbywa się za pośrednictwem protokołu TCP przy użyciu portu 5061 (odbieranego w kroku SRV) i w kierunku adresu IP 1.2.3.4.

#### <span id="page-52-0"></span>**6.1.7 Użycie preferowanego portu dla SIP**

Zdarzały się przypadki, gdy inny pakiet oprogramowania był uruchomiony na tej samej maszynie co klient, zajmując domyślny port SIP. Aby skonfigurować klienta do korzystania z innego portu dla protokołu SIP, *preferowany port* parametr może być używany. Klient próbuje użyć skonfigurowanej wartości portu określonej w parametrze *preferowany port*, ale jeśli zostanie ona pobrana, klient będzie próbował stopniowo wartości portu powyżej skonfigurowanej wartości. Na przykład, jeśli wartość *preferowanego portu* jest "6000" i port ten jest podjęta, klient próbuje 6001, 6002, 6003, i tak dalej, aż znajdzie nieużywany port. Po znalezieniu nieużywanego portu używa go do własnej komunikacji SIP.

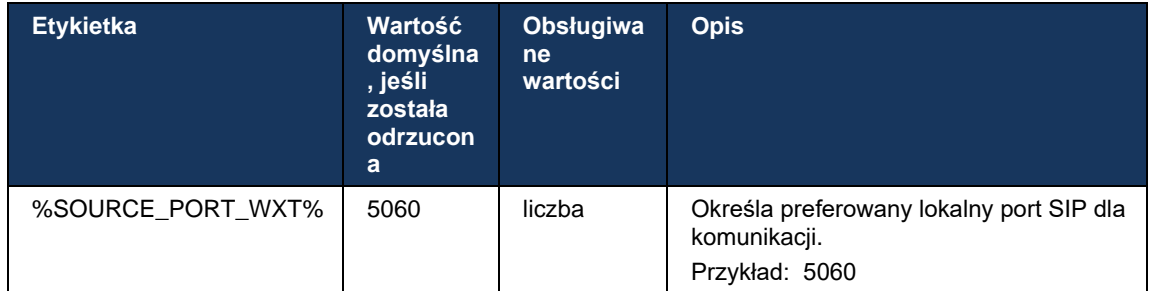

### **6.1.8 Awaria i awaria SIP**

Przesyłanie błędów SIP i ich cofanie odbywa się zgodnie z procedurami Cisco BroadWorks. W tym celu należy skonfigurować więcej niż jeden serwer proxy (zazwyczaj SBC).

Po stronie klienta serwer proxy powinien zostać rozwiązany na wiele adresów IP. Można to osiągnąć poprzez:

- Funkcja SIP Proxy Discovery jest włączona, a serwer DNS ma rekordy NAPTR i/lub SRV dla SBC FQDN (patrz sekcja*[6.1.6Dynamiczne wykrywanie serwera proxy](#page-47-0)* SIP), LUB
- Adres serwera proxy SIP jest nadawany jako FQDN i jest przetwarzany na wiele adresów IP (patrz sekcja*[6.1.1Ustawienia serwera SIP](#page-38-0)*).

Pamięć podręczna DNS systemu operacyjnego służy do unikania niepotrzebnego ruchu DNS. Nie ma

zakodowanego limitu maksymalnej liczby adresów IP na liście.

Po zalogowaniu, jeśli rozwiązano wiele adresów IP, są one zamawiane według priorytetu. Klient rozpoczyna korzystanie z pierwszego dostępnego adresu IP.

#### 6.1.8.1 Niepowodzenie SIP

Niepowodzenie protokołu SIP może być wywołane przez błąd gniazda, błąd limitu czasu żądania lub ostateczną odpowiedź błędu z serwera w następujący sposób:

- Błąd gniazda jeśli gniazdo między klientem a serwerem zostanie uszkodzone lub zamknięte, tak jak w przypadku utraty łączności sieciowej, klient zareaguje natychmiast i spowoduje awarię.
- Limit czasu (na przykład, gdy SBC zawiesza się) na podstawie SIP T1:
	- SIP INVITE jeśli żądanie INVITE zostanie przekroczone, klient zarejestruje się w następnym dostępnym protokole SBC (IP) i ponownie spróbuje INVITE.
	- Kolejne żądanie SIP klient próbuje zarejestrować się na następny dostępny SBC (IP).
- Definitywna odpowiedź błędu otrzymana z serwera:
	- Następujące odpowiedzi na błędy SIP z serwera do REJESTRU SIP wywołują błąd:
		- o 5xx
		- o 6xx

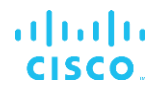

- Następujące odpowiedzi SIP 4xx na SIP REGISTER nie powodują przełączania awaryjnego:
	- o 401 Brak uprawnień
	- o 403 Zakazane
	- o 404 Nie znaleziono
	- o Wymagane uwierzytelnienie serwera proxy 407
	- o 423 Interwał Zbyt krótki
- Ponadto odpowiedzi *4xx* błędów w protokole SIP INVITE nie powodują przełączania awaryjnego, ale *5xx* i *6xx* tak.

Po uruchomieniu przełączania awaryjnego klient pobiera z listy kolejny dostępny adres IP. Czasomierz SIP T1 określa, jak długo serwer proxy na liście jest próbowany przed przejściem do następnego, zazwyczaj używana jest wartość 32 sekund (64\*T1). Jeśli wszystkie adresy IP nie powiodą się, klient wyświetli błąd interfejsu użytkownika dla łączności SIP. Jeśli połączenie VoIP jest w toku, gdy nastąpi przełączenie awaryjne, połączenie zostanie zakończone.

Logika przełączania awaryjnego SIP opiera się na kilku parametrach konfiguracji:

▪ Timery awaryjne SIP – timery SIP T1, T2 i T4 są wyświetlane w pliku konfiguracyjnym, ale nie zaleca się ich modyfikowania.

```
<config><protocols><sip>
<timers>
  <T1>500</T1>
   <T2>4000</T2>
   <T4>5000</T4>
</timers>
```
- T1 ilość czasu, w milisekundach, na opóźnienie okrągłej podróży sieciowej.
- T2 maksymalna ilość czasu, w milisekundach, przed ponownym wysłaniem żądań niezaproszenia i odpowiedzi zaproszenia.
- T4 maksymalna ilość czasu, w milisekundach, aby komunikat pozostał w sieci.
- Adres serwera proxy SIP i wykrywanie serwera proxy SIP
	- Patrz punkt *[6.1.1Ustawienia serwera SIP](#page-38-0)*.
	- Patrz punkt [6.1.6Dynamiczne wykrywanie serwera proxy](#page-47-0) SIP.
- Zarejestruj konfigurację przełączania awaryjnego (patrz poniżej)

W przypadku awarii aplikacja Webex wysyła SIP REGISTER z dwoma nagłówkami Contact jednym dla starej sesji, a drugim z informacjami o nowym urządzeniu. Nagłówek Kontaktu dla poprzedniej sesji jest dołączony, aby powiadomić SBC o usunięciu danych. Ten nagłówek zawiera wartości expires=0 i q=0.5.

Nagłówek kontaktu z informacjami o nowym urządzeniu ma również wartość q, która jest odczytywana z *<wartość q>* znacznika. Wartość *<q-value>* tag służy do wskazania preferencji lub priorytetu określonego adresu kontaktu. Przewiduje się od 0 do 1,0, przy czym 1,0 jest najwyższym preferowaniem, a 0 najniższym. Ten znacznik nie ma niestandardowego znacznika do kontrolowania wartości - jest kodowany na twardo do 1.0. Wartość można ustawić ręcznie, jeśli SBC używane we wdrożeniu ma odwrotną logikę i traktuje q=0.0 z maksymalnym priorytetem.

Począwszy od wersji 42.11 w szablonie konfiguracji zostanie wprowadzona nowa *<registerfailover>* sekcja. Dodano nowy parametr konfigurowalny *<registration-cleanup>* w celu kontroli, czy aplikacja wyśle nagłówek Kontaktu w celu wyczyszczenia starych informacji o urządzeniu, czy też nie. Niektóre systemy SBCs natychmiast usuwają starą sesję po odłączeniu gniazda, więc nie jest konieczne używanie nagłówka Kontakt dla starej sesji. Domyślnie logika czyszczenia rejestracji jest włączona.

Aby zachować spójność, znacznik *<q-value>* jest również przenoszony w tej samej *<registerfailover>* sekcji.

Przykład:

```
<config>
<protocols><sip>
   <q-value>1.0</q-value> <!-- DEPRECATED -->
   <register-failover>
      <registration-
cleanup>%SIP_REGISTER_FAILOVER_REGISTRATION_CLEANUP_WXT%</registration-cleanup>
      <q-value>1.0</q-value>
```
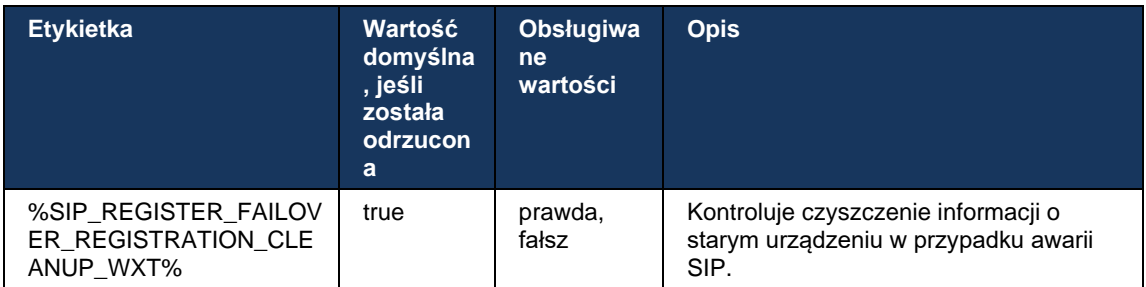

#### 6.1.8.2 Niepowodzenie SIP

Jeśli klient jest podłączony do serwera proxy, który nie ma priorytetu, próbuje ponownie połączyć się z urządzeniem IP o najwyższym priorytecie. Czas zwrotu awaryjnego zależy od konfiguracji zarządzania DNS TTL (patrz sekcja *[6.1.8.4DNS TTL Management](#page-57-0)*). Jeśli połączenie jest w toku po osiągnięciu czasomierza cofania, klient czeka, aż wszystkie połączenia zostaną zakończone i uruchomi procedurę cofania. Należy pamiętać, że jest to ważne tylko dla klientów stacjonarnych, ponieważ połączenie SIP jest aktywne tylko podczas połączenia na telefonie komórkowym.

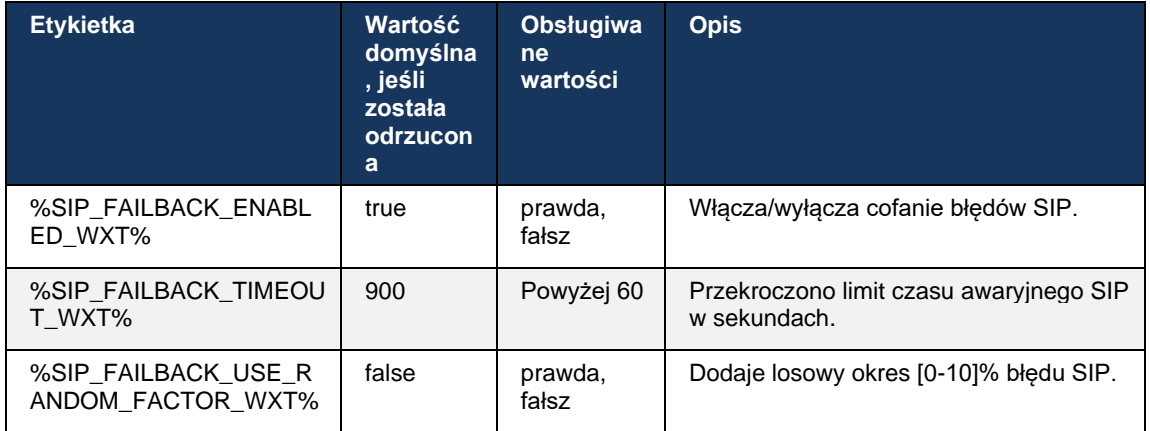

### 6.1.8.3 Wymuś wersję IP

Klient Webex może zostać skonfigurowany w taki sposób, aby można było zamawiać listę rozwiązanych hostów za pośrednictwem systemu DNS, a następnie powtarzać je w przypadku niepowodzenia protokołu SIP. We wszystkich trybach szanuje się priorytet i wagę.

Obsługiwane konfiguracje to:

- dns używa wszystkich adresów zwracanych przez zapytania DNS
- ipv4 filtruje adresy IPv6
- ipv6 filtruje adresy IPv4
- prefer-ipv4 zamawia adresy IPv4 przed IPv6 (wersja 42.9)
- prefer-ipv6 zamawia adresy IPv6 przed protokołem IPv4 (wersja 42.9)
- nat64 ignoruje adresy IPv6, zamawia te IPv4 (wydanie 44.2)

Zalecana jest wartość domyślna (dns), chyba że konfiguracja środowiska/sieci wymaga innego trybu.

W przypadku konfiguracji "dns" adresy IPv4 są traktowane priorytetowo względem adresów IPv6 dla danego prowadzącego. Jeśli istnieją dwa hosty z adresami IPv4 i IPv6, kolejnością będzie IPv4(host1), IPv6(host1), IPv4(host2), IPv6(host2).

W trybie "prefer-ipv4" adresy IPv4 są zamawiane przed adresami IPv6 (kolejność w grupach IPv4 i IPv6 pozostaje).

Przykład: IPv4(host1), IPv4(host2), IPv6(host1), IPv6(host2).

W trybie "prefer-ipv6" kolejność jest odwrotna – adresy IPv6 są umieszczane przed adresami IPv4

*Przykład:* IPv6(host1), IPv6(host2), IPv4(host1), IPv4(host2).

W trybie "nat64" - adresy IPv6 są ignorowane, kolejność IPv4 jest przestrzegana. Odkryto prefiks(-y) protokołu IPv6. Dla każdego adresu IPv4 tworzy się kombinację z każdym prefiksem Pref64 i/lub sufiksem.

## a | 151 | 15 **CISCO**

*Przykład:* Pref64(1)::IPv4(host1), Pref64(2)::IPv4(host1)::Suff64(2), IPv4(host1)::Suff64(3), Pref64(1)::IPv4(host2), Pref64(2)::IPv4(host2)::Suff64(2), IPv4(host2)::Suff64(3).

```
<config>
<protocols><sip><transports>
<enforce-ip-version>%SIP_TRANSPORTS_ENFORCE_IP_VERSION_WXT%</enforce-ip-
version>
```
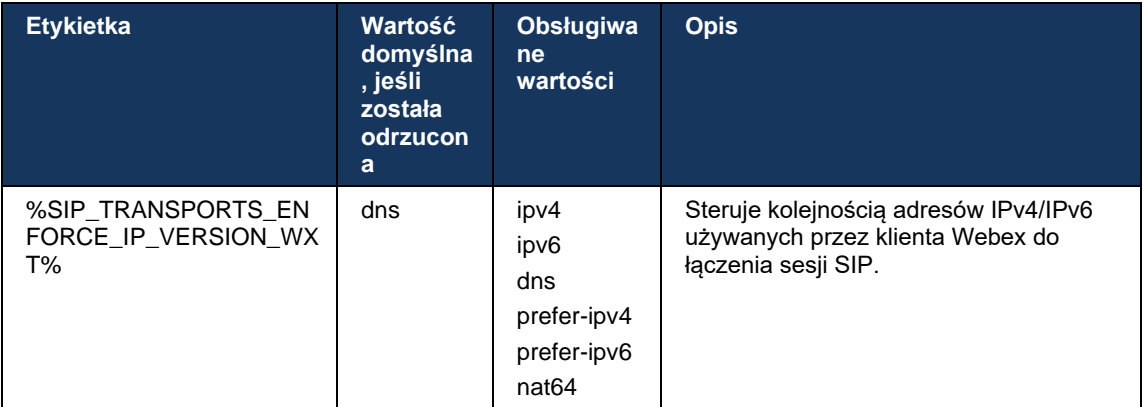

## <span id="page-57-0"></span>6.1.8.4 DNS TTL Management

Dodano oddzielny parametr konfiguracyjny do zarządzania sposobem rozpoznawania DNS, gdy wygaśnie protokół TTL rekordu DNS obecnie używanego serwera. Parametr w poniższej tabeli, po włączeniu, wymusza na kliencie ponowne wykonanie operacji DNS po wygaśnięciu protokołu TTL SRV DNS lub rekordu A aktualnie używanego serwera.

Po ponownym rozwiązaniu DNS parametr ten zmusza również klienta do ponownego połączenia z otrzymanym serwerem najwyższego priorytetu, jeśli jest on inny niż obecnie używany, nawet w przypadku, gdy bieżące połączenie działa w pełni. Ponowne połączenie jest jednak wykonywane dopiero po zakończeniu trwających połączeń.

Jeśli rekordy TTL dla serwerów A i SRV są inne, wybierana jest mniejsza wartość.

Gdy ten parametr jest wyłączony, operacje DNS nie są zmieniane po wygaśnięciu TTL, ale raczej co 15 minut.

Ten parametr działa tylko dla protokołu SIP.

Należy pamiętać, że nie można użyć funkcji zarządzania DNS TTL, gdy w parametrze adresu proxy jest używany adres IP.

**UWAGA:** Jest to funkcja tylko dla komputerów stacjonarnych, ponieważ klienci mobilni mają połączenie SIP tylko podczas połączenia.

```
<config>
<protocols><sip>
<refresh-on-ttl enabled="%SIP_REFRESH_ON_TTL_WXT%"
 use-random-factor="%SIP_REFRESH_ON_TTL_USE_RANDOM_FACTOR_WXT%"/>
```
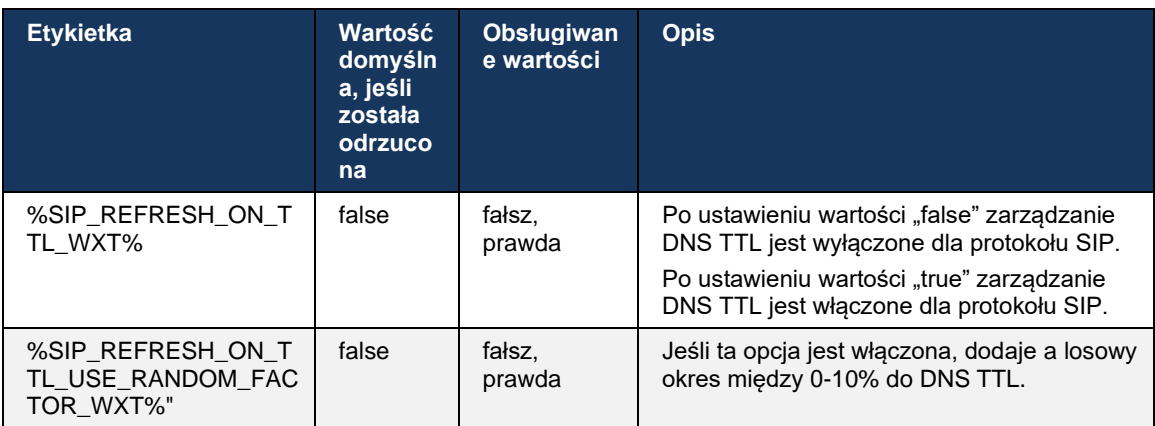

**UWAGA:** Zaleca się włączenie losowego czynnika DNS TTL, aby zapobiec skokom żądań do DNS i potencjalnie skokom prób ponownego połączenia z serwerem aplikacji.

## <span id="page-58-0"></span>**6.1.9 SIP SUBCSRIBE i REGISTER Odśwież i SUBSCRIBE Retry**

Communicator obsługuje konfigurowanie odstępów odświeżania dla SUBSKRYBU SIP i REJESTRU. W przypadku SUBSCRIBE SIP istnieje oddzielny parametr dla interwału odświeżania (w sekundach) i czasu oczekiwania klienta przed ponownym wypróbowaniem SUBSCRIBE SIP, jeśli występują błędy (w sekundach). Zalecana maksymalna wartość dla przedziału *ponownej próby subskrypcji* wynosi 2000000 sekund, podczas gdy każda wartość ujemna, 0 lub pusta powoduje użycie 1800 sekund. Każda wartość ujemna w przypadku odświeżania subskrypcji opuszcza nagłówek *Expires* i w ten sposób tworzy jednorazowy SUBSCRIBE.

Zegar odświeżania SIP REGISTER zaproponowany przez klienta można skonfigurować w sekundach, ale zgodnie ze specyfikacjami SIP serwer może zastąpić tę wartość. Obecnie klient pamięta wartość proponowaną przez serwer dla kolejnych odświeżeń, zamiast zawsze używać skonfigurowanej wartości.

Na koniec można skonfigurować wartość wygaśnięcia dla sesji SIP (dla SIP INVITE i SUBSCRIBE) (w sekundach).

```
<config>
<protocols><sip>
<subscription-refresh-interval>10800</subscription-refresh-interval>
<subscription-retry-interval>60</subscription-retry-interval> 
<registration-refresh-interval>300</registration-refresh-interval>
<session>
      <expires-value>3600</expires-value>
</session>
```
.

## **6.1.10 Używanie identyfikatorów URI powiązanych z P w REJESTRZE**

Poniższy parametr jest używany podczas rejestrowania i obsługi powiązanej odpowiedzi *200 OK*

Jeśli parametr jest ustawiony na "false", klient nie używa identyfikatora P-Associated-URI i zamiast tego używa identyfikatora z własnego identyfikatora URI SIP.

```
<config>
<protocols><sip>
<use-alternative-identities>%USE_ALTERNATIVE_IDENTITIES_WXT%</use-alternative-
identities>
```
Jeśli parametr ma wartość "true", wtedy klient bierze swoją tożsamość z ostatniego nagłówka *P-Associated-URI* dla wszystkich wychodzących żądań SIP (INVITE, SUBSCRIBE, CANCEL, INFO i REFER) z odpowiedzi *200 OK* w REJESTRZE. Ponadto te adresy URL nie są wyświetlane jako kontakty na liście kontaktów.

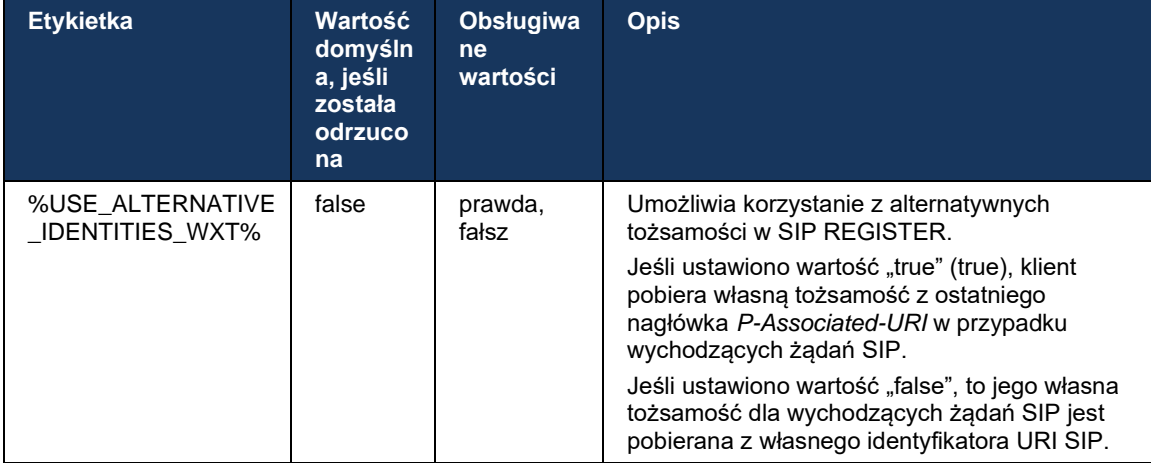

## **6.1.11 Nagłówek SIP P-Early Media (PEM)**

Nagłówek SIP *P-Early Media* (PEM) może być używany na przykład w środowiskach IMS w domenie zaufanej, aby umożliwić sieci autoryzowanie wielu wczesnych dialogów multimedialnych SIP, na przykład w przypadkach, gdy inna sieć zezwala na wszystkie wczesne media.

Parametr konfiguracyjny umożliwia reklamowanie obsługi protokołu PEM w sygnalizacji SIP. Rzeczywista logika wczesnego obsługi mediów jest taka sama zarówno dla przypadków PEM, jak i innych niż PEM, działając na obsługiwanych wartościach nagłówka PEM.

```
<config>
<protocols><sip>
<support-p-early-media>%ENABLE_PEM_SUPPORT_WXT%</support-p-early-media>
```
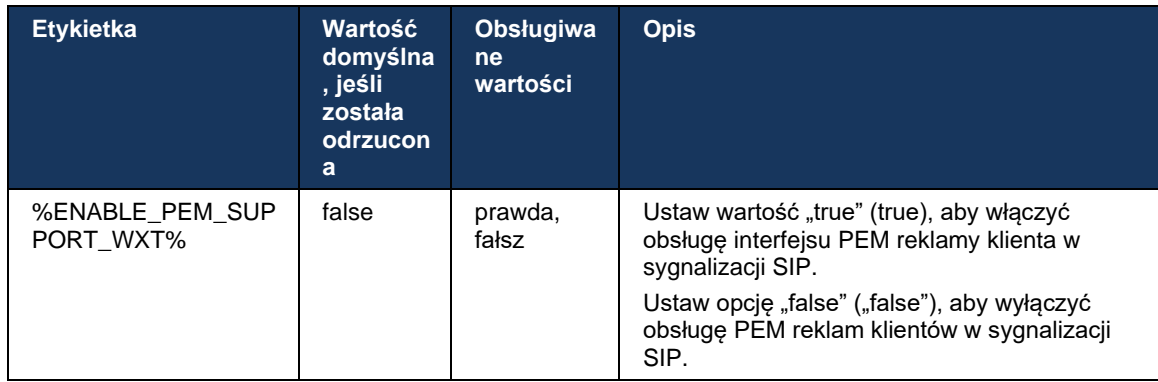

## **6.1.12 Obsługa AKTUALIZACJI SIP**

AKTUALIZACJA SIP jest potrzebna na przykład w niektórych wdrożeniach IMS, zamiast alternatywnego ponownego ZAINWESTOWANIA. Umożliwia klientowi aktualizowanie parametrów sesji, takich jak zestaw strumieni multimediów i ich kodeków, ale nie ma wpływu na stan okna dialogowego SIP.

Typowe przypadki użycia są związane z wczesnymi mediami, gdy na przykład przy użyciu sygnału dzwonka i alertu wstępnego jednocześnie.

AKTUALIZACJA SIP jest obecnie obsługiwana tylko wtedy, gdy została odebrana w przypadku użycia przed rozpoczęciem okna dialogowego (wczesne media), a nie w trakcie aktywnego okna dialogowego, na przykład w przypadku wstrzymania/wznowienia połączenia, gdy ponownie używane jest narzędzie INVITE.

W tym wydaniu nie można dodać obrazu wideo do audio przy użyciu AKTUALIZACJI SIP (zmiana multimediów). Dodatkowo klient nie obsługuje pełnego przepływu połączeń IMS z rezerwacją zasobów.

```
<config>
<protocols><sip>
<support-update enabled="%ENABLE_SIP_UPDATE_SUPPORT_WXT%"/>
```
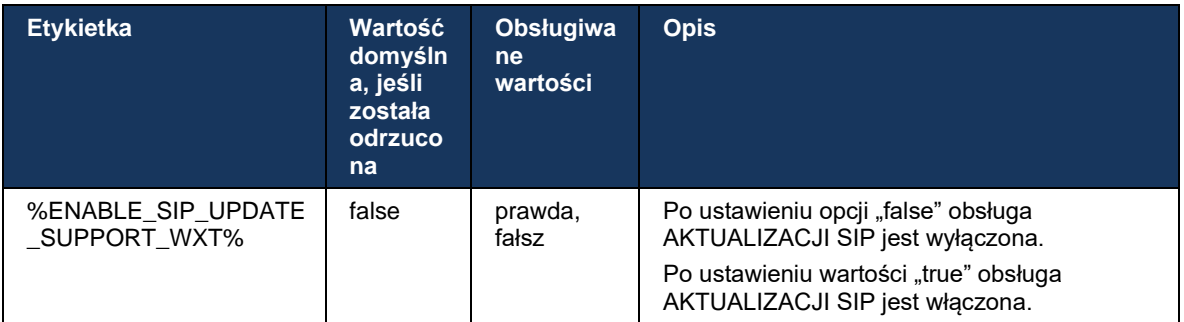

## **6.1.13 Starsze SIP INFO FIR**

Ten klient obsługuje starszą metodę żądania ramek kluczy wideo za pomocą żądania sterowania mediami SIP INFO. Jest to konieczne, ponieważ niektóre urządzenia mają problemy z reagowaniem na FIR RTCP-FB, a czasami RTCP nie dostaje thru do zdalnego punktu końcowego, co może prowadzić do braku wideo lub jednokierunkowego wideo. Aby uzyskać więcej informacji, patrz *RFC 5168*.

```
<config>
<protocols><sip>
<force-sip-info-fir enabled="%ENABLE_FORCE_SIP_INFO_FIR_WXT%"/>
```
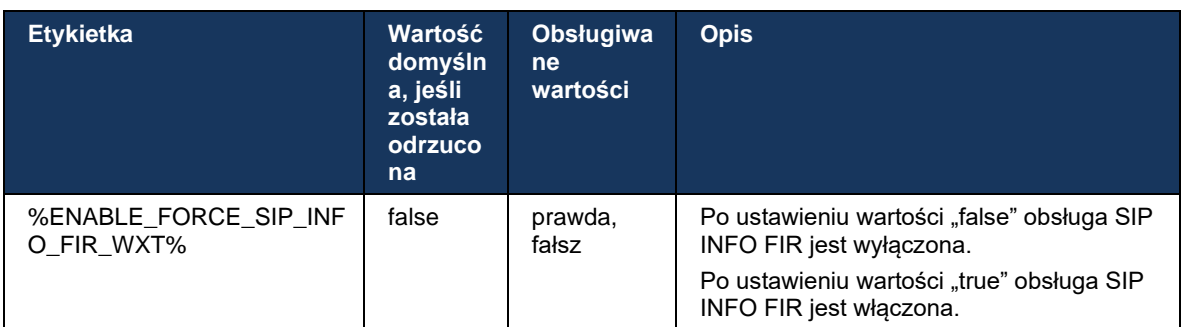

## **6.1.14 Zarządzanie portem SIP dla NAT Traversal**

Klient może być skonfigurowany do korzystania z mechanizmu portu SIP dla przejścia NAT. Należy pamiętać, że zazwyczaj nie może być jedynym rozwiązaniem dla NAT traversal i SBC jest używany głównie w tym celu. Opis specyfikacji portu można znaleźć w dokumencie *RFC 3581*.

Aby uzyskać więcej informacji na temat zaleceń dotyczących portów i protokołów transportu SIP, gdy w sieci są używane bramy warstwy aplikacji SIP (ALG), zobacz przewodnik po rozwiązaniach *Webex for Cisco BroadWorks*.

Należy pamiętać, że ciąg "rport" jest zawsze obecny w wychodzących żądaniach SIP niezależnie od konfiguracji. Parametr wpływa tylko na wykorzystanie adresu IP i portu otrzymanego z serwera w nagłówkach SIP "odebrane" i "rport". Po włączeniu tej funkcji wartości z nagłówków "received" i "rport" są używane w nagłówku SIP Contact żądań SIP (nawet jeśli w odpowiedzi REJESTRU brakuje nagłówka "received").

Parametr *Preferowany port* jest powiązany z tym, że w przeciwnym razie określa port używany w nagłówku SIP Contact. Więcej informacji na temat alokacji portów SIP można znaleźć w sekcji *[6.1.7Użycie preferowanego portu dla](#page-52-0)* SIP.

Istnieje oddzielny parametr konfiguracyjny *use-local-port*, który wymusza ustawienie lokalnego portu gniazda klienta w nagłówku *Kontakt* . Jest to wykorzystywane w przypadku niektórych systemów SBC, które wykrywają, że klient ma rzeczywisty adres IP (z nagłówka *Kontakt*), a SBC próbuje ustanowić osobne gniazdo dla klienta na potrzeby jego żądań. W większości przypadków zapora znajduje się między SBC a klientem i zaprzecza przychodzącym połączeniom z klientem.

> **UWAGA:** W środowiskach protokołu IPv6 wszystkie adresy są prawdziwe, a SBC próbuje nawiązać połączenie z adresem klienta słuchającego (z nagłówka *Kontakt*).

## <config>

<protocols><sip> <use-rport enabled="%ENABLE\_USE\_RPORT\_WXT%" use-localport="%RPORT\_USE\_LOCAL\_PORT\_WXT%"/>

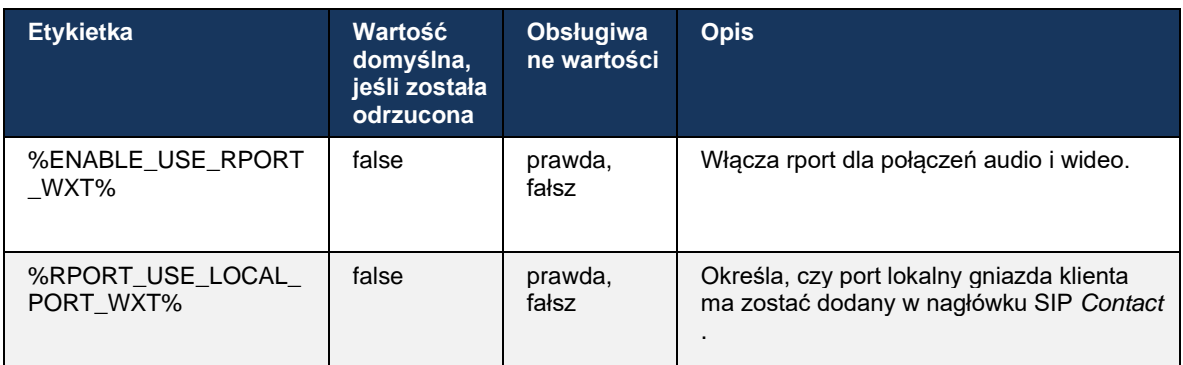

## **6.1.15 Identyfikator sesji SIP**

Po włączeniu tej opcji podczas wstępnej rejestracji generowany jest lokalny identyfikator sesji. Identyfikator sesji jest używany przez cały okres połączenia/sesji dla tego urządzenia, dla wszystkich dialogów połączeń, REJESTRU, SUBSCRIBE, NOTIFY itd. Identyfikator sesji jest używany do momentu utraty powiązania. Po utracie powiązania z rejestracją (wyszukiwanie DNS, reset połączenia, reset telefonu itd.) generowany jest nowy identyfikator sesji lokalnej.

Wartość identyfikatora sesji może być używana do znalezienia pełnego zestawu dialogów powiązanych z tym urządzeniem.

<config> <protocols><sip> <sip-sessionid enabled="%ENABLE\_SIP\_SESSION\_ID\_WXT%"/>

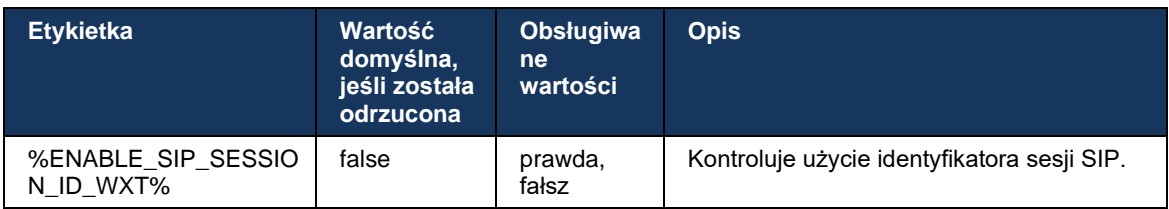

## **6.1.16 Zachowanie odrzucania połączeń przychodzących**

Klient oferuje elastyczność w odrzucaniu połączenia za pomocą *486* lub *603*.

Należy pamiętać, że jeśli klient jest skonfigurowany do odrzucenia połączenia z *odmową 603*, usługi przekierowywania połączeń zajętych i przekierowywania połączeń nieodebranych mogą nie działać zgodnie z oczekiwaniami.

```
<config>
<services><calls>
<reject-with-486 enabled="%ENABLE_REJECT_WITH_486_WXT%"/>
```
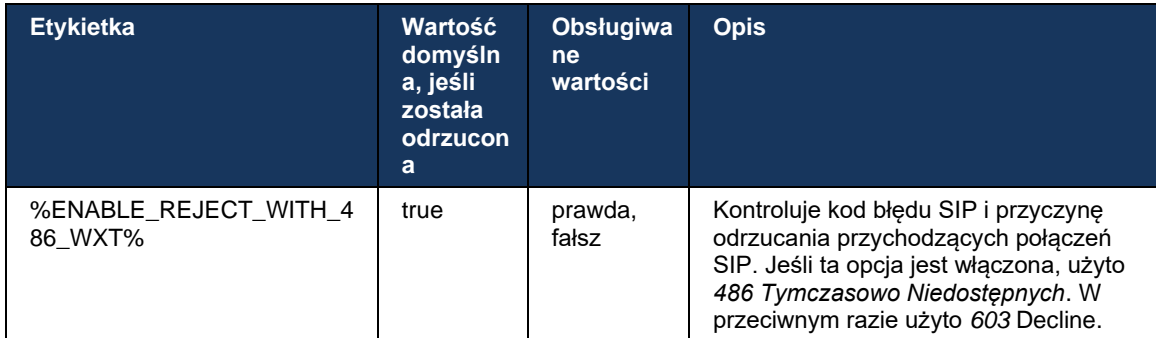

#### **6.1.17 Zakres portów protokołu transportowego w czasie rzeczywistym**

Klient może być skonfigurowany do korzystania ze zdefiniowanego zakresu portów dla strumieni protokołu RTP (Real-Time Transport Protocol), który dotyczy również SRTP. Ta konfiguracja jest wykonywana poprzez ustawienie wartości granicznych zakresu portów zarówno dla strumieni audio, jak i wideo za pomocą znaczników widocznych w poniższym przykładzie.

```
<config>
<protocols><rtp>
<preferred-audio-port-start>%RTP_AUDIO_PORT_RANGE_START_WXT%</preferred-audio-
port-start>
<preferred-audio-port-end>%RTP_AUDIO_PORT_RANGE_END_WXT%</preferred-audio-port-
end>
<preferred-video-port-start>%RTP_VIDEO_PORT_RANGE_START_WXT%</preferred-video-
port-start>
<preferred-video-port-end>%RTP_VIDEO_PORT_RANGE_END_WXT%</preferred-video-port-
end>
```
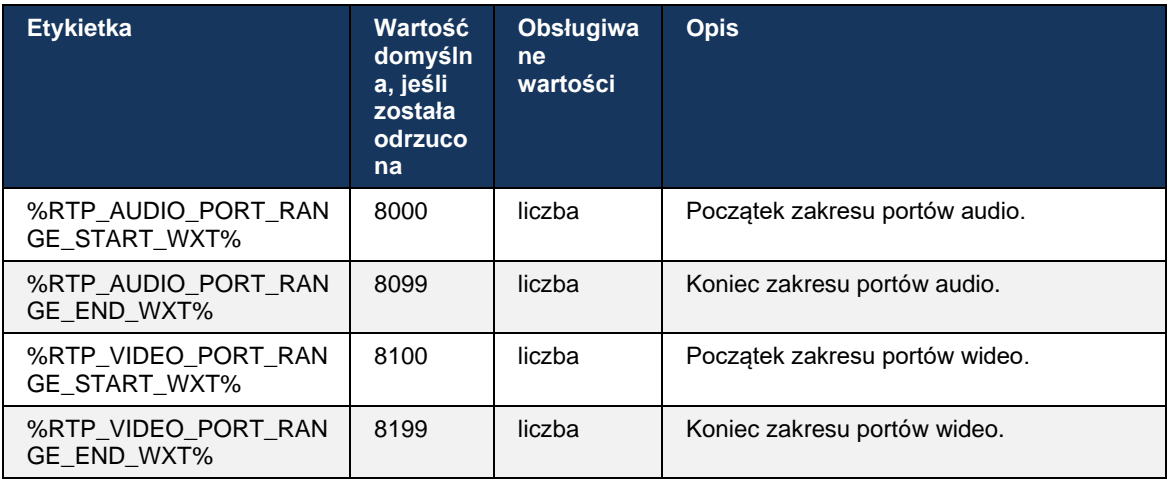

**UWAGA:** Zakresy portów powinny być tak ustawione, aby nigdy się nie pokrywały.

## <span id="page-64-0"></span>**6.1.18 Obsługa ICE (tylko Webex Calling)**

Klient obsługuje negocjacje dotyczące systemu interaktywnej współpracy (ICE), które umożliwiają optymalizację ścieżki multimedialnej między punktami końcowymi (w sposób peer-to-peer). Ma to na celu zmniejszenie opóźnień w przekazywaniu danych, zmniejszenie strat pakietów oraz zmniejszenie kosztów operacyjnych wdrażania aplikacji.

Należy pamiętać, że obecna implementacja obsługuje serwer STUN, podczas gdy TURN nie jest obsługiwany.

Gdy obsługa ICE jest włączona, ponowne kluczowanie dla SRTP będzie zawsze wykonywane (patrz sekcja *[6.1.2Protokół SIP przez TLS i bezpieczny protokół transportu](#page-41-0)* w czasie [rzeczywistym\)](#page-41-0).

```
<config>
<protocols><rtp> 
  <ice enabled="%ENABLE_RTP_ICE_WXT%" mode="%RTP_ICE_MODE_WXT%" 
   service-uri="%RTP_ICE_SERVICE_URI_WXT%" port="%RTP_ICE_PORT_WXT%"/>
```
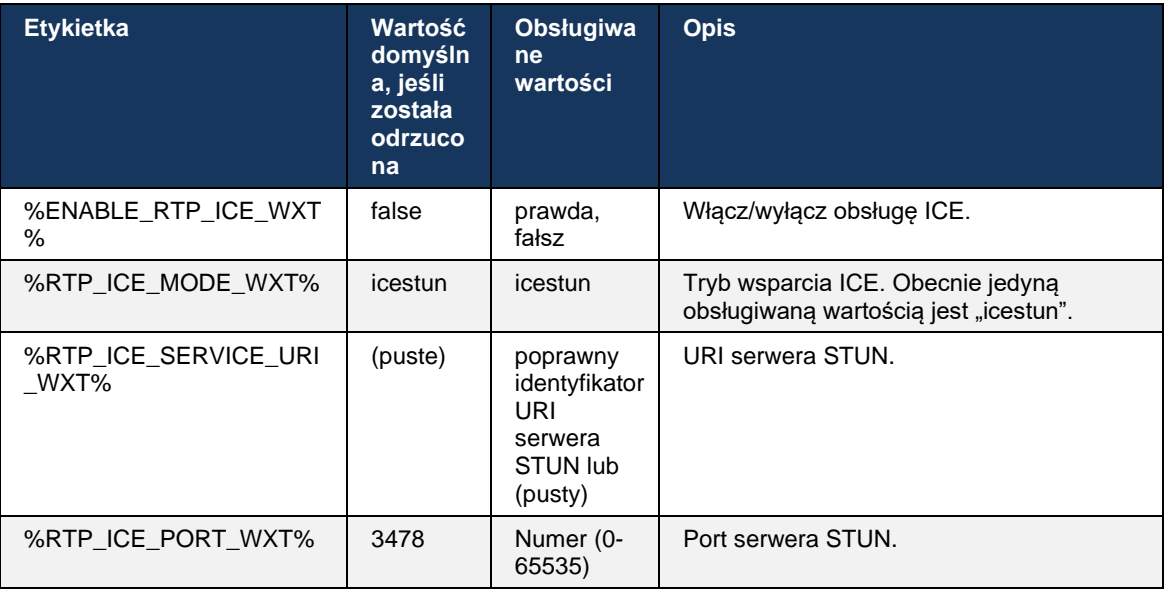

#### **6.1.19 RTCP MUX**

RTCP MUX jest konfigurowalny. Ta funkcja sprawia, że klient używa tego samego portu dla RTP i RTCP. Na poziomie sygnalizacji SIP/SDP linia a=rtcp-mux jest dodawana do SDP. Ponadto możliwe są różne tryby:

- Tryb zgodności wstecznej (tzn. linia a=rtcp-mux nie pojawia się w protokole SDP)
- Tryb Multipleksowania (linia a=rtcp-mux pojawi się dwukrotnie w SDP: raz w sekcji m=audio, a drugi raz w sekcji m=wideo)

Wideo i dźwięk nie korzystają z tego samego portu.

```
<config>
<protocols><rtp>
<mux enabled="%ENABLE_RTCP_MUX_WXT%"/>
```
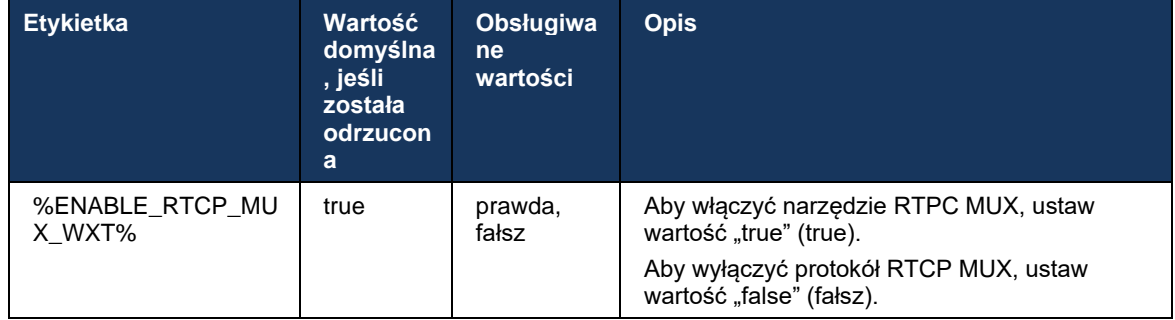

Należy pamiętać, że protokół MUX RTCP nie może być używany z połączeniami SRTP.

#### <span id="page-65-0"></span>**6.1.20 Przekaż**

Klient Webex for Cisco BroadWorks obsługuje uczestniczące (konsultacyjne), półkonsultacyjne i bezpośrednie (niewidome) prze połączeń.

Półkonsultacyjny transfer połączeń umożliwia dzwoniącemu ukończenie transferu przed odebraniem połączenia przez rozmówcę zdalnego. Przycisk ukończenia półkonsultacji jest włączony dla dzwoniącego tylko po rozpoczęciu dzwonienia po stronie dzwoniącego, a odpowiednie powiadomienie SIP (*180 Ringing*) jest odbierane po stronie dzwoniącego. Przekazywanie bez konsultacji nazywane jest "Przekaż teraz" w interfejsie użytkownika.

**UWAGA:** W niektórych środowiskach, dla niektórych numerów lub w niektórych scenariuszach komunikacji między serwerami nie można uruchamiać dzwonka SIP *180*.

Wersja 43.9 aplikacji Webex wprowadza przeniesienie do innego autonomicznego trwającego połączenia tego samego typu. Połączenia zakończone w aplikacji Webex mogą być przekazywane do innych połączeń zakończonych w lokalnym punkcie końcowym. I połączenia zakończone na urządzeniu zdalnym mogą być przekazywane do połączeń zakończonych na zdalnym punkcie końcowym. Ta funkcja nie ma opcji konfigurowalnych.

Począwszy od wersji 43.12, aplikacja Webex dodaje opcję konfiguracji, aby kontrolować, czy bieżące połączenie powinno być automatycznie zawieszone po wybraniu elementu menu Transfer. To zachowanie jest kontrolowane przez nowy atrybut *automatycznego przytrzymywania* . Domyślnie automatyczne przytrzymywanie jest wyłączone.

```
<config>
<services><calls>
   <transfer-call enabled="%ENABLE_TRANSFER_CALLS_WXT%" 
                  xsi-enabled="%ENABLE_XSI_TRANSFER_CALLS_WXT%"
                  type="%TRANSFER_CALL_TYPE_WXT%" 
                  auto-hold="%ENABLE_TRANSFER_AUTO_HOLD_WXT%"/>
```
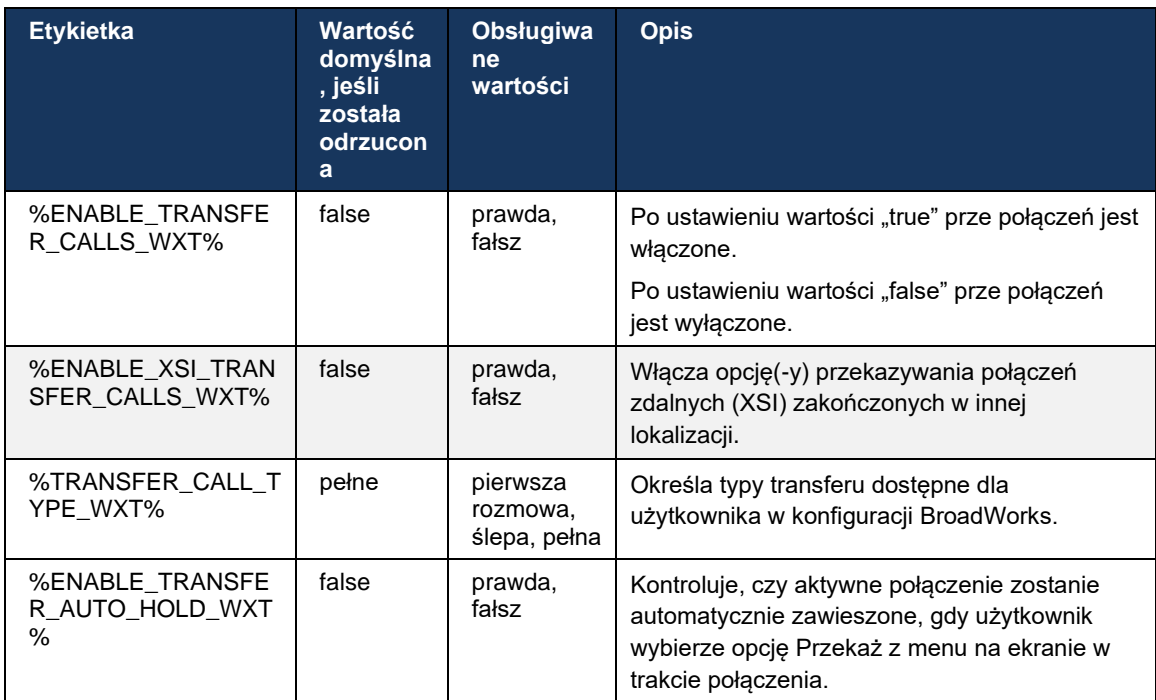

## **6.1.21 Połączenia konferencyjne i uczestnicy w trybie N-Way**

Do kontrolowania dostępności połączenia konferencyjnego ad hoc (N-Way) za pośrednictwem protokołu SIP można użyć następującego znacznika niestandardowego w kliencie Webex for Cisco BroadWorks. Ponadto właściciel N-way może zobaczyć pełną listę uczestników za pośrednictwem SIP SUBSCRIBE/NOTIFY i pakietu wydarzeń konferencyjnych. Klient właściciela dowiaduje się, że identyfikator URI może wysyłać SUBSKRYPCJĘ SIP za pośrednictwem poprzedzającego nagłówka SIP *Contact* wiadomości *200 OK* wysłanej w odpowiedzi na INVITE do identyfikatora URI konferencji, podczas gdy dla uczestników te same informacje znajdują się w poprzednim POWIADOMIENIU informacyjnym.

Ustawienie systemu Cisco BroadWorks (*maxConferenceParties)* służy do ustawiania maksymalnej liczby stron konferencyjnych. W przypadku danego połączenia oznacza to liczbę aktywnych stron równoczesnych, które użytkownik może mieć lub dodać za pomocą opcji "Dodaj uczestników" w połowie połączenia lub za pomocą funkcji połączeń N-way Cisco BroadWorks.

Informacje te są pobierane z serwera aplikacji (AS) przy użyciu następującego polecenia interfejsu wiersza poleceń (CLI).

```
AS_CLI/SubscriberMgmt/Policy/CallProcessing/Conferencing> get
```

```
Example output:
maxConferenceParties = 6
conferenceURI =
```
Gdy wartość dla *maxConferenceStrony* uzyskuje się, (który ma zakres od 4 do 15), %MAX\_CONF\_PARTIES\_WXT% należy odpowiednio ustawić znacznik.

```
<config>
<services><calls>
```
<conference enabled="%ENABLE\_CONFERENCE\_CALLS\_WXT%">

<service-uri[>sip:%B](sip:%25)WNETWORK-CONFERENCE-SIPURI-1%</service-uri> <subscribe-conference-info enabled="%ENABLE\_NWAY\_PARTICIPANT\_LIST\_WXT%"/> <max-nway-participants>%MAX\_CONF\_PARTIES\_WXT%</max-nway-participants> </conference>

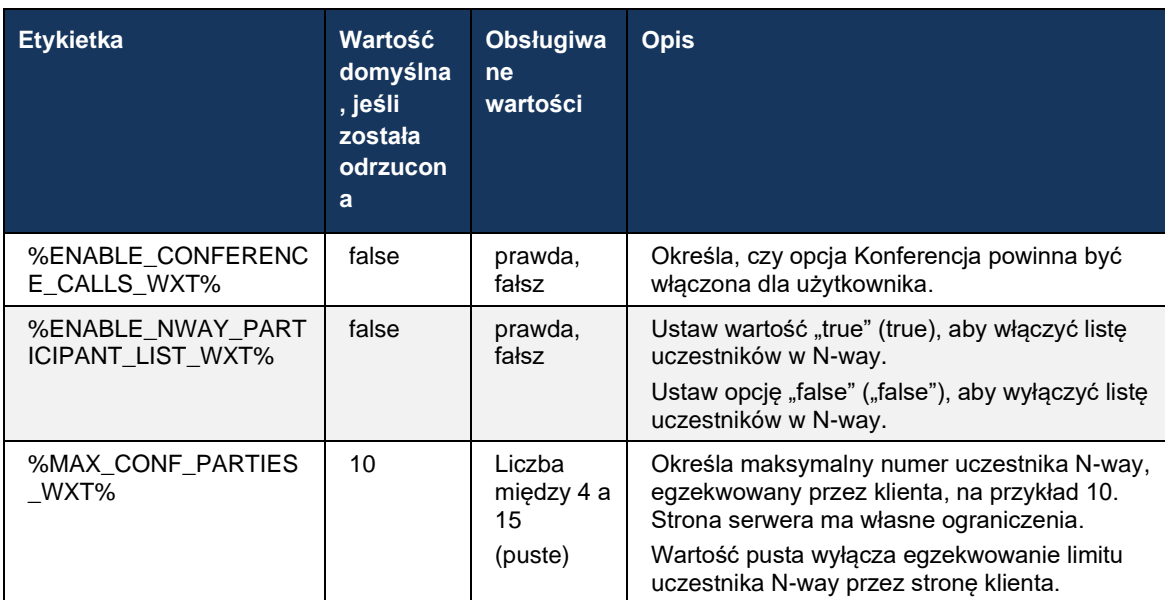

## **6.1.22 Przełączenie połączenia**

Funkcję Pociągu połączeń można włączyć za pomocą pojedynczego parametru konfiguracyjnego, jak pokazano w poniższym przykładzie.

```
<config>
<services><calls>
<call-pull enabled="%ENABLE_CALL_PULL_WXT%"/>
```
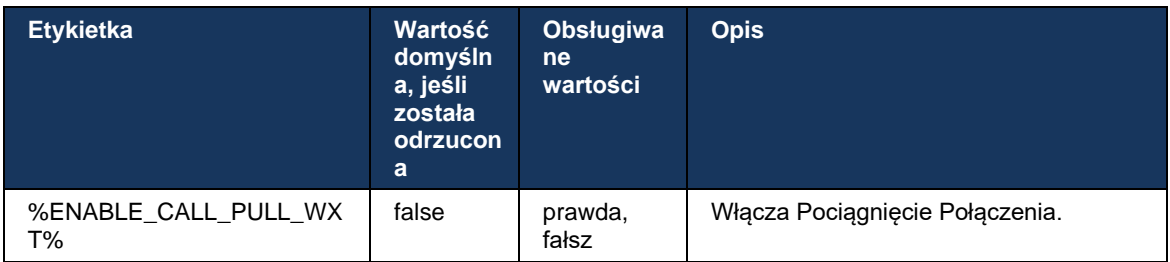

## **6.1.23 Parkowanie/odzyskiwanie połączeń**

Funkcja Group Call Park umożliwia przesyłanie trwających połączeń VoIP na serwer Call Park, który umożliwia dzwoniącemu zrobienie czegoś innego i pobieranie przez tego samego użytkownika lub innego użytkownika. Trwające połączenie zostanie zaparkowane przy pierwszym dostępnym rozszerzeniu w ramach grupy parkowania połączeń.

## alnılı **CISCO**

Pobieranie połączeń może być wykonywane przez użytkownika parkującego połączenie w oknie dialogowym na konfigurowalną liczbę sekund bezpośrednio po parkowaniu połączenia. Lub zaparkowane połączenie można pobrać przez użytkownika lub innego użytkownika, wybierając opcję pobierania połączeń i wprowadzając numer lub numer wewnętrzny.

```
<config>
<services><calls>
<call-park enabled="%ENABLE_CALL_PARK_WXT%" 
timer="%CALL_PARK_AUTO_CLOSE_DIALOG_TIMER_WXT%"/>
```
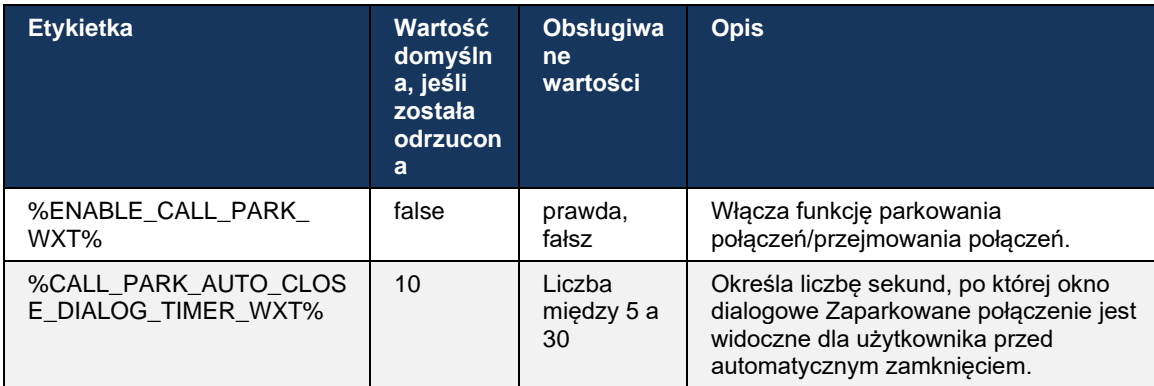

## **6.1.24 Statystyki połączeń**

Raportowanie statystyk zakończenia połączenia w komunikacie BYE protokołu Session Initiation Protocol (SIP) umożliwia wysyłanie statystyk połączeń do zdalnego końca po zakończeniu połączenia. Statystyki połączeń są wysyłane jako nowy nagłówek w komunikacie SIP BYE lub w odpowiadającej mu odpowiedzi *200 OK* na komunikat BYE. Statystyki obejmują wysłane lub odebrane pakiety protokołu RTP (ang. Real-time Transport Protocol), wysłane lub odebrane łączne bajty, łączną liczbę utraconych pakietów, jitter opóźnień, opóźnienie w podróży w obie strony i czas trwania połączenia.

```
<config>
<services><calls>
<call-statistics enabled="%ENABLE_CALL_STATISTICS_WXT%"/>
```
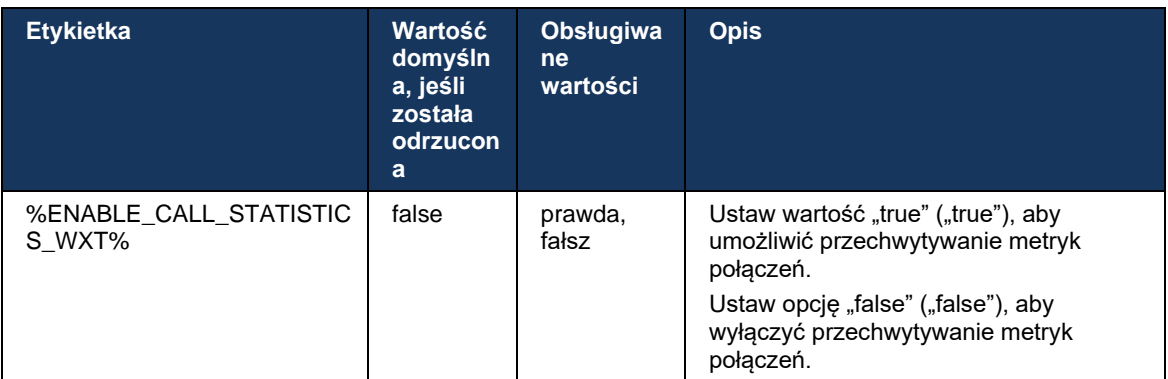

## **6.1.25 Automatyczne odzyskiwanie połączeń / bezproblemowe przekazywanie połączeń**

Klient ma obsługę automatycznego odzyskiwania połączeń w sieciach przełączania, podczas gdy użytkownik ma trwające połączenie VoIP. Automatyczne odzyskiwanie połączeń działa w obu kierunkach – Cellular Data-to-WiFi i WiFi-to-Cellular Data, a także podczas przełączania między sieciami WiFi. Rozmowa ma zostać odzyskana w ciągu jednej minuty, a następnie zatrzymana. Jeśli trwa więcej niż jedno połączenie VoIP, tylko aktywne jest odzyskiwane.

W trakcie przejścia z sieci komórkowej Data-to-WiFi klient będzie kontynuował trwające połączenia VoIP na danych komórkowych do momentu zakończenia lub utraty sieci danych komórkowych.

```
<config>
<services><calls>
<auto-recovery enabled="%ENABLE_CALLS_AUTO_RECOVERY_WXT%"/>
```
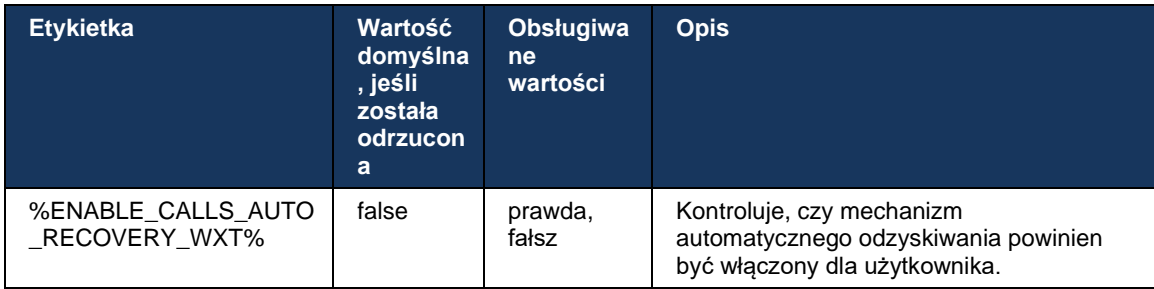

## **6.1.26 Nagrywanie połączeń**

Funkcja nagrywania połączeń jest obsługiwana przez klienta i zależy od dostępności funkcji po stronie serwera, a także od opcji konfiguracji. Funkcja zależy od włączonego kanału zdarzenia XSI (patrz sekcja *[6.1.33Kanał wydarzenia XSI](#page-81-0)*) i serwera aplikacji (AS) skonfigurowanego do wysyłania nagłówka SIP *X-BroadWorks-Correlation-Info* (patrz podręcznik rozwiązania *Webex for Cisco BroadWorks*).

Jeśli funkcja jest wyłączona, nie ma przycisków nagrywania i opcji dla użytkownika. Zauważ, że nagrywanie połączeń działa na jednego użytkownika, a nie na podstawie połączenia – oznacza to, że jeśli jeden z uczestników połączenia obsługuje nagrywanie połączeń, można je nagrywać.

Jeśli funkcja nagrywania połączeń jest włączona, po zarejestrowaniu połączenia zawsze pojawia się wizualne wskazanie. Następujące tryby nagrywania połączeń są obsługiwane przez Cisco BroadWorks:

## **Zawsze**

- Nagrywanie połączeń rozpocznie się automatycznie w zakładzie nawiązywania połączeń.
- Użytkownik **NIE** jest w stanie zatrzymać/wstrzymać nagrywania połączenia.

#### **Zawsze przy wstrzymaniu/wznowieniu pomocy**

- Nagrywanie połączeń rozpocznie się automatycznie w momencie nawiązywania połączenia, ale użytkownik będzie mógł wstrzymać i wznowić połączenie.
- Możliwe interakcje użytkownika:
- Trwa nagrywanie **Wstrzymaj** nagrywanie.
- Nagrywanie jest wstrzymane **Wznów** akcję Nagrywanie.

### **Na żądanie**

- Po nawiązaniu połączenia na serwerze rozpoczyna się nagrywanie połączenia.
- Jeśli użytkownik naciśnie opcję Rozpocznij nagrywanie podczas połączenia, nagrywanie połączenia zostanie zapisane i zatrzyma połączenie przed jego uruchomieniem. W przeciwnym razie, jeśli użytkownik nie rozpocznie nagrywania startowego, nagrywanie połączenia zostanie usunięte na serwerze.
- Możliwe interakcje użytkownika:
	- Nie rozpoczęto jeszcze nagrywania **Rozpocznij** nagrywanie.
	- Trwa nagrywanie **Wstrzymaj** nagrywanie.
	- Nagrywanie jest wstrzymane **Wznów** akcję Nagrywanie.

### **Na żądanie z uruchomieniem inicjowanym przez użytkownika**

- Użytkownik może rozpocząć, zatrzymać, wstrzymać i wznowić nagrywanie połączeń w dowolnym momencie, kilka razy podczas połączenia.
- Dla każdego uruchomienia nagrywania połączeń będą dostępne oddzielne nagrania połączeń.
- Możliwe interakcje użytkownika:
	- Nie rozpoczęto jeszcze nagrywania **Rozpocznij** nagrywanie.
	- Trwa nagrywanie **Zatrzymaj** i **Wstrzymaj** nagrywanie.
	- Nagrywanie jest wstrzymane **Zatrzymaj** i **Wznów** akcję Nagrywanie.

Tryb nagrywania połączeń przypisany użytkownikowi można wybrać w Control Hub.

```
<config>
<services><calls>
<record enabled="%ENABLE_CALL_RECORDING_WXT%"/>
```
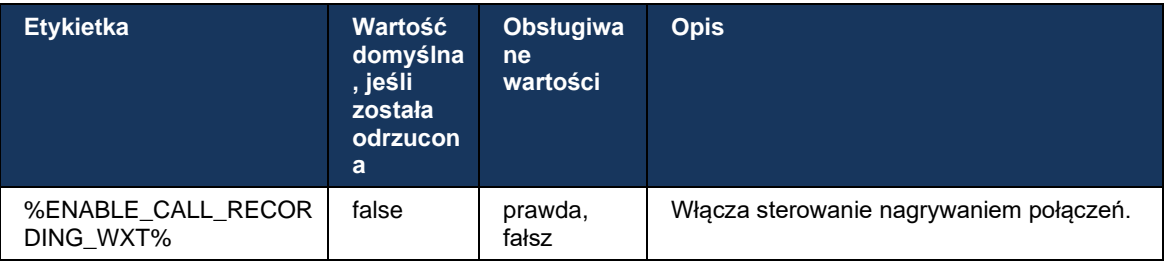

## <span id="page-70-0"></span>**6.1.27 Poczta głosowa, wizualna poczta głosowa, wskaźnik wiadomości oczekujących**

Do kontrolowania dostępności poczty głosowej Cisco BroadWorks i wizualnej poczty głosowej w kliencie Webex for Cisco BroadWorks można użyć następujących niestandardowych znaczników. Należy pamiętać, że znacznik systemu Cisco BroadWorks (%BWVOICE-PORTAL-NUMBER-1%) jest używany z pocztą głosową.

## alnılı **CISCO**

Wizualna poczta głosowa (VVM) jest obsługiwana tylko dla audio. Obsługiwane formaty to wav, ulaw i mov zawierające wideo H264 (odtwarzane tylko jako audio). Umożliwia użytkownikom wyświetlanie przychodzących wiadomości głosowych w widoku listy i odtwarzanie poszczególnych elementów. Ta funkcja jest oparta na Xsi, ale powiadomienia o nowej poczcie głosowej są dostarczane za pośrednictwem protokołu SIP; dlatego protokół SIP musi być włączony, aby powiadomienia działały. Ponadto konfiguracja SIP SUBSCRIBE dla wskaźnika wiadomości oczekujących (MWI) jest potrzebna, aby powiadomienia przychodziły, a MWI musi być włączona, aby wizualna poczta głosowa działała. Aby uzyskać więcej informacji na temat konfiguracji SIP, patrz sekcja*[6.1.1Ustawienia serwera SIP](#page-38-0)*.

Aby uzyskać informacje o wymaganiach dotyczących wydania systemu Cisco BroadWorks i poprawek do wizualnej poczty głosowej, zobacz *Przewodnik po rozwiązaniach Webex for Cisco BroadWorks*.

Wizualna poczta głosowa musi być osobno włączona w konfiguracji.

Do obsługi wizualnej poczty głosowej potrzebne są następujące ustawienia w portalu CommPilot:

- Włączone wiadomości głosowe
- Opcja "Gdy wiadomość nadejdzie, użyj ujednoliconej wiadomości"
- Włączona opcja "Użyj wskaźnika wiadomości telefonicznych oczekujących"

Brak przypisania usługi wizualnej poczty głosowej po stronie Cisco BroadWorks dla użytkownika automatycznie wyłącza konfigurację usługi.

Należy pamiętać, że wyłączenie rejestracji SIP powoduje również wyłączenie MWI dla nowych wiadomości głosowych. Więcej informacji na temat włączania MWI można znaleźć w poniższej tabeli.

Aby wyświetlić informacje o wiadomościach poczty głosowej w interfejsie użytkownika, klient musi otrzymywać powiadomienia SIP MWI z serwera (czyli pakietu zdarzeń poczty głosowej). Zobacz tabelę dotyczącą opcji subskrypcji. Należy również pamiętać, że MWI jest potrzebny do działania wizualnych powiadomień poczty głosowej.

Należy pamiętać, że jeśli subskrypcja SIP na pakiet zdarzeń poczty głosowej nie powiedzie się, klient będzie próbował ponownie, gdy zostanie skonfigurowany do tego celu. Aby uzyskać więcej informacji na temat ponownej konfiguracji SUBSCRIBE SIP, patrz punkt*[6.1.9SIP SUBCSRIBE i](#page-58-0)  [REGISTER Odśwież i SUBSCRIBE Retry.](#page-58-0)*

```
<config>
<services><calls>
<mwi enabled="%ENABLE_MWI_WXT%" type="%MWI_MODE_WXT%"/>
<voice-mail enabled="%ENABLE_VOICE_MAIL_WXT%" visual-
voicemail="%ENABLE_VISUAL_VOICE_MAIL_WXT%">
   <center-number>%BWVOICE-PORTAL-NUMBER-1%</center-number>
</voice-mail>
```
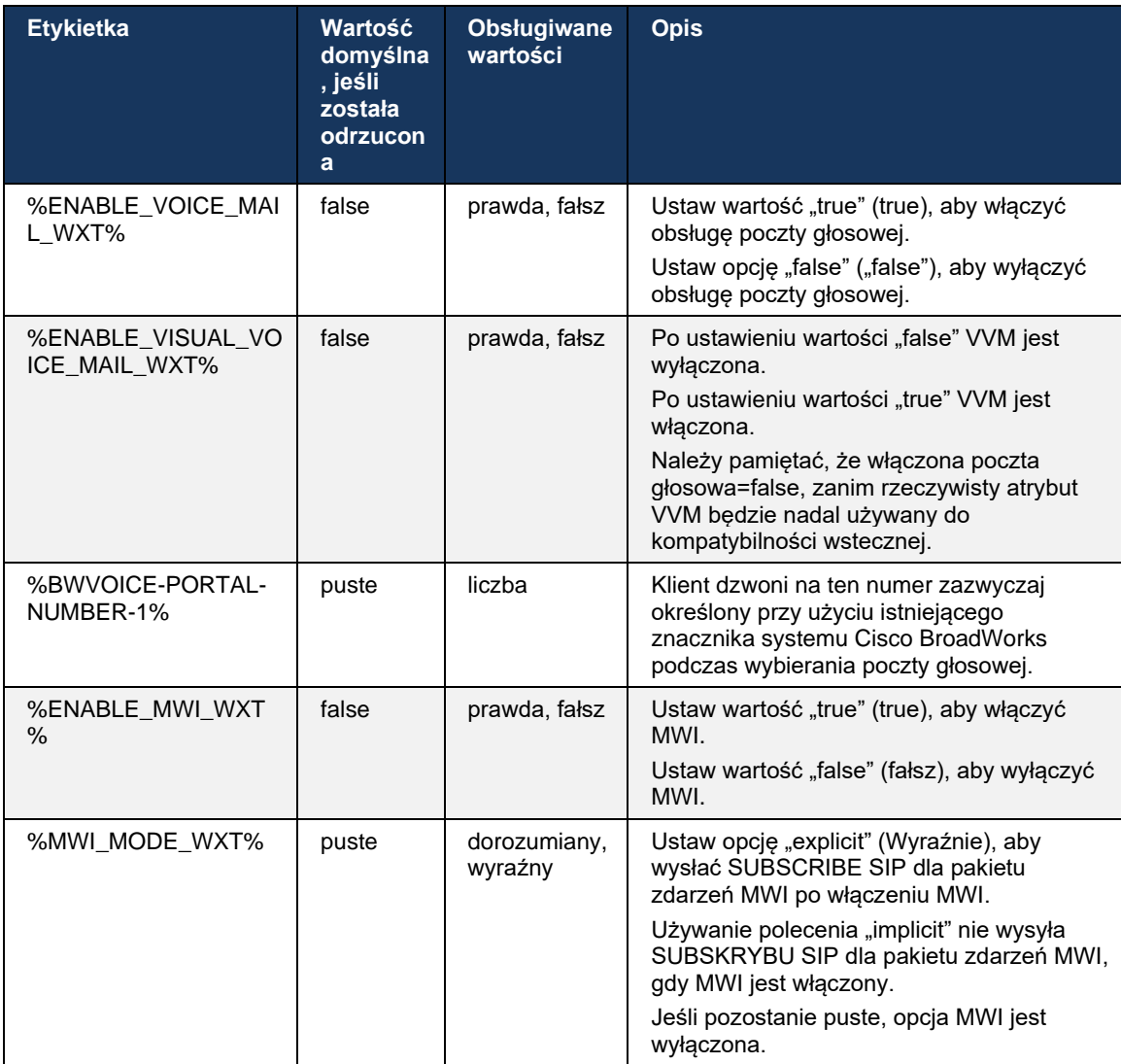

## **6.1.28 Transkrypcja poczty głosowej dla usługi Webex Calling**

Dzięki tej funkcji wiadomości poczty głosowej są konwertowane na tekst i wyświetlane w wizualnym widoku wiadomości poczty głosowej w aplikacji klasycznej i mobilnej Webex Calling.

Funkcja powinna być włączona dla użytkownika tylko wtedy, gdy:

- 1. Aplikacja jest uruchomiona we wdrożeniu Webex Calling.
- 2. Funkcja wizualnej poczty głosowej jest włączona dla użytkownika.
- 3. Funkcja jest włączona w konfiguracji (atrybut włączony w znaczniku <services><voicemail><transcription> powinien być ustawiony na "true").

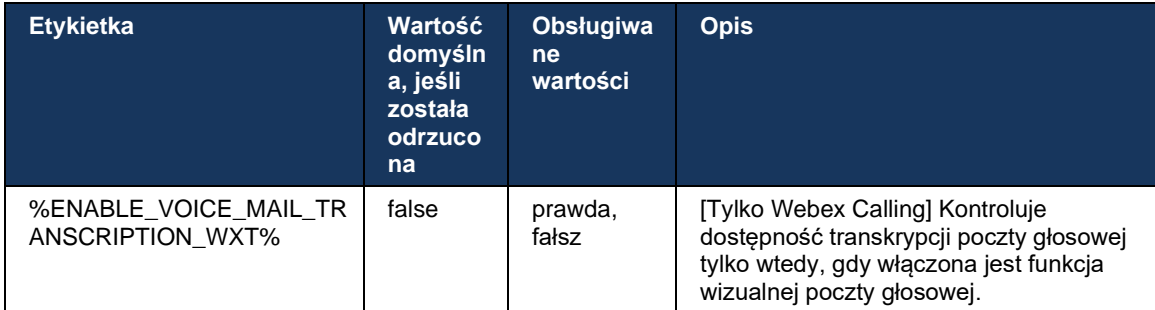

#### **6.1.29 Ustawienia połączeń**

#### <span id="page-73-1"></span>6.1.29.1 Zawsze przekierowywanie połączeń

Do kontrolowania dostępności usługi Cisco BroadWorks Call Forwarding Always w kliencie Webex dla Cisco BroadWorks można użyć następującego znacznika niestandardowego.

```
<config>
<services><supplementary-services>
<call-forwarding-always enabled="%ENABLE_CALL_FORWARDING_ALWAYS_WXT%"/>
```
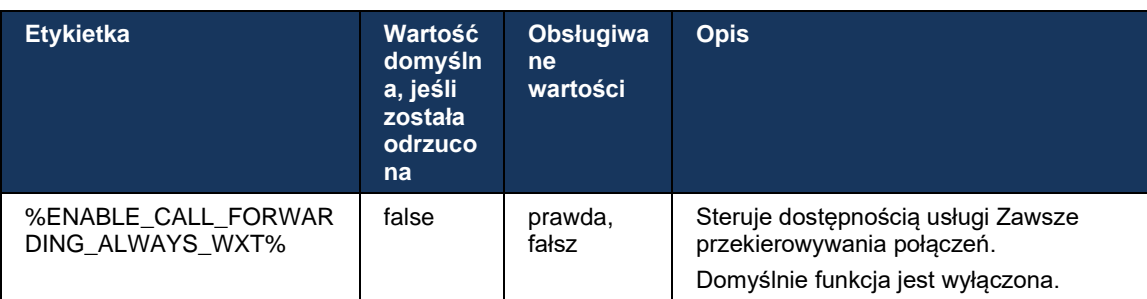

**UWAGA:** Zawsze przekierowywania połączeń i przekierowywania połączeń do poczty głosowej (*[6.1.29.2Przekazywanie połączeń do poczty](#page-73-0)* głosowej) można używać razem do wyświetlania lub ukrywania ustawienia "przekierowywania połączeń" w aplikacjach Webex. Gdy oba znaczniki są wyłączone, ustawienie "Przekierowywanie połączeń" w aplikacjach Webex jest ukryte.

#### <span id="page-73-0"></span>6.1.29.2 Przekazywanie połączeń do poczty głosowej

Począwszy od wersji 43.9, aplikacja Webex zapewnia opcję kontrolowania dostępności przekazywania do poczty głosowej. Domyślnie funkcja jest włączona, a do jej wyłączenia można użyć następującej opcji konfiguracji.

```
<config>
<services>
   <voice-mail>
      <forwarding enabled="%ENABLE_VOICE_MAIL_FORWARDING_WXT%"/>
```
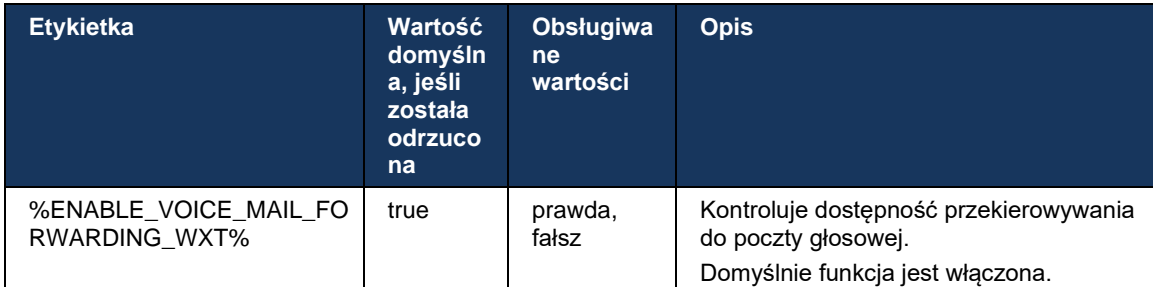

**UWAGA 1:** Ta funkcja zależy od jednej z usług "Voice Messaging User" lub "Third-Party Voice Mail Support", które mają być przypisane użytkownikowi.

**UWAGA 2:** Przekazywanie połączeń do poczty głosowej i zawsze przekierowywania połączeń (*[6.1.29.1Zawsze przekierowywanie połączeń](#page-73-1)*) można używać razem do wyświetlania lub ukrywania ustawienia "Przekazywanie połączeń" w aplikacjach Webex. Gdy oba znaczniki są wyłączone, ustawienie "Przekierowywanie połączeń" w aplikacjach Webex jest ukryte.

#### <span id="page-74-0"></span>6.1.29.3 BroadWorks Anywhere (zasięg pojedynczego numeru)

Następujące niestandardowe znaczniki kontrolują dostępność BroadWorks Anywhere i dostępność jego ustawień w kliencie Webex dla Cisco BroadWorks. Należy pamiętać, że nazwa tej funkcji w kliencie to *Zarządzanie moimi numerami*.

```
<config>
<services><supplementary-services>
<broadworks-anywhere enabled="%ENABLE_BROADWORKS_ANYWHERE_WXT%">
      <description enabled="%ENABLE_BROADWORKS_ANYWHERE_DESCRIPTION_WXT%"/> 
      <alert-all-locations 
enabled="%ENABLE_BROADWORKS_ANYWHERE_ALERT_ALL_LOCATIONS_WXT%" 
default="%BROADWORKS_ANYWHERE_ALERT_ALL_LOCATIONS_DEFAULT_WXT%"/> 
      <call-control enabled="%ENABLE_BROADWORKS_ANYWHERE_CALL_CONTROL_WXT%" 
default="%BROADWORKS_ANYWHERE_CALL_CONTROL_DEFAULT_WXT%"/> 
      <diversion-inhibitor 
enabled="%ENABLE_BROADWORKS_ANYWHERE_DIVERSION_INHIBITOR_WXT%"
default="%BROADWORKS_ANYWHERE_DIVERSION_INHIBITOR_DEFAULT_WXT%"/> 
      <answer-confirmation 
enabled="%ENABLE_BROADWORKS_ANYWHERE_ANSWER_CONFIRMATION_WXT%"
default="%BROADWORKS_ANYWHERE_ANSWER_CONFIRMATION_DEFAULT_WXT%"/>
</broadworks-anywhere>
```
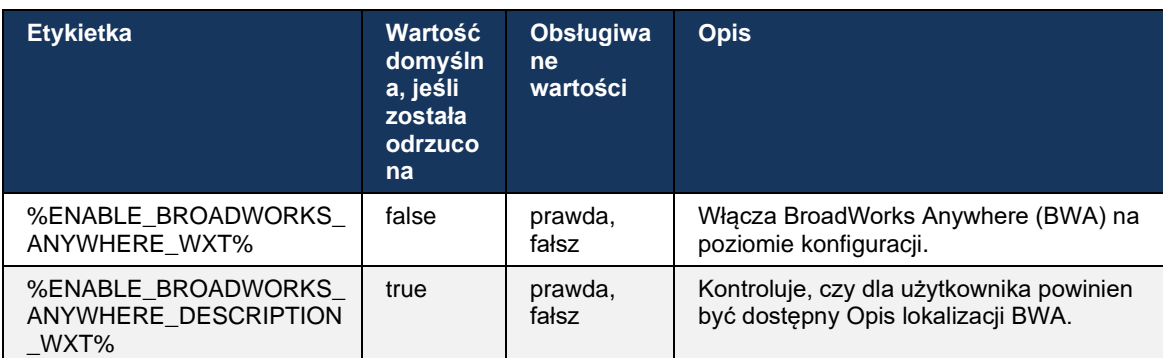

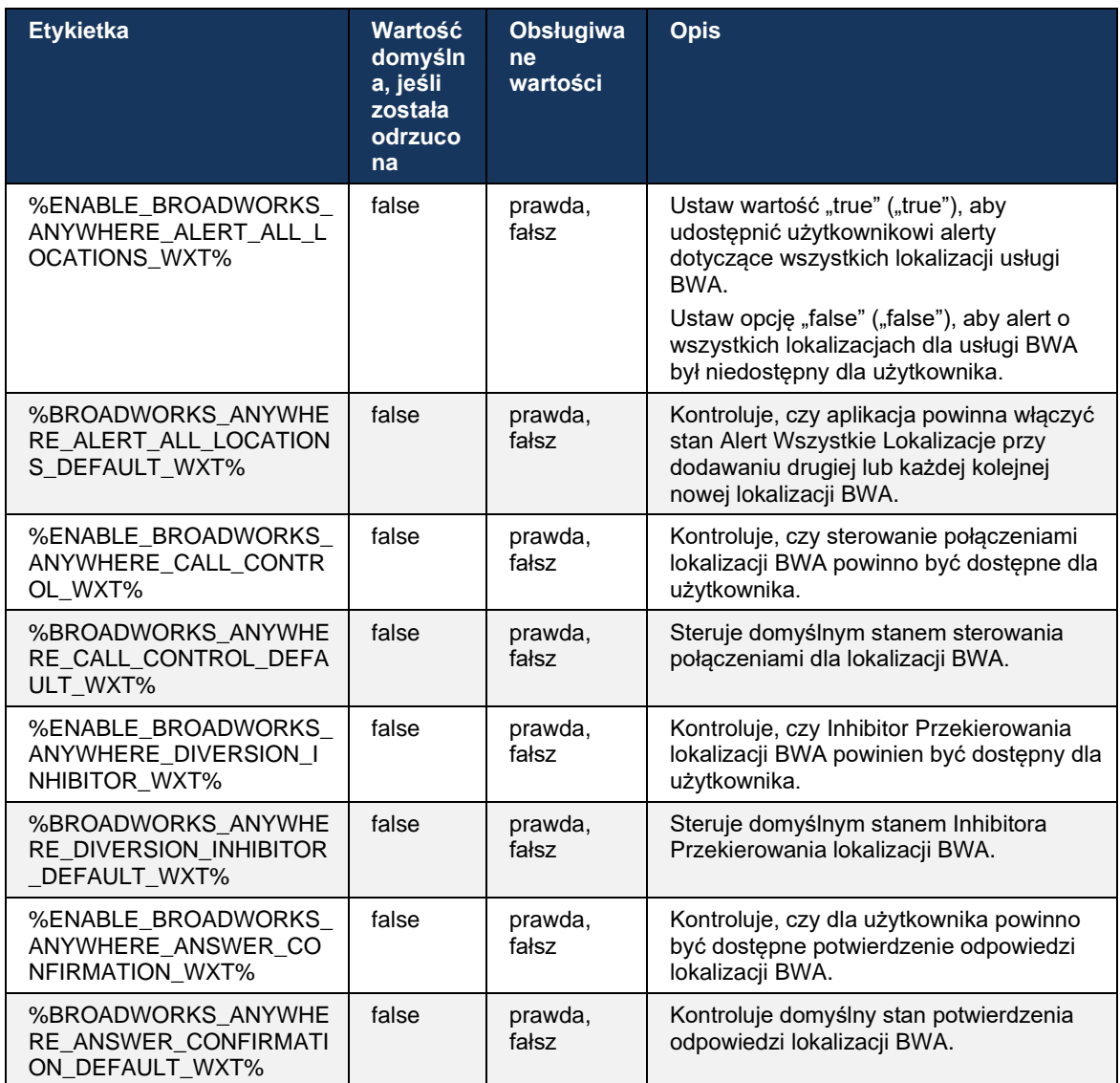

#### <span id="page-75-0"></span>**6.1.30 Ustawienia w portalu i w sieci Web Ustawienia połączeń**

Klient Webex dla Cisco BroadWorks zapewnia dostęp do portalu ustawień (Self Care), w którym użytkownik może skonfigurować niektóre ustawienia aplikacji i usługi.

Ponadto klient udostępnia opcję korzystania z widoku WWW ustawień połączeń (CSWV). Umożliwia to użytkownikowi kontrolowanie większej liczby ustawień połączeń opartych na serwerze. Oddzielne znaczniki mogą być używane do kontroli, czy określone usługi powinny być widoczne w ustawieniach połączeń internetowych.

**UWAGA:** Zaleca się ukrywanie ustawień, które są już widoczne w aplikacji, takich jak Call Center (patrz punkt *[6.1.31](#page-79-0)[Centrum połączeń / logowanie/wylogowanie kolejki połączeń](#page-79-0)*) i BroadWorks Anywhere (patrz punkt*[6.1.29.3BroadWorks Anywhere](#page-74-0)*). Usługa Remote Office jest również wskazana do ukrycia, ponieważ udało się jej dzięki usłudze BroadWorks Anywhere.

# ahah **CISCO**

Do skonfigurowania adresu URL dla portalu ustawień (Self Care lub CSWV) można użyć następującego znacznika niestandardowego. Jeśli znacznik jest pusty, łącze do portalu ustawień nie jest widoczne dla użytkownika w aplikacji.

```
<config>
<services>
<web-call-settings target="%WEB_CALL_SETTINGS_TARGET_WXT%" 
<url>%WEB_CALL_SETTINGS_URL_WXT%</url>
<branding-enabled="%WEB_CALL_SETTINGS_BRANDING_ENABLED_WXT%">
  <service-settings>
   <service name="Call Forwarding Always" 
visible="%WEB_CALL_SETTINGS_CFA_VISIBLE_WXT%"/>
   <service name="Call Forwarding Busy" 
visible="%WEB_CALL_SETTINGS_CFB_VISIBLE_WXT%"/>
   <service name="Call Forwarding Not Reachable" 
visible="%WEB_CALL_SETTINGS_CFNR_VISIBLE_WXT%"/>
   <service name="Call Forwarding No Answer" 
visible="%WEB_CALL_SETTINGS_CFNA_VISIBLE_WXT%"/>
   <service name="Do Not Disturb" 
visible="%WEB_CALL_SETTINGS_DND_VISIBLE_WXT%"/>
   <service name="Anonymous Call Rejection" 
visible="%WEB_CALL_SETTINGS_ACR_VISIBLE_WXT%"/>
   <service name="Simultaneous Ring Personal" 
visible="%WEB_CALL_SETTINGS_SIMRING_VISIBLE_WXT%"/>
   <service name="Sequential Ring" 
visible="%WEB_CALL_SETTINGS_SEQRING_VISIBLE_WXT%"/>
   <service name="Automatic Callback" 
visible="%WEB_CALL_SETTINGS_ACB_VISIBLE_WXT%"/>
  <service name="Call Waiting" visible="%WEB CALL SETTINGS CW VISIBLE WXT%"/>
   <service name="Calling Line ID Delivery Blocking" 
visible="%WEB_CALL_SETTINGS_CLIDB_VISIBLE_WXT%"/>
   <service name="Personal Assistant" 
visible="%WEB_CALL_SETTINGS_PA_VISIBLE_WXT%"/>
   <service name="Call Center – Standard" 
visible="%WEB_CALL_SETTINGS_CC_VISIBLE_WXT%"/>
   <service name="BroadWorks Anywhere" 
visible="%WEB_CALL_SETTINGS_BWA_VISIBLE_WXT%"/>
   <service name="BroadWorks Mobility" 
visible="%WEB_CALL_SETTINGS_BWM_VISIBLE_WXT%"/>
  \leqservice name="\overline{R}emote Of\overline{f}ice" visible="%WEB CALL SETTINGS RO VISIBLE WXT%"/>
    <service name="Voice Messaging User" 
visible="%WEB_CALL_SETTINGS_VM_VISIBLE_WXT%"/>
</service-settings>
<userportal-settings> <url>%USER_PORTAL_SETTINGS_URL_WXT%</url></userportal-
settings>
</web-call-settings>
```
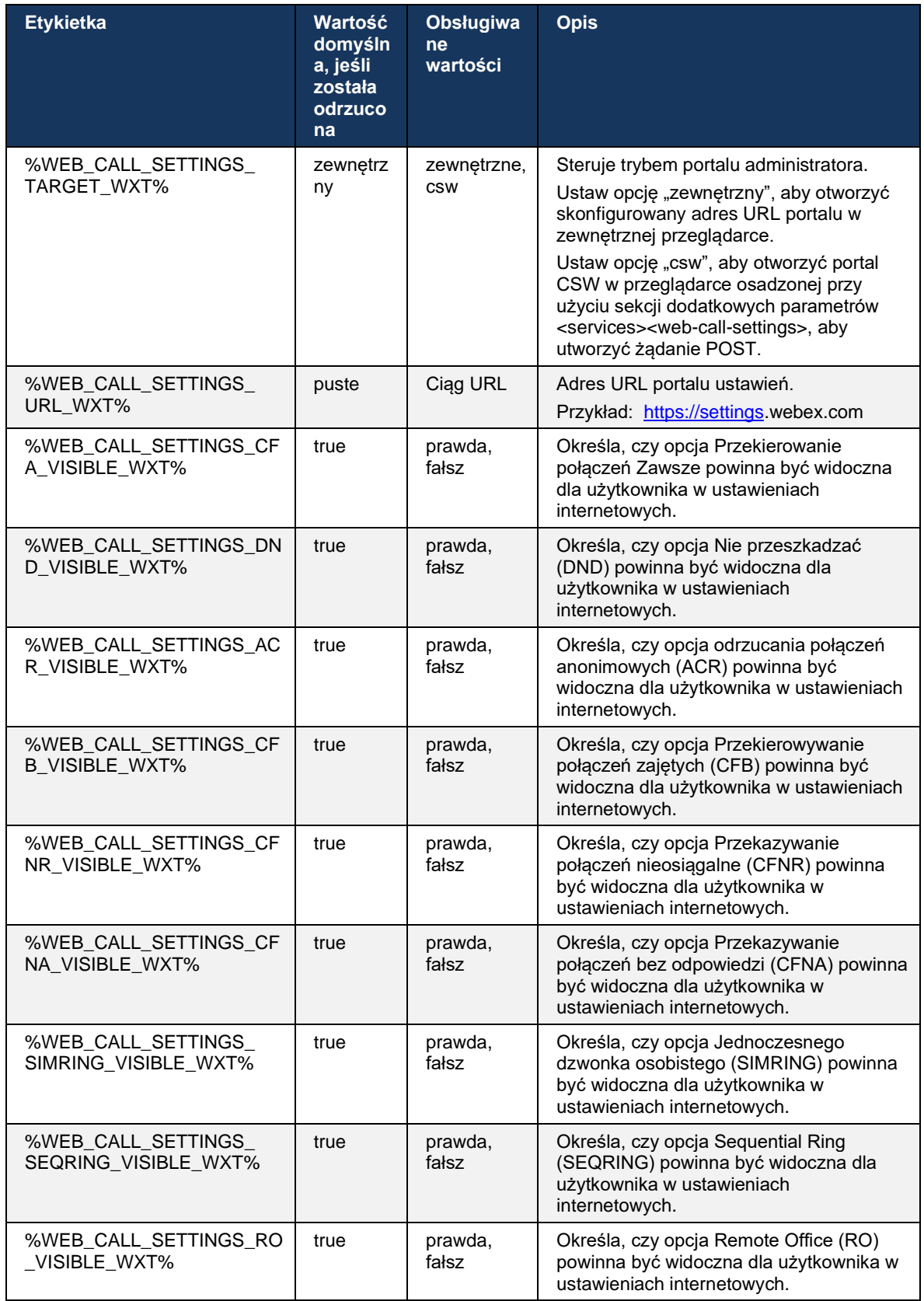

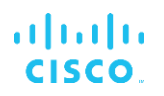

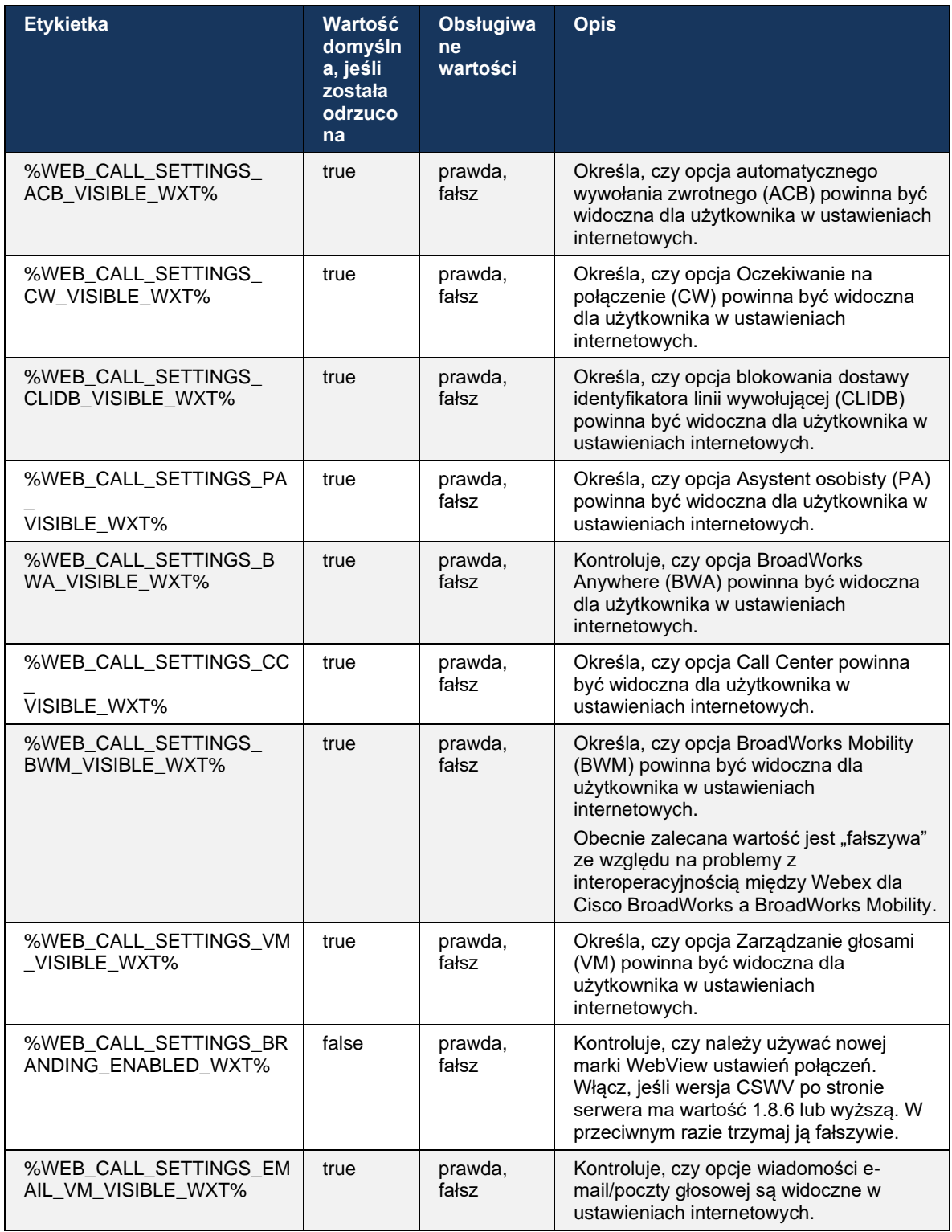

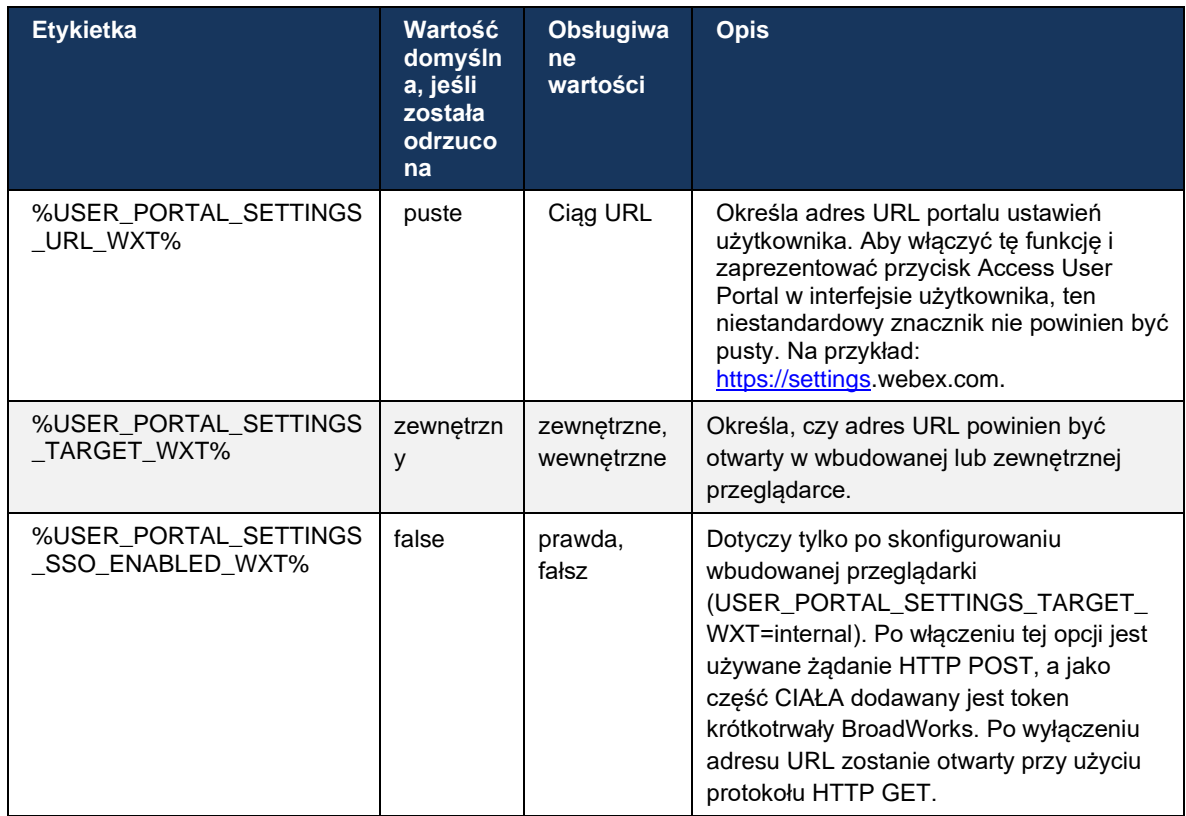

**UWAGA 1**: Adres URL WebView ustawień połączeń powinien zawsze mieć skonfigurowany ciąg "/". Na przykład: http(s)://<XSP-FQDN>/<CSW-Context-Path>/

**UWAGA 2**: Minimalna wersja aplikacji WebView ustawień połączeń obsługiwana jest w wersji 1.7.5.

Aby zainstalować aplikację Cisco BroadWorks w wersji 21.0, zobacz dodatkowe kroki opisane w *przewodniku rozwiązania CiscoBroadWorks*.

#### <span id="page-79-0"></span>**6.1.31 Centrum połączeń / logowanie/wylogowanie kolejki połączeń**

Aplikacja Webex zapewnia dostęp do ustawień agenta Call Center (kolejki połączeń). Jeśli użytkownik jest skonfigurowany dla centrum połączeń, ta funkcja umożliwia użytkownikowi zalogowanie się do centrum połączeń i wyświetlanie dostępnych kolejek połączeń, a także dołączanie/odłączanie kolejek i ustawianie stanu automatycznej dystrybucji połączeń (ACD).

Począwszy od wersji klasycznej 42.8 i mobilnej 42.12, agent Call Center (kolejka połączeń) nie jest już oparty na widoku WWW ustawień połączeń (patrz sekcja *[6.1.30Ustawienia w portalu](#page-75-0) i w sieci* [Web Ustawienia połączeń\)](#page-75-0). Konfiguracja agenta Call Center (kolejka połączeń) jest dostępna za pomocą stopki pulpitu i ustawień aplikacji mobilnej Webex.

```
<config>
<services>
<call-center-agent enabled="%ENABLE_CALL_CENTER_WXT%"/>
```
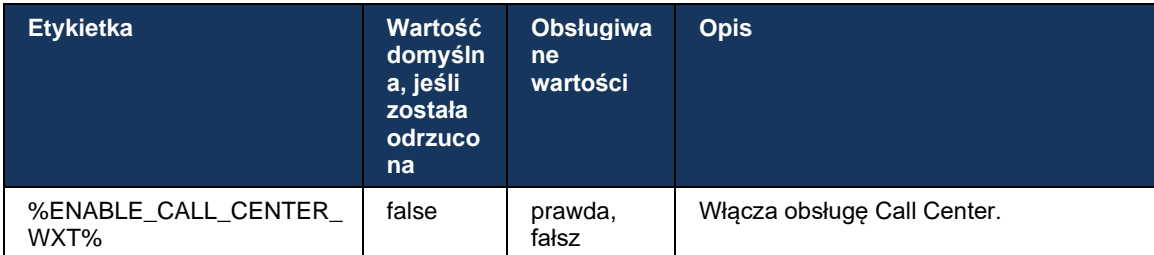

# **6.1.32 Korzeń i ścieżki XSI**

Klient Webex dla Cisco BroadWorks używa następujących znaczników do sterowania ścieżką XSI Root, Actions and Events, jeśli ma być skonfigurowana inaczej niż te używane do logowania.

Głównym powodem zmiany Korzeń XSI jest wdrożenie równoważenia obciążenia na poziomie konfiguracji, chociaż zamiast tego zaleca się stosowanie równoważenia obciążenia na warstwie HTTP.

Ścieżki zdarzeń i działań są zazwyczaj zmieniane ze względu na wymagania dotyczące brandingu w celu usunięcia odniesienia do domeny *com.broadsoft* ze ścieżek URL żądań XSI HTTP wykonywanych przez klienta.

```
<config>
<protocols><xsi>
      <paths>
             <root>%XSI_ROOT_WXT%</root>
             <actions>%XSI_ACTIONS_PATH_WXT%</actions>
             <events>%XSI_EVENTS_PATH_WXT%</events>
      </paths>
```
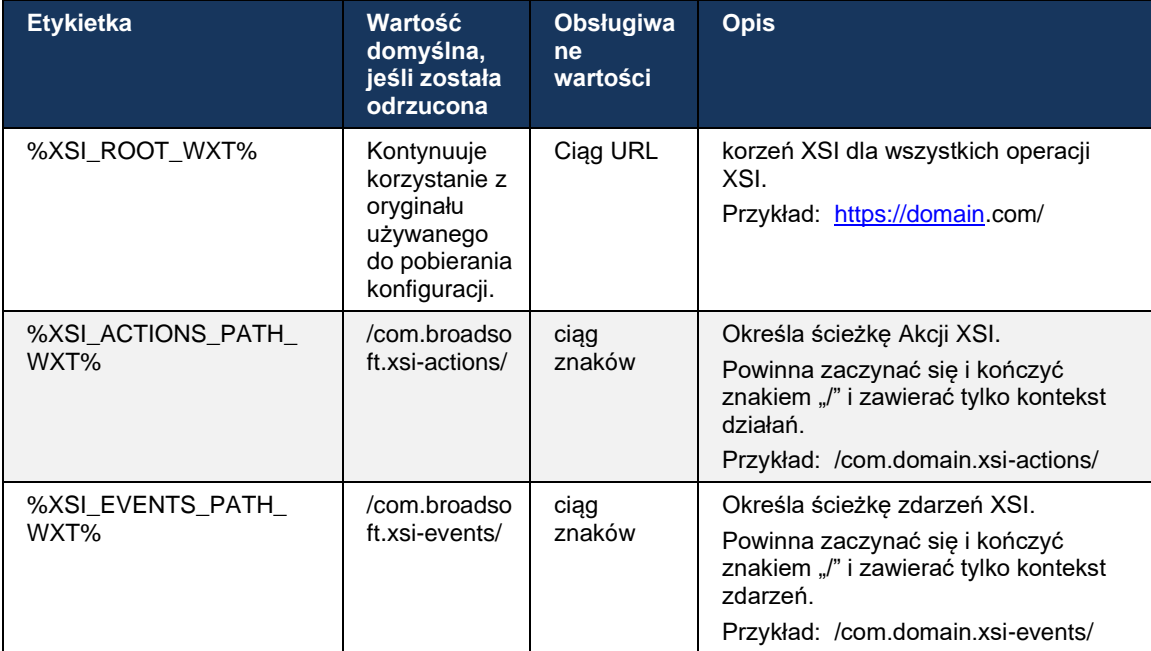

# alnılı **CISCO**

## **6.1.33 Kanał wydarzenia XSI**

Kanał wydarzenia XSI jest używany do różnych usług, takich jak:

- Sterowanie połączeniami średnimi XSI
- Powiadomienia o stanie ustawień połączeń
- Nagrywanie połączeń

Funkcja bicia serca zdarzeń XSI służy do utrzymania otwartego kanału zdarzenia XSI, a interwał bicia serca można określić za pomocą następującego parametru.

```
<config>
<protocols><xsi>
<event-channel enabled="%ENABLE_XSI_EVENT_CHANNEL_WXT%"> 
   <heartbeatInterval> %CHANNEL_HEARTBEAT_WXT%</heartbeatInterval>
```
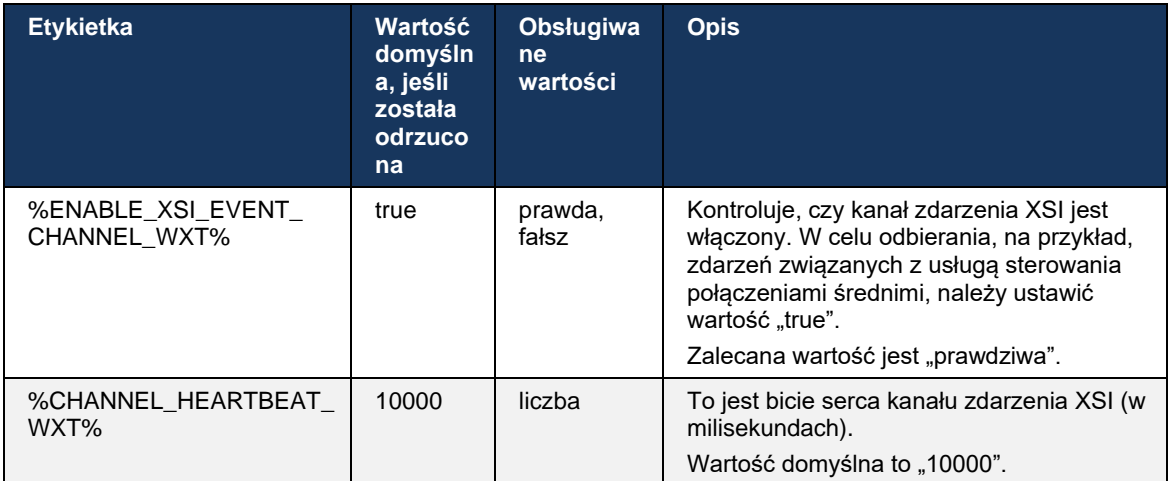

## **6.1.34 Konfiguracja kodeka**

Webex for Cisco BroadWorks oferuje wiele kodeków audio i wideo. Odpowiednie listy kodeków znajdują się w sekcjach *config/services/calls/* w sekcjach *audio/kodeki* i *wideo/kodeki* . Priorytet każdego kodeka można zmienić poprzez priorytet *atrybutu XML*,który jest wartością od 0.0 (najniższa) do 1.0 (najwyższa).

```
<video><codecs>
     <codec name="H264" payload="109" resolution="CIF" framerate="25" 
bitrate="768000" priority="1.0">
             <packet-mode>0</packet-mode>
</codec>
```
Klient obsługuje H.264 jako kodek wideo. Atrybut rozdzielczości wideo może być użyty do ustawienia jednej z następujących dostępnych wartości: SUBQCIF, QCIF, CIF, 4CIF, VGA i HD.

Jeśli w konfiguracji nie wprowadzono szybkości bitu, używane są domyślne wartości szybkości bitu. W poniższej tabeli podano domyślne wartości szybkości bitów dla rozdzielczości i współczynnika ramek.

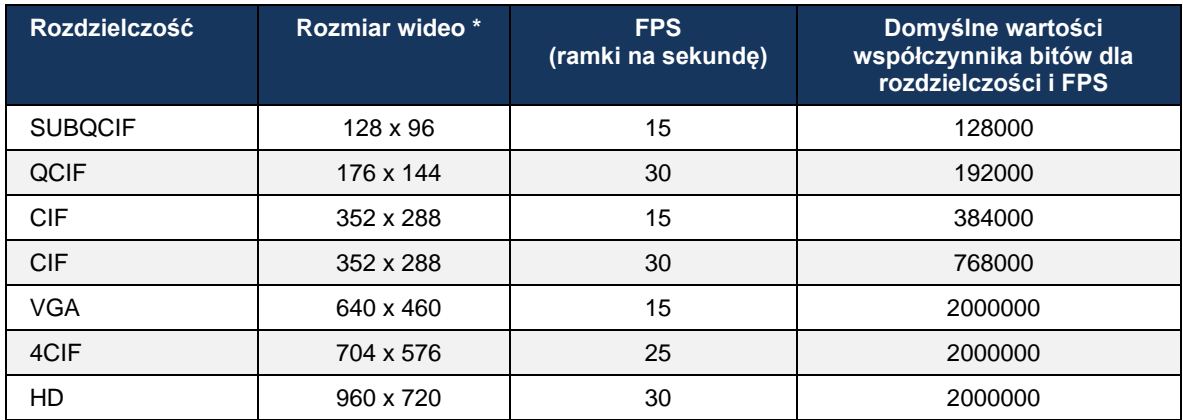

**\*** Maksymalna reklamowana rozdzielczość wideo. Rzeczywista rozdzielczość wideo podczas połączenia między dwoma klientami Webex dla Cisco BroadWorks zależy od możliwości obu klientów – będzie niższa z obu i będzie taka sama dla obu klientów.

Rozdzielczość wideo dla połączenia wideo jest negocjowana podczas konfiguracji sesji i opiera się na możliwościach dwóch punktów końcowych. Rozdzielczość połączeń wideo jest taka sama w obu punktach końcowych. Oznacza to, że jeśli punkty końcowe Webex dla Cisco BroadWorks mają różne możliwości (a zatem obsługują różne rozdzielczości), dla połączenia negocjowana jest niższa rozdzielczość. Rozdzielczość wideo może ulec zmianie podczas połączenia, jeśli warunki sieci ulegną pogorszeniu. W takim przypadku dwa mobilne punkty końcowe mogą korzystać z różnych rozdzielczości wideo.

Tryb pakietowania można skonfigurować jako SingleNAL (0) lub Non-interleaved (1). Szablon domyślnie używa trybu SingleNAL (<packet-mode>0</packet-mode>).

Obsługiwana jest również konfiguracja wielu zdarzeń telefonicznych. Podczas negocjacji kodeka klient wysyła wszystkie skonfigurowane kodeki, w tym wiele zdarzeń telefonicznych. Po wybraniu kodeka audio wyszukuje zdarzenia telefoniczne w ofercie. Jeśli w ofercie znajduje się wydarzenie telefoniczne ze wskaźnikiem próby wynegocjowanego kodeka audio, zostanie wybrane to wydarzenie telefoniczne. W przeciwnym razie zostanie użyte pierwsze wydarzenie telefoniczne na liście. Jeśli w ofercie nie ma żadnych zdarzeń telefonicznych, stosuje się dwucyfrowe częstotliwości (DTMFs) w paśmie.

Przykładowe skonfigurowane kodeki:

```
<codec name="telephone-event" payload="100" in-band="false" />
<codec name="telephone-event" payload="101" clockrate="48000" in-band="false" 
/>
```
Jeśli negocjowany jest kodek audio z częstotliwością próbkową 48 kbps, używane jest zdarzenie telefoniczne z ładownością 101.

Webex dla Cisco BroadWorks oficjalnie obsługuje następujące kodeki:

- **Audio** 
	- OPUS
	- G.722
- $-$  G.729
- PCMU (G.711U)
- PCMA (G.711A)
- iLBC
- Wideo
	- $-$  H.264

## **6.1.35 Wybieranie numerów SIP-URI**

Obecnie wybieranie SIP-URI za pośrednictwem BroadWorks nie jest dostępne i domyślnie wszystkie połączenia SIP-URI są przekierowywane przez Locus, znany również jako "Free Calling". W niektórych środowiskach nie jest to pożądane i takie połączenia powinny być blokowane.

**UWAGA:** Ma to zastosowanie tylko wtedy, gdy połączenie Locus jest wyłączone. Tylko w tym przypadku funkcja blokowania identyfikatora URI SIP będzie działać.

Poniższa konfiguracja zawiera tę opcję.

```
<config>
    <services>
        <calls>
            <sip-uri-dialing enable-locus-
calling="%SIP_URI_DIALING_ENABLE_LOCUS_CALLING_WXT%"/>
```
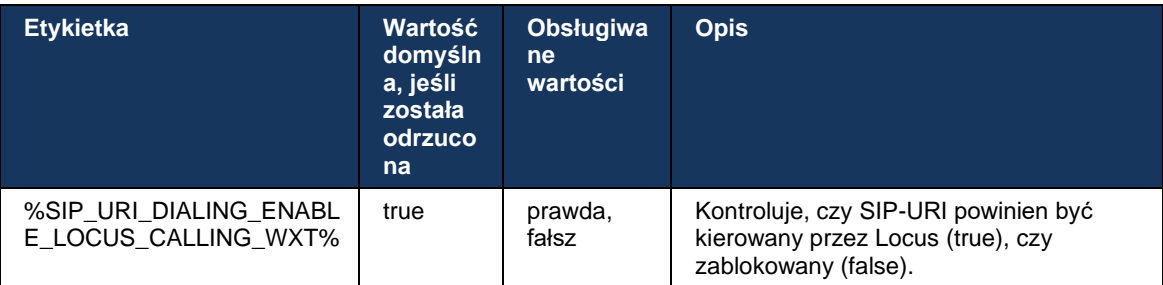

## **6.1.36 Historia połączeń we wszystkich urządzeniach**

Klient zapewnia możliwość zapisywania i pobierania historii połączeń z serwera zamiast zapisywania jej lokalnie. W ten sposób historia połączeń jest ujednolicana na wszystkich urządzeniach.

**UWAGA:** Historia połączeń Unified powinna być włączona w tym samym czasie po stronie klienta i serwera, aby uniknąć braku historii połączeń lub powielonych rekordów.

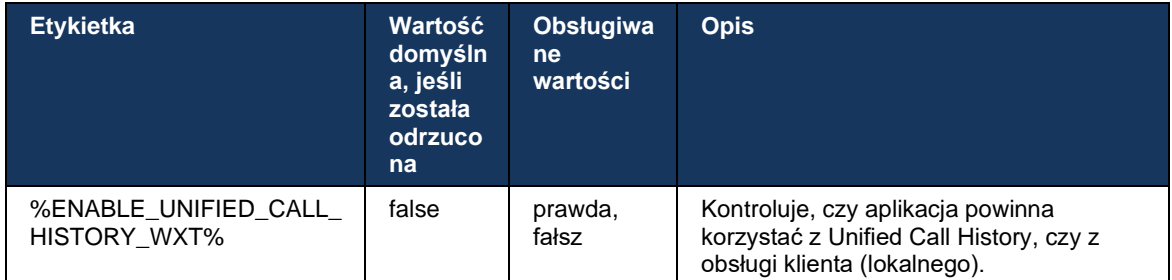

## **6.1.37 Wyłącz połączenia wideo**

Wersja 41.9 dodała możliwość wyłączania połączeń wideo. Istnieją oddzielne opcje konfiguracji do sterowania tą funkcją dla połączeń VoIP wspieranych przez BroadWorks i Locus (bezpłatne).

Gdy funkcja jest włączona i znacznik funkcji jest ustawiony na "false":

- użytkownik nie zobaczy ustawienia "Akceptuj połączenia przychodzące z włączonym obrazem wideo"
- wszystkie przychodzące połączenia wideo, jeśli zostaną zaakceptowane, będą audio
- użytkownik nie będzie mógł eskalować połączenia do wideo, a eskalacje wideo zostaną automatycznie odrzucone

Gdy połączenia wideo są włączone, dodano nową właściwość konfiguracji, aby kontrolować domyślną wartość ustawienia "Akceptuj połączenia przychodzące z włączonym obrazem wideo". Domyślnie ta funkcja jest włączona dla komputerów stacjonarnych i wyłączona dla urządzeń przenośnych i tabletów.

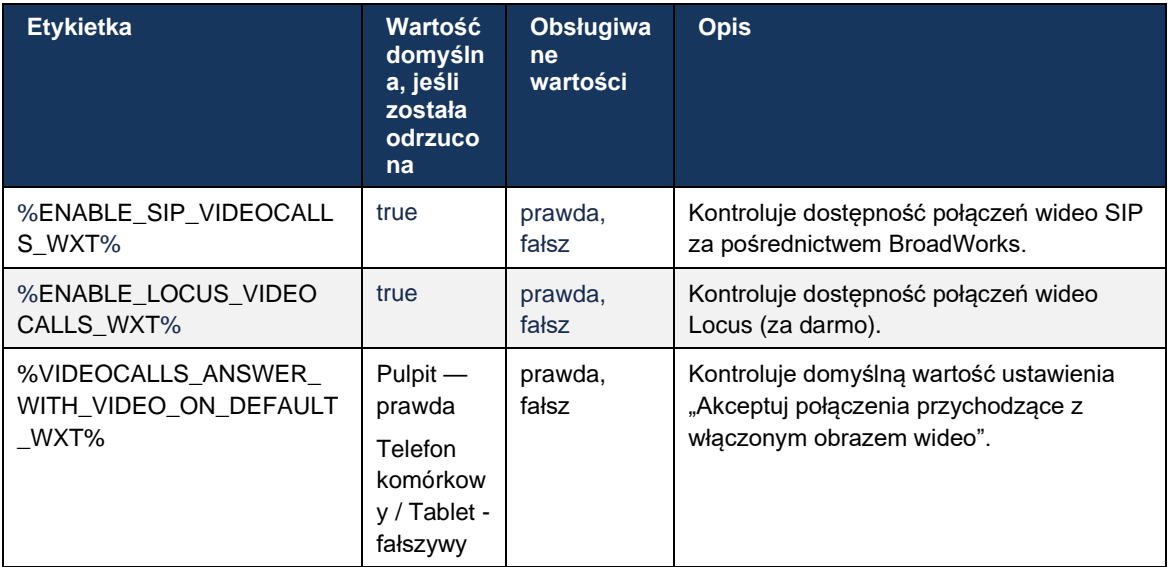

#### **6.1.38 Połączenia alarmowe (911) — raportowanie lokalizacji z dostawcą usług E911**

Klient Webex na pulpicie i tablecie obsługuje raportowanie lokalizacji E911 przy użyciu usługi RedSky, Intrado lub Bandwidth jako dostawca połączeń alarmowych E911 dla wdrożenia Webex for BroadWorks. Dostawca E911 zapewnia obsługę lokalizacji dla każdego urządzenia (dla aplikacji Webex na komputery stacjonarne i tablety oraz urządzeń MPP obsługujących POMOC) oraz sieć, która kieruje połączenia alarmowe do punktów przyjmowania zgłoszeń o bezpieczeństwie publicznym (PSAPs) w całych Stanach Zjednoczonych, na ich terytoriach (Guam, Portoryko i Wyspy Dziewicze) i tylko w Kanadzie. Usługa jest włączana dla poszczególnych lokalizacji.

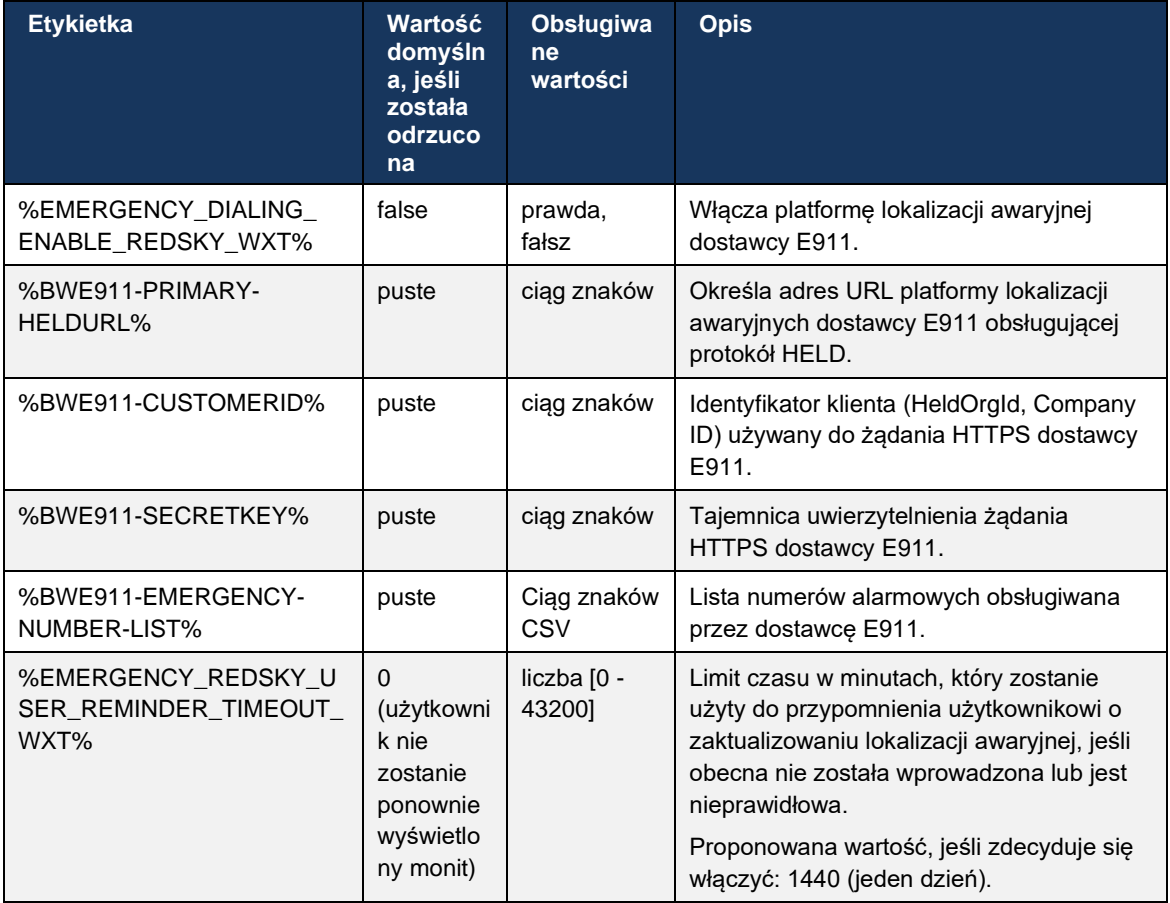

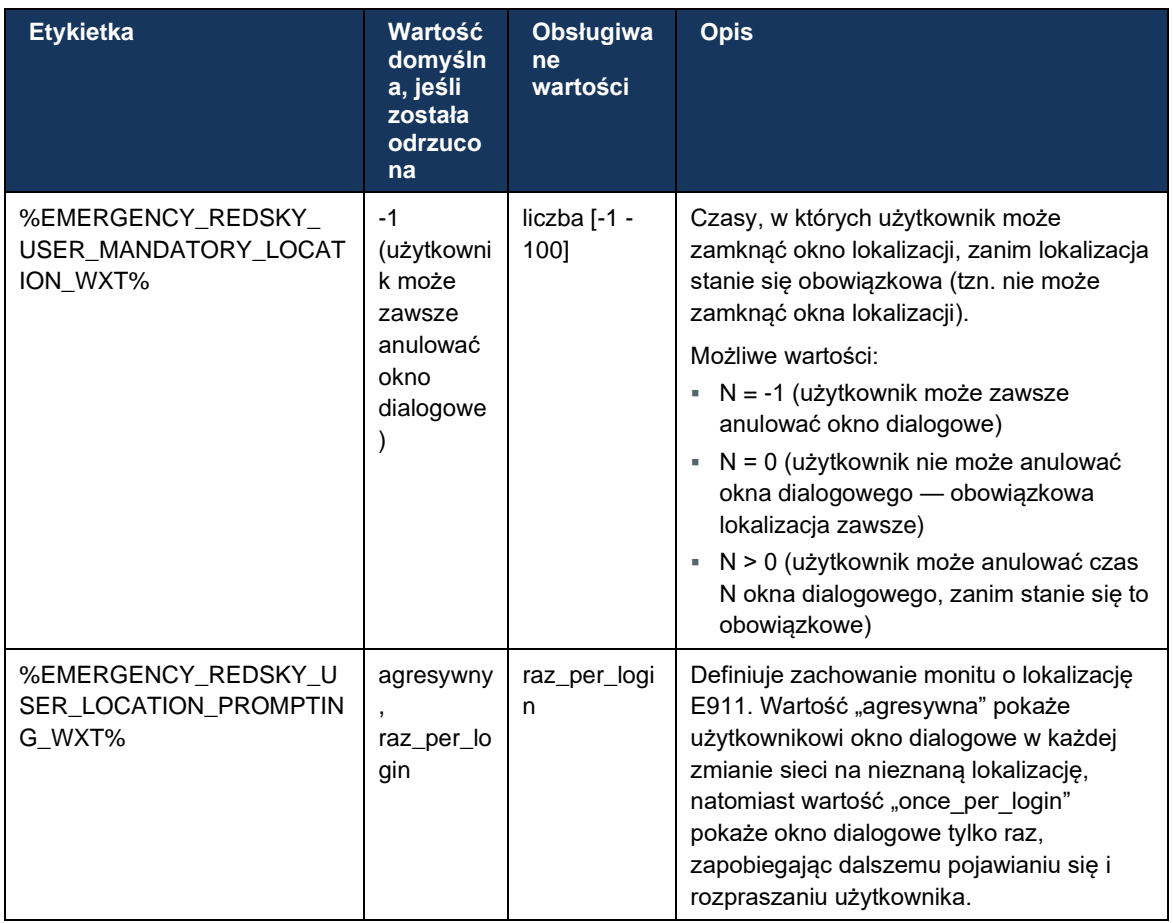

**UWAGA 1:** Znaczniki BWE911-\*\*\* to "Dynamiczne Wbudowane Znaczniki Systemu". Dalsze informacje, patrz punkt *[5.7Znaczniki dynamicznego wbudowanego systemu Cisco BroadWorks](#page-22-0)*.

**UWAGA 2**: Jeśli połączenie VOIP jest wyłączone, jedyną znaczącą wartością dla sekwencji połączeń alarmowych (%EMERGENCY\_CALL\_DIAL\_SEQUENCE\_WXT%) jest tylko cs.

## **6.1.39 PAI jako Tożsamość**

W przypadku **połączeń przychodzących** ten nowy parametr steruje priorytetem nagłówków SIP From i P-Asserted-Identity (PAI) oraz tym, co powinno być używane jako tożsamość linii wywołującej. Jeśli w przychodzącym INVITE SIP znajduje się nagłówek X-BroadWorks-Remote-Party-Info, jest on używany z priorytetem nad nagłówkami SIP From i PAI. Jeśli w przychodzącym INVITE SIP nie ma nagłówka X-BroadWorks-Remote-Party-Info, ten nowy parametr określa, czy nagłówek SIP Z ma priorytet nad nagłówkiem PAI, czy odwrotnie.

Jeśli włączony atrybut znacznika <use-pai-as-calling-identity> ma wartość "true" (true), nagłówek PAI jest używany z priorytetem nad nagłówkiem From. Tożsamość tej strony wywołującej służy do rozwiązania kontaktu i przedstawienia go użytkownikowi.

W przypadku **połączeń wychodzących** logika ta nie jest stosowana. W odpowiedzi 18X, 200 OK odebrano tożsamość połączonej linii, więc aplikacja Webex zawsze używa nagłówka SIP PAI z priorytetem.

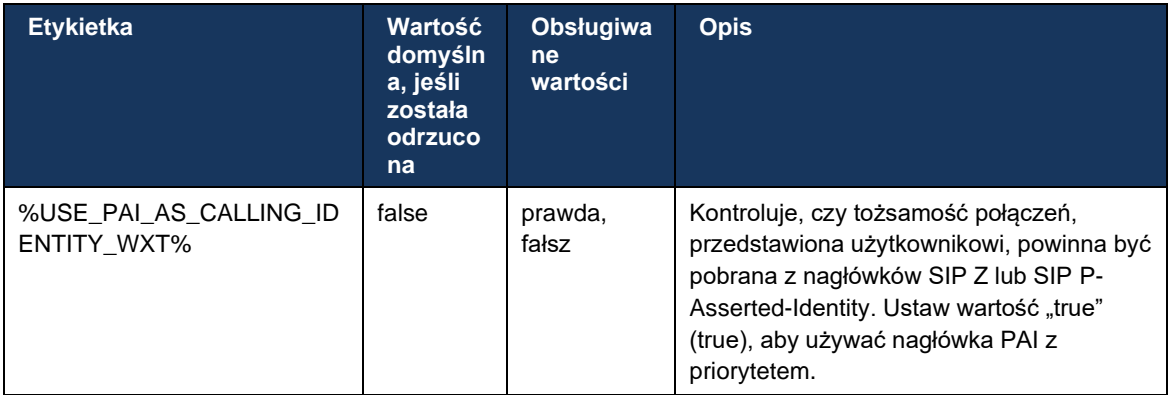

#### **6.1.40 Wyłącz udostępnianie ekranu**

Wersja 42.5 dodaje możliwość kontrolowania dostępności udostępniania ekranu. Gdy udostępnianie ekranu jest wyłączone:

- użytkownik nie zobaczy opcji inicjowania udostępniania ekranu w połączeniach 1-1
- żądania dotyczące udostępniania przychodzącego ekranu są odrzucane, a użytkownik zobaczy komunikat informacyjny

Domyślnie ta funkcja jest włączona.

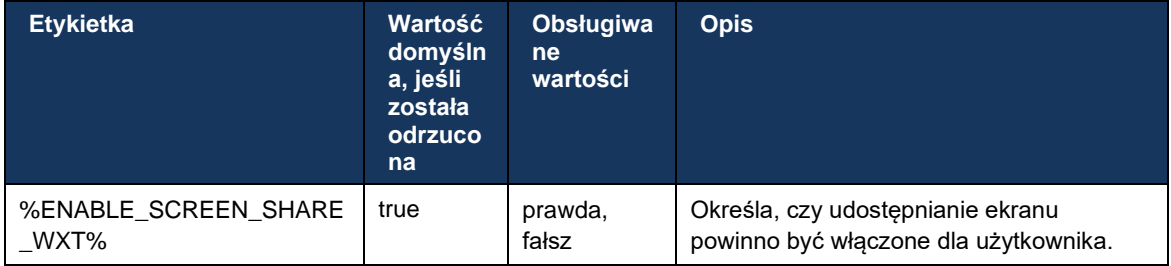

# **6.1.41 Identyfikacja połączenia spamu**

Po włączeniu przełącznika funkcji (według typu wdrożenia) i włączeniu tej funkcji w pliku konfiguracyjnym aplikacja Webex przetwarza nowy parametr określający stan weryfikacji połączeń spamowych, jeśli są one odbierane jako część rekordów historii połączeń lub powiadomień o połączeniach NewCall.

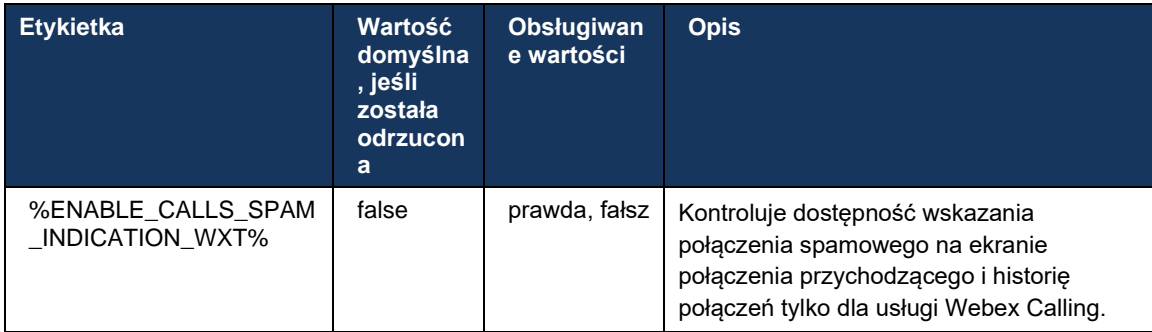

## **6.1.42 Usuwanie hałasu i rozszerzenie przepustowości dla połączeń PSTN/Mobile**

Usuwanie szumów zapewnia użytkownikom połączeń lepsze wrażenia podczas rozmów z użytkownikami spoza Webex w sieci PSTN lub na urządzeniach mobilnych. W wersji 43.12 usuwanie szumów jest domyślnie włączone.

Wersja 44.2 aplikacji Webex wprowadza nowe, przychodzące ulepszenia multimediów audio Speech AI dla wąskopasmowych połączeń PSTN.

- Dodano nowy algorytm rozszerzeń pasma w celu poprawy jakości dźwięku poprzez rozszerzenie przepustowości wąskopasmowego spektrum PSTN i usunięcie hałasu. Rozszerzona przepustowość zwiększy zrozumiałość i zmniejszy zmęczenie słuchaniem.
- Istniejący już algorytm usuwania szumów jest wzmocniony, usuwając ograniczenia dla muzyki na zawieszeniu i inne dźwięki dźwiękowe (np. sygnały dźwiękowe).
- Gdy ta funkcja jest włączona, użytkownicy widzą "Smart audio zewnętrzny" wskaźnik i może kontrolować ulepszenia Speech AI dla przychodzących mediów audio.

Domyślnie te ulepszenia mowy są włączone i włączone. Użytkownik może kontrolować stan początkowy za pomocą inteligentnych ustawień audio w preferencjach audio.

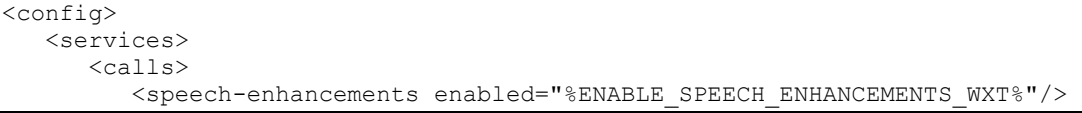

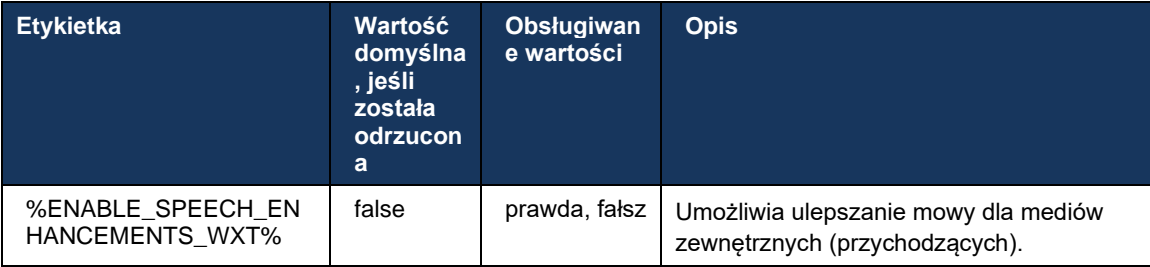

**UWAGA:** Usuwanie szumów jest teraz częścią dodatkowych ulepszeń mowy, a znacznik <noiseremoval> został deprecjonowany przez nowy znacznik <speech-enhancements>. Niestandardowy znacznik usuwania szumów %ENABLE\_NOISE\_REMOVAL\_WXT% jest również deprecjonowany.

#### **6.1.43 Oznakowanie QoS DSCP**

Oznakowanie QoS DSCP jest obsługiwane przez aplikację Webex wywołującą pakiety multimediów RTP (audio i wideo). DSCP określa klasyfikację ruchu dla danych sieciowych. Można to wykorzystać do określenia, który ruch sieciowy wymaga większej przepustowości, ma wyższy priorytet i jest bardziej prawdopodobne, aby upuścić pakiety.

**UWAGA:** Ostatnie wersje systemu operacyjnego Microsoft Windows nie zezwalają aplikacjom na bezpośrednie ustawianie DSCP lub UP w pakietach wychodzących, zamiast wymagać wdrożenia obiektów zasad grupy (GPO) w celu zdefiniowania zasad oznaczania DSCP w oparciu o zakresy portów UDP.

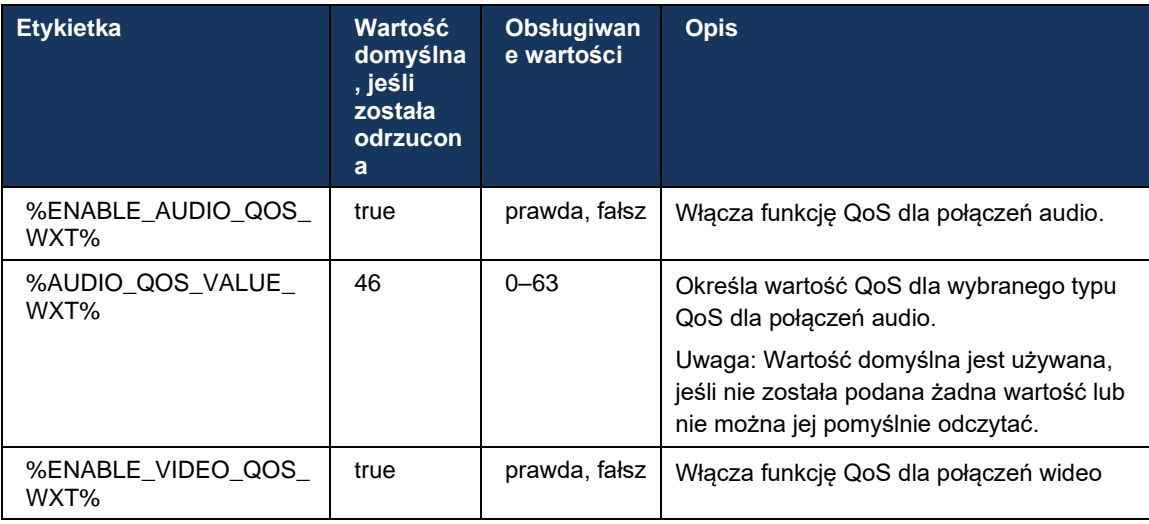

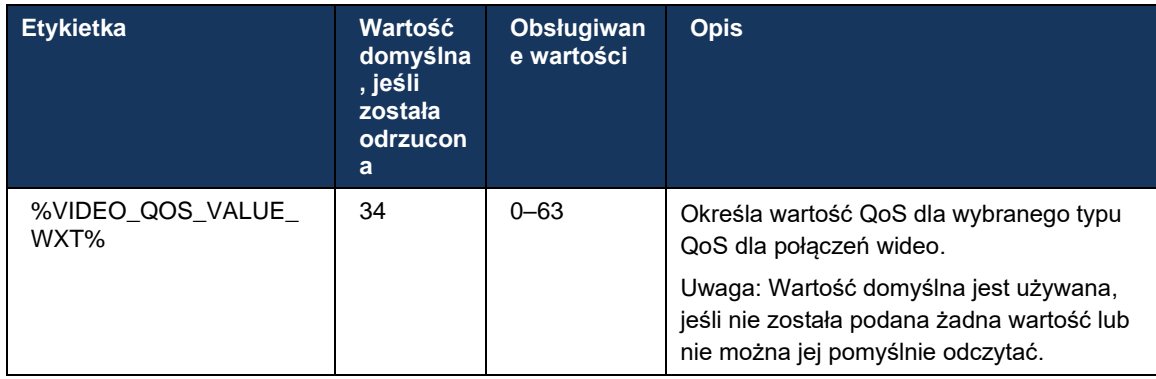

#### **6.1.44 Profil podstawowy**

#### Integracja linii Wspólnych (*[0](#page-106-0)*

*Wygląd* [linii wspólnej](#page-106-0)), jeśli linia użytkownika jest udostępniana innemu użytkownikowi, może istnieć wiele profili tego samego typu skonfigurowanych dla użytkownika. Aby wybrać prawidłowy profil do zalogowania się w usługach telefonicznych, aplikacja Cisco BroadWorks została ulepszona w celu wskazania, czy użytkownik jest właścicielem urządzenia, tzn. przypisana jest linia podstawowa/port urządzenia – aby uzyskać więcej informacji na temat aktualizacji Cisco BroadWorks, zaznacz opcję [Flaga właściciela na liście urządzeń, Aby Obsługiwać Linie](https://www.cisco.com/c/dam/en/us/td/docs/voice_ip_comm/broadworks/FD/AS/OwnerFlagInDeviceListToSupportWebexClientSharedLinesFD-R250.pdf)  [udostępnione klienta Webex.](https://www.cisco.com/c/dam/en/us/td/docs/voice_ip_comm/broadworks/FD/AS/OwnerFlagInDeviceListToSupportWebexClientSharedLinesFD-R250.pdf)

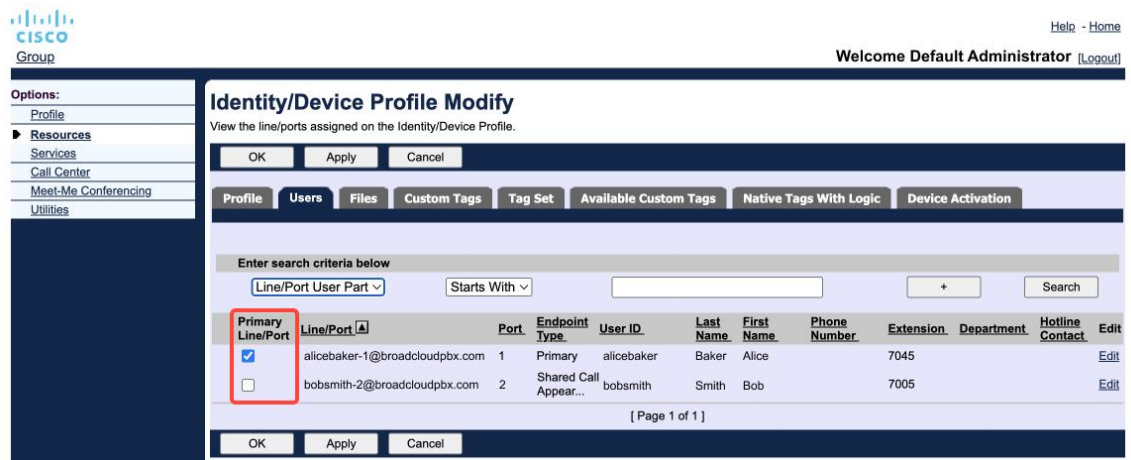

Konfiguracja linii podstawowej/portu dla profilu tożsamości/urządzenia w portalu administratora

Po zalogowaniu aplikacja Webex sprawdza, ile urządzeń jest dostępnych dla danego typu. Jeśli skonfigurowano tylko jeden profil (linia użytkownika nie jest udostępniana innemu użytkownikowi), usługi telefoniczne nie sprawdzą flagi podstawowej i zalogują się przy użyciu dostępnego profilule. Jeśli istnieje wiele profili skonfigurowanych dla danej platformy (Desktop, Mobile lub Tablet), będzie używane urządzenie, które jest własnością użytkownika.

Począwszy od wersji 43.2, dodano nową opcję konfiguracji (ograniczenie *urządzenia-właściciela*) w celu kontroli, czy należy zastosować podstawowe ograniczenie profilu. Można go użyć, aby umożliwić aplikacji Webex korzystanie z innego niż podstawowy profilu linii/portu do logowania się w usługach telefonicznych. Ta opcja konfiguracji jest stosowana dla wszystkich konfiguracji, niezależnie od liczby profili skonfigurowanych dla użytkownika (**Jeśli włączono ograniczenie** 

# **własności urządzenia i dla odpowiedniej platformy nie ma urządzenia z linią podstawową/portem, usługi telefoniczne nie będą się łączyć**).

Takie samo ograniczenie dotyczy urządzeń, z którymi użytkownik może sparować w aplikacji Webex Desktop. Użytkownik może widzieć i sparować tylko z urządzeniami, które posiada. Zapobiega to parowaniu z urządzeniami innego użytkownika, który ma przypisaną linię współdzieloną lub wirtualną. Do tego ograniczenia stosuje się również wartość tego samego parametru konfiguracyjnego.

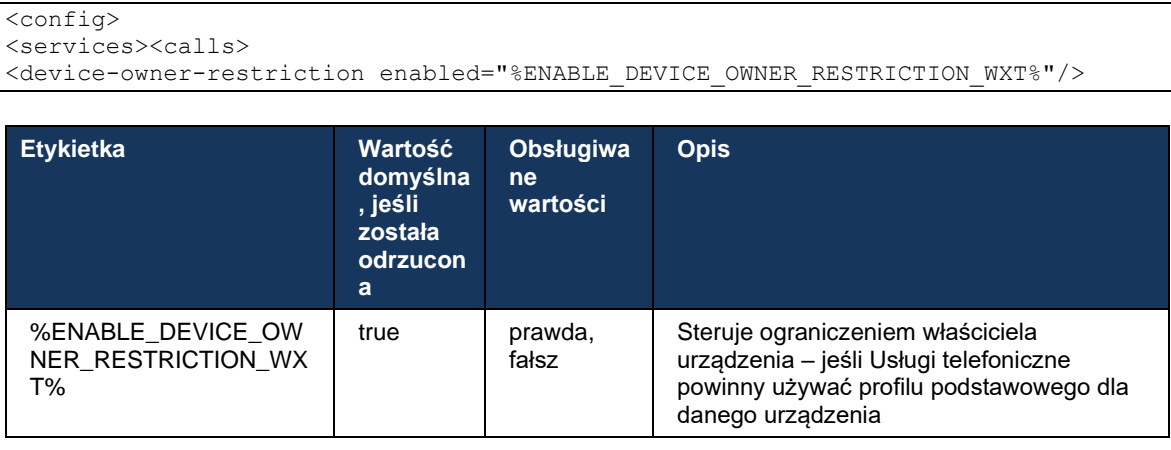

**UWAGA:** Zalecane jest włączenie ograniczenia właściciela. Jeśli ta opcja jest wyłączona, usługi Telefonu będą korzystać z pierwszego znalezionego profilu do zalogowania, a w przypadku wielu profili skonfigurowanych dla użytkownika tego samego typu mogą wystąpić pewne problemy.

# **6.1.45 Lista blokowania (tylko Webex Calling)**

Począwszy od wersji 43.5 aplikacja Webex wprowadza zdefiniowaną przez użytkownika listę zablokowanych numerów telefonów. Jeśli ta funkcja jest włączona, użytkownik może określić połączenia przychodzące z określonych numerów, które mają być blokowane po stronie serwera, a nie dostarczane na żadnym urządzeniu użytkownika. Użytkownik może zobaczyć te zablokowane połączenia w historii połączeń.

Użytkownik może skonfigurować listę bloków z dwóch miejsc – Preferencje połączeń i Historia połączeń. W Preferencjach użytkownik może zobaczyć listę zablokowanych numerów i edytować je. W historii połączeń użytkownik może zobaczyć rekordy historii połączeń dla połączeń zablokowanych przez listę zablokowanych zdefiniowanych przez użytkownika. Te rekordy mają Zablokowane wskazanie, jeśli numer znajduje się na liście bloków zdefiniowanych przez użytkownika, a użytkownik będzie miał możliwość odblokowania numeru bezpośrednio dla danego rekordu. Dostępna jest również opcja blokowania.

Reguły numerów dodanych do listy zablokowanych zdefiniowanych przez użytkownika:

- Format numeru
	- Blokowanie w preferencjach połączeń stosuje ograniczenie formatu E.164 lokalnie w aplikacji Webex
- Blokowanie historii połączeń jest dozwolone dla wszystkich rekordów połączeń Webex
- Program Cisco BroadWorks może zezwalać lub odrzucać żądania nowych numerów dodanych na liście zablokowanych na podstawie formatu numeru.
- Numery wewnętrzne połączenia przychodzące z numerów wewnętrznych będą dostarczane do użytkownika, nawet jeśli są one częścią zdefiniowanej przez użytkownika listy zablokowanych

Lista bloków zdefiniowanych przez użytkownika jest skonfigurowana w Cisco BroadWorks i jest stosowana do wszystkich urządzeń WxC dla użytkownika. Ta funkcja działa razem z listą bloków zdefiniowaną przez administratora, która nie jest konfigurowana przez użytkownika i może być kontrolowana tylko przez administratorów za pośrednictwem Control Hub. Brak rekordów historii połączeń dla połączeń przychodzących zablokowanych przez listę zablokowanych zdefiniowaną przez administratora.

Listę bloków zdefiniowanych przez użytkownika stosuje się po STIR/SHAKEN, liście bloków zdefiniowanej przez administratora i zasadach odrzucania połączeń anonimowych.

```
<config>
<services><calls>
<call-block enabled="%ENABLE_CALL_BLOCK_WXT%"/>
```
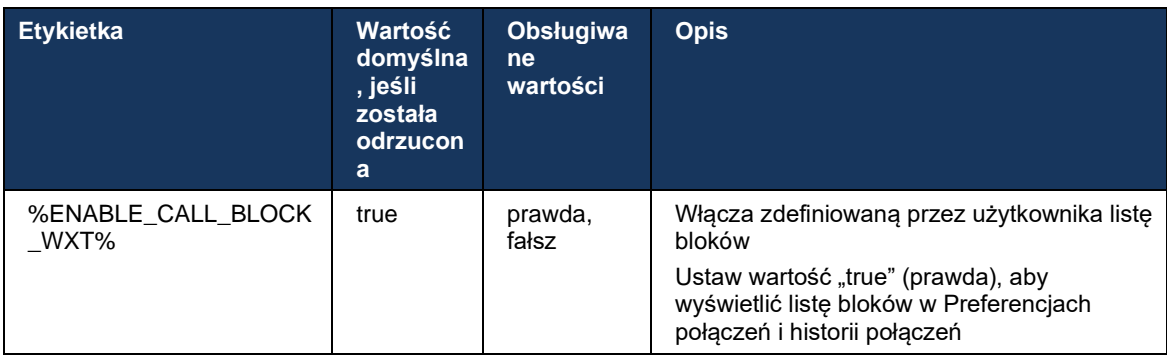

**UWAGA:** Ta funkcja zależy od przypisanej użytkownikowi usługi Cisco BroadWorks Call Block.

#### **6.1.46 Realizacja działań w zakresie adaptacji i odporności mediów (MARI)**

#### 6.1.46.1 Przystosowanie do współczynnika

Aplikacja Webex ma już zintegrowane adaptacyjne techniki jakości multimediów, aby upewnić się, że nie ma wpływu na dźwięk z powodu utraty pakietów wideo, oraz aby upewnić się, że wideo może wykorzystać adaptację szybkości transmisji wideo do zarządzania ilością przepustowości używanej w czasie przeciążenia.

Dostosowanie szybkości lub dynamiczne dostosowanie szybkości transmisji bitów dostosowuje szybkość połączenia do dostępnej zmiennej przepustowości, zmniejszania lub przyspieszania szybkości transmisji bitów wideo w zależności od stanu utraty pakietów. Punkt końcowy zmniejszy szybkość bitu, gdy odbiera wiadomości z odbiornika wskazujące, że następuje utrata pakietów; a po zmniejszeniu utraty pakietów nastąpi przyspieszenie szybkości bitu.

Nie ma konfigurowalnych ustawień pozwalających na sterowanie użytkowaniem mechanizmu dostosowującego szybkość.

#### 6.1.46.2 Korekta błędów przekierowania (FEC) i ponowne przydzielanie pakietów (RTX)

Począwszy od wersji 43.4, aplikacja Webex dodaje do mechanizmu adaptacji multimediów obsługę korekcji błędów przekierowania (FEC) i ponownej misji pakietów (RTX) zarówno dla mediów audio, jak i wideo.

FEC zapewnia nadmiarowość przekazywanych informacji za pomocą wcześniej ustalonego algorytmu. Nadmiarowość umożliwia odbiornikowi wykrywanie i korygowanie ograniczonej liczby błędów bez konieczności zwracania się do nadawcy o dodatkowe dane. FEC daje odbiornikowi możliwość korekty błędów bez konieczności odwróconego kanału (np. RTCP) do żądania ponownego przesyłania danych, ale ta zaleta jest kosztem stałej wyższej przepustowości kanału do przodu (więcej pakietów wysłanych).

Punkty końcowe nie używają FEC na szerokościach pasma poniżej 768 kbps. Ponadto przed wprowadzeniem FEC musi również dojść do co najmniej 1,5% utraty pakietów. Punkty końcowe zwykle monitorują skuteczność FEC i jeśli FEC nie jest skuteczny, nie jest stosowany.

FEC zużywa więcej przepustowości niż retransmisja, ale ma mniejsze opóźnienie. RTX jest używany, gdy dozwolone jest niewielkie opóźnienie i występują ograniczenia przepustowości. W przypadku dużego opóźnienia i wystarczającej przepustowości preferowane jest FEC.

Aplikacja Webex dynamicznie wybiera RTX lub FEC w zależności od wynegocjowanej szerokości pasma i opóźnia tolerancję dla danego strumienia multimediów. FEC powoduje większe wykorzystanie przepustowości z powodu zbędnych danych wideo, ale nie wprowadza dodatkowych opóźnień w odzyskiwaniu utraconych pakietów. Podczas gdy RTX nie przyczynia się do większego wykorzystania przepustowości, ponieważ pakiety RTP są przesyłane ponownie tylko wtedy, gdy odbiornik wskazuje utratę pakietów w kanale zwrotnym RTCP. RTX wprowadza opóźnienie odzyskiwania pakietów ze względu na czas potrzebny na dotarcie pakietu RTCP do odbiornika od nadawcy oraz do ponownego przesłania pakietu do odbiornika od nadawcy.

FEC musi być włączone w celu włączenia RTX.

```
<config><services><calls>
<audio> 
       <audio-quality-enhancements>
             <mari> <fec enabled="%ENABLE_AUDIO_MARI_FEC_WXT%">
                            <x-ulpfecuc>8000</x-ulpfecuc>
                             <payload>111</payload>
                             <max_esel>1400</max_esel>
                           <max n>255</max n>
                           <\!m>8</m> <multi_ssrc>1</multi_ssrc>
                            <non_seq>1</non_seq>
                             <feedback>0</feedback>
                            <order>FEC_SRTP</order>
                      </fec>
                      <rtx enabled="%ENABLE_AUDIO_MARI_RTX_WXT%">
                           <mari-rtx>90000</mari-rtx>
                             <payload>112</payload>
                             <time>180</time>
                            <data-flow>1</data-flow>
                            <order>RTX_SRTP</order>
```
alnılı **CISCO** 

```
\langlertx>
               </mari>
...
<video>
       <video-quality-enhancements>
               <mari>
                       <fec enabled="%ENABLE_VIDEO_MARI_FEC_WXT%">
                              <x-ulpfecuc>8000</x-ulpfecuc>
                               <payload>111</payload>
                              <max_esel>1400</max_esel>
                              <max n>255</max n>
                              <\mbox{m}>8</m>
                              <multi_ssrc>1</multi_ssrc>
                              <non_seq>1</non_seq>
                              <feedback>0</feedback>
                              <order>FEC_SRTP</order> 
                      \langle fec\rangle <rtx enabled="%ENABLE_VIDEO_MARI_RTX_WXT%">
                             <mari-rtx>90000</mari-rtx>
                               <payload>112</payload>
                              <time>180</time>
                              <data-flow>1</data-flow>
                               <order>RTX_SRTP</order>
                       \langlertx>
               </mari>
```
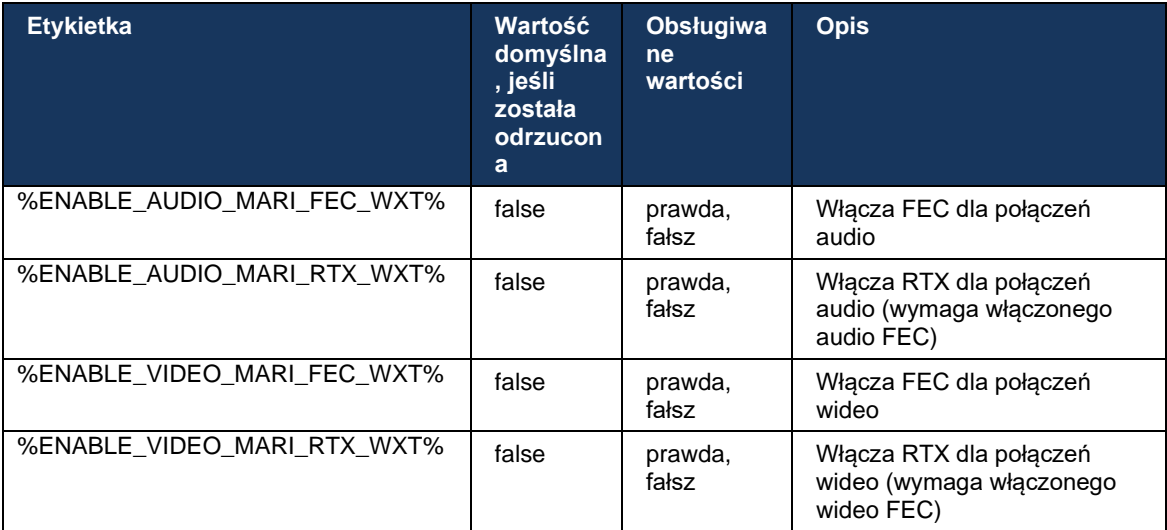

#### **6.1.47 Równoczesne połączenia z tym samym użytkownikiem**

Dodawanie obsługi jednoczesnych połączeń z tym samym użytkownikiem na jednym urządzeniu.

Ta funkcja jest przydatna w niektórych wdrożeniach, w których prezentowana tożsamość połączenia nie jest taka sama jak tożsamość połączona. Prowadzi to do niemożności zainicjowania przeniesienia z powrotem na stronę oryginalną. Dzięki włączeniu tej funkcji użytkownik będzie mógł obsługiwać wiele jednoczesnych połączeń z tą samą stroną zdalną.

```
<config>
    <services>
       <calls>
```

```
 <simultaneous-calls-with-same-user
enabled="%ENABLE_SIMULTANEOUS_CALLS_WITH_SAME_USER_WXT%"/>
```
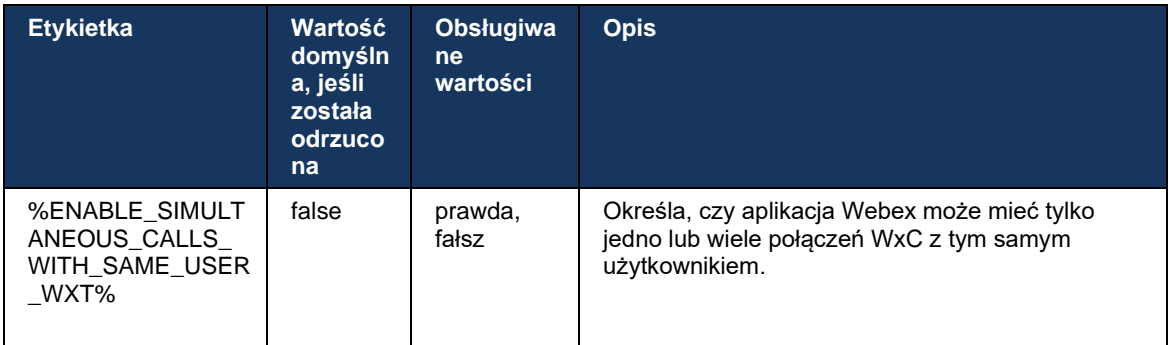

## **6.1.48 RTCP-XR**

Począwszy od wersji 43.8, aplikacja Webex dodaje negocjowanie wymiany pakietów RTCP-XR podczas połączenia. Negocjacje mają miejsce podczas tworzenia sesji SIP INVITE. Jeśli oba punkty końcowe obsługują pakiety RTCP-XR, Webex Media Engine rozpocznie wymianę tych pakietów i pomoże w adaptacyjnym mechanizmie jakości połączeń. Ta funkcja jest włączona domyślnie.

Dodatkowo, tylko w przypadku Webex Calling, te dodatkowe metryki będą wysyłane za pośrednictwem SIP BYE i w ten sposób będą wyświetlane w Control Hub.

```
<config>
<protocols><sip>
    <rtcp-xr>
      <negotiation enabled="%ENABLE_RTCP_XR_NEGOTIATION_WXT%"/>
```
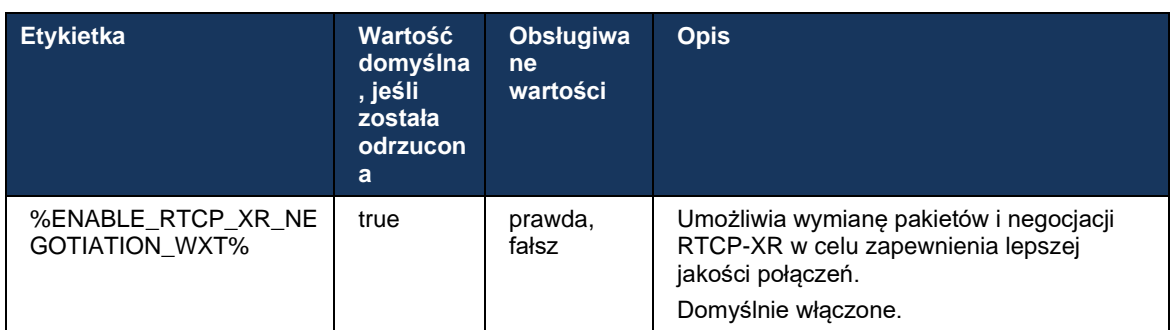

## **6.1.49 Informacje o przekierowywaniu połączeń**

W wersji 44.2 aplikacji Webex wprowadzono konfigurowalną opcję kontroli widoczności przekazywania połączeń i przekierowywania informacji na ekranach i historii połączeń powiązanych z połączeniami.

<config> <services><calls>

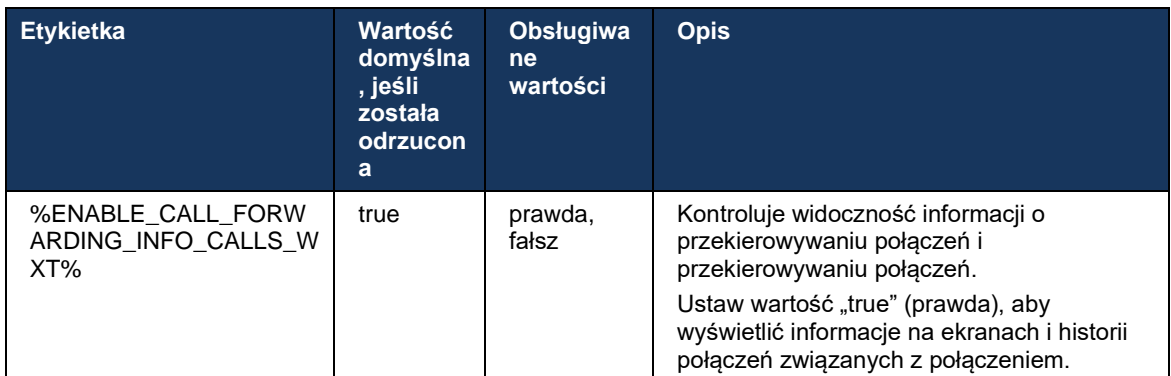

<call-forwarding-info enabled="%ENABLE\_CALL\_FORWARDING\_INFO\_CALLS\_WXT%"/>

**UWAGA:** Ta funkcja wymaga włączenia informacji o przekierowaniu (Przekierowanie lub Historia-Info) po stronie Cisco BroadWorks.

#### **6.1.50 Wyjściowy identyfikator dzwoniącego (tylko Webex Calling)**

Aplikacje Webex Mobile (wersja 44.2) i Desktop (wersja 44.3) wprowadzają nową możliwość wyboru przez użytkownika preferowanego zewnętrznego identyfikatora dzwoniącego dla połączeń wychodzących. Lista dostępnych opcji obejmuje:

- Linia bezpośrednia (domyślnie)
- Numer lokalizacji
- Numer niestandardowy z tej samej organizacji
- Kolejki połączeń, do których należy użytkownik, umożliwiają agentom używanie ich numeru identyfikacyjnego dzwoniącego
- Grupy poszukiwania użytkownika są częścią, co umożliwia agentom używanie ich numeru identyfikacyjnego dzwoniącego
- Ukryj identyfikator dzwoniącego

Uwagi:

- **Tylko Webex Calling**
- Lista opcji zależy od linii:
	- o Linia podstawowa pełny zestaw opcji
	- o Linie udostępnione niedostępne
	- o Linie wirtualne tylko opcje kolejki połączeń
- Jeśli wybrana tożsamość nie jest już dostępna, używany jest domyślny identyfikator dzwoniącego użytkownika
- Połączenia alarmowe zawsze używają alarmowego numeru połączenia zwrotnego użytkownika
- Zmniejsza znacznik <połączeń wychodzących> w sekcji <services><call-center-agent>

Listę dostępnych opcji można konfigurować za pośrednictwem portalu administratora. Istnieją również oddzielne niestandardowe znaczniki DMS do kontrolowania dostępności tych ulepszeń w aplikacji Webex.

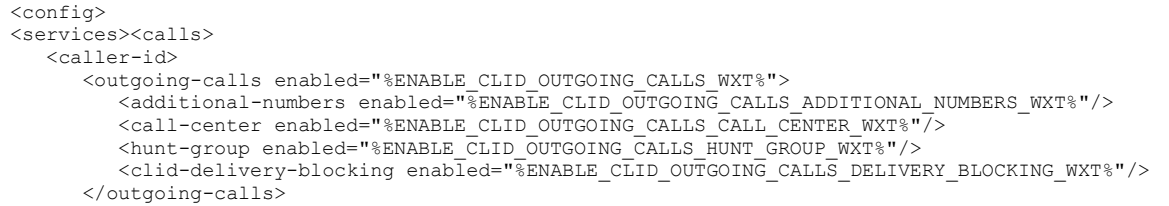

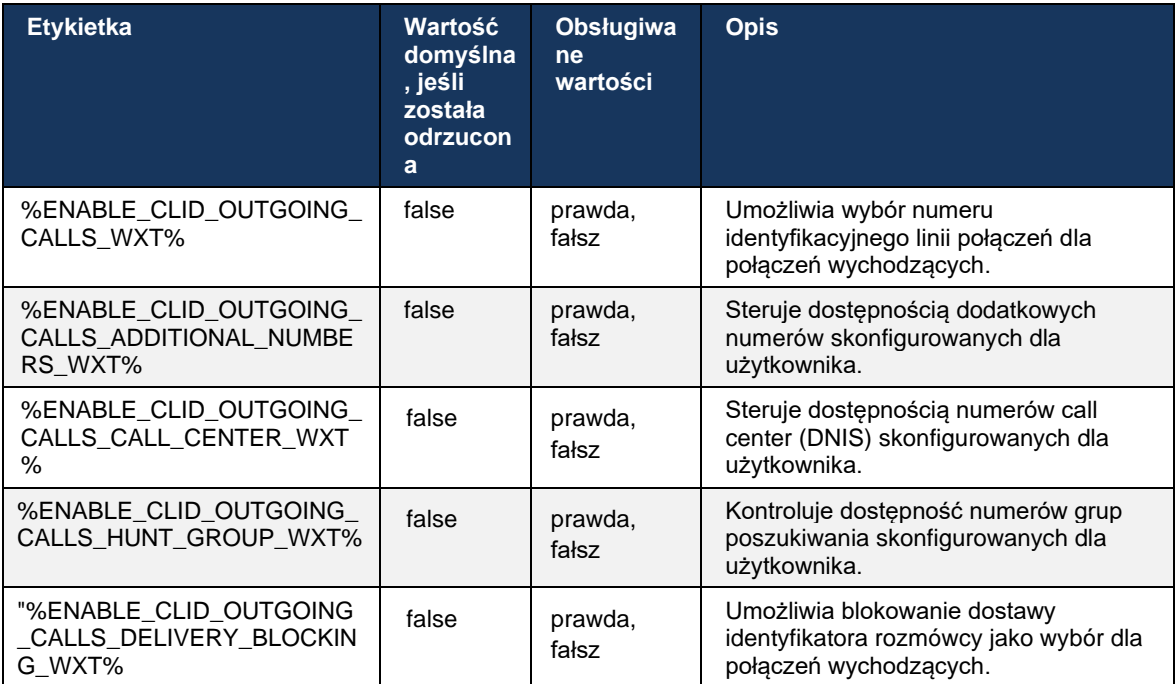

# **6.2 Funkcje tylko na pulpicie**

## **6.2.1 Wymuszone wylogowanie**

Ta funkcja umożliwia firmie Cisco BroadWorks śledzenie wystąpień klientów online z tym samym typem urządzenia i zezwala tylko na to, aby jeden z nich był online w dowolnym momencie. Gdy Cisco BroadWorks powiadamia klienta o wylogowaniu, połączenie SIP jest zakończone, a klient wskazuje, że połączenie nie jest połączone.

Ta funkcja jest potrzebna w niektórych wdrożeniach, gdzie podobni klienci mogą być w inny sposób online w tym samym czasie, powodując skutki uboczne. Jednym z przykładów jest użytkownik z komputerem stacjonarnym w pracy i w domu, gdzie połączenia przychodzące będą odbierane tylko przez jednego z klientów, w zależności od tego, która rejestracja SIP jest aktywna.

Wymuszone wylogowanie jest oparte na protokole SIP, a klient wysyła do niego SUBSCRIBE SIP *call-info* pakiet wydarzeń ze specjalnymi *appid-value* w załączniku *Od* nagłówek, niezależnie od *bsoft-call-info* wartość parametru. Gdy Cisco BroadWorks wykryje wiele wystąpień klientów online z tym samym *appidem*, wysyła specjalną NOTIFY SIP do starszego wystąpienia klienta, powodując wylogowanie się. Na przykład klienci pulpitu będą mieli identyczną *wartość appid*, chociaż nie ma żadnych ograniczeń dotyczących użycia tego identyfikatora po stronie klienta. *Wartość appid* jest konfigurowana przez dostawcę usług.

Należy pamiętać, że aby można było korzystać z wymuszonego wylogowania, musi być włączona subskrypcja *informacji o połączeniach* SIP.

Informacje o łatach i wydaniach Cisco BroadWorks potrzebnych dla tej funkcji można znaleźć w sekcji dotyczącej wymagań oprogramowania Cisco BroadWorks w przewodniku rozwiązania *Webex for Cisco BroadWorks*.

Szczegóły konfiguracji można znaleźć w poniższym przykładzie (protokół SIP jest jedynym obsługiwanym protokołem sterującym w tej wersji).

```
\overline{\text{config}}<services>
```

```
<forced-logout enabled="%ENABLE_FORCED_LOGOUT_WXT%" control-protocol="SIP" 
appid="$FORCED LOGOUT APPID WXT$"
```
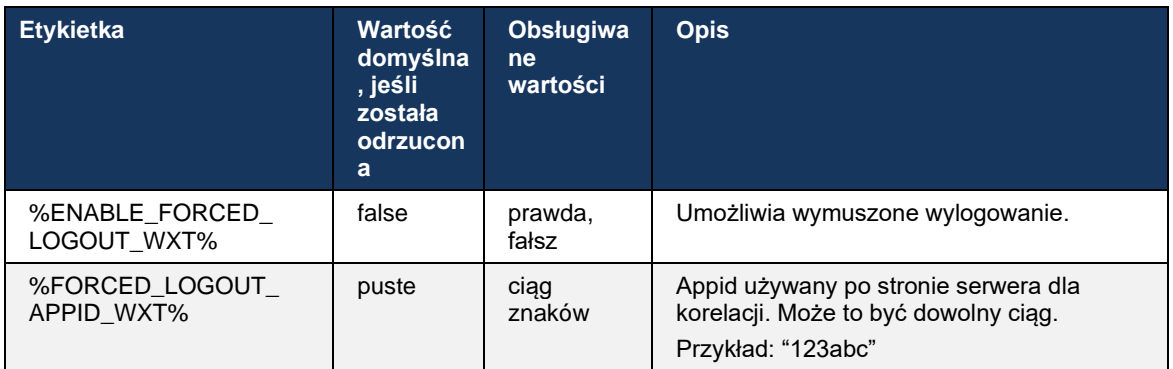

# **6.2.2 Odbiór połączenia**

Usługa przejmowania połączeń to usługa dla wielu użytkowników, która umożliwia wybranym użytkownikom odbieranie dowolnej linii dzwonienia w ramach grupy przejmowania połączeń. Grupa przejmowania połączeń jest zdefiniowana przez administratora i jest podzbiorem użytkowników z grupy, którzy mogą odbierać połączenia innych użytkowników.

Obsługiwane są następujące przypadki odbioru:

- Przechwytywanie połączeń bez konsultacji
- Kierowane przejmowanie połączeń (umożliwiające użytkownikowi odbieranie połączeń skierowanych do innego telefonu w swojej grupie przez wybranie odpowiedniego kodu dostępu funkcji, a następnie numeru wewnętrznego telefonu dzwoniącego).

```
<config>
<services><calls>
<call-pickup blind="%ENABLE_CALL_PICKUP_BLIND_WXT%" 
directed="%ENABLE CALL PICKUP DIRECTED WXT%"/>
```
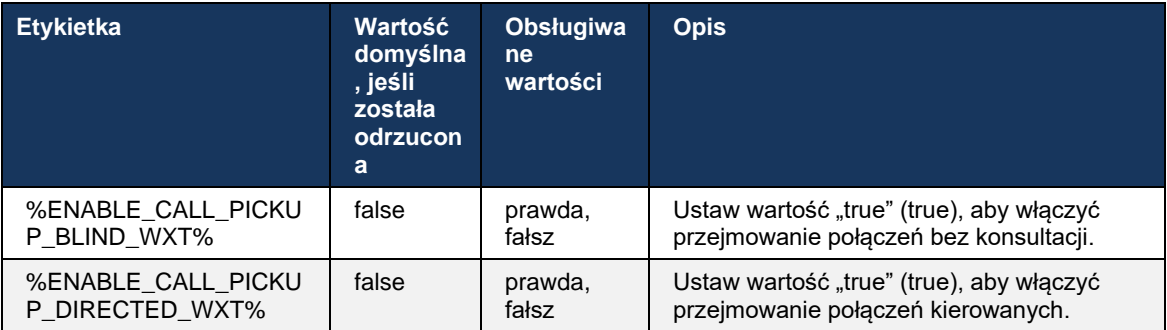

## <span id="page-99-0"></span>**6.2.3 Wsparcie Boss-Admin (Executive-Assistant)**

Boss-Admin, znany jako funkcja Executive-Assistant w Cisco BroadWorks, umożliwiaasystentowi działanie w imieniu kierownika, aby wyświetlać, odbierać i nawiązywać połączenia jako "kierownika". Jeden asystent może mieć wielu kierowników i możliwe jest:

- Wybierz żądaną rolę podczas wykonywania połączenia.
- Odbierz połączenie przychodzące w imieniu kierownika, a następnie przekaż je kierownikowi. Poza tym dostępne są wszystkie zwykłe opcje zarządzania połączeniami.
- Sprawdź, czy połączenie przychodzące jest rzeczywiście dla kierownika.

Executive i Executive-Assistant to dwa powiązane ze sobą usługi Cisco BroadWorks, które razem zapewniają następujące funkcje:

- Użytkownik z usługą Executive może zdefiniować pulę asystentów, którzy zarządzają swoimi połączeniami. Asystentów należy wybrać spośród użytkowników tej samej grupy lub przedsiębiorstwa, którzy mają przypisaną usługę Executive-Assistant.
- Użytkownik z usługą Executive-Assistant może odbierać i inicjować połączenia w imieniu swoich kierowników.

# a | 151 | 15 **CISCO**

▪ Zarówno wykonawca, jak i jego asystenci mogą określić, które połączenia powinny być przekazywane asystentom, w jaki sposób asystenci powinni być powiadamiani o połączeniach przychodzących oraz które z połączeń przekazywanych asystentom powinny być przedstawiane kierownikowi do kontroli.

```
<config>
<usługi>
<executive-assistant enabled="%ENABLE_EXECUTIVE_ASSISTANT_WXT%"/>
```
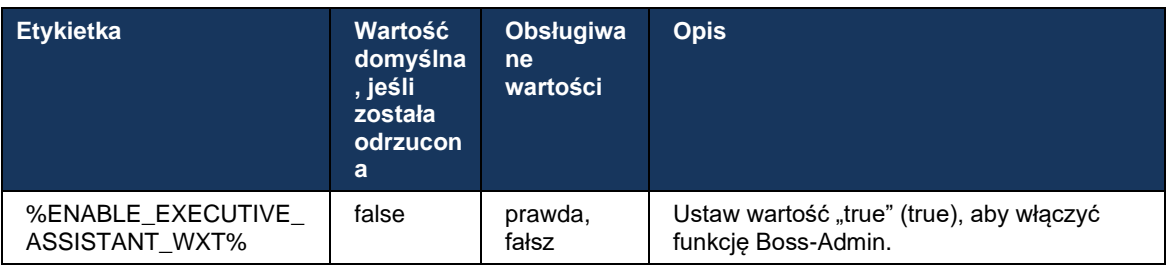

**UWAGA**: Obsługa funkcji Boss-Admin (Executive-Assistant) nie jest dostępna w połączeniu z liniami współdzielonymi.

## **6.2.4 Eskalacja połączeń SIP do spotkania (tylko Webex Calling)**

Klient udostępnia funkcję eskalacji trwającego połączenia SIP do spotkania za pośrednictwem usługi Webex Calling. Korzystając z tej funkcji zamiast standardowej konferencji ad-hoc, użytkownik będzie mógł korzystać z wideo, a także udostępniania ekranu podczas spotkania.

```
<config>
<services><calls>
      <escalate-to-webex-meeting 
enabled="%ENABLE_CALLS_ESCALATE_TO_WEBEX_MEETING_WXT%"/>
```
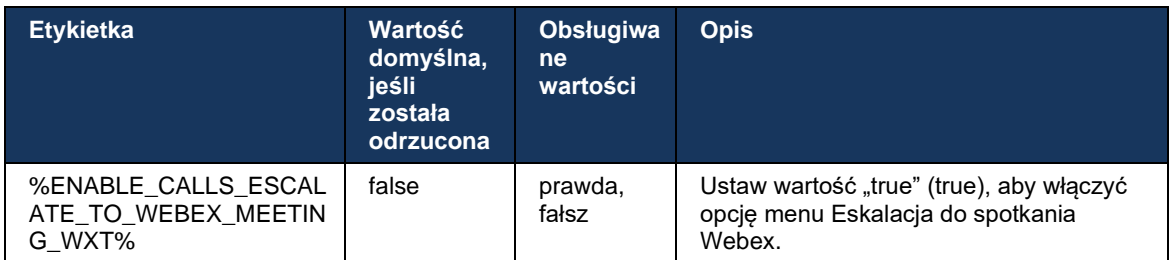

## **6.2.5 Połączenie sterowania telefonem biurkowym — automatyczne odbieranie**

Automatyczne odbieranie umożliwia użytkownikowi korzystanie z funkcji sterowania telefonem biurkowym (DPC) w przypadku połączeń wychodzących na kliencie w celu zarządzania telefonami MPP z zerową odpowiedzią dotykową.

Wybrany telefon MPP będzie zawierał dźwięk/wideo dla wychodzącego połączenia DPC.

# alnılı **CISCO**

Automatyczne odpowiadanie może działać na urządzeniach pierwotnych i innych niż podstawowe. Jeśli użytkownik ma więcej niż jeden zarejestrowany telefon biurkowy, z którym można sparować, tylko wybrane/sparowane urządzenie musi automatycznie odbierać.

```
<config>
<services><calls>
<deskphone-control auto-answer="%ENABLE_DESKPHONE_CONTROL_AUTO_ANSWER_WXT%"/>
```
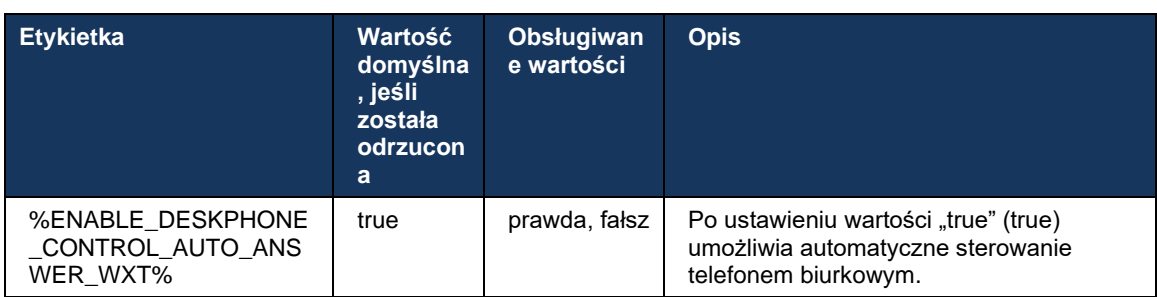

**UWAGA**: Automatyczne odbieranie nie wpłynie na połączenia przychodzące w trybie DPC, więc telefon biurkowy dzwoni do połączeń przychodzących.

## **6.2.6 Automatyczne odbieranie z dźwiękowym powiadomieniem**

Ta funkcja umożliwia automatyczne odbieranie połączeń przychodzących dla urządzeń lokalnych, jeśli jest to wskazane w żądaniu połączenia przychodzącego.

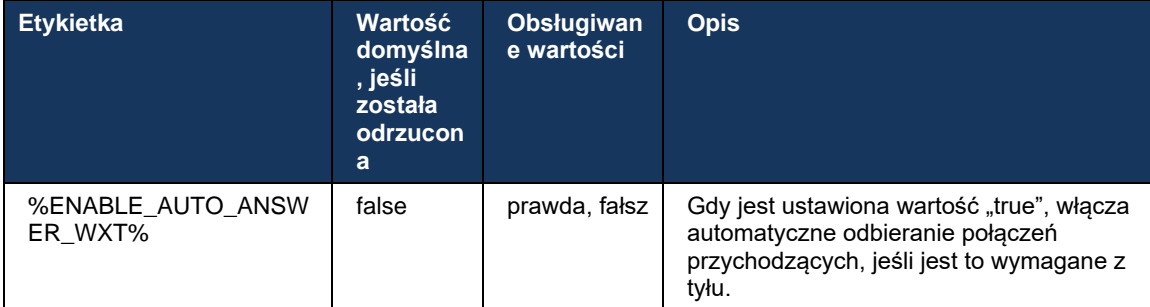

## **6.2.7 Sterowanie telefonem biurkowym – Sterowanie połączeniami średnimi – Konferencja**

Ta funkcja umożliwia opcje konferencji i scalania dla połączeń zdalnych (XSI), zakończonych w innej lokalizacji.

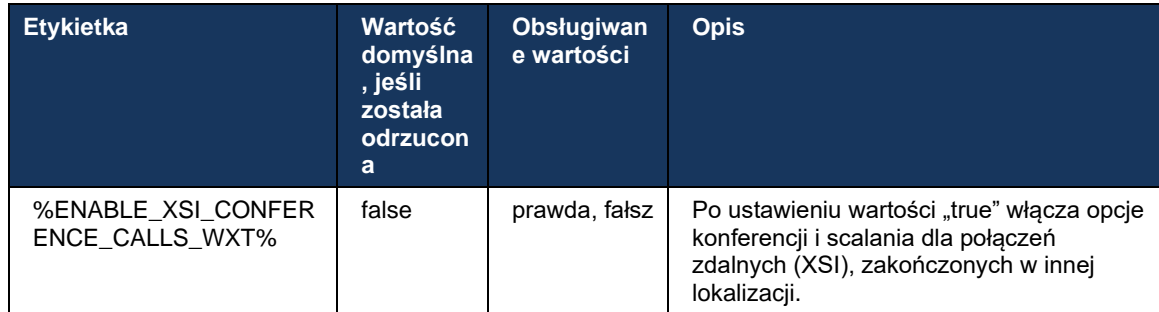

## **6.2.8 Powiadomienia o przejmowaniu połączeń**

Powiadomienia o przejmowaniu połączeń umożliwiają użytkownikowi poznanie, kiedy istnieje połączenie przychodzące do użytkownika, którego jest skonfigurowany do monitorowania. Powiadomienia o przejmowaniu połączeń można odbierać dla list obserwacyjnych skonfigurowanych za pośrednictwem grupy przejmowania połączeń i usług pola sygnalizacji aktywności linii.

Powiadomienia o przejmowaniu połączeń są przydatne, gdy monitorowani użytkownicy nie są fizycznie blisko siebie i nie słyszą dzwonka telefonu swojego kolegi.

# 6.2.8.1 Zajęte pole lampowe

Aplikacja komputerowa Webex wyświetla powiadomienie, jeśli członek na liście kontrolnej pola sygnalizacji aktywności linii (BLF) ma połączenie przychodzące w stanie alarmowania. Powiadomienie zawiera informacje o dzwoniącym i użytkowniku, który odebrał połączenie przychodzące, z opcjami odebrania połączenia, wyciszenia lub zignorowania powiadomienia. Odpowiadanie na połączenie przychodzące przez użytkownika inicjuje kierowane przejmowanie połączeń.

Począwszy od wersji 43.4, lista użytkowników monitorowanych SZL jest dostępna w oknie wielu połączeń (MCW) dla połączeń (dostępna tylko dla Windows). Integracja listy SZL w MCW obejmuje:

- Monitoruj połączenia przychodzące z opcją odbierania połączenia lub ignorowania alertu.
- Zobacz pełną listę użytkowników SZL.
- Monitoruj obecność użytkowników bogata obecność jest dostępna tylko dla użytkowników z uprawnieniem Webex Cloud. Podstawowa (telefonia) obecność jest dostępna tylko dla użytkowników BroadWorks.
- Rozpocznij połączenie z użytkownikiem SZL.
- ◼ Rozpocznij rozmowę na czacie z użytkownikiem SZL dostępna tylko dla użytkowników z uprawnieniem Webex Cloud.
- ◼ Dodaj użytkownika SZL jako kontakt.

```
<config>
  <services>
    \langlecalls>
       <busy-lamp-field enabled="%ENABLE_BUSY_LAMP_FIELD_WXT%">
         <display-caller enabled="%ENABLE_BLF_DISPLAY_CALLER_WXT%"/>
```
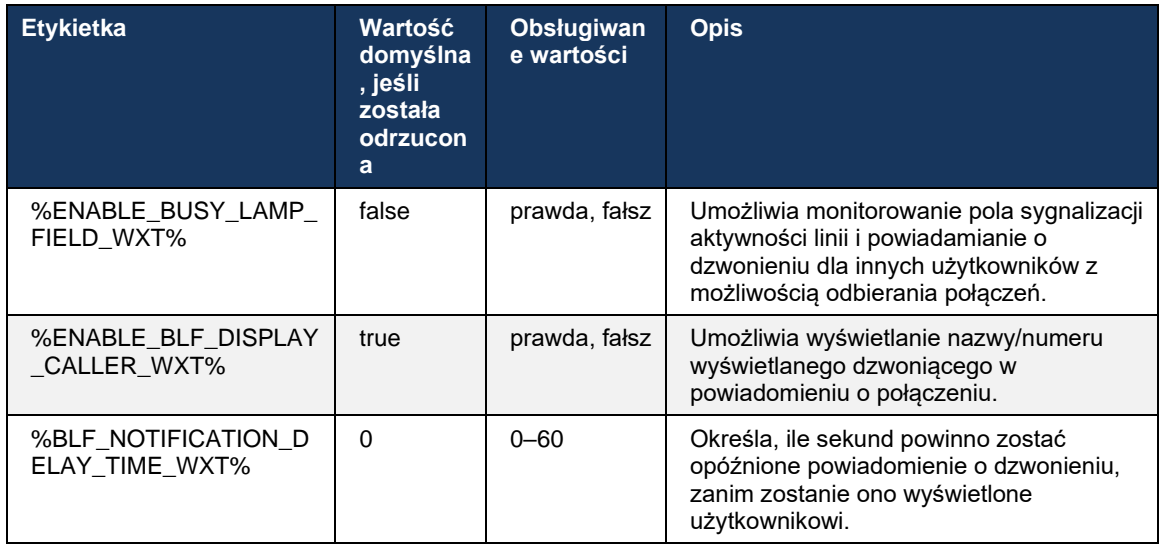

<notification-delay time="%BLF\_NOTIFICATION\_DELAY\_TIME\_WXT%"/>

**UWAGA:** Ta funkcja zależy od usługi przejmowania połączeń kierowanych.

#### 6.2.8.2 Grupa przejmowania połączeń (tylko Webex Calling)

Począwszy od wersji 44.2, aplikacja Webex dodaje obsługę powiadomień odbioru połączeń grupowych (GCP) dla wdrożenia usługi Webex Calling. Umożliwia powiadamianie użytkowników o połączeniach przychodzących dla wszystkich użytkowników monitorowanych przez grupę przejmowania połączeń.

W przypadku połączenia przychodzącego dla użytkownika należącego do grupy przejmowania połączeń ma on możliwość odebrania połączenia przez dzwoniącego. Opóźnienie powiadomienia GCP można konfigurować za pośrednictwem Control Hub. Jeśli dzwoniący nie przetwarza połączenia w czasie skonfigurowanym, do grupy zostanie wysłane powiadomienie GCP.

W przypadku wielu połączeń w tej samej grupie przejmowania połączeń są one przetwarzane kolejno w zależności od czasu ich odebrania. Powiadomienie o najstarszym połączeniu jest początkowo wysyłane do grupy, a po jego przetworzeniu kolejne powiadomienie w linii jest wysyłane do grupy.

Powiadomienia mogą być tylko audio, wizualne lub audio i wizualne w zależności od konfiguracji w portalu administratora Control Hub. Jeśli istnieje wizualne powiadomienie GCP, użytkownik może odebrać połączenie za pomocą funkcji przejmowania połączeń. Jeśli skonfigurowano tylko powiadomienie dźwiękowe, użytkownik nie zobaczy powiadomienia wizualnego dla połączenia przychodzącego, usłyszy określony sygnał dzwonka i może odebrać połączenie z menu odebrania połączenia dostępnego w aplikacji Webex lub wybierając ręcznie kod FAC (\*98) i numer wewnętrzny.

Użytkownik może wyciszyć powiadomienie GCP za pomocą ustawień aplikacji. To ustawienie dotyczy wszystkich powiadomień o przejmowaniu połączeń (SZL i GCP), a domyślnie powiadomienia są wyciszane.

Funkcja działa dla linii podstawowych oraz dla linii wspólnych lub wirtualnych przypisanych do użytkownika.

<config> <services><calls> <group-call-pickup-notifications enabled="%ENABLE\_GCP\_NOTIFICATIONS\_WXT%"> <display-caller enabled="%ENABLE\_GCP\_DISPLAY\_CALLER\_WXT%"/> <max-timeout value="%GCP\_NOTIFICATION\_MAX\_TIMEOUT\_VALUE\_WXT%"/> </group-call-pickup-notifications> ... <protocols><sip> <lines> <line> <group-call-pickup>%BWGROUP-CALL-PICKUP-BOOL-1%</group-call-pickup> ... </line> <line> <group-call-pickup>%BWGROUP-CALL-PICKUP-BOOL-2%</group-call-pickup> ... </line> ...

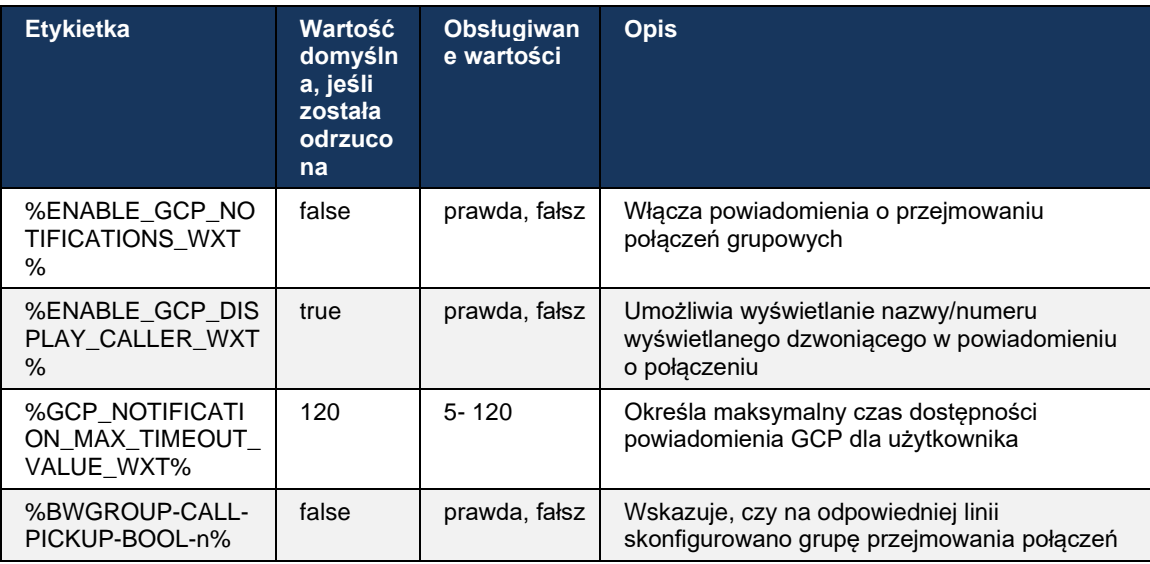

**UWAGA 1:** Jest to funkcja tylko Webex Calling.

alnılı **CISCO** 

**UWAGA 2:** Ta funkcja zależy od skonfigurowanej dla użytkownika grupy przejmowania połączeń.

#### **6.2.9 Pakiet Zdalne sterowanie zdarzeniem**

W przypadku klientów Click to Dial, takich jak cienki klient BroadWorks Receptionist i integrator Go, gdzie aplikacja Webex jest urządzeniem wywołującym, po odebraniu połączenia lub obsłudze wstrzymania/wznowienia aplikacja Webex honoruje teraz pakiet zdarzeń zdalnego sterowania.

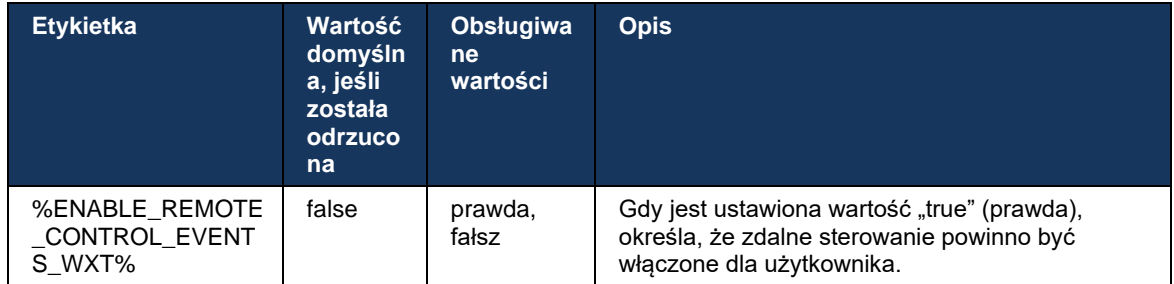

# **6.2.10 Wybór CLID agenta kolejki połączeń**

Gdy agenci nawiązują połączenia ze swoimi klientami, chcą, aby klienci widzieli odpowiedni identyfikator linii połączeń (CLID), a nie osobisty/firmowy CLID. Na przykład, jeśli agentka Mary Smith jest dołączona do kolejki połączeń pomocy technicznej, to kiedy dzwoni do klientów, Mary chce, aby klienci widzieli jej CLID jako wsparcie techniczne, a nie Mary Smith.

Administratorzy w Control Hub lub CommPilot mogą określić dla kolejki połączeń jeden lub więcej numerów DNIS, które mają być używane do wychodzącego CLID. Następnie agenci mają możliwość wyboru jednego z numerów DNIS, które mają być używane jako identyfikator CLID podczas wykonywania połączeń wychodzących. Aplikacja Webex zapewnia agentom możliwość wyboru DNIS, którego mają używać jako swojego CLID.

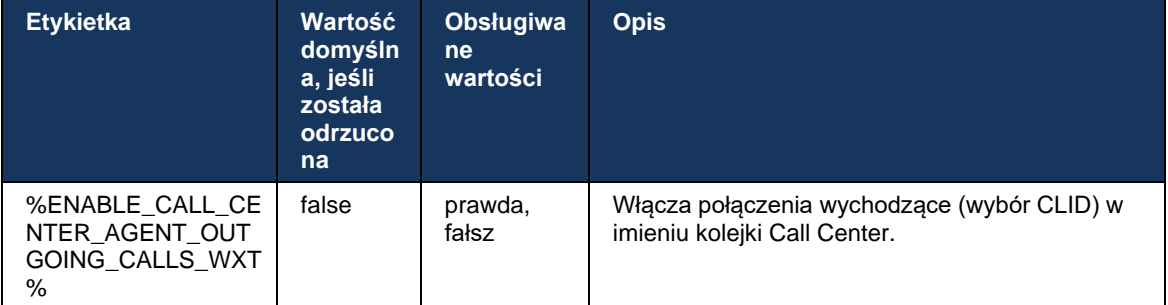

# **6.2.11 Brama utrzymania (tylko Webex Calling)**

Począwszy od wersji 43.2, aplikacja Webex dodaje obsługę trybu połączeń Survivability. Jeśli funkcja jest włączona i nie ma łączności Webex Cloud, aplikacja Webex może działać w trybie Surviability. W tym trybie użytkownik ma ograniczoną funkcjonalność połączeń.

Lokalna brama utrzymania jest wdrażana przez klienta.

```
<config>
<protocols>
<sip>
<survivability-gateway enabled="%ENABLE_SURVIVABILITY_GATEWAY_WXT%" fallback-
time="%SURVIVABILITY_FALLBACK_TIME_WXT%">%BWSURVIVABILITYGATEWAY%</survivabilit
y-gateway>
```
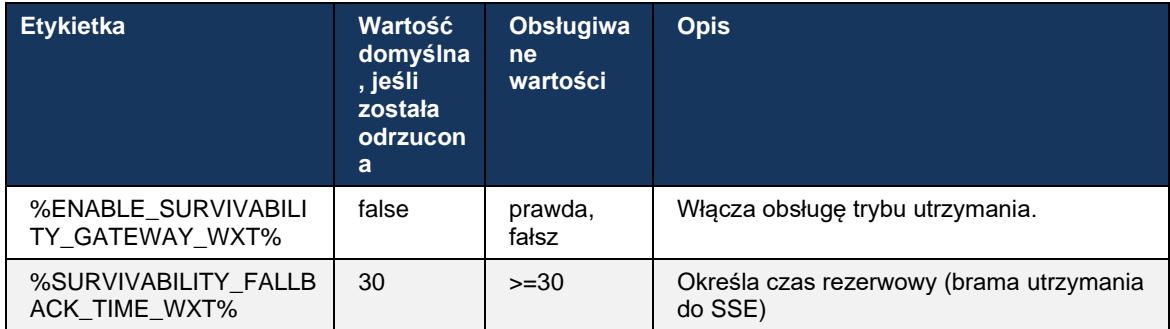

<span id="page-106-0"></span>**UWAGA:** Ta funkcja zapewnia zaufanie do migracji z Lokalnych do rozwiązań połączeń w chmurze.

#### **6.2.12 Wygląd linii wspólnej**

Począwszy od wersji 42.12 aplikacja Webex dodaje obsługę wielu linii. Użytkownik Webex może mieć linię podstawową i maksymalnie 9 linii udostępniania z innymi użytkownikami.

Administrator powinien skonfigurować wyświetlanie połączeń wspólnych dla każdej linii wspólnej.

Klient Webex wykryje aktualizację konfiguracji linii w ciągu 12 godzin i poprosi użytkownika o ponowne uruchomienie aplikacji. Ponowne zalogowanie użytkownika natychmiast zastosuje aktualizacje linii.

Począwszy od wersji 43.12, aplikacja Webex jest ulepszona, aby umożliwić przenoszenie (lokalnie wznowienie) wstrzymanego połączenia na linii wspólnej, obsługiwanego przez innego użytkownika lub przez tego samego użytkownika na innym urządzeniu. Aby uzyskać więcej informacji, sprawdź *[6.2.15Przenieś połączenie](#page-108-0)*.

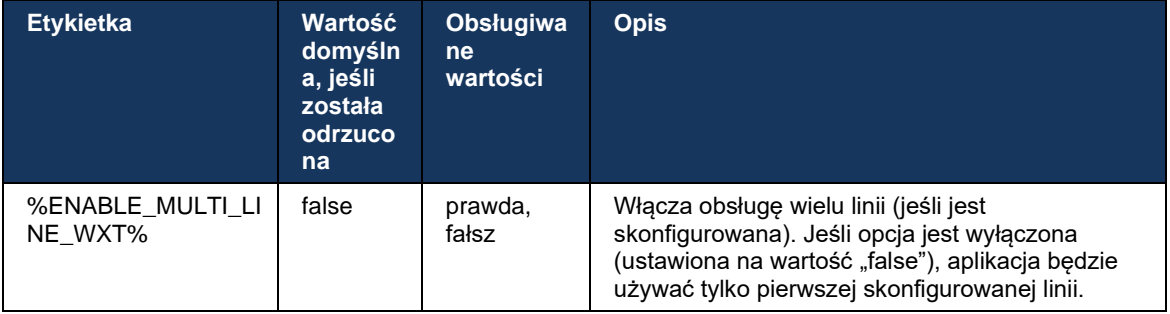

**UWAGA:** Obsługa funkcji [Boss-Admin \(Executive-Assistant\)](#page-99-0) nie jest dostępna w połączeniu z liniami współdzielonymi.

## **6.2.13 Linie wirtualne (tylko Webex Calling)**

Tylko w przypadku wdrażania usługi Webex Calling aplikacja Webex obsługuje konfigurację wielu linii za pomocą linii wirtualnych. Funkcjonalnie konfiguracja z liniami wirtualnymi pasuje do linii wieloliniowych przy użyciu linii wspólnych – umożliwia wyświetlanie linii wirtualnych skonfigurowanych dla użytkownika i korzystanie z nich w połączeniach przychodzących i wychodzących. Można skonfigurować maksymalnie 10 połączonych linii wirtualnych i linii wspólnych.

Wersja 43.4 rozszerza obsługę linii wirtualnych i dodaje funkcję Call Park i Call Park Retrieve.

Począwszy od wersji 43.12, aplikacja Webex została ulepszona, aby umożliwić przenoszenie (lokalne wznowienie) wstrzymanego połączenia na linii wirtualnej, obsługiwanego przez innego użytkownika lub przez tego samego użytkownika na innym urządzeniu. Aby uzyskać więcej informacji, sprawdź *[6.2.15Przenieś połączenie](#page-108-0)*.

Poniżej przedstawiono zmiany szablonu konfiguracji związane z obsługą linii wirtualnych.

```
<config>
<protocols>
   <sip>
      <lines multi-line-enabled="%ENABLE_MULTI_LINE_WXT%">
           ...
          <line lineType="%BW-MEMBERTYPE-1%">
              <external-id>%BWUSEREXTID-1%</external-id>
              ...
          </line>
          <line lineType="%BW-MEMBERTYPE-2%">
              <external-id>%BWUSEREXTID-2%</external-id>
              ...
          </line>
           ...
          <line lineType="%BW-MEMBERTYPE-10%">
             <external-id>%BWUSEREXTID-10%</external-id>
        ...
          </line>
<protocols>
```
#### **6.2.14 Pakiet Zdalne sterowanie wyciszeniem (tylko Webex Calling)**

Począwszy od wersji 43.9, aplikacja Webex dodaje obsługę zdalnego sterowania połączeniami strumienia multimediów audio. Umożliwia to wyciszenie/wyłączenie wyciszenia trwającego połączenia z innej lokalizacji, takiej jak cienki klient BroadWorks, gdzie aplikacja Webex jest urządzeniem wywołującym.

Ta funkcja zależy od nowego pakietu SIP *x-cisco-mute-status* info. Jeśli podczas ustanawiania sesji SIP INVITE połączenia zostanie odebrany nagłówek *Recv-Info:x-cisco-mute-status* , wtedy za każdym razem, gdy nastąpi aktualizacja (lokalna lub zdalna) do stanu wyciszenia sesji połączenia audio, aplikacja Webex odsyła INFORMACJE SIP z *pakietem informacyjnym:x-ciscomute-status;muted=true* (lub *muted=false*), gdzie wyciszony parametr reprezentuje zaktualizowany stan strumienia multimediów audio.

Wycisz lub wyłącz wyciszenie można uruchomić lokalnie lub z lokalizacji zdalnej. Zdalna aktualizacja uruchamia NOTIFY SIP z *Event: wyciszenia* (lub *wyłączenia wyciszenia*), które mają być wysłane do aplikacji Webex z serwera aplikacji. Aplikacja Webex honoruje żądanie zdalne i po zaktualizowaniu stanu strumienia multimediów audio wysyła komunikat SIP z *pakietem informacyjnym:x-cisco-mute-status;muted=true* (lub *muted=false*).
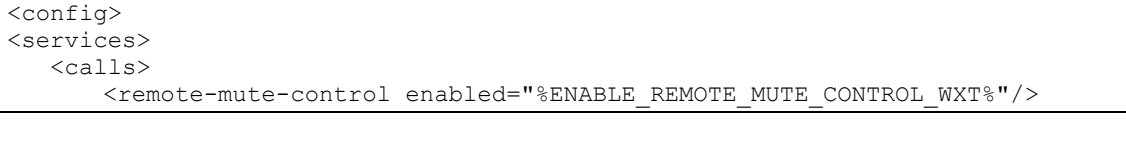

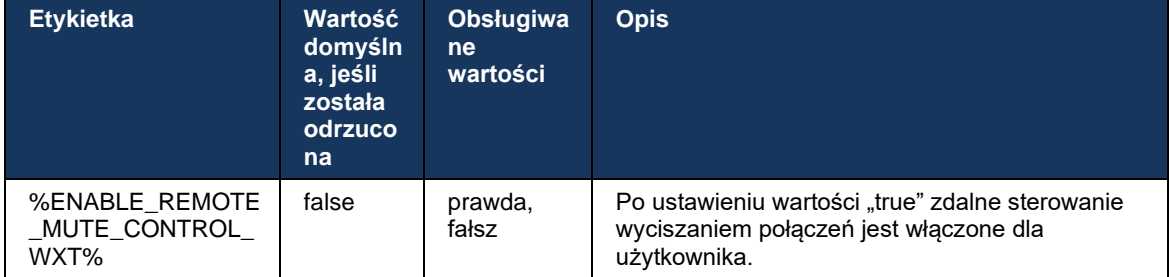

### **6.2.15 Przenieś połączenie**

Aplikacja Webex zapewnia monitorowanie połączeń i sterowanie połączeniami VoIP zakończonymi w innej lokalizacji. Jest on obecnie dostępny tylko dla linii podstawowej użytkownika.

Począwszy od wersji 43.12, aplikacja Webex jest ulepszona, aby wyświetlać połączenia zakończone w innej lokalizacji, również dla linii wspólnych i wirtualnych. Takie połączenia są widoczne w obszarze trwających połączeńdla celów informacyjnych i nie mają możliwości ich kontrolowania. Tylko wtedy, gdy takie połączenie zostanie wstrzymane, użytkownik będzie mógł je przenieść na urządzenie lokalne, wybierając je i wznawiając z ekranu połączenia. Ten mechanizm jest przydatny, jeśli połączenie było obsługiwane przez tego samego użytkownika w innej lokalizacji lub przez innego użytkownika korzystającego z tej samej linii.

Pamiętaj, że aplikacja Webex nie może przenosić wstrzymanego połączenia na sparowane urządzenie. Jeśli użytkownik jest sparowany z urządzeniem, musi się najpierw rozłączyć, a następnie może wznowić trwające połączenie lokalnie.

Monitorowanie połączeń dla linii wspólnej i wirtualnej zależy od pakietu zdarzeń połączeń SIP.

Monitorowanie połączeń linii podstawowej użytkownika zależy od zdarzeń XSI (pakiet zdarzeń połączenia zaawansowanego), a przeniesienie połączenia na urządzenie lokalne nie jest dostępne dla tych połączeń. W przypadku tego typu połączeń użytkownik może korzystać z funkcji Pull połączenia (*[6.1.22Przełączenie połączenia](#page-67-0)*). Przyciąganie połączeń działa tylko dla ostatnich aktywnych połączeń użytkownika, podczas gdy mechanizm linii wspólnych i wirtualnych działa dla wszystkich połączeń użytkownika, które są zawieszone.

- 1. Przypadek użycia 1:
	- a. Alice ma linię Boba przypisaną do profili telefonów biurkowych i biurkowych.
	- b. Alice ma połączenie z Charlie przez telefon biurkowy Alice może zobaczyć trwające połączenie w aplikacji Desktop.
	- c. Alice umieszcza zawieszone połączenie w telefonie biurkowym połączenie może zostać wznowione przez Alice z aplikacji Desktop.
- 2. Przypadek użycia 2:
	- a. Alice ma linię Boba przypisaną do profili telefonów biurkowych i biurkowych.
- b. Bob ma połączenie z Charlie Alice może zobaczyć trwające połączenie w aplikacji Desktop.
- c. Bob umieszcza połączenie z Charlie na zawieszeniu Alice może wznowić połączenie z Charlie z aplikacji Desktop.
- 3. Przypadek użycia 3:
	- a. Alice ma linię Boba przypisaną do profili telefonów biurkowych i biurkowych.
	- b. Alice jest sparowana z telefonem biurkowym z aplikacji klasycznej.
	- c. Bob ma połączenie z Charlie Alice może zobaczyć trwające połączenie w aplikacji Desktop.
	- d. Bob umieszcza połączenie z Charlie na zawieszeniu Alice nie może wznowić połączenia z Charlie z aplikacji Desktop.
	- e. Alice odłącza aplikację komputerową od telefonu biurkowego Alice może wznowić połączenie z Charliem z aplikacji komputerowej.

```
<config>
<services><calls>
     <call-move>
          <move-here enabled="%ENABLE_CALL_MOVE_HERE_WXT%"/>
```
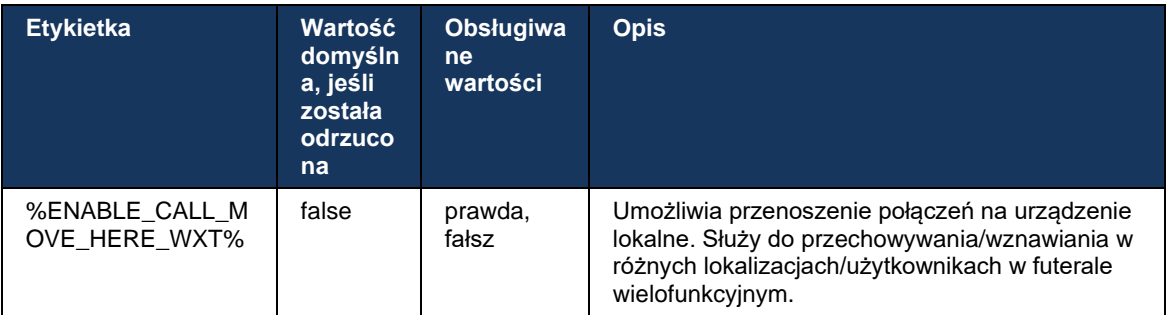

## **6.3 Tylko dla urządzeń przenośnych**

#### **6.3.1 Połączenia alarmowe**

Webex dla Cisco BroadWorks obsługuje natywne połączenia alarmowe.

Po włączeniu tej funkcji podczas inicjowania wychodzącego połączenia VoIP aplikacja analizuje wybrany numer i porównuje go z listą skonfigurowanych numerów alarmowych. Jeśli numer zostanie zidentyfikowany jako numer alarmowy, aplikacja wykona skonfigurowane zachowanie wybierania. Można ją konfigurować za pomocą znacznika *sekwencji wybierania* .

Obsługiwane tryby to:

- *cs-only* Klient nawiązuje połączenia alarmowe tylko za pośrednictwem sieci komórkowej, jeśli sieć jest dostępna.
- *cs-first* Po zainicjowaniu połączenia alarmowego klient sprawdza typ sieci, do której podłączone jest bieżące urządzenie. Jeśli sieć komórkowa jest dostępna, klient umieszcza połączenie przez sieć komórkową. Jeśli sieć komórkowa nie jest dostępna, ale dostępna jest sieć danych komórkowych/WiFi, klient umieszcza połączenie za pośrednictwem sieci danych komórkowych/WiFi jako połączenie VoIP. Ponadto, jeśli połączenie alarmowe jest nawiązywane za pośrednictwem sieci komórkowej, klient sugeruje użytkownikowi ponowne wypróbowanie połączenia alarmowego jako VoIP.
- *Tylko voip* Klient umieszcza połączenia alarmowe tylko jako VoIP, jeśli dostępne są dane komórkowe/sieć WiFi.
- *cs-voip* Klient analizuje, czy urządzenie może zainicjować je jako natywne połączenie przełączane przez obwód (CS) (bez uwzględnienia, czy sieć CS jest dostępna, czy nie). Jeśli urządzenie może rozpocząć natywne połączenie, numer alarmowy jest wybierany jako połączenie alarmowe CS. W przeciwnym razie połączenie zostanie wybrane jako VoIP.

**UWAGA:** Jeśli połączenie VOIP jest wyłączone, jedyną znaczącą wartością dla sekwencji połączeń alarmowych (%EMERGENCY\_CALL\_DIAL\_SEQUENCE\_WXT%) jest tylko cs.

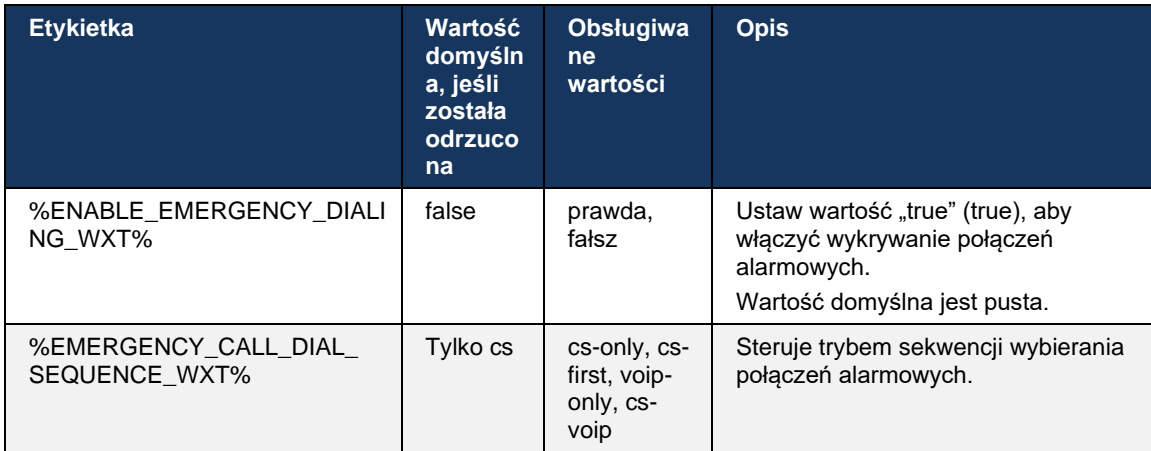

Po zalogowaniu do użytkownika wyświetlany jest komunikat o wyłączeniu odpowiedzialności połączeń alarmowych. Nie jest kontrolowany za pomocą opcji konfiguracji.

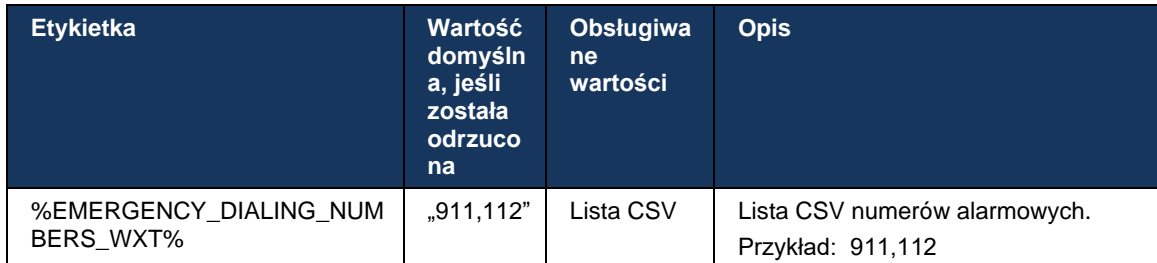

#### **6.3.2 Powiadomienia push dla połączeń**

Po odebraniu połączenia przychodzącego klient mobilny otrzymuje najpierw powiadomienie push (PN). Istnieje parametr config, który może być używany do sterowania, gdy ma być utworzona sesja SIP REGISTER:

- 1. Po otrzymaniu powiadomienia push LUB
- 2. Gdy połączenie zostanie zaakceptowane przez użytkownika.

Zaleca się drugie podejście. W porównaniu z pierwszym przypadkiem dodaje jednak pewne opóźnienie przed nawiązaniem połączenia.

Zgodnie z wymaganiami systemu iOS 13, dane PNs VoIP powinny być używane tylko do połączeń przychodzących. Pozostałe zdarzenia związane z połączeniami powinny korzystać z regularnych adresów PNs.

Aby spełnić ten wymóg, wprowadzono nowy interfejs API rejestracji PN, który wymaga zastosowania odpowiedniej poprawki na serwerze aplikacji. Jeśli backend nie jest skonfigurowany do obsługi danych PNs systemu iOS 13, parametr konfiguracyjny może być użyty do wymuszenia użycia starszych powiadomień push, w których wszystkie zdarzenia związane z połączeniami są dostarczane za pośrednictwem danych PNs VoIP.

Powiadomienie push jest wysyłane przez serwer aplikacji (AS), gdy połączenie dzwonka jest akceptowane przez dzwoniącego w innej lokalizacji, zamknięte przez dzwoniącego lub, na przykład, przekierowane do poczty głosowej. W systemie iOS 13 tego typu powiadomienie push jest teraz regularne i ma pewne ograniczenia. Usługa Apple Push Notification Service (APNS) może zostać opóźniona lub nawet w ogóle nie została dostarczona. Aby poradzić sobie z brakującymi lub opóźnionymi danymi PNs aktualizacji połączeń, dodano konfigurowalny limit czasu dzwonienia w celu kontrolowania maksymalnego czasu dzwonienia. Jeśli osiągnięto maksymalny czas dzwonienia, dzwonienie jest zatrzymywane dla dzwoniącego, a połączenie jest traktowane jako nieodebrane. Po stronie dzwoniącego połączenie może pozostać w stanie dzwonienia, dopóki nie zostanie wykonana polityka dzwonienia bez odpowiedzi skonfigurowana na serwerze aplikacji (AS).

Aby zachować spójność zachowania aplikacji, konfigurowalny zegar dzwonienia dotyczy zarówno systemu Android, jak i systemu iOS.

Dodano oddzielną opcję konfiguracji w celu określenia zachowania odrzucenia połączenia, gdy połączenie przychodzące jest odbierane jako powiadomienie push. Klient może zostać skonfigurowany w taki sposób, aby ignorował połączenie lub odpowiadał na serwer za pośrednictwem serwera Xsi z ustawieniem "true" (true) lub "false" (false). W takim przypadku zostaną zastosowane przypisane usługi leczenia połączeń Cisco BroadWorks. Jeśli skonfigurowano opcję "decline false", połączenie będzie nadal dzwonić, dopóki inicjator nie zrezygnuje lub nie upłynie limit czasu bez odpowiedzi, a powiązane z nim usługi obsługi połączeń zostaną uruchomione. Jeśli skonfigurowano opcję "decline true", przyczyna odrzucenia określa przetwarzanie połączeń. Jeśli powód odrzucenia jest ustawiony na "zajęty", serwer natychmiast wymusza zajętą usługę leczenia. Jeśli skonfigurowano opcję "temp\_niedostępne", zostanie zastosowana tymczasowa usługa leczenia niedostępna.

```
<config> 
<services>
   <push-notifications-for-calls enabled="true" 
   connect-sip-on-accept="%PN_FOR_CALLS_CONNECT_SIP_ON_ACCEPT_WXT%" 
   ring-timeout-seconds="%PN_FOR_CALLS_RING_TIMEOUT_SECONDS_WXT%"/>
   <calls>
       <reject-with-xsi mode="%REJECT_WITH_XSI_MODE_WXT%" 
       declineReason="%REJECT_WITH_XSI_DECLINE_REASON_WXT%"/>
```
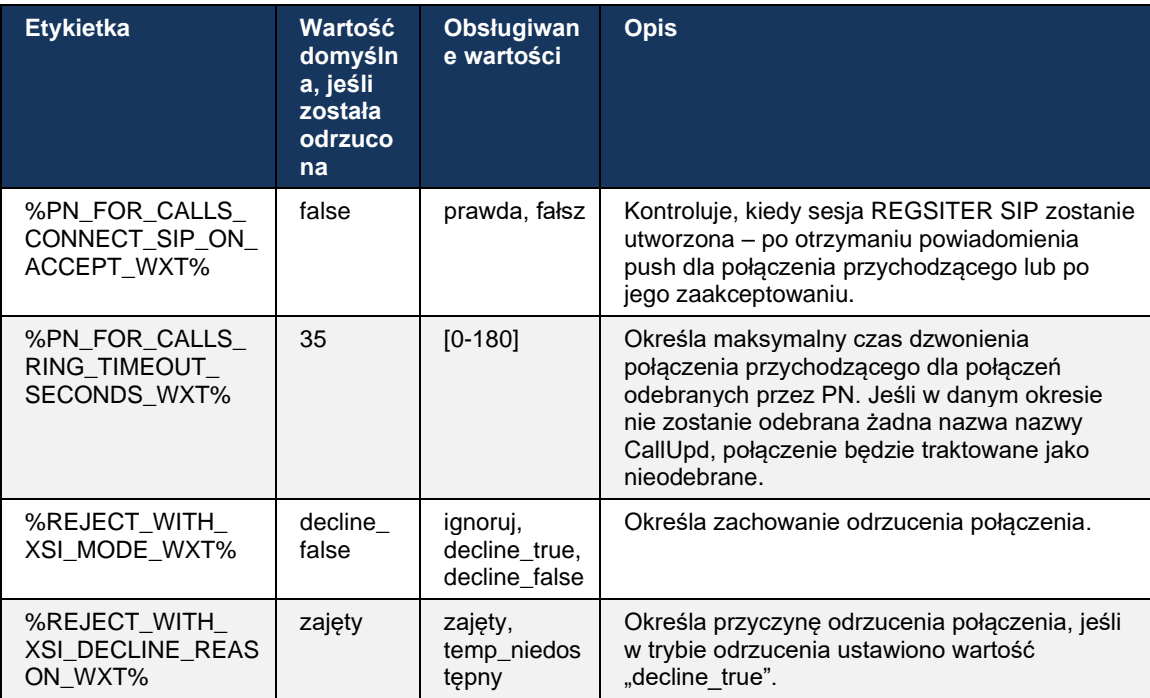

#### 6.3.2.1 MWI

Dzięki włączonej funkcji MWI klient mobilny Webex subskrybuje powiadomienie push MWI, aby otrzymywać aktualizacje za pomocą poczty głosowej użytkownika i powiadamiać go.

W celu zmniejszenia liczby powiadomień i uniknięcia niepotrzebnego rozpraszania uwagi, powiadomienia push MWI są w niektórych przypadkach tłumione. Na przykład, gdy użytkownik słucha wiadomości poczty głosowej lub oznaczył je jako przeczytane z poziomu klienta Mobile Webex (liczba nieprzeczytana maleje). Nie ma opcji konfigurowalnej do kontrolowania tego.

Aby uzyskać więcej informacji na temat MWI, sprawdź sekcję *[6.1.27Poczta głosowa, wizualna](#page-70-0)  poczta głosowa, wskaźnik* [wiadomości oczekujących.](#page-70-0)

## 6.3.2.2 Ring Splash

Usługi BroadWorks (jak DND) mogą wysyłać przypomnienia o dzwonku po przekierowaniu połączenia przychodzącego. Klient Webex Mobile można skonfigurować tak, aby włączał powiadomienia push Ring Splash i prezentował je użytkownikowi, gdy są one wyzwalane przez BroadWorks.

```
<config>
<services>
<ring-splash enabled="%ENABLE_RING_SPLASH_WXT%"/>
```
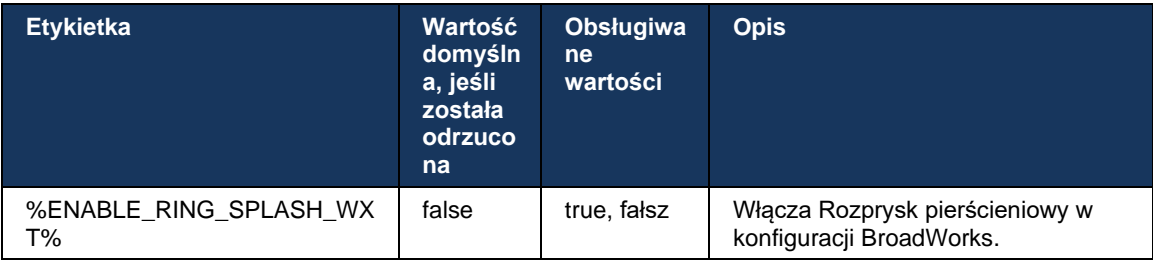

## **6.3.3 Pojedyncze powiadomienie**

Funkcja pojedynczego alarmu dla urządzeń przenośnych jest przeznaczona do wdrażania systemów konwergencji stacjonarnej (FMC) / operatorów sieci ruchomych (MNO) wykorzystujących usługę BroadWorks Mobility. Bez niej po zalogowaniu się do klienta Webex i odebraniu połączenia przychodzącego użytkownik będzie otrzymywać jednocześnie dwa połączenia – natywne i połączenie VoIP. Po włączeniu tej funkcji aplikacja wyłączy alerty o mobilności w lokalizacji BroadWorks Mobility użytkownika podczas logowania i włączy alerty podczas wylogowania. Ważnym warunkiem wstępnym korzystania z tej funkcji jest przypisanie użytkownikowi usługi BroadWorks Mobility i skonfigurowanie dokładnie jednej lokalizacji.

```
<config> 
<services><calls>
<single-alerting enabled="%ENABLE_SINGLE_ALERTING_WXT%"/>
```
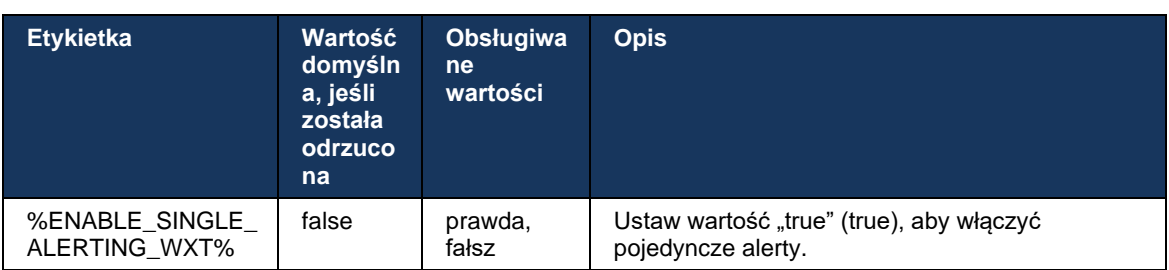

## **6.3.4 Kliknij, aby wybrać numer (oddzwoń)**

Przycisk wychodzący Click to Dial zapewnia użytkownikowi końcowemu możliwość nawiązania połączenia na telefonie komórkowym z włączonym obwodem osobistym i dostarczenia jego firmowej nazwy DN jako identyfikatora linii telefonicznej.

Klient Mobile Webex obsługuje połączenia typu Kliknij, aby wybrać numer (oddzwoń) za pomocą usługi BroadWorks Anywhere. Lokalizacje BroadWorks Anywhere w aplikacji Webex nazywane są lokalizacjami zasięgu pojedynczego numeru (SNR).

Po włączeniu tej funkcji użytkownicy mogą wybrać lokalizację SNR z menu parowania urządzenia. Po sparowaniu z lokalizacją SNR wszystkie połączenia wychodzące są inicjowane za pomocą połączeń Kliknij, aby nawiązać połączenie (oddzwoń). Aby zapobiec podwójnemu ostrzeganiu, powiadomienia push dla połączeń przychodzących są wyłączone.

Gdy użytkownik zainicjuje połączenie Click to Dial, zobaczy ekran połączenia wychodzącego z informacjami, aby oczekiwać połączenia przychodzącego w wybranej lokalizacji SNR. Ten ekran jest automatycznie zamykany w oparciu o konfigurowalny zegar.

Po odłączeniu od lokalizacji SNR aplikacja ponownie rejestruje powiadomienia push dla połączeń przychodzących.

```
<config> 
<services>
  <dialing>
    <call-back enabled="%ENABLE_DIALING_CALL_BACK_WXT%" 
timer="%DIALING_CALL_BACK_TIMER_WXT%"/>
```
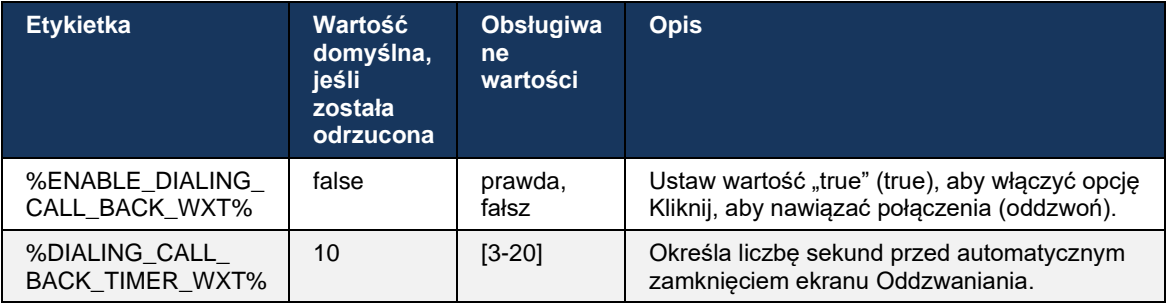

#### **6.3.5 Obsługa MNO**

#### <span id="page-114-0"></span>6.3.5.1 Połączenie z natywnym dialerem

Ta funkcja dodaje obsługę wdrożeń operatora sieci komórkowej (MNO), wykorzystując usługę BroadWorks Mobility (BWM). Zakłada się, że użytkownik ma przypisaną do niego usługę BroadWorks Mobility i ma skonfigurowaną co najmniej jedną lokalizację.

Możliwość inicjowania połączeń przez natywny dialer jest kontrolowana przez **natywny** znacznik konfiguracji. Jeśli ta opcja jest włączona, aplikacja uruchomi natywny dialer i wykona połączenie. Ponadto dostępność połączeń VoIP jest kontrolowana za pomocą znacznika **voip** – w oparciu o wymagania wdrożeniowe połączenia VoIP mogą być włączone lub wyłączone.

Jeśli włączone są połączenia VoIP i natywne, użytkownik będzie mógł wybrać, której opcji użyć.

Znacznik <dialing-mode> kontroluje, czy użytkownicy mogą wybrać sposób rozpoczynania/odbierania połączeń przychodzących i wychodzących. Wymaga włączenia zarówno połączeń natywnych, jak i VoIP.

Począwszy od wersji 43.12, natywna konfiguracja wybierania jest rozszerzona, zapewniając możliwość wstępnego przypisania niestandardowego prefiksu do wychodzącego numeru połączenia. Dotyczy to połączeń komórkowych inicjowanych z aplikacji Webex tylko wtedy, gdy wybrany numer rozpoczyna się kodem FAC.

Ta funkcja jest przydatna dla klientów korzystających z wdrożeń MNO, gdzie połączenia zamiast przekierowywania do zintegrowanego serwera aplikacji Cisco BroadWorks, kody FAC mogą być obsługiwane przez backend Telecom. Nowy znacznik <fac-prefix> jest dodawany w sekcji <wybieranie><native> i Telecoms mogą go użyć do rozwiązania tego problemu.

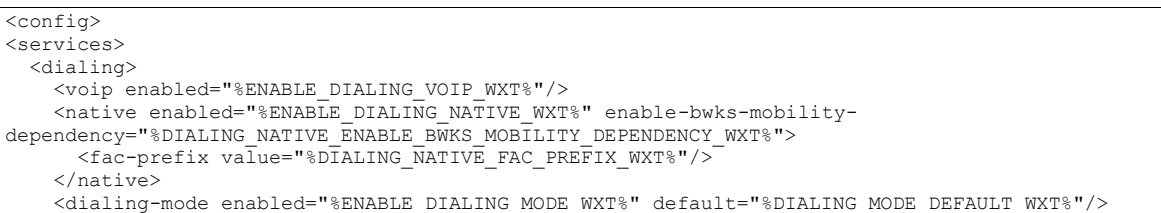

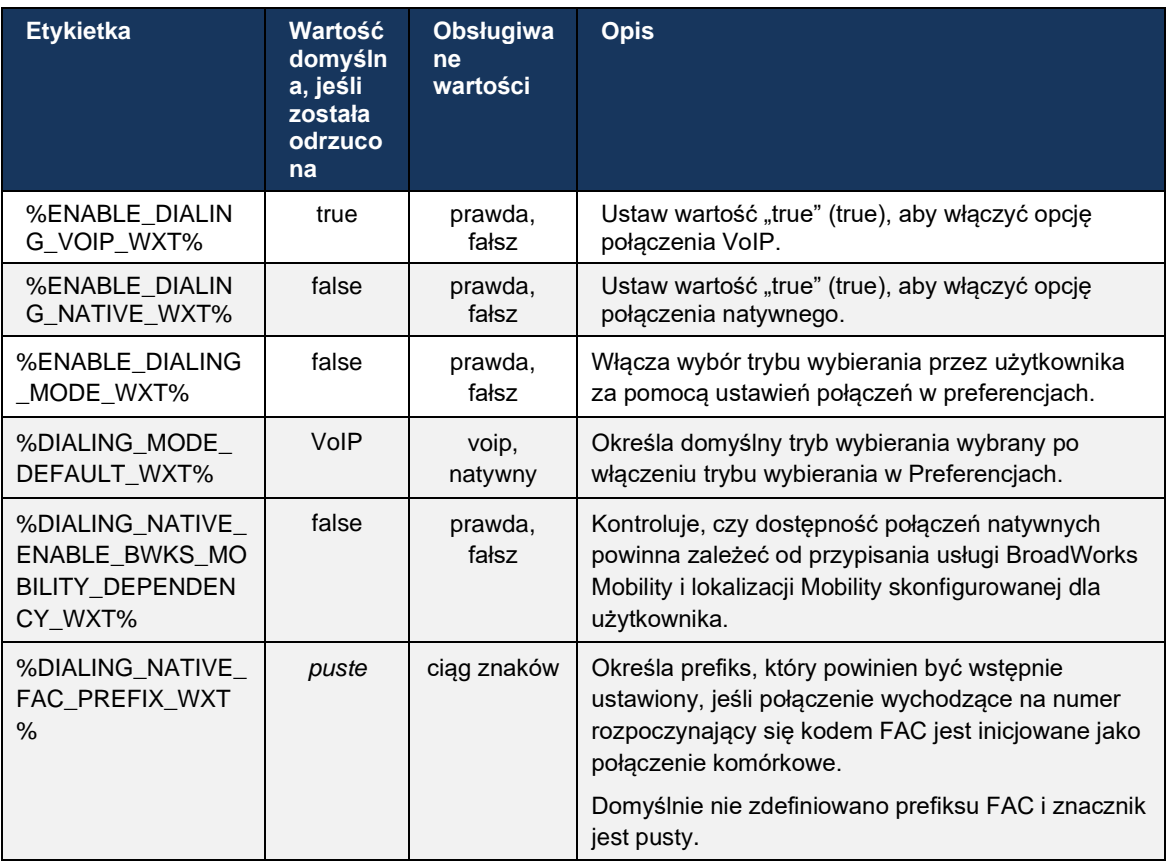

**UWAGA 1**: Należy włączyć co najmniej jedno z połączeń **voip** i **natywnych** .

**UWAGA 2**: Jeśli tylko **natywne** połączenie jest włączone, we wdrożeniach MNO zaleca się wyłączenie pojedynczego alertu, aby uniemożliwić klientowi wyłączenie alertu BWM.

**UWAGA 3**: Jeśli są włączone połączenia **natywne** i **voip** , we wdrożeniach MNO zaleca się włączenie pojedynczego alertu, aby zapobiec podwójnemu alertowi.

#### 6.3.5.2 Sterowanie połączeniami średnimi

Ta funkcja umożliwia klientowi mobilnemu Webex sterowanie połączeniami natywnymi XSI na urządzeniu mobilnym, które są zakotwiczone w Cisco BroadWorks. Elementy sterujące połączeniami XSI są dostępne tylko wtedy, gdy:

- Usługa BroadWorks Mobility (BWM) jest przypisana do użytkownika,
- skonfigurowano tylko jedną komórkową tożsamość BMW,
- Użytkownik wybiera tryb natywnego wybierania (aby uzyskać więcej informacji w sekcji *[6.3.5.1Połączenie z natywnym dialerem\)](#page-114-0),*
- Na BroadWorks nawiązano połączenie, przechodząc przez usługę BMW,
- Trwa połączenie komórkowe na urządzeniu przenośnym.

Wersja 43.10 dodaje lepszą obsługę przekierowywania konsultacyjnego, tworząc połączenie między dwoma połączeniami komórkowymi przedstawionymi w aplikacji Webex i zapewniając użytkownikowi możliwość zakończenia przekierowywania. Ponadto, jeśli użytkownik ma dwa niezależne połączenia komórkowe na tym samym urządzeniu, menu transferu jest ulepszona, aby umożliwić przekazywanie jednego do drugiego, nawet jeśli nie ma połączenia utworzonego między nimi.

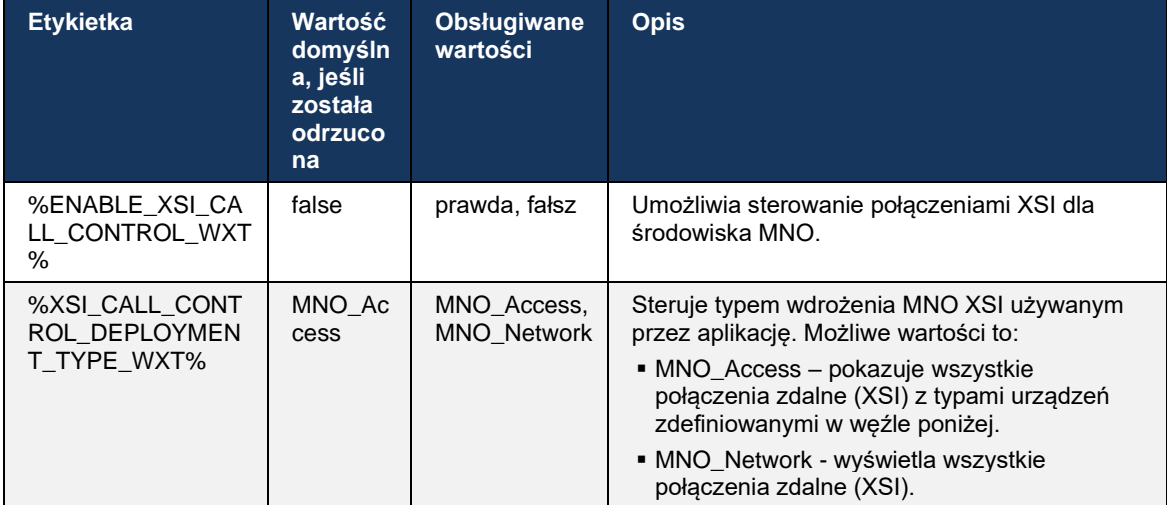

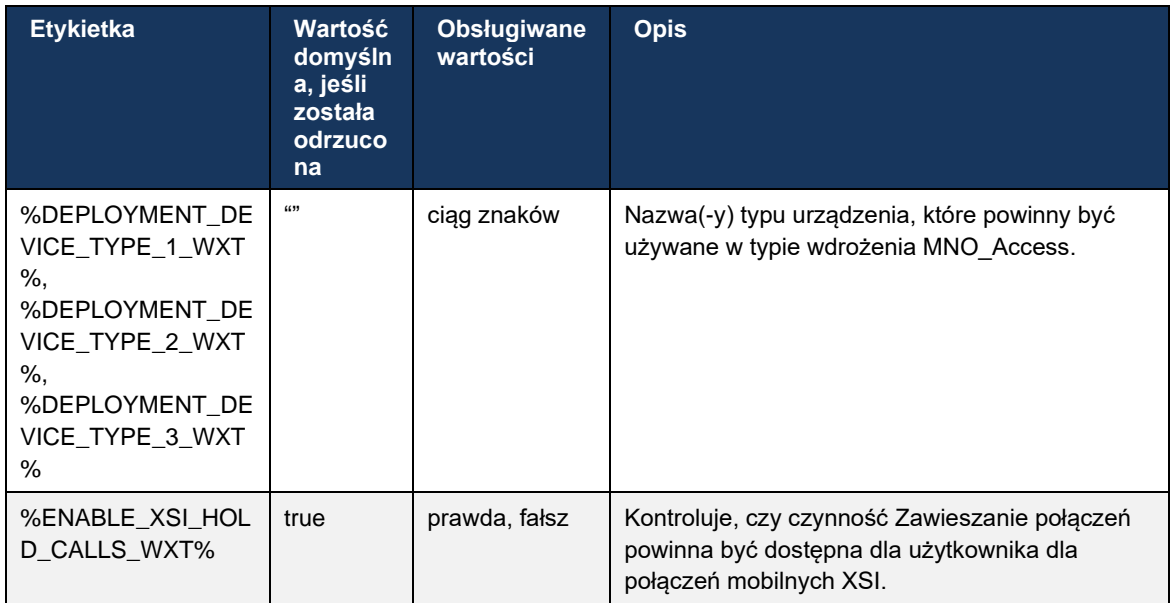

#### 6.3.5.3 Tożsamość linii wychodzących (CLID) – podwójna postać

Dzięki wersji mobilnej 42.12 aplikacja Webex umożliwia użytkownikom wybranie tożsamości linii połączeń (CLID) przedstawionej stronie zdalnej podczas inicjowania połączenia wychodzącego.

Jeśli użytkownik jest skonfigurowany z aplikacją Cisco BroadWorks Mobility, typową konfiguracją dla wdrożeń operatora sieci komórkowej (MNO), a połączenia natywne są włączone, użytkownik może wybrać, która tożsamość ma być prezentowana osobom, do których dzwoni. Użytkownik może wybrać swoją tożsamość biznesową lub osobistą. Istnieje również możliwość ukrycia własnej tożsamości i połączenia, które ma być przedstawione jako Anonimowe.

W przypadku połączeń VoIP użytkownik ma również możliwość sterowania swoim identyfikatorem CLID. Dostępną opcją w tym przypadku jest jedynie kontrola, czy ukryć swoją tożsamość, czy nie.

Zarządzanie użytkownikami i blokowanie CLID są sterowane za pomocą oddzielnych opcji konfiguracji.

```
<config>
<services>
<dialing>
   <calling-line-id-delivery-blocking
enabled="%ENABLE_CLID_DELIVERY_BLOCKING_WXT%"/>
   <mobility-persona-management
enabled="%ENABLE_MOBILITY_PERSONA_MANAGEMENT_WXT%"/>
```
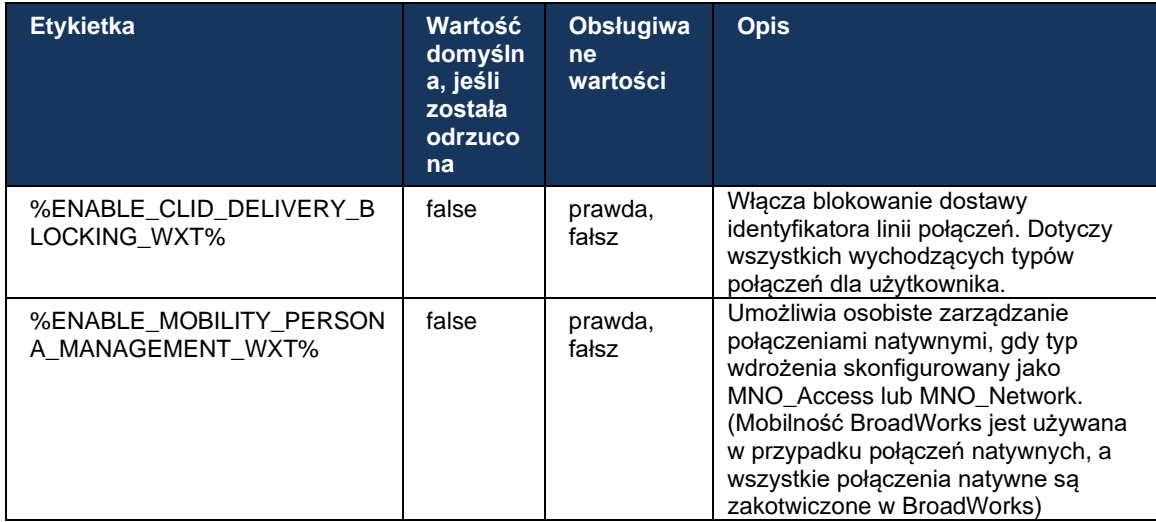

#### 6.3.5.4 Powiadomienie o połączeniach macierzystych

W przypadku użytkowników wdrożonych z MNO ta funkcja dodaje baner powiadomień dla połączeń natywnych, który można kontrolować za pomocą aplikacji Webex. Powiadomienie to opiera się na powiadomieniu typu push, wysyłanym przez serwer aplikacji po nawiązaniu połączenia.

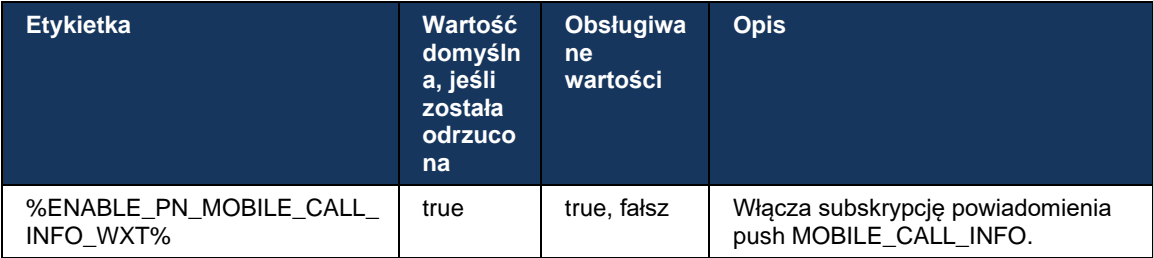

#### 6.3.5.5 Przenieś natywne połączenie do konwertowanego spotkania

W przypadku użytkowników wdrożonych z MNO ta funkcja umożliwia eskalację natywnego połączenia głosowego na spotkanie dla obu stron połączenia 1:1 (nawet jeśli druga strona nie jest użytkownikiem Webex). Jeśli użytkownik zdalny jest użytkownikiem Webex, po spotkaniu strony będą miały możliwość:

- **EXEC** Zainicjuj Webex na czacie spotkania
- Dodaj wideo (pamiętaj, że dźwięk będzie kontynuowany w natywnym połączeniu)
- Udostępnianie ekranu / treści
- Uruchomienie nagrywania spotkań

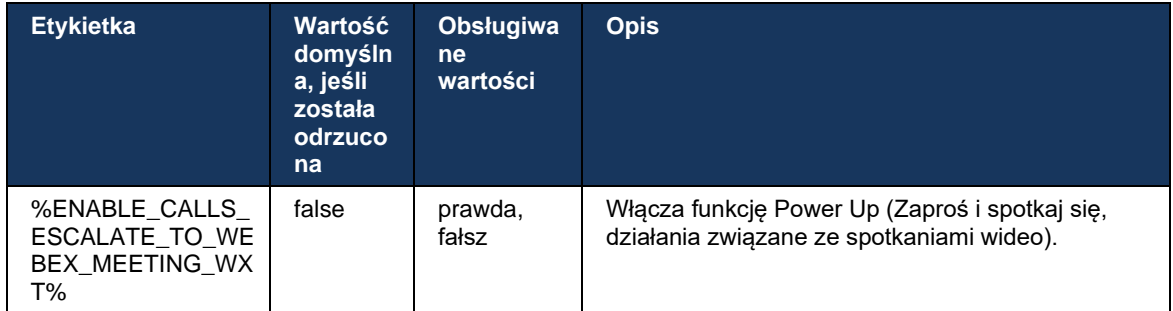

#### 6.3.5.6 MNO Mobility – Widżet w trakcie połączenia

Wersja 43.7 aplikacji Android Webex (Mobile i Tablet) oficjalnie wprowadza nowy widżet sterowania połączeniami (bańka), zapewniając dodatkową kontrolę połączeń dla natywnych połączeń zakotwiczonych w Cisco BroadWorks przy użyciu usługi Mobility. Widżet będzie wyświetlany na górze natywnego interfejsu użytkownika i umożliwi użytkownikowi następujące czynności:

- Wstrzymanie/Wznowienie
- Przekazywanie bez konsultacji/konsultacyjne umieszcza użytkownika w oknie dialogowym przekazywania w aplikacji Webex.
- Kompletny transfer umożliwia ukończenie transferu konsultacyjnego (wersja 43.10)
- Spotkanie wideo przenosi strony na spotkanie Webex.
- Zakończ połączenie

```
<config>
<services><calls>
      <hold xsi-enabled="%ENABLE_XSI_HOLD_CALLS_WXT%" widget-
enabled="%ENABLE_WIDGET_HOLD_CALLS_WXT%"/>
      <transfer-call enabled="%ENABLE_TRANSFER_CALLS_WXT%" xsi-
enabled="%ENABLE_XSI_TRANSFER_CALLS_WXT%" widget-
enabled="%ENABLE_WIDGET_TRANSFER_CALLS_WXT%" type="%TRANSFER_CALL_TYPE_WXT%"/>
      <escalate-to-webex-meeting
enabled="%ENABLE_CALLS_ESCALATE_TO_WEBEX_MEETING_WXT%" widget-
enabled="%ENABLE_WIDGET_CALLS_ESCALATE_TO_WEBEX_MEETING_WXT%"/>
```
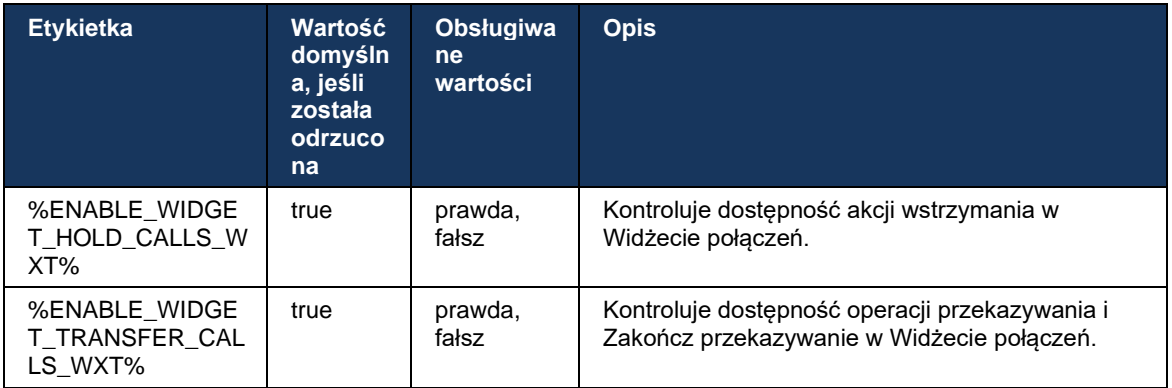

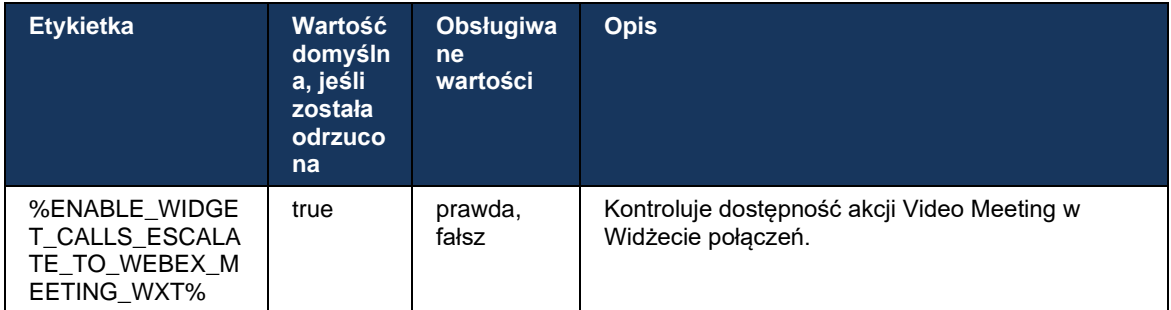

### **6.3.6 Przychodzący identyfikator alera C**

W wersji 44.2 dodano możliwość sterowania strony zdalnej przedstawionym użytkownikowi na podstawie nazwy i numeru dostarczonego przez serwer aplikacji Cisco BroadWorks. Jeśli podano nazwę i numer, można skonfigurować aplikację Webex tak, aby dołączała numer do ekranu połączenia przychodzącego i toastu oraz powiadomienia o nieodebranych połączeniach (format: identyfikatorem rozmówcy *Nazwa (numer)*

Jeśli numer jest ustawiony jako nazwa, aplikacja uniknie powielania i pokaże numer raz.

Istnieją oddzielne opcje konfiguracji do sterowania ulepszeniami. Jeśli ta opcja jest wyłączona, aplikacja wyświetli nazwę lub numer (nazwa ma priorytet).

```
<config>
<services><calls>
    <caller-id>
      <incoming-calls>
         <append-number
enabled="%ENABLE_CLID_INCOMING_CALLS_APPEND_NUMBER_WXT%"/>
      </incoming-calls>
      <missed-calls>
         <append-number
enabled="%ENABLE_CLID_MISSED_CALLS_APPEND_NUMBER_WXT%"/>
      </missed-calls>
```
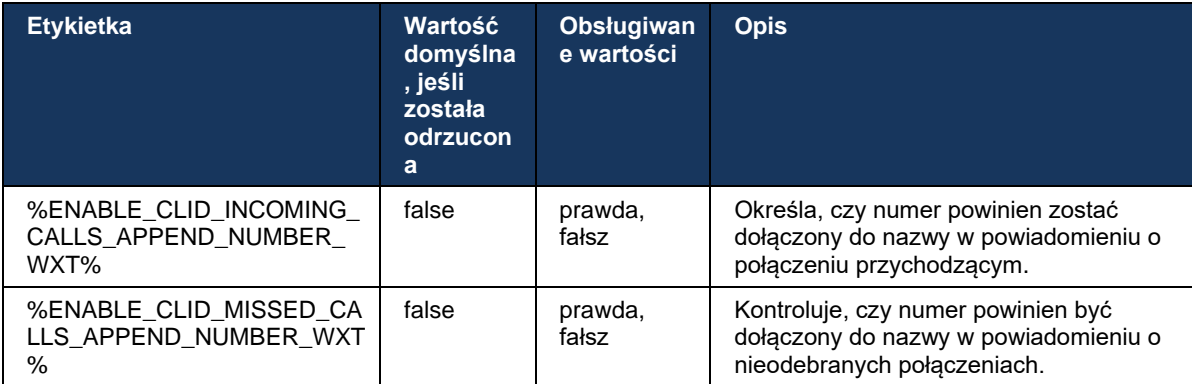

# **7 Funkcje wczesnej próby terenowej (BETA)**

W BETA z najnowszą wersją nie ma żadnych funkcji.

## **8 Mapowanie niestandardowych tagów między Webex dla Cisco BroadWorks i UC-One**

W poniższej tabeli wymieniono znaczniki niestandardowe Webex dla Cisco BroadWorks, pasujące do starszych znaczników niestandardowych dla UC-One.

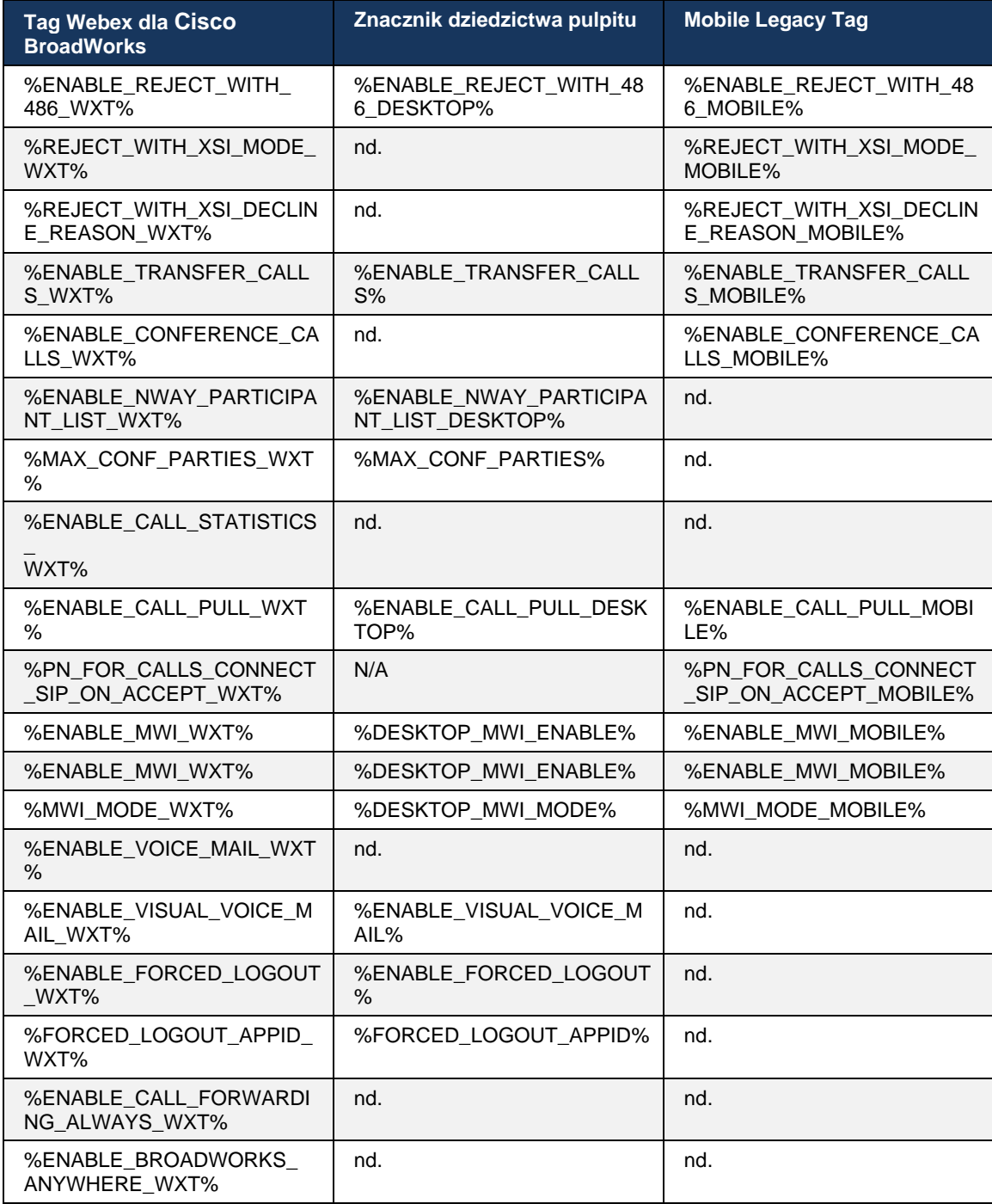

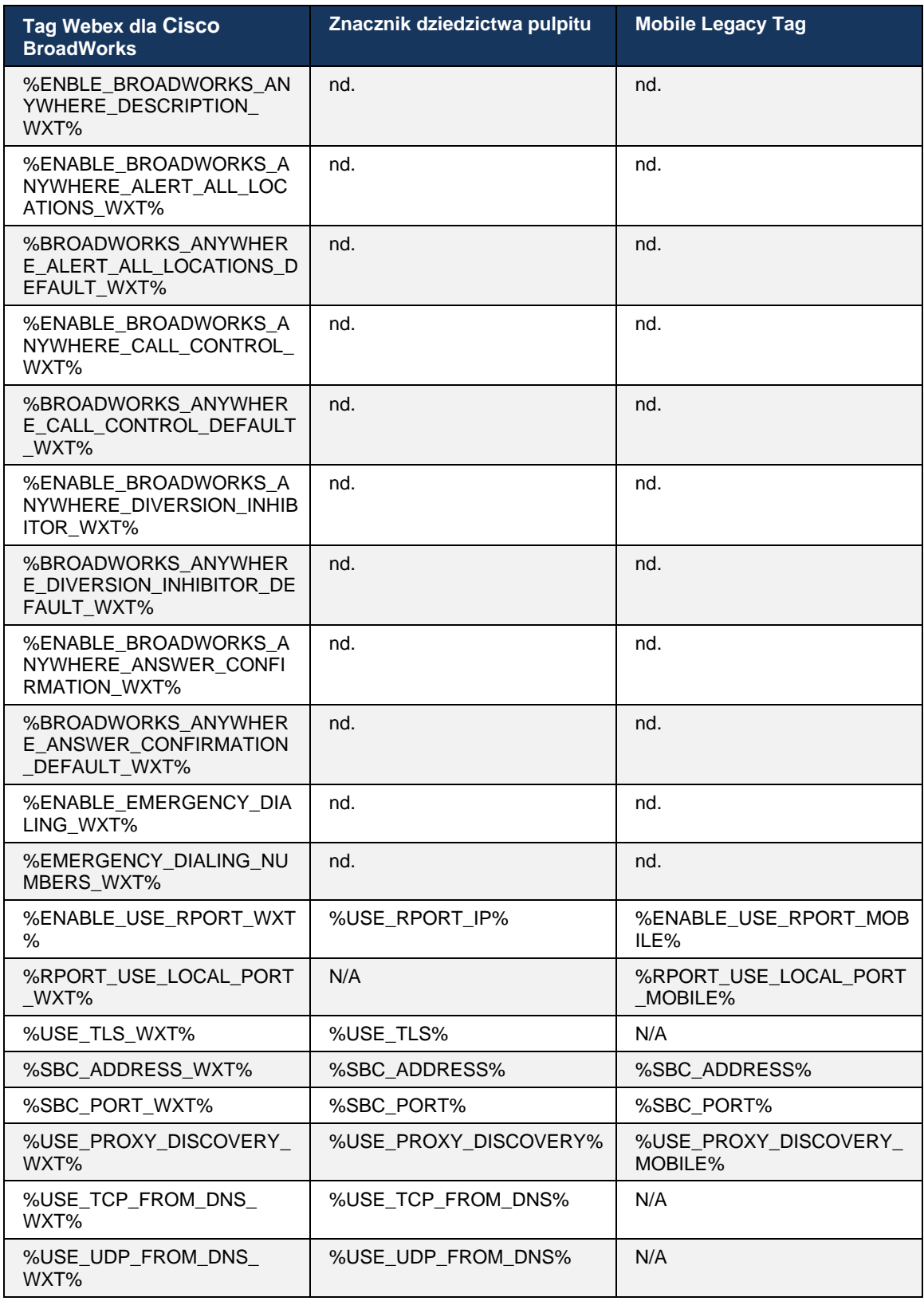

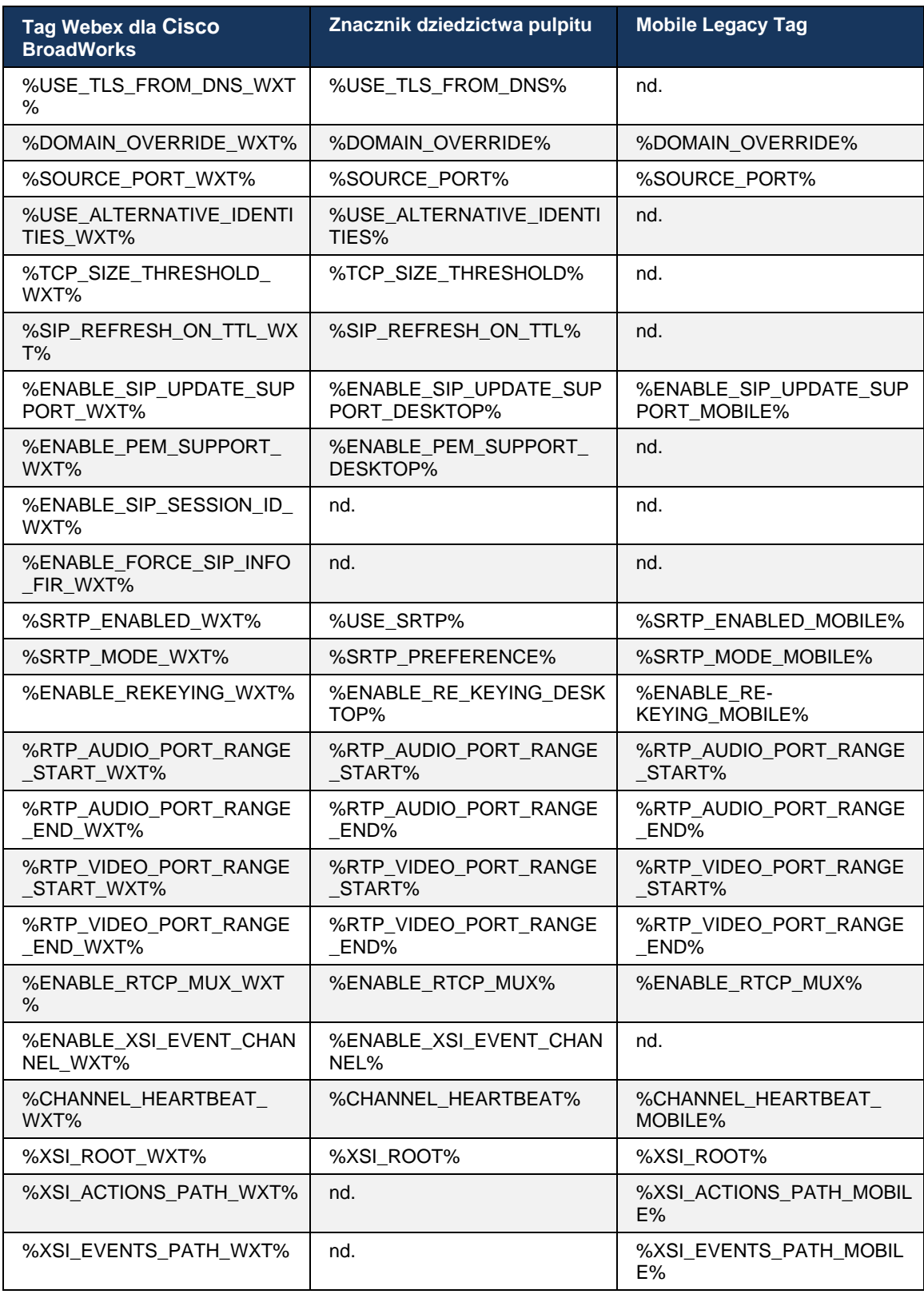

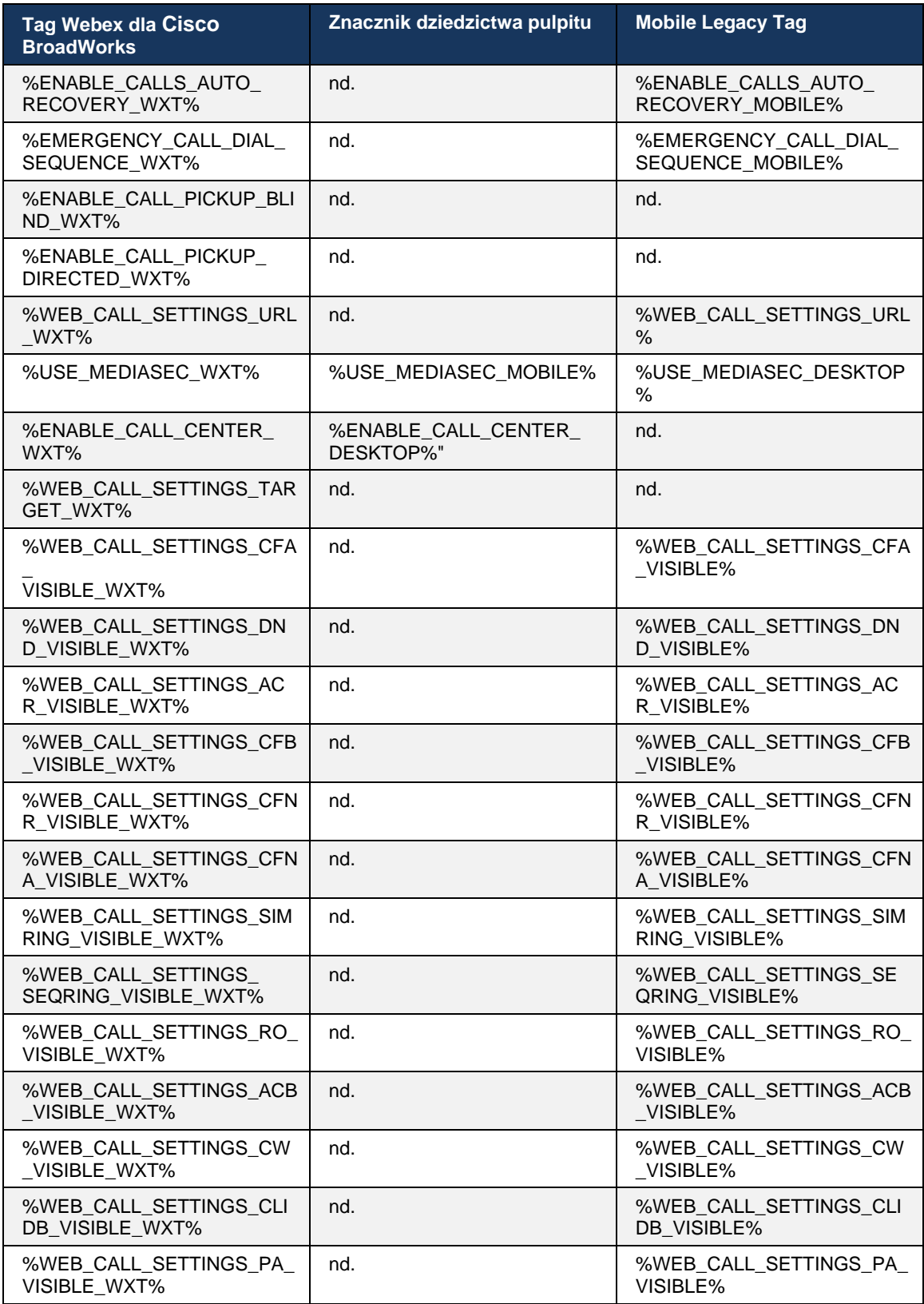

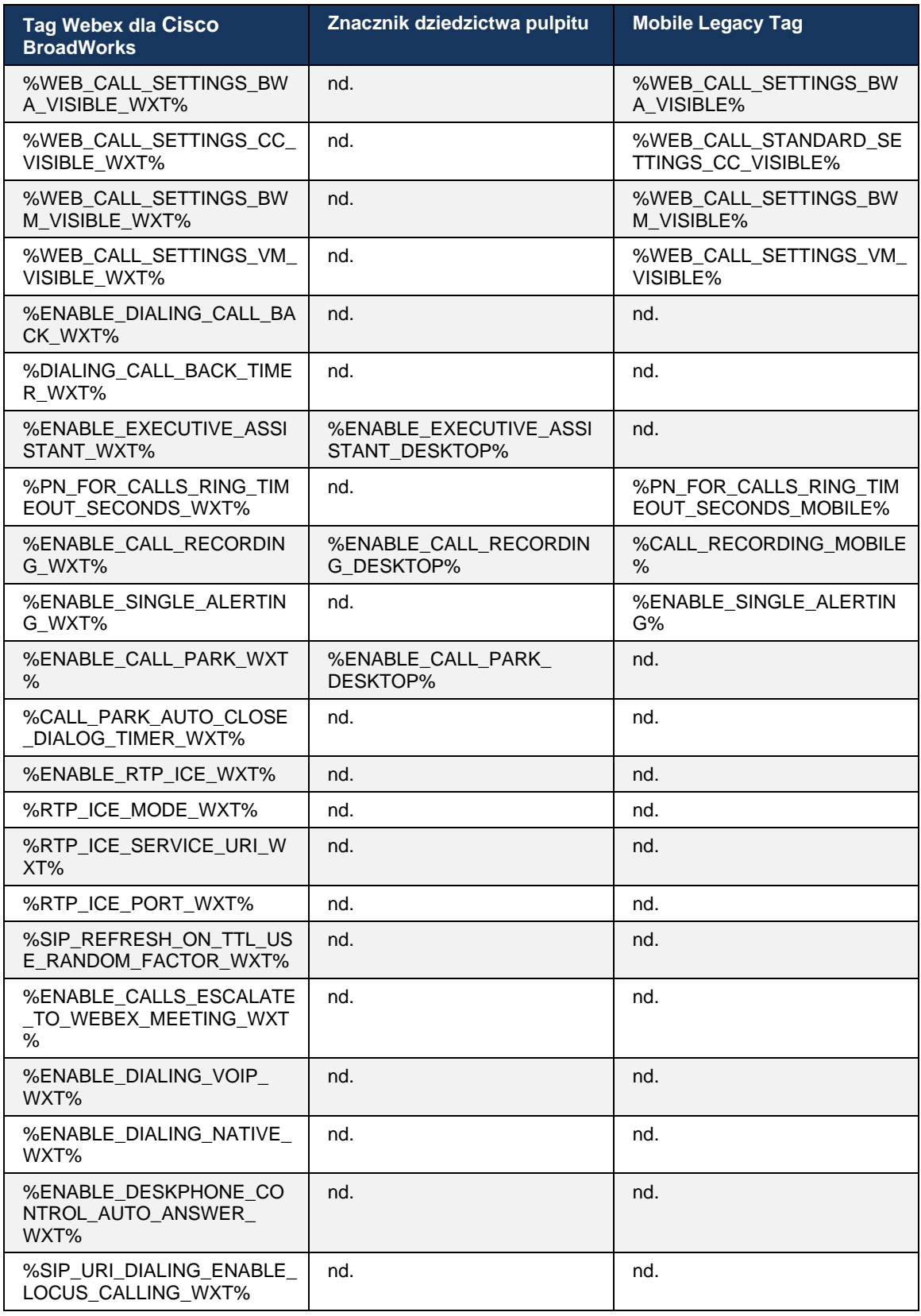

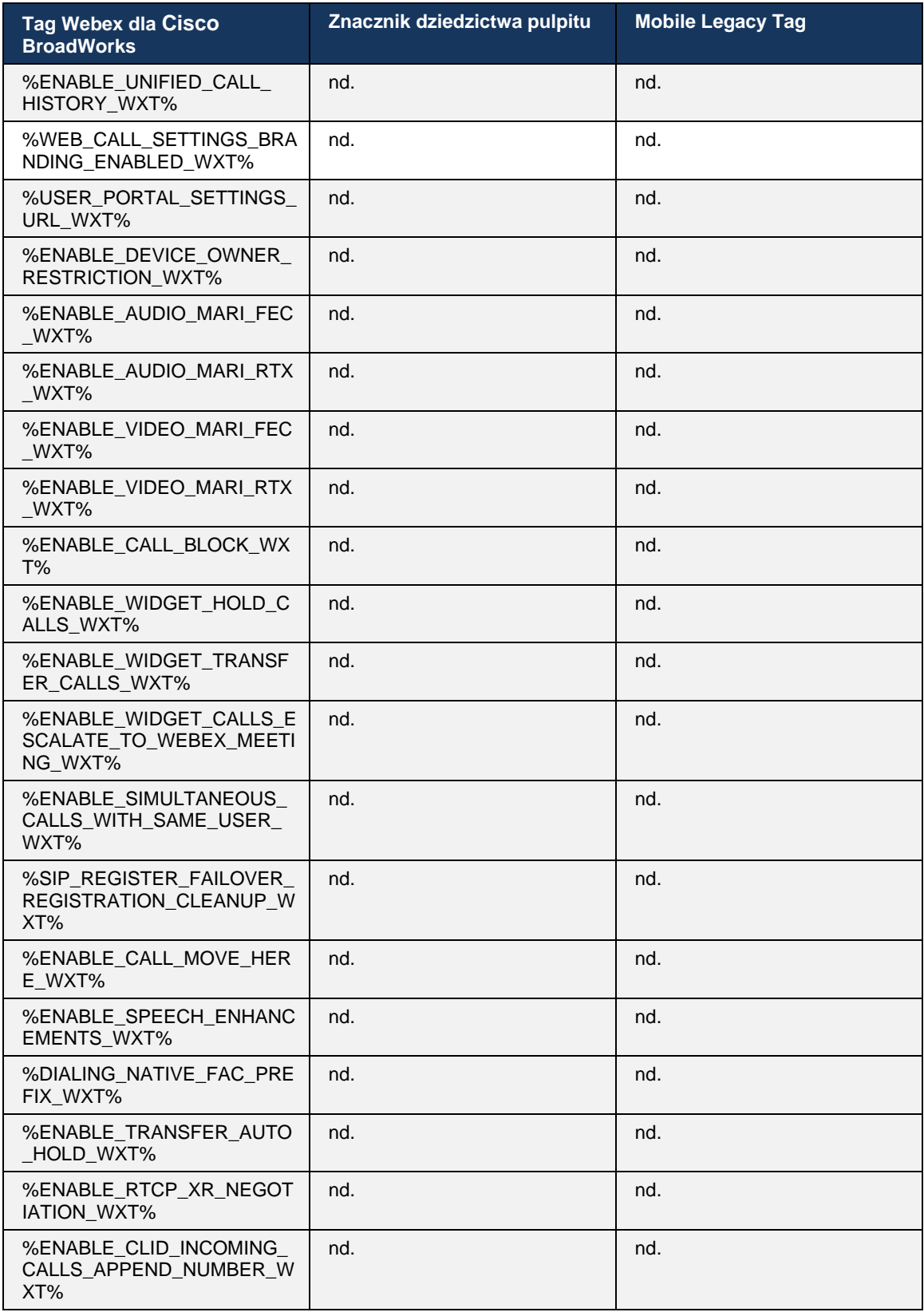

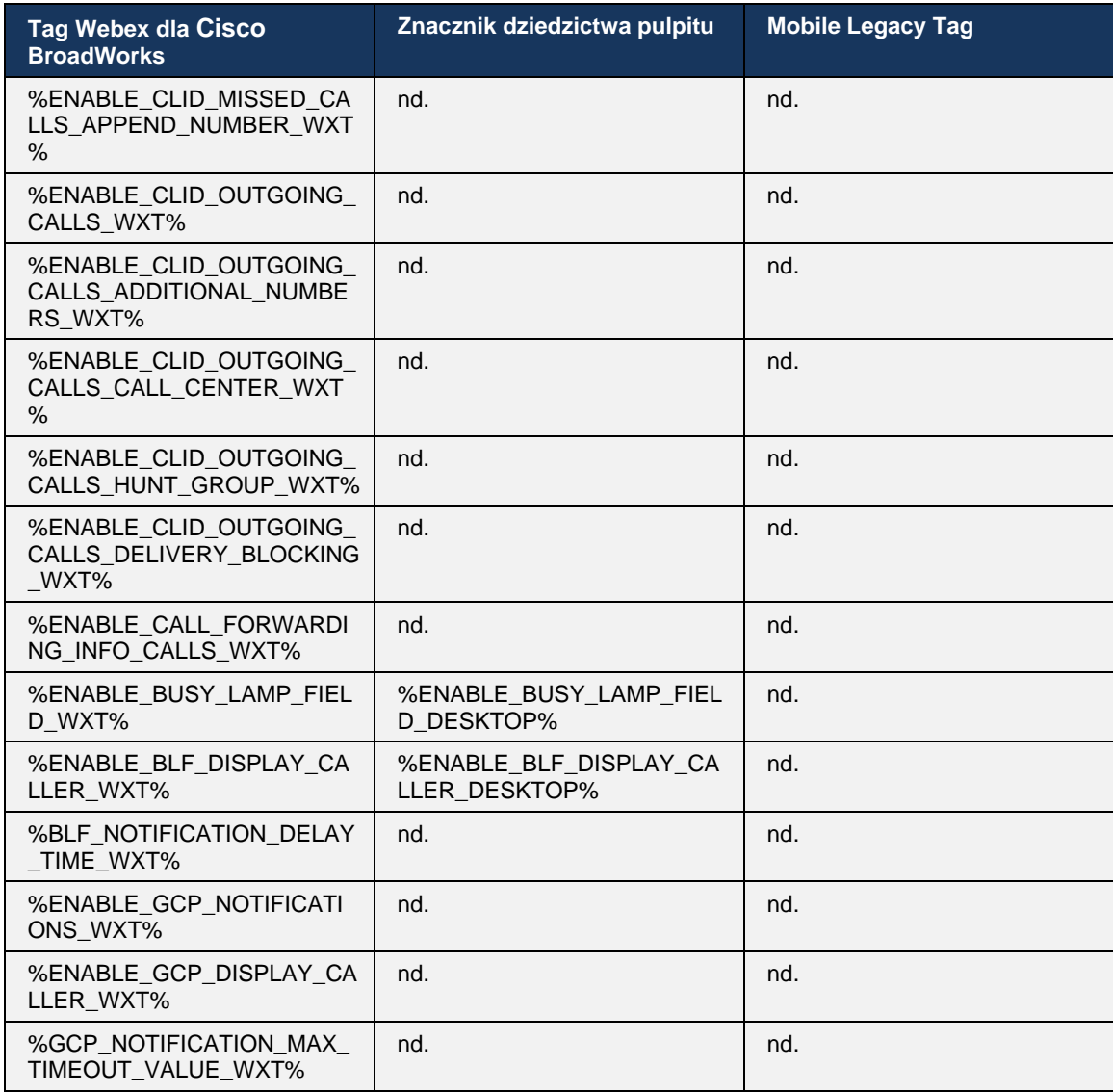

**UWAGA:** N/A wskazuje, że w UC-One nie było odpowiadającego mu niestandardowego znacznika sterującego funkcją. Posiadanie N/A zarówno dla znaczników Desktop, jak i Mobile Legacy wskazuje, że znacznik Webex dla Cisco BroadWorks jest nowy i kontroluje nową funkcjonalność lub istniejącą funkcję, która nie była kontrolowana za pomocą niestandardowego znacznika w UC-One.

## **9 Załącznik A: Szyfry TLS**

Klient Webex for BroadWorks korzysta z protokołu CiscoSSL, opartego na oprogramowaniu OpenSSL z dodatkowym zabezpieczeniem.

# **10 Załącznik B: DM Tag Provisioning Script**

Liczba niestandardowych znaczników DM wzrosła z każdym wydaniem, ponieważ wielu klientów preferuje znaczniki dla nowych parametrów konfiguracji. Aby łatwiej oferować mechanizmy obsługi tych niestandardowych znaczników DM, ta sekcja zawiera skrypt, który można uruchomić po stronie serwera aplikacji (AS) w celu przypisania wartości do niestandardowych znaczników DM. Ten skrypt jest szczególnie przeznaczony do nowych wdrożeń, w których większość niestandardowych znaczników DM ma być używana.

Należy pamiętać, że ten skrypt jest ważny tylko dla nowych wdrożeń, w których tworzone są niestandardowe znaczniki DM. Aby zmodyfikować istniejące niestandardowe znaczniki DM, polecenie w następującym skrypcie musi zostać zmienione z "dodaj" na "set".

Szablon skryptu zawierający tylko kilka niestandardowych znaczników (w rzeczywistym wdrożeniu trzeba byłoby wypełnić większą listę niestandardowych znaczników). Należy pamiętać, że następujący przykład dotyczy telefonu komórkowego. Na pulpicie użyj zestawu znaczników BroadTouch\_tags zamiast Connect\_Tags. W przypadku tabletu użyj zestawu znaczników ConnectTablet\_Tags zamiast Connect\_Tags.

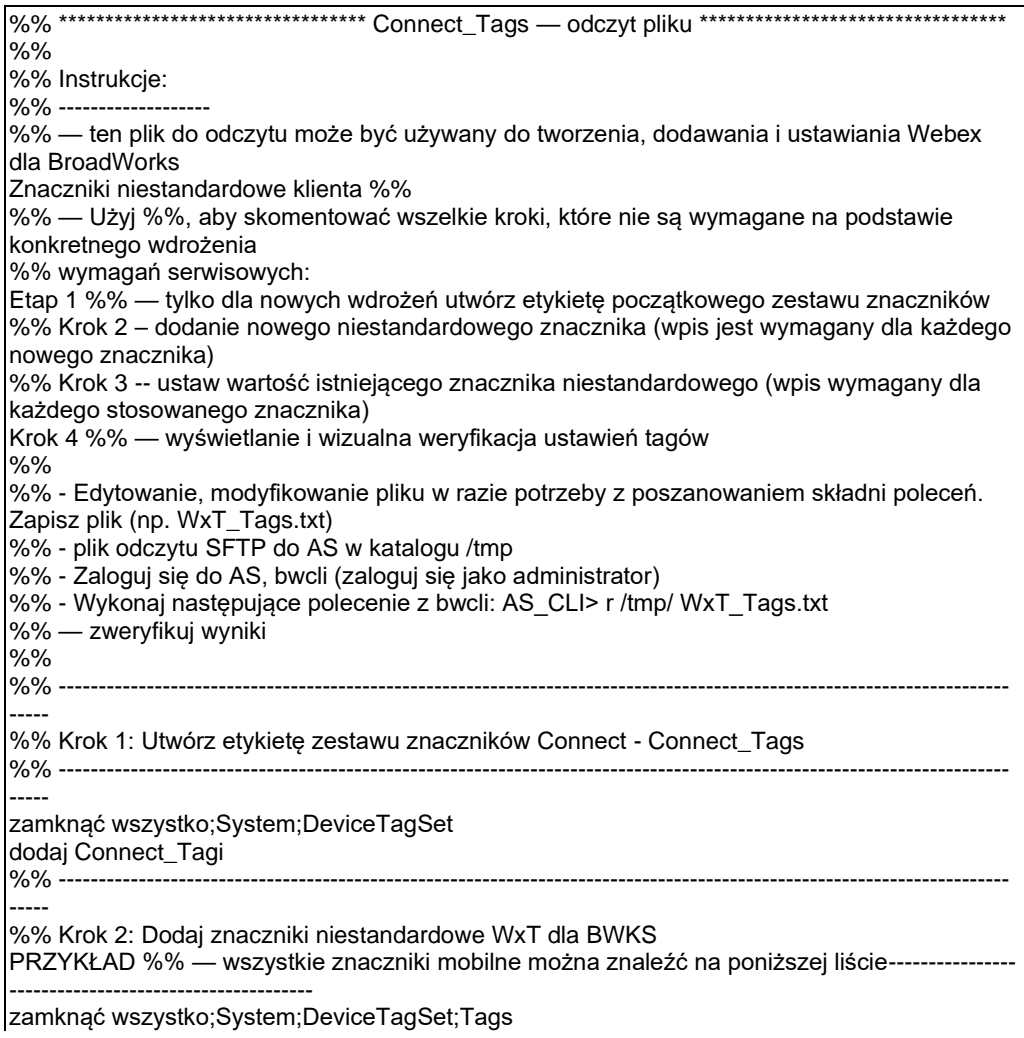

```
dodaj tagSetName Connect_Tags %ENABLE_TRANSFER_CALLS_WXT% true
%% ----------------------------------------------------------------------------------------------------
-----
%% Krok 3: Ustaw niestandardowe znaczniki Connect (jeśli znacznik już istnieje)
%% PRZYKŁAD – dla wszystkich znaczników mobilnych patrz poniższa lista
ustaw tagSetName Connect_Tags %ENABLE_TRANSFER_CALLS_WXT% isOverririable true 
tagvalue false
%% ----------------------------------------------------------------------------------------------------
-----
%% Krok 4: Sprawdź, czy niestandardowe znaczniki zostały poprawnie zdefiniowane i 
ustawione
%% ----------------------------------------------------------------------------------------------------
-----
zamknąć wszystko;System;DeviceTagSet;Tags
pobierz tagSetName Connect_Tags
zakończ wszystko
```
Poniżej wymieniono wszystkie niestandardowe znaczniki używane przez Webex dla Cisco BroadWorks, z przykładowymi wartościami (domyślnymi lub zalecanymi). Należy pamiętać, że niektóre znaczniki wymagają wartości specyficznych dla danego wdrożenia (takich jak adresy serwerów). Dlatego te znaczniki są dodawane na końcu skryptu, ale pozostawione puste, a dodatkowe ustawione polecenia powinny być dodawane w celu ich określenia.

#### **10.1 Pulpit**

```
add tagSetName BroadTouch_tags %ENABLE_REJECT_WITH_486_WXT% true
add tagSetName BroadTouch_tags %ENABLE_TRANSFER_CALLS_WXT% false
add tagSetName BroadTouch tags %ENABLE_XSI_TRANSFER_CALLS_WXT% false
add tagSetName BroadTouch_tags %ENABLE_XSI_CONFERENCE_CALLS_WXT% false
add tagSetName BroadTouch_tags %ENABLE_BUSY_LAMP_FIELD_WXT% false
add tagSetName BroadTouch_tags %ENABLE_BLF_DISPLAY_CALLER_WXT% true
add tagSetName BroadTouch_tags %BLF_NOTIFICATION_DELAY_TIME_WXT% 0
add tagSetName BroadTouch_tags %ENABLE_REMOTE_CONTROL_EVENTS_WXT% false
add tagSetName BroadTouch_tags %ENABLE_CALLS_SPAM_INDICATION_WXT% false
add tagSetName BroadTouch_tags %ENABLE_NOISE_REMOVAL_WXT% false
add tagSetName BroadTouch_tags %TRANSFER_CALL_TYPE_WXT% full
add tagSetName BroadTouch_tags %ENABLE_CONFERENCE_CALLS_WXT% false
add tagSetName BroadTouch_tags %ENABLE_NWAY_PARTICIPANT_LIST_WXT% false
add tagSetName BroadTouch_tags %MAX_CONF_PARTIES_WXT% 10
add tagSetName BroadTouch_tags %ENABLE_CALL_STATISTICS_WXT% false
add tagSetName BroadTouch_tags %ENABLE_CALL_PULL_WXT% false
add tagSetName BroadTouch_tags %ENABLE_MWI_WXT% false
add tagSetName BroadTouch_tags %ENABLE_VOICE_MAIL_WXT% false
add tagSetName BroadTouch_tags %ENABLE_VISUAL_VOICE_MAIL_WXT% false
add tagSetName BroadTouch_tags %ENABLE_CALL_FORWARDING_ALWAYS_WXT% false
add tagSetName BroadTouch_tags %ENABLE_BROADWORKS_ANYWHERE_WXT% true
add tagSetName BroadTouch_tags %ENABLE_BROADWORKS_ANYWHERE_DESCRIPTION_WXT% false
add tagSetName BroadTouch_tags %ENABLE_BROADWORKS_ANYWHERE_ALERT_ALL_LOCATIONS_WXT% 
false
add tagSetName BroadTouch_tags 
%BROADWORKS_ANYWHERE_ALERT_ALL_LOCATIONS_DEFAULT_WXT% false
add tagSetName BroadTouch_tags %ENABLE_BROADWORKS_ANYWHERE_CALL_CONTROL_WXT% false
add tagSetName BroadTouch_tags %BROADWORKS_ANYWHERE_CALL_CONTROL_DEFAULT_WXT% false
add tagSetName BroadTouch_tags %ENABLE_BROADWORKS_ANYWHERE_DIVERSION_INHIBITOR_WXT%
false
add tagSetName BroadTouch_tags %BROADWORKS_ANYWHERE_DIVERSION_INHIBITOR_DEFAULT_WXT% 
false
add tagSetName BroadTouch_tags 
%ENABLE_BROADWORKS_ANYWHERE_ANSWER_CONFIRMATION_WXT% false
```
add tagSetName BroadTouch\_tags %BROADWORKS\_ANYWHERE\_ANSWER\_CONFIRMATION\_DEFAULT\_WXT% false add tagSetName BroadTouch\_tags %ENABLE\_USE\_RPORT\_WXT% false add tagSetName BroadTouch\_tags %RPORT\_USE\_LOCAL\_PORT\_WXT% false add tagSetName BroadTouch\_tags %USE\_TLS\_WXT% false add tagSetName BroadTouch\_tags %SBC\_PORT\_WXT% 5075 add tagSetName BroadTouch\_tags %USE\_PROXY\_DISCOVERY\_WXT% false add tagSetName BroadTouch\_tags %USE\_TCP\_FROM\_DNS\_WXT% true add tagSetName BroadTouch\_tags %USE\_UDP\_FROM\_DNS\_WXT% true add tagSetName BroadTouch\_tags %USE\_TLS\_FROM\_DNS\_WXT% true add tagSetName BroadTouch\_tags %PROXY\_DISCOVERY\_ENABLE\_BACKUP\_SERVICE\_WXT% true add tagSetName BroadTouch\_tags %PROXY\_DISCOVERY\_ENABLE\_SRV\_BACKUP\_WXT% true add tagSetName BroadTouch\_tags %PROXY\_DISCOVERY\_BYPASS\_OS\_CACHE\_WXT% false add tagSetName BroadTouch\_tags %SIP\_TRANSPORTS\_TCP\_CONNECT\_TIMEOUT\_WXT% 5000 add tagSetName BroadTouch\_tags %SIP\_TRANSPORTS\_TLS\_CONNECT\_TIMEOUT\_WXT% 10000 add tagSetName BroadTouch\_tags %SOURCE\_PORT\_WXT% 5060 add tagSetName BroadTouch\_tags %USE\_ALTERNATIVE\_IDENTITIES\_WXT% false add tagSetName BroadTouch\_tags %SIP\_FAILBACK\_ENABLED\_WXT% true add tagSetName BroadTouch\_tags %SIP\_FAILBACK\_TIMEOUT\_WXT% 900 add tagSetName BroadTouch\_tags %SIP\_FAILBACK\_USE\_RANDOM\_FACTOR\_WXT% false add tagSetName BroadTouch\_tags %SIP\_TRANSPORTS\_ENFORCE\_IP\_VERSION\_WXT% dns add tagSetName BroadTouch\_tags %TCP\_SIZE\_THRESHOLD\_WXT% 18000 add tagSetName BroadTouch\_tags %SIP\_REFRESH\_ON\_TTL\_WXT% false add tagSetName BroadTouch\_tags %SIP\_REFRESH\_ON\_TTL\_USE\_RANDOM\_FACTOR\_WXT% true add tagSetName BroadTouch\_tags %ENABLE\_SIP\_UPDATE\_SUPPORT\_WXT% false add tagSetName BroadTouch\_tags %ENABLE\_PEM\_SUPPORT\_WXT% false add tagSetName BroadTouch\_tags %ENABLE\_SIP\_SESSION\_ID\_WXT% false add tagSetName BroadTouch\_tags %ENABLE\_FORCE\_SIP\_INFO\_FIR\_WXT% false add tagSetName BroadTouch\_tags %SRTP\_ENABLED\_WXT% false add tagSetName BroadTouch\_tags %SRTP\_MODE\_WXT% false add tagSetName BroadTouch\_tags %ENABLE\_REKEYING\_WXT% true add tagSetName BroadTouch\_tags %RTP\_AUDIO\_PORT\_RANGE\_START\_WXT% 8000 add tagSetName BroadTouch\_tags %RTP\_AUDIO\_PORT\_RANGE\_END\_WXT% 8099 add tagSetName BroadTouch\_tags %RTP\_VIDEO\_PORT\_RANGE\_START\_WXT% 8100 add tagSetName BroadTouch\_tags %RTP\_VIDEO\_PORT\_RANGE\_END\_WXT% 8199 add tagSetName BroadTouch\_tags %ENABLE\_RTCP\_MUX\_WXT% true add tagSetName BroadTouch\_tags %ENABLE\_XSI\_EVENT\_CHANNEL\_WXT% true add tagSetName BroadTouch\_tags %CHANNEL\_HEARTBEAT\_WXT% 10000 add tagSetName BroadTouch\_tags %XSI\_ACTIONS\_PATH\_WXT% /com.broadsoft.xsi-actions/ add tagSetName BroadTouch\_tags %XSI\_EVENTS\_PATH\_WXT% /com.broadsoft.xsi-events/ add tagSetName BroadTouch\_tags %ENABLE\_CALLS\_AUTO\_RECOVERY\_WXT% true add tagSetName BroadTouch\_tags %USE\_MEDIASEC\_WXT% false add tagSetName BroadTouch\_tags %ENABLE\_SCREEN\_SHARE\_WXT% true add tagSetName BroadTouch\_tags %ENABLE\_CALL\_CENTER\_WXT% false add tagSetName BroadTouch\_tags %WEB\_CALL\_SETTINGS\_TARGET\_WXT% external add tagSetName BroadTouch\_tags %WEB\_CALL\_SETTINGS\_CFA\_VISIBLE\_WXT% true add tagSetName BroadTouch\_tags %WEB\_CALL\_SETTINGS\_CFB\_VISIBLE\_WXT% true add tagSetName BroadTouch\_tags %WEB\_CALL\_SETTINGS\_CFNR\_VISIBLE\_WXT% true add tagSetName BroadTouch\_tags %WEB\_CALL\_SETTINGS\_CFNA\_VISIBLE\_WXT% true add tagSetName BroadTouch\_tags %WEB\_CALL\_SETTINGS\_DND\_VISIBLE\_WXT% true add tagSetName BroadTouch\_tags %WEB\_CALL\_SETTINGS\_ACR\_VISIBLE\_WXT% true add tagSetName BroadTouch\_tags %WEB\_CALL\_SETTINGS\_SIMRING\_VISIBLE\_WXT% true add tagSetName BroadTouch\_tags %WEB\_CALL\_SETTINGS\_SEQRING\_VISIBLE\_WXT% true add tagSetName BroadTouch\_tags %WEB\_CALL\_SETTINGS\_ACB\_VISIBLE\_WXT% true add tagSetName BroadTouch\_tags %WEB\_CALL\_SETTINGS\_CW\_VISIBLE\_WXT% true add tagSetName BroadTouch\_tags %WEB\_CALL\_SETTINGS\_CLIDB\_VISIBLE\_WXT% true add tagSetName BroadTouch\_tags %WEB\_CALL\_SETTINGS\_PA\_VISIBLE\_WXT% true add tagSetName BroadTouch\_tags %WEB\_CALL\_SETTINGS\_CC\_VISIBLE\_WXT% false add tagSetName BroadTouch\_tags %WEB\_CALL\_SETTINGS\_BWA\_VISIBLE\_WXT% false add tagSetName BroadTouch\_tags %WEB\_CALL\_SETTINGS\_BWM\_VISIBLE\_WXT% false

add tagSetName BroadTouch\_tags %WEB\_CALL\_SETTINGS\_RO\_VISIBLE\_WXT% false add tagSetName BroadTouch\_tags %WEB\_CALL\_SETTINGS\_VM\_VISIBLE\_WXT% true add tagSetName BroadTouch\_tags %WEB\_CALL\_SETTINGS\_BRANDING\_ENABLED\_WXT% false add tagSetName BroadTouch\_tags %WEB\_CALL\_SETTINGS\_EMAIL\_VM\_VISIBLE\_WXT% true add tagSetName BroadTouch\_tags %USER\_PORTAL\_SETTINGS\_URL\_WXT% add tagSetName BroadTouch\_tags %USER\_PORTAL\_SETTINGS\_TARGET\_WXT% external add tagSetName BroadTouch\_tags %USER\_PORTAL\_SETTINGS\_SSO\_ENABLED\_WXT% false add tagSetName BroadTouch\_tags %ENABLE\_CALL\_PICKUP\_BLIND\_WXT% false add tagSetName BroadTouch\_tags %ENABLE\_CALL\_PICKUP\_DIRECTED\_WXT% false add tagSetName BroadTouch\_tags %ENABLE\_SIP\_VIDEOCALLS\_WXT% true add tagSetName BroadTouch\_tags %ENABLE\_LOCUS\_VIDEOCALLS\_WXT% true add tagSetName BroadTouch\_tags %VIDEOCALLS\_ANSWER\_WITH\_VIDEO\_ON\_DEFAULT\_WXT% true add tagSetName BroadTouch\_tags %EMERGENCY\_DIALING\_ENABLE\_REDSKY\_WXT% false add tagSetName BroadTouch\_tags %EMERGENCY\_REDSKY\_USER\_REMINDER\_TIMEOUT\_WXT% 0 add tagSetName BroadTouch\_tags %EMERGENCY\_REDSKY\_USER\_MANDATORY\_LOCATION\_WXT% -1 add tagSetName BroadTouch\_tags %EMERGENCY\_REDSKY\_USER\_LOCATION\_PROMPTING\_WXT% once\_per\_login add tagSetName BroadTouch\_tags %ENABLE\_FORCED\_LOGOUT\_WXT% false add tagSetName BroadTouch\_tags %ENABLE\_EXECUTIVE\_ASSISTANT\_WXT% false add tagSetName BroadTouch\_tags %ENABLE\_CALL\_RECORDING\_WXT% false add tagSetName BroadTouch\_tags %ENABLE\_CALL\_PARK\_WXT% false add tagSetName BroadTouch\_tags %CALL\_PARK\_AUTO\_CLOSE\_DIALOG\_TIMER\_WXT% 10 add tagSetName BroadTouch\_tags %ENABLE\_CALLS\_ESCALATE\_TO\_WEBEX\_MEETING\_WXT% false add tagSetName BroadTouch\_tags %ENABLE\_DESKPHONE\_CONTROL\_AUTO\_ANSWER\_WXT% true add tagSetName BroadTouch\_tags %ENABLE\_RTP\_ICE\_WXT% false add tagSetName BroadTouch\_tags %RTP\_ICE\_MODE\_WXT% icestun add tagSetName BroadTouch\_tags %RTP\_ICE\_PORT\_WXT% 3478 add tagSetName BroadTouch\_tags %SIP\_URI\_DIALING\_ENABLE\_LOCUS\_CALLING\_WXT% true add tagSetName BroadTouch\_tags %ENABLE\_UNIFIED\_CALL\_HISTORY\_WXT% false add tagSetName BroadTouch\_tags %RTP\_ICE\_SERVICE\_URI\_WXT% true add tagSetName BroadTouch\_tags %FORCED\_LOGOUT\_APPID\_WXT% true add tagSetName BroadTouch\_tags %XSI\_ROOT\_WXT% true add tagSetName BroadTouch\_tags %SBC\_ADDRESS\_WXT% true add tagSetName BroadTouch\_tags %SBC\_PORT\_WXT% true add tagSetName BroadTouch\_tags %MWI\_MODE\_WXT% true add tagSetName BroadTouch\_tags %ENABLE\_VOICE\_MAIL\_TRANSCRIPTION\_WXT% false add tagSetName BroadTouch\_tags %WEB\_CALL\_SETTINGS\_URL\_WXT% true add tagSetName BroadTouch\_tags %DOMAIN\_OVERRIDE\_WXT% true add tagSetName BroadTouch\_tags %ENABLE\_AUTO\_ANSWER\_WXT% false add tagSetName BroadTouch\_tags %USE\_PAI\_AS\_CALLING\_IDENTITY\_WXT% false add tagSetName BroadTouch\_tags %ENABLE\_CALL\_CENTER\_AGENT\_OUTGOING\_CALLS\_WXT% false add tagSetName BroadTouch\_tags %ENABLE\_MULTI\_LINE\_WXT%false add tagSetName BroadTouch\_tags %ENABLE\_AUDIO\_QOS\_WXT% true add tagSetName BroadTouch\_tags %AUDIO\_QOS\_VALUE\_WXT% 46 add tagSetName BroadTouch\_tags %ENABLE\_VIDEO\_QOS\_WXT% true add tagSetName BroadTouch\_tags %VIDEO\_QOS\_VALUE\_WXT% 34 add tagSetName BroadTouch\_tags %ENABLE\_DEVICE\_OWNER\_RESTRICTION\_WXT% true add tagSetName BroadTouch\_tags %ENABLE\_AUDIO\_MARI\_FEC\_WXT% false add tagSetName BroadTouch\_tags %ENABLE\_AUDIO\_MARI\_RTX\_WXT% false add tagSetName BroadTouch\_tags %ENABLE\_VIDEO\_MARI\_FEC\_WXT% false add tagSetName BroadTouch\_tags %ENABLE\_VIDEO\_MARI\_RTX\_WXT% false add tagSetName BroadTouch\_tags %ENABLE\_CALL\_BLOCK\_WXT% false add tagSetName BroadTouch\_tags %ENABLE\_SIMULTANEOUS\_CALLS\_WITH\_SAME\_USER\_WXT% false add tagSetName BroadTouch\_tags %ENABLE\_REMOTE\_MUTE\_CONTROL\_WXT% false add tagSetName BroadTouch\_tags %ENABLE\_VOICE\_MAIL\_FORWARDING\_WXT% true add tagSetName BroadTouch\_tags %SIP\_REGISTER\_FAILOVER\_REGISTRATION\_CLEANUP\_WXT% true add tagSetName BroadTouch\_tags %ENABLE\_CALL\_MOVE\_HERE\_WXT% true add tagSetName BroadTouch\_tags %ENABLE\_SPEECH\_ENHANCEMENTS\_WXT% true add tagSetName BroadTouch\_tags %ENABLE\_TRANSFER\_AUTO\_HOLD\_WXT% true add tagSetName BroadTouch\_tags %ENABLE\_RTCP\_XR\_NEGOTIATION\_WXT% true

add tagSetName BroadTouch\_tags %ENABLE\_CALL\_FORWARDING\_INFO\_CALLS\_WXT% false add tagSetName BroadTouch\_tags %ENABLE\_GCP\_NOTIFICATIONS\_WXT% false add tagSetName BroadTouch\_tags %ENABLE\_GCP\_DISPLAY\_CALLER\_WXT% false add tagSetName BroadTouch\_tags %GCP\_NOTIFICATION\_MAX\_TIMEOUT\_VALUE\_WXT% 120

## **10.2 Przenośne**

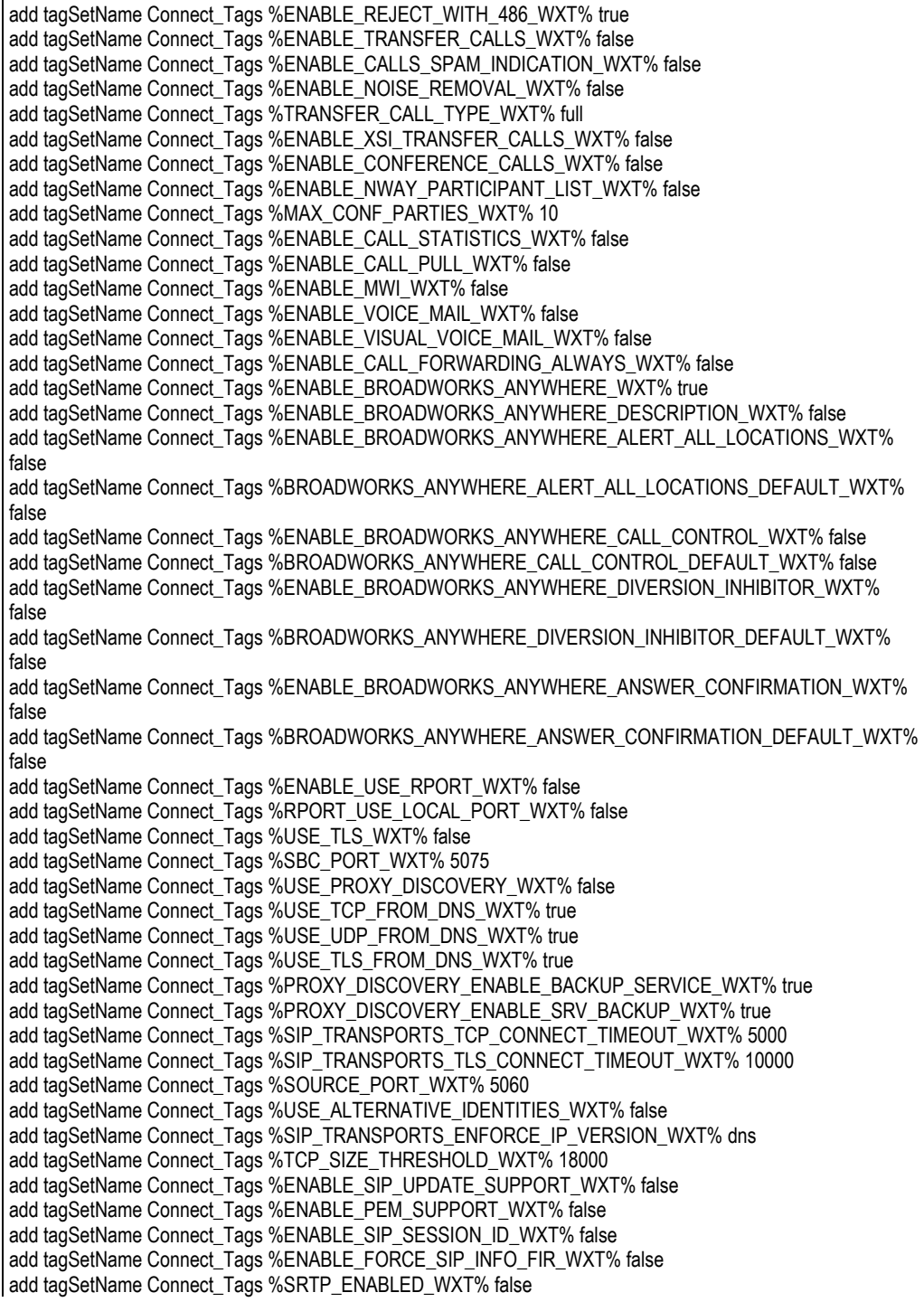

add tagSetName Connect\_Tags %SRTP\_MODE\_WXT% false add tagSetName Connect\_Tags %ENABLE\_REKEYING\_WXT% true add tagSetName Connect\_Tags %RTP\_AUDIO\_PORT\_RANGE\_START\_WXT% 8000 add tagSetName Connect\_Tags %RTP\_AUDIO\_PORT\_RANGE\_END\_WXT% 8099 add tagSetName Connect\_Tags %RTP\_VIDEO\_PORT\_RANGE\_START\_WXT% 8100 add tagSetName Connect\_Tags %RTP\_VIDEO\_PORT\_RANGE\_END\_WXT% 8199 add tagSetName Connect\_Tags %ENABLE\_RTCP\_MUX\_WXT% true add tagSetName Connect\_Tags %ENABLE\_XSI\_EVENT\_CHANNEL\_WXT% true add tagSetName Connect\_Tags %CHANNEL\_HEARTBEAT\_WXT% 10000 add tagSetName Connect\_Tags %XSI\_ACTIONS\_PATH\_WXT% /com.broadsoft.xsi-actions/ add tagSetName Connect\_Tags %XSI\_EVENTS\_PATH\_WXT% /com.broadsoft.xsi-events/ add tagSetName Connect\_Tags %ENABLE\_CALLS\_AUTO\_RECOVERY\_WXT% true add tagSetName Connect\_Tags %USE\_MEDIASEC\_WXT% false add tagSetName Connect\_Tags %ENABLE\_SCREEN\_SHARE\_WXT% true add tagSetName Connect\_Tags %ENABLE\_CALL\_CENTER\_WXT% false add tagSetName Connect\_Tags %WEB\_CALL\_SETTINGS\_TARGET\_WXT% external add tagSetName Connect\_Tags %WEB\_CALL\_SETTINGS\_CFA\_VISIBLE\_WXT% true add tagSetName Connect\_Tags %WEB\_CALL\_SETTINGS\_CFB\_VISIBLE\_WXT% true add tagSetName Connect\_Tags %WEB\_CALL\_SETTINGS\_CFNR\_VISIBLE\_WXT% true add tagSetName Connect\_Tags %WEB\_CALL\_SETTINGS\_CFNA\_VISIBLE\_WXT% true add tagSetName Connect\_Tags %WEB\_CALL\_SETTINGS\_DND\_VISIBLE\_WXT% true add tagSetName Connect\_Tags %WEB\_CALL\_SETTINGS\_ACR\_VISIBLE\_WXT% true add tagSetName Connect\_Tags %WEB\_CALL\_SETTINGS\_SIMRING\_VISIBLE\_WXT% true add tagSetName Connect\_Tags %WEB\_CALL\_SETTINGS\_SEQRING\_VISIBLE\_WXT% true add tagSetName Connect\_Tags %WEB\_CALL\_SETTINGS\_ACB\_VISIBLE\_WXT% true add tagSetName Connect\_Tags %WEB\_CALL\_SETTINGS\_CW\_VISIBLE\_WXT% true add tagSetName Connect\_Tags %WEB\_CALL\_SETTINGS\_CLIDB\_VISIBLE\_WXT% true add tagSetName Connect\_Tags %WEB\_CALL\_SETTINGS\_PA\_VISIBLE\_WXT% true add tagSetName Connect\_Tags %WEB\_CALL\_SETTINGS\_CC\_VISIBLE\_WXT% false add tagSetName Connect\_Tags %WEB\_CALL\_SETTINGS\_BWA\_VISIBLE\_WXT% false add tagSetName Connect\_Tags %WEB\_CALL\_SETTINGS\_BWM\_VISIBLE\_WXT% false add tagSetName Connect\_Tags %WEB\_CALL\_SETTINGS\_RO\_VISIBLE\_WXT% false add tagSetName Connect\_Tags %WEB\_CALL\_SETTINGS\_VM\_VISIBLE\_WXT% true add tagSetName Connect\_Tags %WEB\_CALL\_SETTINGS\_BRANDING\_ENABLED\_WXT% false add tagSetName Connect\_Tags %WEB\_CALL\_SETTINGS\_EMAIL\_VM\_VISIBLE\_WXT% true add tagSetName Connect\_Tags %USER\_PORTAL\_SETTINGS\_URL\_WXT% true add tagSetName Connect\_Tags %USER\_PORTAL\_SETTINGS\_TARGET\_WXT% external add tagSetName Connect\_tags %USER\_PORTAL\_SETTINGS\_SSO\_ENABLED\_WXT% false add tagSetName Connect\_Tags %ENABLE\_EMERGENCY\_DIALING\_WXT% false add tagSetName Connect\_Tags %EMERGENCY\_CALL\_DIAL\_SEQUENCE\_WXT% cs-only add tagSetName Connect\_Tags %EMERGENCY\_DIALING\_NUMBERS\_WXT% 911,112 add tagSetName Connect\_Tags %PN\_FOR\_CALLS\_CONNECT\_SIP\_ON\_ACCEPT\_WXT% false add tagSetName Connect\_Tags %REJECT\_WITH\_XSI\_MODE\_WXT% decline\_false add tagSetName Connect\_Tags %REJECT\_WITH\_XSI\_DECLINE\_REASON\_WXT% busy add tagSetName Connect\_Tags %ENABLE\_DIALING\_CALL\_BACK\_WXT% false add tagSetName Connect\_Tags %DIALING\_CALL\_BACK\_TIMER\_WXT% 10 add tagSetName Connect\_Tags %ENABLE\_CALL\_RECORDING\_WXT% false add tagSetName Connect\_Tags %PN\_FOR\_CALLS\_RING\_TIMEOUT\_SECONDS\_WXT% 35 add tagSetName Connect\_Tags %ENABLE\_SINGLE\_ALERTING\_WXT% false add tagSetName Connect\_Tags %ENABLE\_CALL\_PARK\_WXT% false add tagSetName Connect\_Tags %CALL\_PARK\_AUTO\_CLOSE\_DIALOG\_TIMER\_WXT% 10 add tagSetName Connect\_Tags %ENABLE\_RTP\_ICE\_WXT% false add tagSetName Connect\_Tags %RTP\_ICE\_MODE\_WXT% icestun add tagSetName Connect\_Tags %SIP\_URI\_DIALING\_ENABLE\_LOCUS\_CALLING\_WXT% true add tagSetName Connect\_Tags %RTP\_ICE\_PORT\_WXT% 3478 add tagSetName Connect\_Tags %ENABLE\_DIALING\_VOIP\_WXT% true add tagSetName Connect\_Tags %ENABLE\_DIALING\_NATIVE\_WXT% false add tagSetName Connect\_Tags %ENABLE\_DIALING\_MODE\_WXT% true add tagSetName Connect\_Tags %DIALING\_MODE\_DEFAULT\_WXT% true add tagSetName Connect\_Tags %DIALING\_NATIVE\_ENABLE\_BWKS\_MOBILITY\_DEPENDENCY\_WXT% false

add tagSetName Connect\_Tags %ENABLE\_XSI\_CALL\_CONTROL\_WXT% false add tagSetName Connect\_Tags %XSI\_CALL\_CONTROL\_DEPLOYMENT\_TYPE\_WXT% MNO\_Access add tagSetName Connect\_Tags %DEPLOYMENT\_DEVICE\_TYPE\_1\_WXT% true add tagSetName Connect\_Tags %DEPLOYMENT\_DEVICE\_TYPE\_2\_WXT% true add tagSetName Connect\_Tags %DEPLOYMENT\_DEVICE\_TYPE\_3\_WXT% true add tagSetName Connect\_Tags %ENABLE\_XSI\_HOLD\_CALLS\_WXT% true add tagSetName Connect\_Tags %ENABLE\_CALLS\_ESCALATE\_TO\_WEBEX\_MEETING\_WXT% false add tagSetName Connect\_Tags %ENABLE\_UNIFIED\_CALL\_HISTORY\_WXT% false add tagSetName Connect\_Tags %RTP\_ICE\_SERVICE\_URI\_WXT% true add tagSetName Connect\_Tags %XSI\_ROOT\_WXT% true add tagSetName Connect\_Tags %SBC\_ADDRESS\_WXT% true add tagSetName Connect\_Tags %SBC\_PORT\_WXT% true add tagSetName Connect\_Tags %MWI\_MODE\_WXT% true add tagSetName Connect\_Tags %ENABLE\_VOICE\_MAIL\_TRANSCRIPTION\_WXT% false add tagSetName Connect\_Tags %WEB\_CALL\_SETTINGS\_URL\_WXT% true add tagSetName Connect\_Tags %DOMAIN\_OVERRIDE\_WXT% true add tagSetName Connect\_Tags %ENABLE\_SIP\_VIDEOCALLS\_WXT% true add tagSetName Connect\_Tags %ENABLE\_LOCUS\_VIDEOCALLS\_WXT% true add tagSetName Connect\_Tags %VIDEOCALLS\_ANSWER\_WITH\_VIDEO\_ON\_DEFAULT\_WXT% false add tagSetName Connect\_Tags %EMERGENCY\_DIALING\_ENABLE\_REDSKY\_WXT% false add tagSetName Connect\_Tags %EMERGENCY\_REDSKY\_USER\_REMINDER\_TIMEOUT\_WXT% 0 add tagSetName Connect\_Tags %EMERGENCY\_REDSKY\_USER\_MANDATORY\_LOCATION\_WXT% -1 add tagSetName Connect\_Tags %EMERGENCY\_REDSKY\_USER\_LOCATION\_PROMPTING\_WXT% once\_per\_login add tagSetName Connect\_Tags %USE\_PAI\_AS\_CALLING\_IDENTITY\_WXT% false add tagSetName Connect\_Tags %ENABLE\_CLID\_DELIVERY\_BLOCKING\_WXT% false add tagSetName Connect\_Tags %ENABLE\_MOBILITY\_PERSONA\_MANAGEMENT\_WXT% false add tagSetName Connect\_Tags %ENABLE\_RING\_SPLASH\_WXT% false add tagSetName Connect\_Tags %ENABLE\_PN\_MOBILE\_CALL\_INFO\_WXT% true add tagSetName Connect\_Tags %ENABLE\_AUDIO\_QOS\_WXT% true add tagSetName Connect\_Tags %AUDIO\_QOS\_VALUE\_WXT% 46 add tagSetName Connect\_Tags %ENABLE\_VIDEO\_QOS\_WXT% true add tagSetName Connect\_Tags %VIDEO\_QOS\_VALUE\_WXT% 34 add tagSetName Connect\_Tags %ENABLE\_DEVICE\_OWNER\_RESTRICTION\_WXT% true add tagSetName Connect\_Tags %ENABLE\_AUDIO\_MARI\_FEC\_WXT% false add tagSetName Connect\_Tags %ENABLE\_AUDIO\_MARI\_RTX\_WXT% false add tagSetName Connect\_Tags %ENABLE\_VIDEO\_MARI\_FEC\_WXT% false add tagSetName Connect\_Tags %ENABLE\_VIDEO\_MARI\_RTX\_WXT% false add tagSetName Connect\_Tags %ENABLE\_CALL\_BLOCK\_WXT% false add tagSetName Connect\_Tags %ENABLE\_WIDGET\_HOLD\_CALLS\_WXT% true add tagSetName Connect\_Tags %ENABLE\_WIDGET\_TRANSFER\_CALLS\_WXT% true add tagSetName Connect\_Tags %ENABLE\_WIDGET\_CALLS\_ESCALATE\_TO\_WEBEX\_MEETING\_WXT% true add tagSetName Connect\_Tags %ENABLE\_SIMULTANEOUS\_CALLS\_WITH\_SAME\_USER\_WXT% false add tagSetName Connect\_Tags %ENABLE\_VOICE\_MAIL\_FORWARDING\_WXT% true add tagSetName Connect\_Tags %SIP\_REGISTER\_FAILOVER\_REGISTRATION\_CLEANUP\_WXT% true add tagSetName Connect\_Tags %ENABLE\_SPEECH\_ENHANCEMENTS\_WXT% true add tagSetName Connect\_Tags %DIALING\_NATIVE\_FAC\_PREFIX\_WXT% add tagSetName Connect\_Tags %ENABLE\_TRANSFER\_AUTO\_HOLD\_WXT% true add tagSetName Connect\_Tags %ENABLE\_RTCP\_XR\_NEGOTIATION\_WXT% true add tagSetName Connect\_Tags %ENABLE\_CLID\_INCOMING\_CALLS\_APPEND\_NUMBER\_WXT% false add tagSetName Connect\_Tags %ENABLE\_CLID\_MISSED\_CALLS\_APPEND\_NUMBER\_WXT% false add tagSetName Connect\_Tags %ENABLE\_CLID\_OUTGOING\_CALLS\_WXT% false add tagSetName Connect\_Tags %ENABLE\_CLID\_OUTGOING\_CALLS\_ADDITIONAL\_NUMBERS\_WXT% false add tagSetName Connect\_Tags %ENABLE\_CLID\_OUTGOING\_CALLS\_CALL\_CENTER\_WXT% false add tagSetName Connect\_Tags %ENABLE\_CLID\_OUTGOING\_CALLS\_HUNT\_GROUP\_WXT% false add tagSetName Connect\_Tags %ENABLE\_CLID\_OUTGOING\_CALLS\_DELIVERY\_BLOCKING\_WXT% false add tagSetName Connect\_Tags %ENABLE\_CALL\_FORWARDING\_INFO\_CALLS\_WXT% false

# atnato **CISCO**

### **10.3 Tablet**

add tagSetName ConnectTablet\_Tags %ENABLE\_REJECT\_WITH\_486\_WXT% true add tagSetName ConnectTablet\_Tags %ENABLE\_TRANSFER\_CALLS\_WXT% false add tagSetName ConnectTablet\_Tags %TRANSFER\_CALL\_TYPE\_WXT% full add tagSetName ConnectTablet\_Tags %ENABLE\_XSI\_TRANSFER\_CALLS\_WXT% false add tagSetName ConnectTablet\_Tags %ENABLE\_CALLS\_SPAM\_INDICATION\_WXT% false add tagSetName ConnectTablet\_Tags %ENABLE\_NOISE\_REMOVAL\_WXT% false add tagSetName ConnectTablet\_Tags %ENABLE\_CONFERENCE\_CALLS\_WXT% false add tagSetName ConnectTablet\_Tags %ENABLE\_NWAY\_PARTICIPANT\_LIST\_WXT% false add tagSetName ConnectTablet\_Tags %MAX\_CONF\_PARTIES\_WXT% 10 add tagSetName ConnectTablet\_Tags %ENABLE\_CALL\_STATISTICS\_WXT% false add tagSetName ConnectTablet\_Tags %ENABLE\_CALL\_PULL\_WXT% false add tagSetName ConnectTablet\_Tags %ENABLE\_MWI\_WXT% false add tagSetName ConnectTablet\_Tags %ENABLE\_VOICE\_MAIL\_WXT% false add tagSetName ConnectTablet\_Tags %ENABLE\_VISUAL\_VOICE\_MAIL\_WXT% false add tagSetName ConnectTablet\_Tags %ENABLE\_CALL\_FORWARDING\_ALWAYS\_WXT% false add tagSetName ConnectTablet\_Tags %ENABLE\_BROADWORKS\_ANYWHERE\_WXT% true add tagSetName ConnectTablet\_Tags %ENABLE\_BROADWORKS\_ANYWHERE\_DESCRIPTION\_WXT% false add tagSetName ConnectTablet\_Tags %ENABLE\_BROADWORKS\_ANYWHERE\_ALERT\_ALL\_LOCATIONS\_WXT% false add tagSetName ConnectTablet\_Tags %BROADWORKS\_ANYWHERE\_ALERT\_ALL\_LOCATIONS\_DEFAULT\_WXT% false add tagSetName ConnectTablet\_Tags %ENABLE\_BROADWORKS\_ANYWHERE\_CALL\_CONTROL\_WXT% false add tagSetName ConnectTablet\_Tags %BROADWORKS\_ANYWHERE\_CALL\_CONTROL\_DEFAULT\_WXT% false add tagSetName ConnectTablet\_Tags %ENABLE\_BROADWORKS\_ANYWHERE\_DIVERSION\_INHIBITOR\_WXT% false add tagSetName ConnectTablet\_Tags %BROADWORKS\_ANYWHERE\_DIVERSION\_INHIBITOR\_DEFAULT\_WXT% false add tagSetName ConnectTablet\_Tags %ENABLE\_BROADWORKS\_ANYWHERE\_ANSWER\_CONFIRMATION\_WXT% false add tagSetName ConnectTablet\_Tags %BROADWORKS\_ANYWHERE\_ANSWER\_CONFIRMATION\_DEFAULT\_WXT% false add tagSetName ConnectTablet\_Tags %ENABLE\_USE\_RPORT\_WXT% false add tagSetName ConnectTablet\_Tags %RPORT\_USE\_LOCAL\_PORT\_WXT% false add tagSetName ConnectTablet\_Tags %USE\_TLS\_WXT% false add tagSetName ConnectTablet\_Tags %SBC\_PORT\_WXT% 5075 add tagSetName ConnectTablet\_Tags %USE\_PROXY\_DISCOVERY\_WXT% false add tagSetName ConnectTablet\_Tags %USE\_TCP\_FROM\_DNS\_WXT% true add tagSetName ConnectTablet\_Tags %USE\_UDP\_FROM\_DNS\_WXT% true add tagSetName ConnectTablet\_Tags %USE\_TLS\_FROM\_DNS\_WXT% true add tagSetName ConnectTablet\_Tags %SIP\_TRANSPORTS\_TCP\_CONNECT\_TIMEOUT\_WXT% 5000 add tagSetName ConnectTablet\_Tags %SIP\_TRANSPORTS\_TLS\_CONNECT\_TIMEOUT\_WXT% 10000 add tagSetName ConnectTablet\_Tags %PROXY\_DISCOVERY\_ENABLE\_BACKUP\_SERVICE\_WXT% true add tagSetName ConnectTablet\_Tags %PROXY\_DISCOVERY\_ENABLE\_SRV\_BACKUP\_WXT% true add tagSetName ConnectTablet\_Tags %SOURCE\_PORT\_WXT% 5060 add tagSetName ConnectTablet\_Tags %USE\_ALTERNATIVE\_IDENTITIES\_WXT% false add tagSetName ConnectTablet\_Tags %SIP\_TRANSPORTS\_ENFORCE\_IP\_VERSION\_WXT% dns add tagSetName ConnectTablet\_Tags %TCP\_SIZE\_THRESHOLD\_WXT% 18000 add tagSetName ConnectTablet\_Tags %ENABLE\_SIP\_UPDATE\_SUPPORT\_WXT% false add tagSetName ConnectTablet\_Tags %ENABLE\_PEM\_SUPPORT\_WXT% false add tagSetName ConnectTablet\_Tags %ENABLE\_SIP\_SESSION\_ID\_WXT% false add tagSetName ConnectTablet\_Tags %ENABLE\_FORCE\_SIP\_INFO\_FIR\_WXT% false add tagSetName ConnectTablet\_Tags %SRTP\_ENABLED\_WXT% false add tagSetName ConnectTablet\_Tags %SRTP\_MODE\_WXT% false add tagSetName ConnectTablet\_Tags %ENABLE\_REKEYING\_WXT% true add tagSetName ConnectTablet\_Tags %RTP\_AUDIO\_PORT\_RANGE\_START\_WXT% 8000 add tagSetName ConnectTablet\_Tags %RTP\_AUDIO\_PORT\_RANGE\_END\_WXT% 8099 add tagSetName ConnectTablet\_Tags %RTP\_VIDEO\_PORT\_RANGE\_START\_WXT% 8100 add tagSetName ConnectTablet\_Tags %RTP\_VIDEO\_PORT\_RANGE\_END\_WXT% 8199

```
add tagSetName ConnectTablet_Tags %ENABLE_RTCP_MUX_WXT% true
add tagSetName ConnectTablet_Tags %ENABLE_XSI_EVENT_CHANNEL_WXT% true
add tagSetName ConnectTablet_Tags %CHANNEL_HEARTBEAT_WXT% 10000
add tagSetName ConnectTablet_Tags %XSI_ACTIONS_PATH_WXT% /com.broadsoft.xsi-actions/
add tagSetName ConnectTablet_Tags %XSI_EVENTS_PATH_WXT% /com.broadsoft.xsi-events/
add tagSetName ConnectTablet_Tags %ENABLE_CALLS_AUTO_RECOVERY_WXT% true
add tagSetName ConnectTablet_Tags %USE_MEDIASEC_WXT% false
add tagSetName ConnectTablet_Tags %ENABLE_SCREEN_SHARE_WXT% true
add tagSetName ConnectTablet_Tags %ENABLE_CALL_CENTER_WXT% false
add tagSetName ConnectTablet_Tags %WEB_CALL_SETTINGS_TARGET_WXT% external
add tagSetName ConnectTablet_Tags %WEB_CALL_SETTINGS_CFA_VISIBLE_WXT% true
add tagSetName ConnectTablet_Tags %WEB_CALL_SETTINGS_CFB_VISIBLE_WXT% true
add tagSetName ConnectTablet_Tags %WEB_CALL_SETTINGS_CFNR_VISIBLE_WXT% true
add tagSetName ConnectTablet_Tags %WEB_CALL_SETTINGS_CFNA_VISIBLE_WXT% true
add tagSetName ConnectTablet_Tags %WEB_CALL_SETTINGS_DND_VISIBLE_WXT% true
add tagSetName ConnectTablet_Tags %WEB_CALL_SETTINGS_ACR_VISIBLE_WXT% true
add tagSetName ConnectTablet_Tags %WEB_CALL_SETTINGS_SIMRING_VISIBLE_WXT% true
add tagSetName ConnectTablet_Tags %WEB_CALL_SETTINGS_SEQRING_VISIBLE_WXT% true
add tagSetName ConnectTablet_Tags %WEB_CALL_SETTINGS_ACB_VISIBLE_WXT% true
add tagSetName ConnectTablet_Tags %WEB_CALL_SETTINGS_CW_VISIBLE_WXT% true
add tagSetName ConnectTablet_Tags %WEB_CALL_SETTINGS_CLIDB_VISIBLE_WXT% true
add tagSetName ConnectTablet_Tags %WEB_CALL_SETTINGS_PA_VISIBLE_WXT% true
add tagSetName ConnectTablet_Tags %WEB_CALL_SETTINGS_CC_VISIBLE_WXT% false
add tagSetName ConnectTablet_Tags %WEB_CALL_SETTINGS_BWA_VISIBLE_WXT% false
add tagSetName ConnectTablet_Tags %WEB_CALL_SETTINGS_BWM_VISIBLE_WXT% false
add tagSetName ConnectTablet_Tags %WEB_CALL_SETTINGS_RO_VISIBLE_WXT% false
add tagSetName ConnectTablet_Tags %WEB_CALL_SETTINGS_VM_VISIBLE_WXT% true
add tagSetName ConnectTablet_Tags %WEB_CALL_SETTINGS_BRANDING_ENABLED_WXT% false
add tagSetName ConnectTablet_Tags %WEB_CALL_SETTINGS_EMAIL_VM_VISIBLE_WXT% true
add tagSetName ConnectTablet_Tags %USER_PORTAL_SETTINGS_URL_WXT% true
add tagSetName ConnectTablet_Tags %USER_PORTAL_SETTINGS_TARGET_WXT% external
add tagSetName ConnectTablet_Tags %USER_PORTAL_SETTINGS_SSO_ENABLED_WXT% false
add tagSetName ConnectTablet_Tags %ENABLE_EMERGENCY_DIALING_WXT% false
add tagSetName ConnectTablet_Tags %EMERGENCY_CALL_DIAL_SEQUENCE_WXT% cs-only
add tagSetName ConnectTablet_Tags %EMERGENCY_DIALING_NUMBERS_WXT% 911,112
add tagSetName ConnectTablet_Tags %PN_FOR_CALLS_CONNECT_SIP_ON_ACCEPT_WXT% false
add tagSetName ConnectTablet_Tags %REJECT_WITH_XSI_MODE_WXT% decline_false
add tagSetName ConnectTablet_Tags %REJECT_WITH_XSI_DECLINE_REASON_WXT% busy
add tagSetName ConnectTablet_Tags %ENABLE_DIALING_CALL_BACK_WXT% false
add tagSetName ConnectTablet_Tags %DIALING_CALL_BACK_TIMER_WXT% 10
add tagSetName ConnectTablet_Tags %ENABLE_CALL_RECORDING_WXT% false
add tagSetName ConnectTablet_Tags %PN_FOR_CALLS_RING_TIMEOUT_SECONDS_WXT% 35
add tagSetName ConnectTablet_Tags %ENABLE_SINGLE_ALERTING_WXT% false
add tagSetName ConnectTablet_Tags %ENABLE_CALL_PARK_WXT% false
add tagSetName ConnectTablet_Tags %CALL_PARK_AUTO_CLOSE_DIALOG_TIMER_WXT% 10
add tagSetName ConnectTablet_Tags %ENABLE_RTP_ICE_WXT% false
add tagSetName ConnectTablet_Tags %RTP_ICE_MODE_WXT% icestun
add tagSetName ConnectTablet_Tags %SIP_URI_DIALING_ENABLE_LOCUS_CALLING_WXT% true
add tagSetName ConnectTablet_Tags %RTP_ICE_PORT_WXT% 3478
add tagSetName ConnectTablet_Tags %ENABLE_DIALING_VOIP_WXT% true
add tagSetName ConnectTablet_Tags %ENABLE_DIALING_NATIVE_WXT% false
add tagSetName ConnectTablet_Tags %ENABLE_DIALING_MODE_WXT% true
add tagSetName ConnectTablet_Tags %DIALING_MODE_DEFAULT_WXT% true
add tagSetName ConnectTablet_Tags %DIALING_NATIVE_ENABLE_BWKS_MOBILITY_DEPENDENCY_WXT% 
false
add tagSetName ConnectTablet_Tags %ENABLE_XSI_CALL_CONTROL_WXT% false
add tagSetName ConnectTablet_Tags %XSI_CALL_CONTROL_DEPLOYMENT_TYPE_WXT% MNO_Access
add tagSetName ConnectTablet_Tags %DEPLOYMENT_DEVICE_TYPE_1_WXT% true
add tagSetName ConnectTablet_Tags %DEPLOYMENT_DEVICE_TYPE_2_WXT% true
add tagSetName ConnectTablet_Tags %DEPLOYMENT_DEVICE_TYPE_3_WXT% true
```

```
add tagSetName ConnectTablet_Tags %ENABLE_XSI_HOLD_CALLS_WXT% true
add tagSetName ConnectTablet_Tags %ENABLE_CALLS_ESCALATE_TO_WEBEX_MEETING_WXT% false
add tagSetName ConnectTablet_Tags %ENABLE_UNIFIED_CALL_HISTORY_WXT% false
add tagSetName ConnectTablet_Tags %RTP_ICE_SERVICE_URI_WXT% true
add tagSetName ConnectTablet_Tags %XSI_ROOT_WXT% true
add tagSetName ConnectTablet_Tags %SBC_ADDRESS_WXT% true
add tagSetName ConnectTablet_Tags %SBC_PORT_WXT% true
add tagSetName ConnectTablet_Tags %MWI_MODE_WXT% true
add tagSetName ConnectTablet_Tags %ENABLE_VOICE_MAIL_TRANSCRIPTION_WXT% false
add tagSetName ConnectTablet_Tags %WEB_CALL_SETTINGS_URL_WXT% true
add tagSetName ConnectTablet_Tags %DOMAIN_OVERRIDE_WXT% true
add tagSetName ConnectTablet_Tags %ENABLE_SIP_VIDEOCALLS_WXT% true
add tagSetName ConnectTablet_Tags %ENABLE_LOCUS_VIDEOCALLS_WXT% true 
add tagSetName ConnectTablet_Tags %VIDEOCALLS_ANSWER_WITH_VIDEO_ON_DEFAULT_WXT% false
add tagSetName ConnectTablet_Tags %EMERGENCY_DIALING_ENABLE_REDSKY_WXT% false
add tagSetName ConnectTablet_Tags %EMERGENCY_REDSKY_USER_REMINDER_TIMEOUT_WXT% 0
add tagSetName ConnectTablet_Tags %EMERGENCY_REDSKY_USER_MANDATORY_LOCATION_WXT% -1
add tagSetName ConnectTablet_Tags %EMERGENCY_REDSKY_USER_LOCATION_PROMPTING_WXT% 
once_per_login
add tagSetName ConnectTablet_Tags %USE_PAI_AS_CALLING_IDENTITY_WXT% false
add tagSetName ConnectTablet_Tags %ENABLE_RING_SPLASH_WXT% false
add tagSetName ConnectTablet_Tags %ENABLE_PN_MOBILE_CALL_INFO_WXT% true
add tagSetName ConnectTablet_Tags %ENABLE_AUDIO_QOS_WXT% true
add tagSetName ConnectTablet_Tags %AUDIO_QOS_VALUE_WXT% 46
add tagSetName ConnectTablet_Tags %ENABLE_VIDEO_QOS_WXT% true
add tagSetName ConnectTablet_Tags %VIDEO_QOS_VALUE_WXT% 34
add tagSetName ConnectTablet_Tags %ENABLE_DEVICE_OWNER_RESTRICTION_WXT% true
add tagSetName ConnectTablet_Tags %ENABLE_AUDIO_MARI_FEC_WXT% false
add tagSetName ConnectTablet_Tags %ENABLE_AUDIO_MARI_RTX_WXT% false
add tagSetName ConnectTablet_Tags %ENABLE_VIDEO_MARI_FEC_WXT% false 
add tagSetName ConnectTablet_Tags %ENABLE_VIDEO_MARI_RTX_WXT% false
add tagSetName ConnectTablet_Tags %ENABLE_CALL_BLOCK_WXT% false
add tagSetName ConnectTablet_Tags %ENABLE_WIDGET_HOLD_CALLS_WXT% true
add tagSetName ConnectTablet_Tags %ENABLE_WIDGET_TRANSFER_CALLS_WXT% true
add tagSetName ConnectTablet_Tags %ENABLE_WIDGET_CALLS_ESCALATE_TO_WEBEX_MEETING_WXT%
true
add tagSetName ConnectTablet_Tags %ENABLE_SIMULTANEOUS_CALLS_WITH_SAME_USER_WXT% false
add tagSetName ConnectTablet_Tags %ENABLE_VOICE_MAIL_FORWARDING_WXT% true
add tagSetName ConnectTablet_Tags %SIP_REGISTER_FAILOVER_REGISTRATION_CLEANUP_WXT% true
add tagSetName ConnectTablet_Tags %ENABLE_SPEECH_ENHANCEMENTS_WXT% true
add tagSetName ConnectTablet_Tags %DIALING_NATIVE_FAC_PREFIX_WXT%
add tagSetName ConnectTablet_Tags %ENABLE_TRANSFER_AUTO_HOLD_WXT% true
add tagSetName ConnectTablet_Tags %ENABLE_RTCP_XR_NEGOTIATION_WXT% true
add tagSetName ConnectTablet_Tags %ENABLE_CLID_INCOMING_CALLS_APPEND_NUMBER_WXT% false
add tagSetName ConnectTablet_Tags %ENABLE_CLID_MISSED_CALLS_APPEND_NUMBER_WXT% false
add tagSetName ConnectTablet_Tags %ENABLE_CLID_OUTGOING_CALLS_WXT% false
add tagSetName ConnectTablet_Tags %ENABLE_CLID_OUTGOING_CALLS_ADDITIONAL_NUMBERS_WXT% 
false
add tagSetName ConnectTablet_Tags %ENABLE_CLID_OUTGOING_CALLS_CALL_CENTER_WXT% false
add tagSetName ConnectTablet_Tags %ENABLE_CLID_OUTGOING_CALLS_HUNT_GROUP_WXT% false
add tagSetName ConnectTablet_Tags %ENABLE_CLID_OUTGOING_CALLS_DELIVERY_BLOCKING_WXT% 
false
add tagSetName ConnectTablet_Tags %ENABLE_CALL_FORWARDING_INFO_CALLS_WXT% false
```
#### **10.4 Znaczniki systemu**

Poniżej wymieniono znaczniki systemowe używane przez Webex dla BroadWorks.

%BWNETWORK-CONFERENCE-SIPURI-n% %BWVOICE-PORTAL-NUMBER-n%

%BWLINEPORT-n% %BWHOST-n% %BWAUTHUSER-n% %BWAUTHPASSWORD-n% %BWE164-n% %BWNAME-n% %BWEXTENSION-n% %BWAPPEARANCE-LABEL-n% %BWDISPLAYNAMELINEPORT% %BWLINEPORT-PRIMARY% %BWE911-PRIMARY-HELDURL% %BWE911-CUSTOMERID% %BWE911-SECRETKEY% %BWE911-EMERGENCY-NUMBER-LIST% %BW-MEMBERTYPE-n% %BWUSEREXTID-n%

## **11 Akronimy i skróty**

W tej części wymieniono akronimy i skróty znalezione w tym dokumencie. Akronimy i skróty są wymienione w kolejności alfabetycznej wraz z ich znaczeniami.

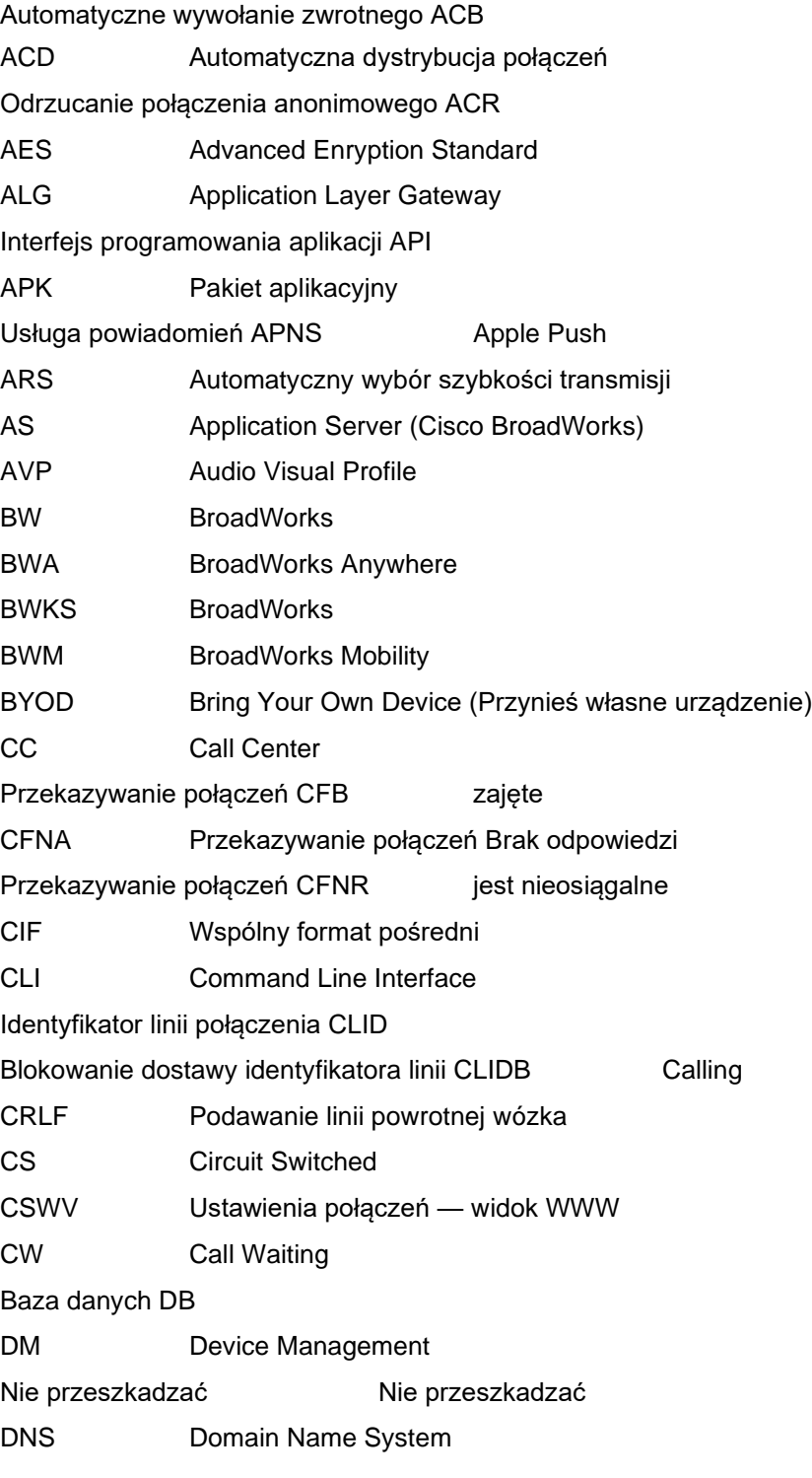

# $\frac{d\ln\ln}{d}$

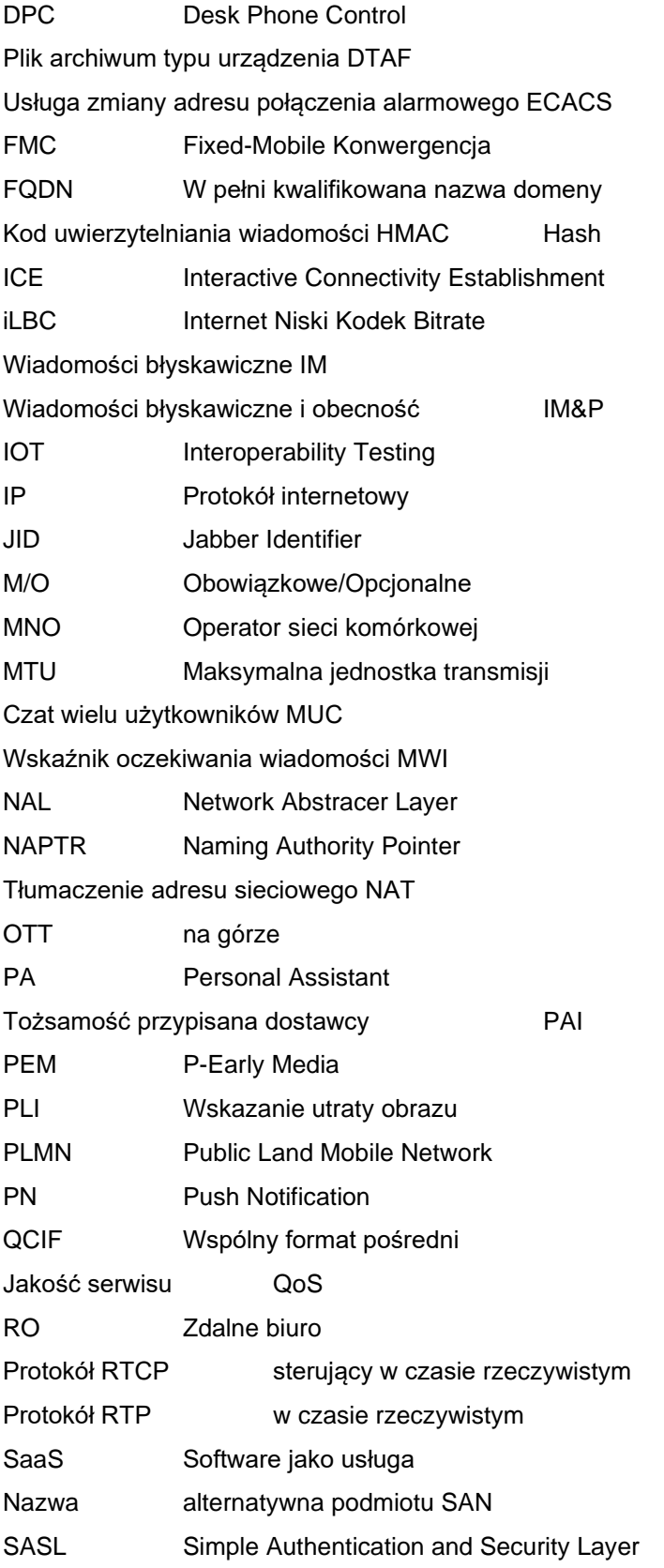

# $\frac{d\ln\ln}{d}$

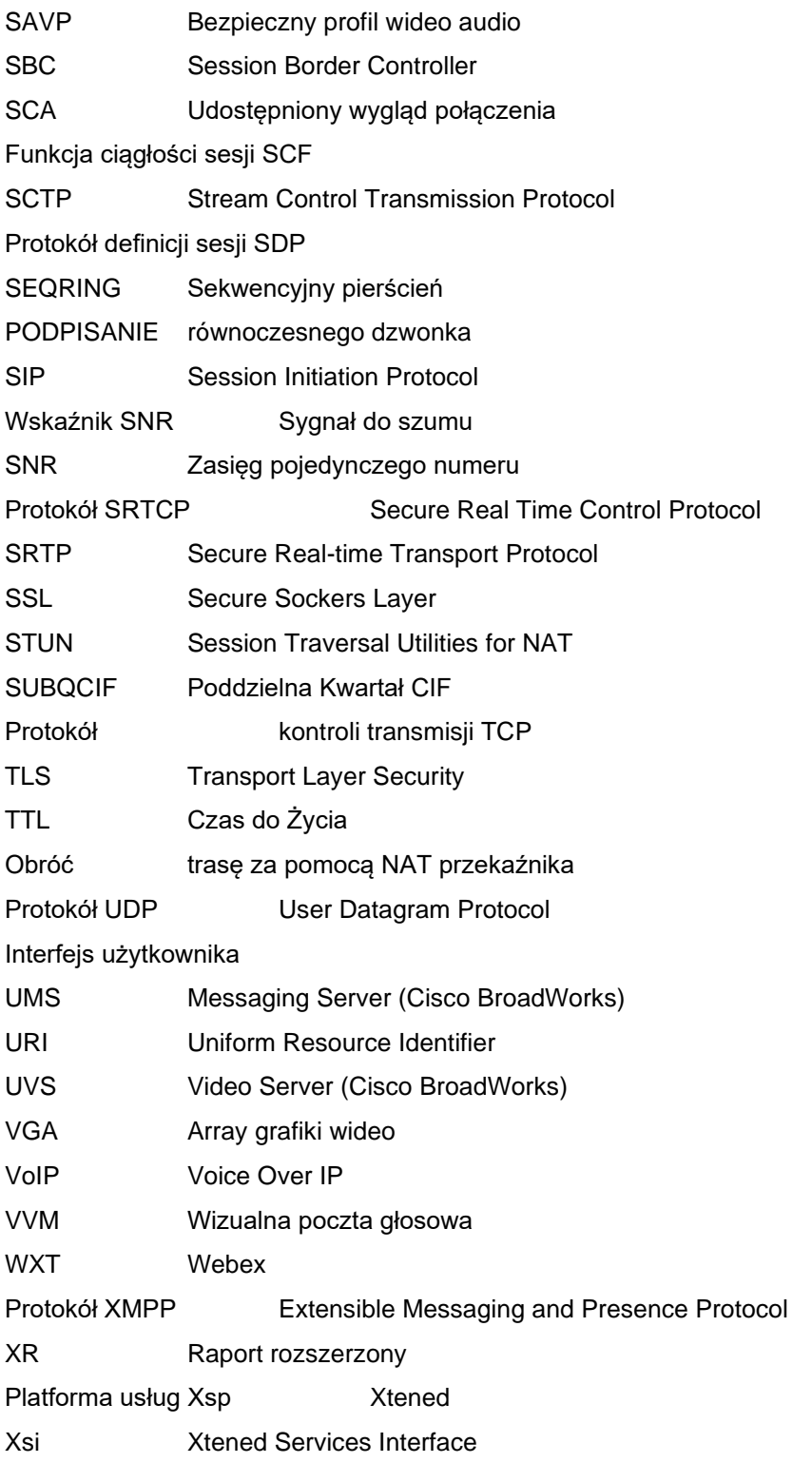